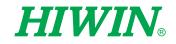

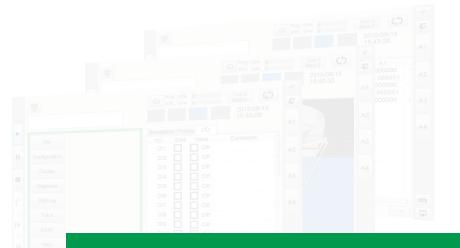

# -HRSS 3.2

User Manual

**Original Instruction** 

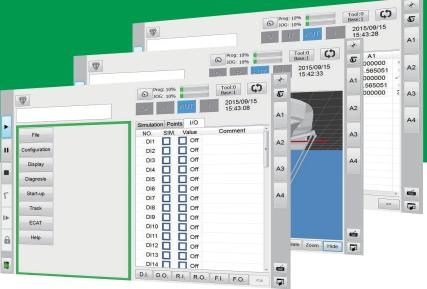

## **HIWIN** INDUSTRIE 4.0 Best Partner

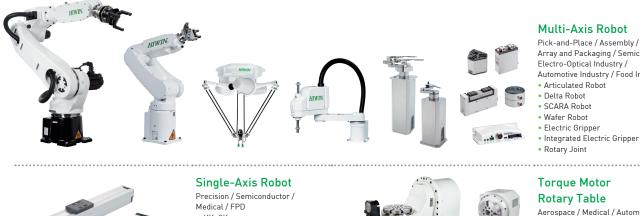

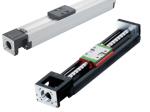

- KK, SK
- KS, KA KU, KE, KC

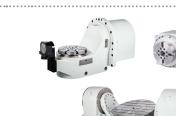

#### **Multi-Axis Robot**

Pick-and-Place / Assembly / Array and Packaging / Semiconductor / Electro-Optical Industry / Automotive Industry / Food Industry

Aerospace / Medical / Automotive Industry / Machine Tools / Machinery Industry

- RAB Series RAS Series
- RCV Series
- RCH Series

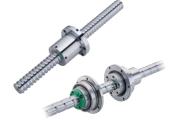

#### Ballscrew

- Precision Ground / Rolled Super S Series
- Super T Series
- Mini Roller
- Ecological & Economical
- Lubrication Module E2

  Rotating Nut (R1)
- Energy-Saving & Thermal-
- Controlling (Cool Type)
- Heavy Load Series (RD)
- Ball Spline

#### Bearing

- Machine Tools / Robot
- Crossed Roller Bearing
- Ballscrew Bearing Linear Bearing
- Support Unit

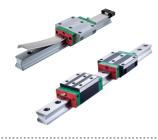

#### Ball Type--HG, EG, WE, MG, CG • Quiet Type--QH, QE, QW, QR

Automation / Semiconductor / Medical

• Other--RG, E2, PG, SE, RC

Linear Guideway

#### **DATORKER®** Robot Reducer

Robot / Automation Equipment / Semiconductor Equipment / Machine Tools

- WUT-PO Type
- WUI-CO Type
- WTI-PH Type
- WTI-AH Type

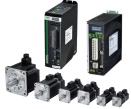

ODD

....

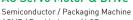

- Motors--50W~2000W

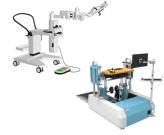

#### Linear Motor

Automated Transport / AOI Application / Precision / Semiconductor

- Iron-core Linear Motor
- Coreless Linear Motor Linear Turbo Motor LMT
- Planar Servo Motor
- Air Bearing Platform
- X-Y Stage
- Gantry Systems

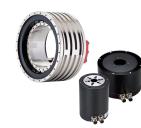

#### **Medical Equipment**

Hospital / Rehabilitation Centers /

Nursing Homes Robotic Gait Training System

- Robotic Endoscope Holder
- **Torque Motor &**

Torque Motor--

- . TMRW Series
- Inspection / Testing Equipment / Robot

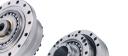

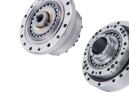

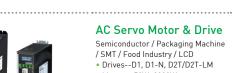

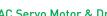

- AC Servo Motor & Drive
- / SMT / Food Industry / LCD
- Drives--D1, D1-N, D2T/D2T-LM

## **Direct Drive Motor**

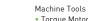

#### Direct Drive Motor--

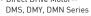

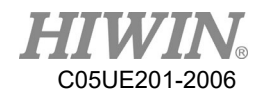

#### Warranty Terms and Conditions

The period of warranty shall commence at the received date of HIWIN product (hereafter called "product") and shall cover a period of 12 months. The warranty does not cover any of the damage and failure resulting from:

- 1. The damage caused by using with the production line or the peripheral equipment not constructed by HIWIN.
- 2. Operating method, environment and storage specifications not specifically recommended in the product manual.
- 3. The damage caused by changing installation place, changing working environment, or improper transfer after being installed by the professional installer.
- 4. Product or peripheral equipment damaged due to collision or accident caused by improper operation or installation by the unauthorized staff.
- 5. Installing non-genuine HIWIN products.

The following conditions are not covered by the warranty:

- Product serial number or date of manufacture (month and year) cannot be verified.
- 2. Using non-genuine HIWIN products.
- 3. Adding or removing any components into/out the product without authorized.
- 4. Any modification of the wiring and the cable of the product.
- 5. Any modification of the appearance of the product; removal of the components inside the product. e.g., remove the outer cover, product drilling or cutting.
- 6. Damage caused by any natural disaster. i.e., fire, earthquake, tsunami, lightning, windstorms and floods, tornado, typhoon, hurricane etc.

HIWIN does not provide any warranty or compensation to all the damage caused by above-mentioned circumstances unless the user can prove that the product is defective.

For more information towards warranty terms and conditions, please contact the technical stuff or the dealer who you purchased with.

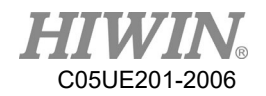

#### A WARNING

- 1. Improper modification or disassemble the robot might reduce the robot function, stability or lifespan.
- 2. The end-effector or the cable for devices should be installed and designed by a professional staff to avoid damaging the robot and robot malfunction.
- 3. Please contact the technical stuff for special modification coming from production line set up.
- 4. For the safety reason, any modification for HIWIN product is strictly prohibited.

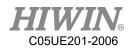

#### Safety Precautions

#### 1. Safety Information

- Safety Responsibility and Effect
  - 1. This chapter explains how to use the robot safely. Be sure to read this chapter carefully before using the robot.
  - The user of the HIWIN industrial robot has responsibility to design and install the safety device meeting the industrial safety regulations in order to ensure personal safety.
  - 3. In compliance with the safety information on industrial robot described in this manual can't guarantee that *HIWIN* robot will not occur any safety problems.
  - 4. This machine is defined as a partly completed machinery, the associated hazards must be handled by system integrator in accordance with ISO 102018-1/ ISO 102018-2.
  - 5. A safety-related part of control system (SRP/CS) should conform to the requirement of performance level d and category 3 according to ISO 13849-1.
  - 6. The installation for emergency functions shall be defined by the system integrator in accordance with ISO 10218-1/ ISO 10218-2.
- Safety Operation Principle
  - Before connecting the power supply for HIWIN industrial robot startup assembly procedure, check whether the specification of factory output voltage matches the specification of input voltage of the product. If it does not match, ensure to use the corresponding transformer (HIWIN optional transformer is recommended).
  - Emergency Stop button (on Teach Pendant or from external emergency stop switch) must be pressed before turning off the power, and then switch off the power switch.
  - 3. While connecting to the external I/O or the signal, please operate in the condition that the power switch is turned off to prevent from a shortcut caused by mistaken touch in the process, and resulting in damage.

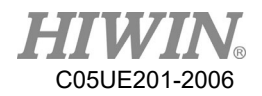

#### Safety Precautions

#### i. General

All personnel involved in the use or setup of the industrial robot arm must read the safety related literature for the robot arm and instruction manual in detail and operate it in accordance with the specifications.

#### Safety Symbol

### 🛕 DANGER

Users must strictly abide by the content description, otherwise it will cause serious casualties.

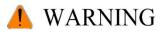

Users must strictly abide by the content instructions, otherwise it may cause minor injuries or equipment damage.

## 🔔 CAUTION

User must strictly abide by the content description, otherwise it may cause poor product performance.

#### **Use Limit**

Robotic arm is prohibited for use in the following environments and uses

- Personnel carrying purposes
- Explosive environment
- Environment without safety precautions
- Outdoor environment
- Environment affected by oil, water, dust, etc.

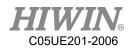

#### ii. Relevant Personnel

Electrical or mechanical work on industrial robot arms is only permitted by professionals.

#### 🔔 WARNING

All personnel working on industrial robotic arms must read and understand the manual containing the safety section of the system of the robotic arm.

#### **System Integrator**

Refers to the person who integrates the industrial robot arm into a set of equipment according to safety regulations and puts it into operation.

The system integrator is responsible for the following tasks:

- Install industrial robot arm.
- Industrial machinery arm related equipment connection work.
- Risk assessment of the overall system.
- Use safe guard devices.
- Confirm that the components used by the safe guard devices are in compliance with regulations.
- Placement, replacement, setup, operation, maintenance and repair work is only permitted for specially trained personnel in accordance with the operating instructions for the components of the industrial robot arm.

#### User

Users must be professionally trained, have the knowledge and experience in this area, and be familiar with the prescribed standards, and thus be able to make a correct judgment of the work to be performed and identify potential hazards. Users can be defined into three categories based on operational permissions:

1. Operator

- System startup and shutdown
- Power on and off
- Alarm system status recovery

2. Engineer

- Operating personnel usage authority
- Programming and changing
- Arm teaching operation

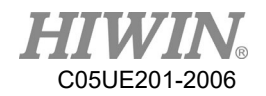

- 3. Expert
- Engineer usage authority
- Mechanical arm maintenance work

#### **System Operation**

Those who do not use functional safety kits must implement safety-fence guidance. The system operation of personnel is divided into the following three levels

- 1. Operator
- 2. Engineer
- 3. Expert

Its control permissions are shown in the following table.

| No. | Function                 | Operator | Engineer | Expert |
|-----|--------------------------|----------|----------|--------|
|     | Function Table           |          |          |        |
| 1   | File                     | Х        | Х        | 0      |
| 2   | Configuration>User group | 0        | 0        | 0      |
| 3   | Display>Input/Output     | Х        | 0        | 0      |
| 4   | Display>Variable         | Х        | 0        | 0      |
| 5   | Display>Mileage          | 0        | 0        | 0      |
| 6   | Display>Utilization      | 0        | 0        | 0      |
| 7   | Display>Motor Torque     | 0        | 0        | 0      |
| 8   | Diagnosis>Logbook        | 0        | 0        | 0      |
| 9   | Start-up>Calibrate       | Х        | Х        | 0      |
| 10  | Start-up>Master          | Х        | Х        | 0      |
| 11  | Start-up>Robot data      | Х        | 0        | 0      |
| 12  | Start-up>Network Config  | Х        | Х        | 0      |
| 13  | Start-up>RS-232          | Х        | Х        | 0      |
| 14  | Start-up>System Setting  | Х        | Х        | 0      |
| 15  | Track>Setting            | Х        | 0        | 0      |
| 16  | Track>Vision Setting     | Х        | 0        | 0      |
| 17  | Track>Vision Object      | Х        | 0        | 0      |
| 18  | Track>Calibration        | Х        | 0        | 0      |
| 19  | Track>Monitor            | 0        | 0        | 0      |
| 20  | Help>About               | 0        | 0        | 0      |
| 21  | Help>Operating Time      | 0        | 0        | 0      |
| 22  | Help>Update              | Х        | Х        | 0      |
| 23  | Help>TP Calibration      | 0        | 0        | 0      |
| 24  | Help>Manual              | 0        | 0        | 0      |

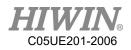

|    | Interface                    |   |   |   |
|----|------------------------------|---|---|---|
| 25 | Message box                  | 0 | 0 | 0 |
| 26 | Velocity configuration       | Х | 0 | 0 |
| 27 | Tool/base coordinate         | Х | Х | 0 |
| 28 | Teach Pendant configuration  | Х | 0 | 0 |
| 29 | Change JOG coordinate system | Х | 0 | 0 |
| 30 | JOG                          | Х | 0 | 0 |
| 31 | On-screen keyboard           | 0 | 0 | 0 |
| 32 | Remove teach pendant         | Х | 0 | 0 |
| 33 | Step execution               | Х | Х | 0 |
| 34 | Program execution            | 0 | 0 | 0 |
| 35 | Program selection            | 0 | 0 | 0 |
| 36 | Modify program               | Х | Х | 0 |
| 37 | Tool/base calibration        | Х | 0 | 0 |
| 38 | IO operation                 | Х | 0 | 0 |
| 39 | Functional IO modification   | Х | Х | 0 |

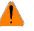

#### 🚺 WARNING

Electrical or mechanical work is only allowed to be carried out by professionals.

#### **Operator Safety Precautions**

The manner and scale of the work and the possible hazards must be explained to the relevant personnel before work, and relevant training courses must be carried out on a regular basis. In the event of an accident or technical correction, a training course must be re-run.

#### System Set Up Safety Precautions

The system set up only allows specially trained personnel to perform and work in accordance with the installation, setup, operation and other relevant documents provided by the original manufacturer.

#### **Maintenance Personnel's Precautions**

Maintenance should only be carried out by specially trained personnel in accordance with the instructions and operating instructions.

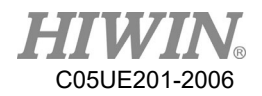

#### iii. Robotic Arm Working Range Definition

#### • Working area

The working area of the robot is defined as the area of motion under motion constraints, and the working area must be limited to the minimum required.

#### • Collaboration area

The area in which the operator and the robot arm may work together in the protection zone. The collaboration area includes the working area and the stopping distance of the robotic arm and the additional axis (optional). The area can be protected by an isolation devices.

Note: Stop distance = reaction distance (time to get the message) + braking distance (time to receive the message)

#### • Protective area

A protected area is an area of the working area that is protected by a safe guard device. The area must include working areas and collaboration areas, and the safety areas ensure safety in the working area.

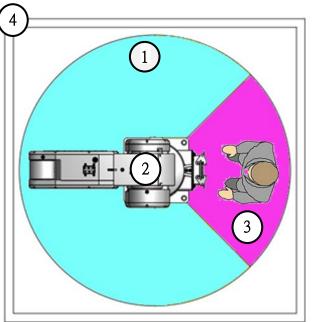

Illustration of axis A1

- 1. Workspace
- 2. Robot
- 3. Collaborative distance
- 4. Protective area

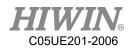

#### iv. Description of Safety Functions

Industrial robotic arms must have the following safety features:

- Selection of operating mode of the robot arm
- Safe guard devices
- Emergency stop device
- Teach pendant enable switch

The safety function of the robot arm system is to prevent loss of personnel or property. If the function is not complete or in failure state, the industrial robot arm must be prohibited from operating.

#### **Operation Mode Selection**

Operating mode application and speed description

| Mode    | Application                                                                   | Velocity                                           |
|---------|-------------------------------------------------------------------------------|----------------------------------------------------|
| T1      | Used for run test, programming and instruction                                | Programmed velocity,<br>maximum 250 mm/s           |
| T2      | Used for run test                                                             | Programmed initial velocity, less than<br>250 mm/s |
| AUT     | Used for robot without the higher-level controllers                           | No speed limit<br>Unable to perform manual control |
| AUT EXT | Used for the robot with the<br>higher-level controllers<br>(For example, PLC) | No speed limit<br>Unable to perform manual control |

#### Manual Operation Mode (T1,T2 Mode)

The manual operation mode is used for program design, program operation check or teaching, etc. When performing manual operation, pay attention to the followings:

- All actions must be operated within the protection area.
- Do not damage or potentially damage the relevant equipment due to operates the robotic arm.

Operation must be carried out outside the protected area as much as possible.
 Both manual and automatic modes of operation in the protected area are not permitted unless the arm is equipped with a certified speed monitoring accessory from the manufacture.

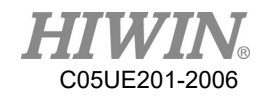

#### Automatic Mode

The automatic mode startup should include the following conditions:

- The safe guard devices have been set up and confirmed that their functions are working properly.
- All suspended security should restore its full functionality.
- Confirm that there are no people in the protected area.
- Relevant workflow rules are complied.

To enter the protection area in this mode, the emergency stop function must be activated before entering.

#### Safe Guard Devices Description

The safe guard device must use the components approved by the safety regulations and set and plan according to the relevant regulations.

The robotic arm system must be automatically activated to receive the safety signal. In the event of a connection failure during automatic mode operation, an emergency stop must be triggered. When reconnecting after disconnection, the device cannot be automatically started directly and must be started manually. Manual slow running (T1) and manual fast running (T2) modes allow the guard not activate. A method must be provided to confirm that no personnel are in the protected area when the automatic mode is activated.

Users must strictly abide by the content description, otherwise it will cause serious casualties.

Temporary fences can be used during system installation and can be set according to ISO 10218-2 regulations

#### **Stop Functions**

#### Stop Category Description

Stop Category 0: The drive immediately cuts off the power after triggered.

Stop Category 1: The drive cuts off the power after the robot stops moving.

Stop Category 2: The drive maintains the power supply after the robot stops moving.

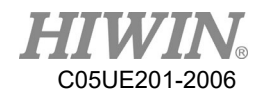

#### Stop Mode of Operation Mode

| Trigger                                                          | T1,T2                                              | AUT, AUT EXT  |
|------------------------------------------------------------------|----------------------------------------------------|---------------|
| Release the Start Button                                         | STOP 2                                             | -             |
| Press the Stop Button                                            | STO                                                | OP 2 (stop 2) |
| Disconnect the drive device                                      | STO                                                | OP 1 (stop 1) |
| No "run allowance" at input                                      | STO                                                | OP 2 (stop 2) |
| Disconnect the control system (power disconnection)              | STOP 0 (stop 0)                                    |               |
| Internal failure in the control system not related to the safety | STOP 0 or STOP 1<br>(depend on the failure reason) |               |
| Operating mode changed                                           |                                                    | STOP 2        |
| Open the safety door (safety device)                             | -                                                  | SAFETY STOP 1 |
| Release Enabling Switch                                          | STOP 2                                             | -             |
| Press Enabling Switch or failure                                 | STOP 2                                             | -             |
| Trigger emergency stop                                           | SAFETY STOP 1                                      |               |

#### **Emergency Stop Description**

Emergency stop related precautions

- Confirm that the function is functioning normally every six months.
- System integrators should provide emergency stop devices to ensure that the machine is operational or that a hazardous situation exists.
- At least one external emergency stop device is installed. Make sure that additional emergency stop devices are available for use without or losing the teach pendant.
- Provide interface to connect external emergency stop devices.
- The emergency stop function can be triggered when the safety control system connected to the robot arm is cut off.
- The risk assessment should assess whether the emergency stop is not triggered when the robotic arm control system is turned off and provides a response.
- If a tool or other device connected to the robot is dangerous, it must be connected to the emergency stop circuit on the equipment side.

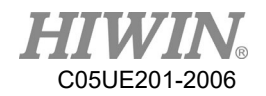

#### Teach Pendant Enabling Switch

The teach pendant is equipped with two three-stage enabling switches: Three-stage enable switch position

- When the switch is in the first stage, it will trigger the stop state of Stop Category 2
- When the switch is in the second stage, the industrial robot arm motion command can be executed in the teach mode.
- When the switch is in the third stage (fully pressed), it is the alarm position, which will trigger the stop state of Stop Category 2

Do not use any methods or tools to affect the function of the enable switch, otherwise it may cause serious danger and property damage.

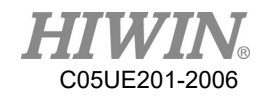

#### v. Warnings and Precautions

#### **General considerations**

#### 🛕 DANGER

- 1. All operating procedures should be assessed by professional and in compliance with related industrial safety regulations.
- 2. When operating robot, operator needs to wear safety equipment, such as workwear for working environment, safety shoes and helmets.
- 3. When encountering danger or other emergency or abnormal situation, please press the emergency stop button immediately. After danger is eliminated, move the robot away with low speed in manual mode.
- 4. When considering safety of the robot, the robot and the system must be considered at the same time. Be sure to install safety fence or other safety equipment and the operator must stand outside the safety fence while operating the robot.
- 5. A safety zone should be established around the robot with an appropriate safety device to stop the unauthorized personnel from access.
- 6. While installing or removing mechanical components, be aware of a falling piece which may cause injury to operator.
- 7. Ensure the weight of workpiece does not exceed the rated load or allowable load moment at wrist. Exceeding these values could lead to the driver alarm or malfunction of the robot.
- 8. Do not climb on manipulator.
- 9. Do not store the machine in the environment with corrosion and flammable gas or close to the flammable object.
- 10. Do not operate the machine in the environment with moisture, water or grease.
- 11. Do not operate the machine at the place where vibration or the strong impact occurs.
- 12. Do not immerse the electric wires into grease or water.
- 13. Do not connect or operate the machine with wet hands.
- 14. Do not operate the machine in potentially explosive environment.
- 15. Please ensure the controller is grounded.
- 16. Keep hands away from the inner part of the controller while it is connecting to the power or during operating.
- 17. Do not touch the heat sink, regenerative resistance, the power supply or the computer inside the controller while it is operating due to its high temperature.

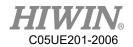

- 18. Be sure power is disconnected prior to repair and maintenance, and ensure to operate under the condition of no electrical shock risk.
- 19. Do not disassembly the controller without permission. If there's any issues, please contact our engineers.

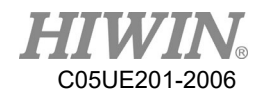

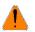

### 🚺 WARNING

- 1. The personnel installing robot should be trained and licensed.
- To ensure personal safety, robot installation must comply with this manual and 2. related industrial safety regulations.
- 3. The control cabinet should not be placed near high voltage or machines that generate electromagnetic fields to prevent interference that could cause the robot to deviation or malfunction.
- 4. Using non-HIWIN spare parts to repair may cause robot damage or malfunction.
- 5. Beware of the heat generated by the controller and servo motor.
- 6. Do not overbend the cable to avoid poor circuit contact or unexpected damage.
- 7. Do not stand on the controller or put heavy objects on it.
- 8. Do not block the vent or put foreign objects into the controller.
- 9. Please ensure the controller is fixed on the base.
- 10. Do not pull the connector violently or twist the electric wires excessively.
- 11. Do not frequently switch ON/OFF the power switch and the control button.
- 12. Please ensure that the robot, the emergency stop switch and the controller are functioning properly before performing any work.
- 13. Do not shutdown the power switch during the operation.
- 14. Do not open, modify, disassemble and maintain the machine without permission.
- 15. The power must be disconnected when the machine does not operate in a long time.
- 16. Do not turn off the power of the controller when modifying the program or parameter. Otherwise, the data stored in the controller will be damaged.
- 17. When changing the program or parameters inside the robot controller, do not turn off the power of the controller. Otherwise, the internal data of the controller will be damaged.
- 18. After the brake of a servo motor is released, the robot will be moved due to gravity and it may injured the operator.
- 19. The industrial robots can be applied for the different industrial environments.
- 20. When the operating procedures are interrupted, the special attention should be paid during the troubleshooting.

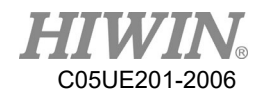

#### **Precautions during operations**

#### 🛕 DANGER

- Teaching, jogging or programming should be done outside of the safety fence. If it is inevitable to enter the safety fence, press the emergency stop button before entrance. Operation should be restricted at low speed and beware of surrounding safety.
- 2. All operations shall be executed by trained staff.
- 3. All operations are required to perform in the safe area.

#### **Maintenance Precautions**

#### **A** DANGER

- 1. Please contact us if the procedure not specified by HIWIN is needed.
- Please contact us if the replacement of the component not specified by HIWIN is needed.
- 3. Be sure to carry out regular maintenance, otherwise it will affect the service life of the robot or other unexpected danger.
- 4. Prior to repair and maintenance, please switch off power supply.
- 5. Maintenance and repair should be performed by a qualified operator with a complete understanding of the entire system to avoid risk of robot damage and personal injury.
- 6. When replacing the components, avoid foreign object going into the robot.

#### **Precautions for using End Effector**

End effectors can be basically divided into the following two categories:

- A. Gripper: Mainly for pick and place operations, such as pneumatic, electric gripper, vacuum suction cup, etc.
- B. Tools: Mainly for processing operations, such as welding, cutting, surface treatment, etc.

#### 🛕 DANGER

- 1. More attention must be paid to the design of the end effector to prevent power loss or any other errors that could lead to workpiece falling or damage.
- 2. The tool-type end effector is usually equipped with high voltage, high temperature and active rotary shaft. Special attention should be paid to the operating safety.
- 3. The end effector should be mounted firmly on the robot to avoid workpiece fall during operation which may cause personal injury or hazard.

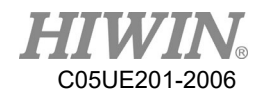

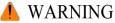

- 1. The end effector may be equipped with its own control unit. During installation, pay attention to installed location. Ensure that the control unit does not interfere with robot operation.
- 2. The gripper-type end effector should prevent the workpiece from dropping or damaging when the robot experiences a power error or other errors. If potential dangers or abnormal situations exist when using end effector, the associated hazards must be handled by the system integrator in accordance with the related standards.

#### **Precautions for using Hydraulic and Pneumatic**

#### 🚹 DANGER

- 1. When using the pneumatic or hydraulic system, the gripped workpiece may fall due to insufficient pressure or gravity.
- 2. The pneumatic or hydraulic system must be equipped with the relief valve, so that it can be applied in an emergency.

#### Å WARNING

- 1. More attention should be paid to the pressure remained in the pneumatic systems after the power is disconnected.
- 2. The internal pressure must be released before the pneumatic systems are maintained.
- 3. More attention should be paid to the pressure in the pneumatic system as it is several times more than the atmosphere pressure.

#### **Emergency Stop Switch Precautions**

#### 🛕 DANGER

- 1. The robot or other control component should have at least one device for immediate halt, such as an emergency stop switch.
- 2. The emergency stop button must be installed in an easily accessible location for quick stop.
- 3. While executing an emergency stop, power to the servo motor will be cut, and all movements will be stopped. And the control system will be shut down. Emergency stop should be reset if the restoration of operating procedure is wanted.
- 4. Avoid using emergency stop to replace a normal stop procedure. This could reduce the lifespan of the robot.

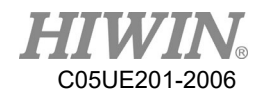

#### \rm MARNING

- 1. When an emergency stop is performed, the power of the drive is cut off, all operations are stopped, and the control system of the robot arm is turned off.
- 2. To resume execution, reset the emergency stop switch.
- 3. Emergency stop is immediate stop: Immediately stop the movement of the robot arm and cut off the power of the drive.
- 4. The emergency stop switch is for emergency stop only.
- 5. HIWIN's industrial robot arm has two emergency stop switches, one of which is located on the teach pendant and the other is automatically connected to the controller via a dedicated cable. If there is a need for other emergency stop switches, the other means of connection can be used to achieve the purpose of emergency stop.
- 6. Based on the relevant industrial safety regulations, the emergency stop switch needs to be directly connected to the control box of the robot arm through a physical connection line.
- 7. Additional installed safety equipment must comply with PLD level.

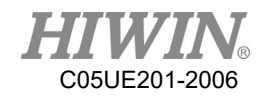

#### Content

| 1. | Product D | escription                                  | . 39 |
|----|-----------|---------------------------------------------|------|
|    | 1.1.      | Software Overview                           | . 39 |
|    | 1.3.      | Hiwin Robot System Software (HRSS) Overview | . 40 |
| 2. | Operation |                                             | . 41 |
|    | 2.1.      | Teach Pendant                               | . 41 |
|    | 2.1.1.    | Front view                                  | . 41 |
|    | 2.1.2.    | Rear View                                   | . 42 |
|    | 2.2.      | HRSS Interface                              | . 44 |
|    | 2.2.1.    | Status Bar                                  | . 46 |
|    | 2.2.2.    | Status Display "Interpreter"                | . 46 |
|    | 2.2.3.    | Keyboard                                    | . 46 |
|    | 2.3.      | Connect to Control System, and Start HRSS   | . 47 |
|    | 2.4.      | Open Main Menu                              | . 47 |
|    | 2.5.      | Language Settings                           | . 48 |
|    | 2.6.      | Time and NTP Settings                       | . 49 |
|    | 2.7.      | Change User Group                           | . 51 |
|    | 2.8.      | Change Run                                  | . 53 |
|    | 2.9.      | Coordinate System                           | . 54 |
|    | 2.10.     | JOG                                         | . 56 |
|    | 2.11.     | Manual Move                                 | . 57 |
|    | 2.11.1.   | Jog Velocity Change                         | . 57 |
|    | 2.11.2.   | BASE/TOOL Coordinate                        | . 57 |
|    | 2.11.3.   | Teach Pendant Position Configuration        | . 60 |
|    | 2.11.4.   | Jogging velocity Ratio                      | . 61 |
|    | 2.11.5.   | Axis-specific jogging with the jog keys     | . 61 |
|    | 2.11.6.   | Cartesian jogging with the jog keys         | . 62 |

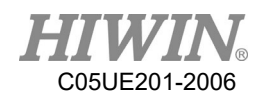

|   | 2.11.7.  | Teach Pendant Alignment                         | 62 |
|---|----------|-------------------------------------------------|----|
|   | 2.11.8.  | Move with Space Operation Key                   | 64 |
| 2 | .12.     | Display                                         | 65 |
|   | 2.12.1.  | Display Actual Position                         | 65 |
|   | 2.12.2.  | Display Digital Input/Output                    | 66 |
|   | 2.12.3.  | Display Remote Input/Output                     | 67 |
|   | 2.12.4.  | Display External Functional Input/Output        | 68 |
|   | 2.12.5.  | Display System Status Input/Output              | 69 |
|   | 2.12.6.  | Display Robot Simulation Screen                 | 70 |
|   | 2.12.7.  | Display Counter Variable                        | 71 |
|   | 2.12.8.  | Display Timer Variable                          | 72 |
|   | 2.12.9.  | Display Point List                              | 73 |
|   | 2.12.10. | Display Mileage                                 | 76 |
|   | 2.12.11. | Display Utilization Rate                        | 77 |
|   | 2.12.12. | Display Load Percentage                         | 78 |
|   | 2.12.13. | Display Alarm and Zero Position History Message | 79 |
| 2 | .13.     | Field Bus Setting (Optional)                    | 81 |
|   | 2.13.1.  | Set CC-Link Connection Parameters               | 81 |
|   | 2.13.2.  | Set Profinet Connection Parameters              | 82 |
|   | 2.13.3.  | Set ModbusTCP Client Connection Parameters      | 83 |
|   | 2.13.4.  | Set ModbusTCP Server Connection Parameters      | 83 |
|   | 2.13.5.  | Confirmation of Connection Status               | 84 |
|   | 2.13.6.  | Use FieldBus Input (SI[n])                      | 85 |
|   | 2.13.7.  | Use FieldBus Output (SO[n])                     | 86 |
|   | 2.13.8.  | Use FieldBus Register (SRR 	 SRW)               | 87 |
|   | 2.13.9.  | Use FieldBus Register Mapping                   | 88 |

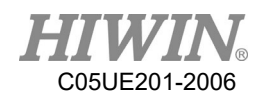

|    | 2.14.       | Communication                                                           | )3 |
|----|-------------|-------------------------------------------------------------------------|----|
|    | 2.14.1.     | TCP/IP Communication                                                    | )3 |
|    | 2.14.2.     | Setting connection for IP address                                       | )4 |
|    | 2.14.3.     | RS232 Communication                                                     | 96 |
|    | 2.15.       | Electric Gripper Setting                                                | )8 |
|    | 2.16.       | Vision System 10                                                        | )3 |
|    | 2.17.       | Module I/O Function                                                     | )9 |
|    | 2.18.       | Pick/Place DI Detection Function 11                                     | 0  |
|    | 2.19.       | Remote Monitoring Function 11                                           | 1  |
|    | 2.20.       | Conveyor Belt Tracking Sensor Trigger Object Identification Function 11 | .6 |
|    | 2.21.       | Software Update                                                         | .8 |
|    | 2.22.       | Export Manual 12                                                        | 20 |
|    | 2.23.       | Software Shutdown                                                       | 20 |
| 3. | Initial Set | tings12                                                                 | 22 |
|    | 3.1.        | Check Parameters 12                                                     | 22 |
|    | 3.2.        | Calibration Flow 12                                                     | 22 |
|    | 3.3.        | Adjust Origin Position of Hardware Mechanism 12                         | 24 |
|    | 3.3.1.      | Mastering Method (6-axis robot) 12                                      | 25 |
|    | 3.3.2.      | Mastering Method (Delta Robot) 12                                       | 28 |
|    | 3.3.3.      | Reset Encoder Error 13                                                  | 30 |
|    | 3.4.        | Calibration (Six-axis Robot)                                            | 30 |
|    | 3.4.1.      | Base calibration                                                        | 30 |
|    | 3.4.1.1.    | 3-point Method13                                                        | 31 |
|    | 3.4.1.2.    | Enter Value13                                                           | 32 |
|    | 3.4.2.      | Tool calibration                                                        | 32 |
|    | 3.4.2.1.    | 4-Point Method                                                          | 33 |

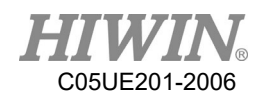

|    | 3.4.2.2.  | Enter Value 135                           |
|----|-----------|-------------------------------------------|
|    | 3.5.      | Calibrate Coordinates (Delta Robot)135    |
|    | 3.5.1.    | Calibrate Base Coordinates 136            |
|    | 3.5.1.1.  | Three-point Method 136                    |
|    | 3.5.1.2.  | Enter Value 138                           |
|    | 3.5.2.    | Calibrate Tool Coordinates                |
|    | 3.5.2.1.  | 3-point Method 140                        |
|    | 3.5.2.2.  | Enter Value 141                           |
|    | 3.6.      | Conveyor Calibration                      |
|    | 3.6.1.    | Conveyor Image Calibration 142            |
|    | 3.6.2.    | Conveyor Arm Calibration                  |
|    | 3.7.      | Conveyor Parameters                       |
|    | 3.7.1.    | Image Parameters 146                      |
|    | 3.7.2.    | Object Parameters 147                     |
|    | 3.8.      | Home and Position Check Configuration150  |
|    | 3.8.1.    | Home Configuration                        |
|    | 3.8.2.    | Configuration of Position Check Alarm151  |
|    | 3.8.3.    | Position Check                            |
|    | 3.9.      | Infinite Rotation Function (Optional) 154 |
|    | 3.9.1.    | Axis 6 Infinite Rotation Function 154     |
| 4. | Program N | Management 155                            |
| ,  | 4.1.      | Document Navigator 155                    |
|    | 4.2.      | Add Program 157                           |
|    | 4.3.      | Copy Program 157                          |
|    | 4.4.      | Open Program 158                          |
|    | 4.5.      | HRSS STRUCTURE 161                        |

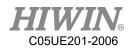

| 4.5.1.  | Home Position                   |
|---------|---------------------------------|
| 4.6.    | Start Program 162               |
| 4.6.1.  | Select Program Running 162      |
| 4.6.2.  | Program Running 162             |
| 4.6.3.  | Pre-reading 162                 |
| 4.6.4.  | Set Program Ratio 162           |
| 4.6.5.  | Driver status 163               |
| 4.6.6.  | Decoder Status Display 163      |
| 4.6.7.  | Start a Program (Manual) 163    |
| 4.6.8.  | Start a Program (Auto)164       |
| 4.6.9.  | Start External Auto Run 164     |
| 4.7.    | Edit Program 164                |
| 4.7.1.  | Copy Program Bar 165            |
| 4.7.2.  | Paste Program Bar 165           |
| 4.7.3.  | Cut Program Bar165              |
| 4.7.4.  | Delete Program Line             |
| 4.7.5.  | Comment Program Bar 166         |
| 4.7.6.  | Cancel Comment Program Bar 166  |
| 4.7.7.  | Indent Program Bar 166          |
| 4.7.8.  | Cancel Indent Program Bar 167   |
| 4.7.9.  | Recovery Program Bar 167        |
| 4.7.10. | Cancel Recovery Program Bar 167 |
| 4.8.    | Backup and Recovery Data 168    |
| 4.8.1.  | Backup Data 168                 |
| 4.8.2.  | Recovery Data 168               |
| 4.9.    | Rules for naming files          |

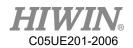

| 5. | Motion Pr | ogram Design 1                                       | .70 |
|----|-----------|------------------------------------------------------|-----|
|    | 5.1.      | Motion Overview 1                                    | .70 |
|    | 5.2.      | Point-to-point (PTP) Motion 1                        | .70 |
|    | 5.3.      | LIN Motion 1                                         | .70 |
|    | 5.4.      | CIRC Motion 1                                        | .71 |
|    | 5.5.      | Blend 1                                              | .72 |
|    | 5.6.      | Singular Point1                                      | .73 |
| 6. | Programm  | ing with inline forms1                               | .76 |
|    | 6.1.      | Name in Inline Form 1                                | .76 |
|    | 6.2.      | Programming for PTP, LIN, CIRC, SPINE Motion1        | .76 |
|    | 6.2.1.    | Programming for PTP Motion1                          | .76 |
|    | 6.2.2.    | Programming for LIN Motion 1                         | .78 |
|    | 6.2.3.    | Programming for CIRC Motion 1                        | .81 |
|    | 6.2.4.    | Perform Programming for SPLINE Motion1               | .84 |
|    | 6.3.      | Variable Configuration1                              | .85 |
|    | 6.3.1.    | REAL 1                                               | .85 |
|    | 6.3.2.    | INT (programmed by keyboard) 1                       | .85 |
|    | 6.3.3.    | BOOL (programmed by keyboard) 1                      | .86 |
|    | 6.3.4.    | CHAR (programmed by keyboard)1                       | .86 |
|    | 6.3.5.    | E6POS Coordinate Points (programmed by keyboard)1    | .86 |
|    | 6.3.6.    | E6AXIS Axis Points (programmed by keyboard)1         | .87 |
|    | 6.3.7.    | E6POINT Coordinate Points (programmed by keyboard) 1 | .88 |
|    | 6.3.8.    | FRAME Coordinate Points (programmed by keyboard)1    | .88 |
|    | 6.4.      | Register Configuration1                              | .89 |
|    | 6.4.1.    | Using COUNTER Register 1                             | .89 |
|    | 6.4.2.    | Enable TIMER Register 1                              | .89 |

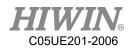

| 6.4.3. | Using Timer Register                                            |
|--------|-----------------------------------------------------------------|
| 6.5.   | Programming for Logic Command191                                |
| 6.5.1. | Input/Output 191                                                |
| 6.5.2. | OUT                                                             |
| 6.5.3. | WAIT 191                                                        |
| 6.5.4. | WAIT FOR192                                                     |
| 6.5.5. | QUIT (programmed by keyboard) 193                               |
| 6.6.   | Programming for LOOP Command 193                                |
| 6.6.1. | IF 193                                                          |
| 6.6.2. | FOR (programmed by keyboard) 193                                |
| 6.6.3. | LOOP (programmed by keyboard)194                                |
| 6.6.4. | WHILE 194                                                       |
| 6.6.5. | REPEAT (programmed by keyboard)195                              |
| 6.6.6. | GOTO (programmed by keyboard)195                                |
| 6.6.7. | SWITCH (programmed by keyboard) 196                             |
| 6.7.   | Simulate Environment Instruction 197                            |
| 6.7.1. | ADDTOOL Newly Add Tool (programmed by keyboard)197              |
| 6.7.2. | SHOW_TOOL Show Tool (programmed by keyboard)197                 |
| 6.7.3. | ADDOBJ Newly Add Workpiece (programmed by keyboard ) 198        |
| 6.7.4. | SHOW_OBJ Show Workpiece (programmed by keyboard)198             |
| 6.7.5. | MOVEFLOOR Position of Moving Floor (programmed by keyboard) 199 |
| 6.7.6. | AXISON Display Coordinate System 200                            |
| 6.7.7. | AXISOFF Hidden Coordinate System 200                            |
| 6.8.   | Definition of Structure (programmed by keyboard) 200            |
| 6.9.   | Subprogram (programmed by keyboard) 201                         |
| 6.10.  | Communication Configuration                                     |

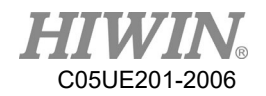

| 6.10.1.  | Using RS232 to Connect with External Equipment 2  | 202 |
|----------|---------------------------------------------------|-----|
| 6.10.2.  | Use Ethernet to Connect with External Equipment 2 | 206 |
| 6.11.    | Conveyor Command 2                                | 10  |
| 6.11.1.  | CNV_START2                                        | 210 |
| 6.11.2.  | CNV_END                                           | 210 |
| 6.11.3.  | CNV_PICK_QUANTITY2                                | 210 |
| 6.11.4.  | CNV_TRIGGER_TIMES[NUM] 2                          | 211 |
| 6.11.5.  | CNV_PICK 2                                        | 11  |
| 6.11.6.  | CNV_PLACE2                                        | 213 |
| 6.11.7.  | CNV_OBJECT2                                       | 214 |
| 6.11.8.  | CNV_FULL 2                                        | 15  |
| 6.11.9.  | CNV_EMPTY2                                        | 215 |
| 6.11.10. | CNV_SET_DELAY_TIME[NUM]2                          | 216 |
| 6.11.11. | CNV_QUEUE_SIZE[NUM] 2                             | 217 |
| 6.11.12. | CNV_OBJ_CNT_DIST[NUM]2                            | 18  |
| 6.11.13. | CNV_PLACE_BATCH[NUM] 2                            | 19  |
| 6.11.14. | CNV_RESET_ENC 2                                   | 19  |
| 6.11.15. | CNV_QUEUE_REMOVE[NUM]2                            | 19  |
| 6.11.16. | CNV_PICK_ACC[NUM] 2                               | 20  |
| 6.11.17. | CNV_OFFSET_X[NUM] 2                               | 20  |
| 6.11.18. | CNV_OFFSET_Y[NUM] 2                               | 21  |
| 6.11.19. | CNV_OFFSET_Z[NUM]2                                | 21  |
| 6.11.20. | CNV_SPEED[NUM] 2                                  | 22  |
| 6.12.    | DO switching on the path (SYN) 2                  | 22  |
| 6.13.    | Setting of External Procedure Input/Output2       | 23  |
| 6.13.1.  | Mode Setting of External Procedure 2              | 223 |

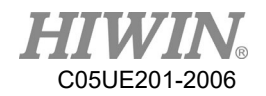

| 6.13.2.  | External Procedure Function of RSR Mode                   |
|----------|-----------------------------------------------------------|
| 6.13.3.  | External Procedure Function of PNS Mode 224               |
| 6.14.    | Positioning Check of Arm Position                         |
| 6.15.    | Self-defined Digital Input Control Function 228           |
| 6.15.1.  | Clear Error                                               |
| 6.15.2.  | External Alarm 229                                        |
| 6.15.3.  | External Shutdown Input 229                               |
| 6.16.    | Self-defined Digital Output Control Function              |
| 6.16.1.  | Motor Warning                                             |
| 6.16.2.  | System Start Up                                           |
| 6.17.    | Setting of Motion Parameters (programmed by keyboard) 232 |
| 6.17.1.  | SET_OVERRIDE_SPEED                                        |
| 6.17.2.  | SET_SPEED                                                 |
| 6.17.3.  | SET_ACC                                                   |
| 6.17.4.  | SET_ROTATION_SPEED                                        |
| 6.17.5.  | SET_TOOL                                                  |
| 6.17.6.  | SET_BASE234                                               |
| 6.17.7.  | TRUE_PATH                                                 |
| 6.17.8.  | GETPOINT 236                                              |
| 6.17.9.  | GET_MOTION_STATUS                                         |
| 6.17.10. | BRAKE                                                     |
| 6.17.11. | EXT_TCP (Optional)                                        |
| 6.17.12. | CHECK_LIN                                                 |
| 6.18.    | Location Register                                         |
| 6.18.1.  | Using Interface to Enter Location Register 238            |
| 6.18.2.  | Using Instruction to Enter Location Register              |

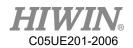

| 6.18.3.     | Use Location Register for Motion                           |
|-------------|------------------------------------------------------------|
| 6.19.       | User Self-defined Alarm 240                                |
| 6.19.1.     | Content of Defined Alarm                                   |
| 6.19.2.     | Issue Self-defined Alarm (programmed by keyboard) 240      |
| 6.20.       | Electric Gripper Command                                   |
| 6.20.1.     | Command Description                                        |
| 6.20.1.1.   | EG_OPEN (str Type)                                         |
| 6.20.1.2.   | EG_CLOSE                                                   |
| 6.20.1.3.   | EG_RESET                                                   |
| 6.20.1.4.   | EG_GET_STATUS 243                                          |
| 6.20.1.5.   | EG_RUN_MOVE(double MovPos, int MovSpeed) 244               |
| 6.20.1.6.   | EG_RUN_GRIP(str Dir, int Str, str GriSpeed, str GriForce)  |
| 6.20.1.7.   | EG_RUN_EXPERT(str Dir, double MovStr, int MovSpeed, double |
| GriStr, in  | t GriSpeed, int GriForce)                                  |
| 6.20.1.8.   | EG_GET_POS246                                              |
| 6.21.       | Infinite Rotation Command (Optional) 247                   |
| 6.21.1.     | CT_A6                                                      |
| 7. Error Me | ssage                                                      |
| 7.1.        | Robot System Software(01-XX-XX)                            |
| 7.1.1.      | System Error Message(01-01-XX) 248                         |
| 7.1.2.      | Program Error(01-02-XX)                                    |
| 7.1.3.      | Motion Error(01-03-XX) 252                                 |
| 7.1.4.      | Operation Error(01-04-XX) 256                              |
| 7.1.5.      | IO & Communication(01-05-XX) 260                           |
| 7.1.6.      | Operator Error (01-06-XX) 263                              |
| 7.1.7.      | External Axis Error (01-07-XX) 265                         |
| 7.1.8.      | Conveyor Tracking Error(01-08-XX)                          |

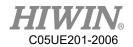

|                                                                                                    | 7.1.9.    | User-Defined Error (01-09-XX)                      | . 268 |
|----------------------------------------------------------------------------------------------------|-----------|----------------------------------------------------|-------|
|                                                                                                    | 7.1.10.   | Authorization Error(01-0B-XX)                      | 269   |
|                                                                                                    | 7.1.11.   | Windows Information                                | 270   |
|                                                                                                    | 7.2.      | HIWIN Robot Controller(02-XX-XX)                   | 271   |
|                                                                                                    | 7.2.1.    | Safety Input(02-01-XX)                             | 271   |
|                                                                                                    | 7.2.2.    | Hardware Error(02-02-XX)                           | 271   |
|                                                                                                    | 7.3.      | Axis Amplifier(03-XX-XX)                           | 272   |
|                                                                                                    | 7.3.1.    | Function Name and Number Description               | 272   |
|                                                                                                    | 7.3.2.    | Driver Alert Number                                | 272   |
|                                                                                                    | 7.3.3.    | DAC - Y Driver Alarm Code(Y-XXX)                   | 282   |
|                                                                                                    | Error cod | e                                                  | 282   |
|                                                                                                    | Error     |                                                    | 282   |
|                                                                                                    | Message.  |                                                    | 282   |
|                                                                                                    | Reason    |                                                    | 282   |
|                                                                                                    | Solution. |                                                    | 282   |
|                                                                                                    | Y-020     |                                                    | 282   |
|                                                                                                    | Parameter | rs and check abnormal                              | 282   |
| Servo unit is abnormal<br>Data of internal parameter of SERVOPACK is abnormal<br>1. Please turn off the power and restart |           | t is abnormal                                      | 282   |
|                                                                                                    |           | nternal parameter of SERVOPACK is abnormal.        | 282   |
|                                                                                                    |           | turn off the power and restart                     | 282   |
|                                                                                                    | 2. Please | contact the engineer from manufacturer             | 282   |
|                                                                                                    | Y-021     |                                                    | 282   |
|                                                                                                    | Parameter | rs format abnormal                                 | 282   |
|                                                                                                    | Servo uni | t is abnormal                                      | 282   |
|                                                                                                    | Data form | nat of internal parameter of SERVOPACK is abnormal | 282   |
|                                                                                                    | 1. Please | turn off the power and restart                     | 282   |

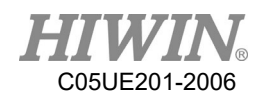

| 2. Please contact the engineer from manufacturer                                                                                                    |
|----------------------------------------------------------------------------------------------------|
| Y-022                                                                                                    |
| System and calibration abnormal                                                                                                    |
| Servo unit is abnormal                                                                                                    |
| Data of internal parameter of SERVOPACK is abnormal                                                                                                    |
| 1. Please turn off the power and restart                                                                                                    |
| 2. Please contact the engineer from manufacturer                                                                                                    |
| Y-030                                                                                                    |
| Main loop detected abnormal                                                                                                    |
| Servo unit is abnormal                                                                                                    |
| Servo unit is abnormal                                                                                                    |
| 1. Please turn off the power and restart                                                                                                    |
| 2. Please contact the engineer from manufacturer                                                                                                    |
| -                                                                                                    |
| Y-040                                                                                                    |
| Y-040                                                                                                    |
|                                                                                                    |
| Parameters setting abnormal                                                                                                    |
| Parameters setting abnormal                                                                                                    |
| Parameters setting abnormal.    282      Servo unit is abnormal.    282      Data of internal parameter of SERVOPACK is abnormal.    282                                                                                                    |
| Parameters setting abnormal.282Servo unit is abnormal.282Data of internal parameter of SERVOPACK is abnormal.2821. Please turn off the power and restart.282                                                                                                    |
| Parameters setting abnormal.282Servo unit is abnormal.282Data of internal parameter of SERVOPACK is abnormal.2821. Please turn off the power and restart.2822. Please contact the engineer from manufacturer.282                                                                                                    |
| Parameters setting abnormal.282Servo unit is abnormal.282Data of internal parameter of SERVOPACK is abnormal.2821. Please turn off the power and restart.2822. Please contact the engineer from manufacturer.282Y-041.283                                                                                                    |
| Parameters setting abnormal.282Servo unit is abnormal.282Data of internal parameter of SERVOPACK is abnormal.2821. Please turn off the power and restart.2822. Please contact the engineer from manufacturer.282Y-041283Division pulse output setting abnormal.283                                                                |
| Parameters setting abnormal.282Servo unit is abnormal.282Data of internal parameter of SERVOPACK is abnormal.2821. Please turn off the power and restart.2822. Please contact the engineer from manufacturer.282Y-041283Division pulse output setting abnormal.283Parameter setting abnormal.283                                  |
| Parameters setting abnormal.282Servo unit is abnormal.282Data of internal parameter of SERVOPACK is abnormal.2821. Please turn off the power and restart.2822. Please contact the engineer from manufacturer.282Y-041283Division pulse output setting abnormal.283Parameter setting abnormal.283Parameter setting is abnormal.283 |

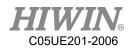

| Parameters combination abnormal                                                                                                    |
|----------------------------------------------------------------------------------------------------|
| Parameter setting abnormal                                                                                                    |
| Parameter setting is abnormal                                                                                                    |
| 1. Please turn off the power and restart                                                                                                    |
| 2. Please contact the engineer from manufacturer                                                                                                    |
| Y-044                                                                                                    |
| Semi/closed loop/ Full close loop parameters                                                                                                    |
| Parameter setting abnormal                                                                                                    |
| Parameter setting is abnormal                                                                                                    |
| 1. Please turn off the power and restart                                                                                                    |
| 2. Please contact the engineer from manufacturer                                                                                                    |
| Y-050                                                                                                    |
| Combination error                                                                                                    |
|                                                                                                    |
| Servo unit is abnormal 283                                                                                                    |
|                                                                                                    |
| Servo unit is abnormal 283                                                                                                    |
| Servo unit is abnormal                                                                                                    |
| Servo unit is abnormal                                                                                                    |
| Servo unit is abnormal                                                                                                    |
| Servo unit is abnormal.283Servo unit is abnormal.2831. Please turn off the power and restart.2832. Please contact the engineer from manufacturer.283Y-051.283                                                                                                    |
| Servo unit is abnormal.283Servo unit is abnormal.2831. Please turn off the power and restart.2832. Please contact the engineer from manufacturer.283Y-051283Product is not supported.283                                                                                                    |
| Servo unit is abnormal.283Servo unit is abnormal.2831. Please turn off the power and restart.2832. Please contact the engineer from manufacturer.283Y-051283Product is not supported.283Servo unit is abnormal.283                                                                                                    |
| Servo unit is abnormal.283Servo unit is abnormal.2831. Please turn off the power and restart.2832. Please contact the engineer from manufacturer.283Y-051283Product is not supported.283Servo unit is abnormal.283Servo unit is abnormal.283Servo unit is abnormal.283                                                                                                    |
| Servo unit is abnormal.283Servo unit is abnormal.2831. Please turn off the power and restart.2832. Please contact the engineer from manufacturer.283Y-051.283Product is not supported.283Servo unit is abnormal.283Servo unit is abnormal.2831. Please turn off the power and restart.2831. Please turn off the power and restart.2832. Servo unit is abnormal.2832. Servo unit is abnormal.2832. Servo unit is abnormal.2832. Servo unit is abnormal.2832. Servo unit is abnormal.2832. Servo unit is abnormal.2832. Servo unit is abnormal.2833. Servo unit is abnormal.2833. Servo unit is abnormal. |
| Servo unit is abnormal.283Servo unit is abnormal.2831. Please turn off the power and restart.2832. Please contact the engineer from manufacturer.283Y-051.283Product is not supported.283Servo unit is abnormal.283Servo unit is abnormal.2831. Please turn off the power and restart.2832. Please contact the engineer from manufacturer.2832. Please turn off the power and restart.2832. Please contact the engineer from manufacturer.2832. Please contact the engineer from manufacturer.2832. Please contact the engineer from manufacturer.283                                                                                                    |

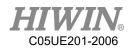

| Servo unit is abnormal                           |
|--------------------------------------------------|
| 1. Please turn off the power and restart         |
| 2. Please contact the engineer from manufacturer |
| 1. Please turn off the power and restart         |
| 1. Please turn off the power and restart         |
| 1. Please turn off the power and restart         |
| 1. Please turn off the power and restart         |
| 1. Please turn off the power and restart         |
| 1. Please turn off the power and restart         |
| 1. Please turn off the power and restart         |
| 1. Please turn off the power and restart         |
| 1. Please turn off the power and restart         |
| 1. Please turn off the power and restart         |
| 1. Please turn off the power and restart         |
| 1. Please turn off the power and restart         |
| 1. Please turn off the power and restart         |
| 1. Please turn off the power and restart         |
| 1. Please turn off the power and restart         |
| 1. Please turn off the power and restart         |
| 1. Please turn off the power and restart         |
| 1. Please turn off the power and restart         |
| 1. Please turn off the power and restart         |
| 1. Please turn off the power and restart         |
| 1. Please turn off the power and restart         |
| 1. Please turn off the power and restart         |
| 1. Please turn off the power and restart         |

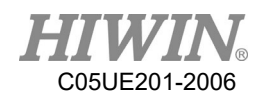

|    | 1. Please t  | turn off the power and restart                            | 292 |
|----|--------------|-----------------------------------------------------------|-----|
|    | 1. Please t  | turn off the power and restart.                           | 293 |
|    | 2. Please c  | contact the engineer from manufacturer                    | 293 |
|    | 1. Please t  | turn off the power and restart.                           | 293 |
|    | 2. Please c  | contact the engineer from manufacturer                    | 293 |
|    | 1. Confirn   | n that there is no problem with the power wiring.         | 293 |
|    | 2. Please t  | turn off the power and restart.                           | 293 |
|    | 3. Please of | contact the engineer from manufacturer                    | 293 |
|    | 7.3.4.       | DAC - S Driver Alarm Code(S-XXXX)                         | 294 |
| 7  | .4.          | Electric gripper(04-XX-XX)                                | 300 |
|    | 7.4.1.       | Hardware Error (04-01-XX)                                 | 300 |
|    | 7.4.2.       | Operation Error (04-02-XX, 04-01-8X)                      | 301 |
|    | 7.4.3.       | Electric Gripper Controller Alarm Signal Error (04-01-3X) | 304 |
|    | 7.4.4.       | Electric Gripper Command Communication Timeout (04-01-4X) | 305 |
| 8. | Program H    | Examples                                                  | 306 |
| 8  | .1.          | Register                                                  | 306 |
|    | 8.1.1.       | COUNTER Register                                          | 306 |
|    | 8.1.2.       | TIMER Register                                            | 306 |
| 8  | .2.          | Variable Type                                             | 307 |
|    | 8.2.1.       | REAL                                                      | 307 |
|    | 8.2.2.       | INT                                                       | 307 |
|    | 8.2.3.       | BOOL                                                      | 307 |
|    | 8.2.4.       | CHAR                                                      | 308 |
|    | 8.2.5.       | E6POS Point                                               | 308 |
|    | 8.2.6.       | E6AXIS Point                                              | 308 |
|    | 8.2.7.       | E6POINTPoint                                              | 309 |

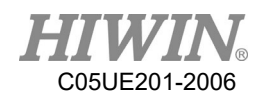

| 8.3.    | Operator            | )9 |
|---------|---------------------|----|
| 8.3.1.  | Arithmetic Operator | )9 |
| 8.3.2.  | Logic Operator      | 10 |
| 8.3.3.  | Relation Operator   | 10 |
| 8.4.    | Input/Output        | 11 |
| 8.4.1.  | Digital Input       | 11 |
| 8.4.2.  | Digital Output      | 11 |
| 8.4.3.  | Robot Input         | 11 |
| 8.4.4.  | Robot Output        | 11 |
| 8.4.5.  | Valve Output        | 11 |
| 8.5.    | Motion Function     | 12 |
| 8.5.1.  | PTP                 | 12 |
| 8.5.2.  | PTP_REL             | 13 |
| 8.5.3.  | LIN                 | 14 |
| 8.5.4.  | LIN_REL             | 15 |
| 8.5.5.  | LIN_REL_TOOL        | 16 |
| 8.5.6.  | CIRC                | 16 |
| 8.5.7.  | CIRC_REL            | 18 |
| 8.5.8.  | SPLINE              | 18 |
| 8.5.9.  | Array Accumulation  | 19 |
| 8.5.10. | CT_A6               | 19 |
| 8.5.11. | BRAKE               | 20 |
| 8.5.12. | EXT_TCP             | 20 |
| 8.6.    | Control Function    | 22 |
| 8.6.1.  | IF                  | 22 |
| 8.6.2.  | FOR                 | 25 |

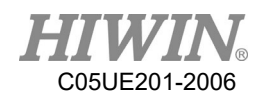

| 8.6.3.  | LOOP                                                   |
|---------|--------------------------------------------------------|
| 8.6.4.  | WHILE                                                  |
| 8.6.5.  | REPEAT                                                 |
| 8.6.6.  | GOTO                                                   |
| 8.6.7.  | SWITCH                                                 |
| 8.6.8.  | WAIT                                                   |
| 8.6.9.  | QUIT                                                   |
| 8.7.    | Motion Parameter                                       |
| 8.7.1.  | CONT                                                   |
| 8.7.2.  | FINE                                                   |
| 8.7.3.  | VEL                                                    |
| 8.7.4.  | ACC                                                    |
| 8.8.    | Definition of Structure                                |
| 8.9.    | Function & Subprogram                                  |
| 8.9.1.  | Definition & Using Method of Function                  |
| 8.9.2.  | Definition & Using Method of Subprogram                |
| 8.10.   | External Function & Subprogram                         |
| 8.10.1. | Definition & Using Method of External Function(EXTFCT) |
| 8.10.2. | Definition &Using Method of External Subprogram(EXT)   |
| 8.11.   | RS232 Configuration                                    |
| 8.12.   | NET Configuration                                      |
| 8.13.   | Conveyor Configuration                                 |
| 8.13.1. | Pick Program(1)                                        |
| 8.13.2. | Pick Program(2)                                        |
| 8.13.3. | Pick Program(3)                                        |
| 8.14.   | DO switching on the path(SYN OUT)                      |

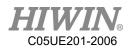

| 8.14.1.     | Program Example 1 of SYN | 355 |
|-------------|--------------------------|-----|
| 8.14.2.     | Program Example 2 of SYN | 356 |
| 8.14.3.     | Program Example 3 of SYN | 357 |
| 8.14.4.     | Example 4 of SYN Program | 358 |
| 8.14.5.     | Example 5 of SYN Program | 359 |
| 8.15.       | Electric Gripper         | 360 |
| 9. Appendix |                          | 364 |
| 9.1.        | Software commands        | 364 |

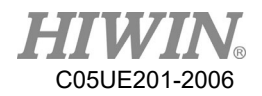

# Version Update

| $\begin{array}{cccccccccccccccccccccccccccccccccccc$                                                                                                    | Edition | Date       | Applicable | Applicable | Remark                                       |
|----------------------------------------------------------------------------------------------------|---------|------------|------------|------------|----------------------------------------------|
| 1.0.0         2017.07.10         HRSS<br>V3.2.0         RA610 ×<br>RA620 ×<br>RD401 ×<br>RD403         Preliminary Issue           1.1.0         2017.07.10         RRSS<br>V3.2.0         RA605 ×<br>RA610 ×<br>RA610 ×<br>RA610 ×<br>RA610 ×<br>RA610 ×<br>RA620 ×<br>RA610 ×<br>RA620 ×<br>RA610 ×<br>RA610 ×<br>RA610 ×<br>RA610 ×<br>RA603 ×         Add 4.6 × 4.17 · 5.9 · 8.15.2 · 9.3.3 ×<br>9.3.4 × 11.1 Content           1.1.0         2017.09.11         HRSS<br>V3.2.2         RA605 ×<br>RA610 ×<br>RA610 ×<br>RA603 ×         Modified 5.8 · 8.2.2.4 · 9 · 10.5.5 ×<br>10.8 Content           1.2.0         2017.12.15         HRSS<br>V3.2.5         RA605 ×<br>RA610 ×<br>RA610 ×<br>RA604 ×         1.Add 5.5.2.1 × 9.1.10           1.3.0         2018.01.08         HRSS<br>V3.2.5         RA605 ×<br>RA610 ×<br>RA610 ×<br>RA605 ×<br>RA610 ×<br>RA610 ×<br>RA61                                                                                                    |         |            | Software   | Range      |                                              |
| 1.0.0         2017.07.10         HRSS<br>V3.2.0         RA620 ×<br>RD401 ×<br>RD401 ×<br>RD403         Preliminary Issue           1.1.0                                                                                                    |         |            |            |            |                                              |
| 1.0.0       2017.07.10       V3.2.0       RD4D5 ×       Preliminary Issue         ND403       RD403       RA605 ×       RA610 ×       Add 4.6 × 4.17 × 5.9 × 8.15.2 × 9.3.3 ×         1.1.0       2017.09.11       HRSS       RA620 ×       9.3.4 × 11.1 Content         ND401 ×       RD405 ×       Modified 5.8 × 8.2.2.4 × 9 × 10.5.5 ×       RD401 ×         1.1.0       2017.09.11       HRSS       RA605 ×       RA610 ×       1.80         1.2.0       2017.12.15       HRSS       RA605 ×       RA610 ×       1.Add 5.5.2.1 × 9.1.10         1.2.0       2017.12.15       HRSS       RA605 ×       RA610 ×       1.Add 5.5.1 × 3.5.2 × 3.5.8 ×         1.2.0       2017.12.15       HRSS       RA605 ×       RA610 ×       1.Add 5.5.1 × 9.1.10         1.2.0       2017.12.15       HRSS       RA605 ×       RA610 ×       1.Add 5.5.1 × 3.5.2 × 3.5.8 ×         1.2.0       2018.01.08       HRSS       RA605 ×       RA610 ×       1.Add 4.13.7 × 4.16 × 6.6.3 × 9.1.11         1.3.0       2018.01.08       HRSS       RA605 ×       RA610 ×       1.Add 4.13.7 × 4.16 × 6.6.3 × 9.1.11         1.4.0       2018.02.13       KASS       RA605 ×       RA610 ×       1.Add 4.13.7 × 4.16 × 6.6.3 × 9.1.11         2.0018.02.13 <td< td=""><td></td><td></td><td></td><td></td><td></td></td<>                                                                                                    |         |            |            |            |                                              |
| $\begin{array}{c c c c c c c c c c c c c c c c c c c $                                                                                                    | 1.0.0   | 2017.07.10 |            |            | Preliminary Issue                            |
| 1.1.0         2017.09.11         RASS<br>V3.2.2         RA605 ×<br>RA610 ×<br>NAd4 4.6 × 4.17 × 5.9 × 8.15.2 × 9.3.3 ×<br>RA620 ×<br>9.3.4 × 11.1 Content           1.1.0         2017.09.11         HRSS<br>V3.2.2         RA605 ×<br>RA610 ×<br>RD4D5 ×<br>RD401 ×<br>RD403 ×         9.3.4 × 11.1 Content           1.2.0         2017.12.15         HRSS<br>V3.2.5         RA605 ×<br>RA610 ×<br>RA610 ×<br>RA610 ×<br>RD4D5 ×<br>RD4D5 ×<br>RD401 ×<br>RD403 ×         1.Add 5.5.2.1 × 9.1.10           1.3.0         2018.01.08         HRSS<br>V3.2.5         RA605 ×<br>RA610 ×<br>RA610 ×<br>RD401 ×<br>RD403 ×<br>RD403 ×         1.Add 4.13.7 × 4.16 × 6.6.3 × 9.1.11           1.3.0         2018.01.08         HRSS<br>V3.2.6         RA605 ×<br>RA610 ×<br>RA610 ×<br>RA610 ×<br>RA603 ×         1.Add 4.13.7 × 4.16 × 6.6.3 × 9.1.11           1.4.0         2018.02.13         HRSS<br>V3.2.6         RA605 ×<br>RA610 ×<br>RA605 ×<br>RA610 ×<br>RA605 ×         1.Add 4.13.7 × 4.16 × 6.6.3 × 9.1.11           1.4.0         2018.02.13         HRSS<br>V3.2.6         RA605 ×<br>RA610 ×<br>RA605 ×         1.Add 4.13.7 × 4.16 × 6.6.3 × 9.1.11           1.4.0         2018.02.13         HRSS<br>V3.2.6         RA605 ×<br>RA610 ×<br>RA605 ×         1.Add 5.10 × 8.16.10 × 8.16.11 ×<br>S.1 × 5.3.2 × 5.5.2 × 9.1.2 × 9.1.5 ×<br>S.2 × 10.7.1 × 10.7.2 × 10.10.2           1.4.0         2018.02.13         HRSS<br>V3.2.7         RA605 ×<br>RA605 ×<br>RA610 ×<br>RA605 ×         2.0015.10 × 10.5.11 × 10.5.12           1.4.0         2018.02.13         HRSS<br>V3.2.7         RA605 ×<br>RA610 ×<br>RA605 × <td< td=""><td></td><td></td><td>V3.2.0</td><td></td><td></td></td<>                                                                                                    |         |            | V3.2.0     |            |                                              |
| 1.1.0       2017.09.11       HRSS       RA605 ×       RA610 ×       Add 4.6 × 4.17 × 5.9 × 8.15.2 × 9.3.3 ×         1.1.0       2017.09.11       HRSS       RA620 ×       9.3.4 × 11.1 Content         Nodified 5.8 × 8.2.2.4 × 9 × 10.5.5 ×       RD4D5 ×       Modified 5.8 × 8.2.2.4 × 9 × 10.5.5 ×         RD401 ×       RD403       RA605 ×       RA610 ×         1.2.0       2017.12.15       HRSS       RA605 ×       RA610 ×         NA017       RA605 ×       RA610 ×       1.Add 5.5.2.1 × 9.1.10         RA602 ×       RA610 ×       1.Add 5.5.2.1 × 9.1.10         RA620 ×       RA610 ×       1.Add 5.5.2.1 × 9.1.10         RA620 ×       RA610 ×       1.Add 5.5.2.1 × 9.1.10         RA620 ×       RA605 ×       RA610 ×         RD401 ×       4.6 × 4.11.3 × 4.16 × 9.1.4 × 9.3.2 ×       9.3.4         RD403 ×       RA605 ×       RA610 ×         RD403 ×       RA605 ×       RA610 ×         RD403 ×       RD401 ×       1.Add 4.13.7 × 4.16 × 6.6.3 × 9.1.11         1.3.0       2018.01.08       HRSS       RA605 ×         RD401 ×       RA605 ×       RA610 ×         RD403 ×       RD403 ×       RA605 ×         RD403 ×       RD403 ×       RA605 ×                                                                                                    |         |            |            |            |                                              |
| 1.1.0       2017.09.11       HRSS<br>V3.2.2       RA610 ×<br>RA620 ×<br>RD4D5 ×<br>RD4D1 ×<br>RD403       Add 4.6 × 4.17 × 5.9 × 8.15.2 × 9.3.3 ×<br>9.3.4 × 11.1 Content<br>Modified 5.8 × 8.2.2.4 × 9 × 10.5.5 ×<br>10.8 Content<br>RD401 ×<br>RD403         1.2.0       2017.12.15       HRSS<br>V3.2.5       RA605 ×<br>RA610 ×<br>RA620 ×<br>RA610 ×<br>RA620 ×<br>RA610 ×<br>1.Add 5.5.2.1 × 9.1.10         1.2.0       2017.12.15       HRSS<br>V3.2.5       RA605 ×<br>RA610 ×<br>RA610 ×<br>RA620 ×<br>RD401 ×<br>RD401 ×<br>RD403 ×<br>9.3.4       1.Add 5.5.2.1 × 9.1.10         1.3.0       2018.01.08       HRSS<br>V3.2.6       RA605 ×<br>RA610 ×<br>RA610 ×<br>RA620 ×<br>RD403 ×<br>RD403 ×<br>RD403 ×<br>RC400 ×<br>RD403 ×<br>RC400 ×<br>RD401 ×<br>RC400 ×       1.Add 4.13.7 × 4.16 × 6.6.3 × 9.1.11<br>2.Modified 4.9 × 4.15 × 4.17 ×<br>5.3.1 × 5.3.2 × 5.5.2 × 9.1.2 × 9.1.5 ×<br>9.2.2 × 10.7.1 × 10.7.2 × 10.10.2         1.4.0       2018.02.13       HRSS<br>V3.2.7       RA605 ×<br>RA610 ×<br>RA610 × <br< td=""><td></td><td></td><td></td><td></td><td></td></br<>                                                                                                    |         |            |            |            |                                              |
| 1.1.0       2017.09.11       HRSS<br>V3.2.2       RA620 \circs       9.3.4 \circs 11.1 Content<br>Modified 5.8 \circs 2.2.4 \circs \circs 10.5.5 \circs<br>RD401 \circs         1.2.0       2017.12.15       RASS<br>V3.2.5       RA605 \circs<br>RA610 \circs       RA605 \circs<br>RA610 \circs         1.2.0       2017.12.15       HRSS<br>V3.2.5       RA605 \circs<br>RA610 \circs       I.Add 5.5.2.1 \circs 9.1.10<br>RA620 \circs         1.2.0       2017.12.15       HRSS<br>V3.2.5       RA605 \circs<br>RA610 \circs       I.Add 5.5.2.1 \circs 9.1.2 \circs 3.5.8 \circs         1.3.0       2018.01.08       HRSS<br>V3.2.6       RA605 \circs<br>RA610 \circs       I.Add 4.13.7 \circs 4.16 \circs 6.6.3 \circs 9.1.11<br>2.Modified 4.9 \circs 4.15 \circs 4.17 \circs 5.3.1 \circs 5.2.2 \circs 9.1.2 \circs 9.1.2 \circs 9.1.2 \circs 9.1.10<br>RA620 \circs         1.3.0       2018.01.08       HRSS<br>V3.2.6       RA605 \circs<br>RA610 \circs       I.Add 4.13.7 \circs 4.16 \circs 6.6.3 \circs 9.1.11<br>2.Modified 4.9 \circs 4.15 \circs 4.17 \circs 5.3.1 \circs 5.3.2 \circs 5.2 \circs 9.1.2 \circs 9.1.5 \circs 9.2.2 \circs 10.7.1 \circs 10.7.2 \circs 10.10.2<br>RD403 \circs         1.4.0       2018.02.13       HRSS<br>V3.2.7       RA605 \circs<br>RA610 \circs       I.Add 5.10 \circs 8.16.10 \circs 8.16.11 \circs         1.4.0       2018.02.13       HRSS<br>V3.2.7       RA605 \circs<br>RA610 \circs 11.4dd 5.10 \circs 8.16.10 \circs 8.16.11 \circs         1.4.0       2018.02.13       HRSS<br>V3.2.7       RA605 \circs<br>RA610 \circs 11.4dd 5.10 \circs 8.16.10 \circs 8.16.11                                                                                                    |         |            |            |            |                                              |
| $\begin{array}{c ccccccccccccccccccccccccccccccccccc$                                                                                                    |         |            |            |            |                                              |
| 1.2.0       2017.12.15       HRSS<br>V3.2.2       RD4D5 \<br>RD401 \<br>RD403       Modified 5.8 \cdot 8.2.2.4 \cdot 9 \cdot 10.5.5 \<br>RD401 \<br>RD403         1.2.0       2017.12.15       HRSS<br>V3.2.5       RA605 \<br>RA620 \<br>RD4D5 \<br>RD4D5 \<br>RD4D5 \<br>RD4D5 \<br>RD401 \<br>RD401 \<br>RD403 \<br>RD403 \<br>RD403 \<br>RD403 \<br>RD403 \<br>RD403 \<br>RD403 \<br>RD405 \<br>RD401 \<br>RD405 \<br>RD401 \<br>RD403 \<br>RD405 \<br>RD401 \<br>RD403 \<br>RD403 \<br>RD403 \<br>RD403 \<br>RD403 \<br>RD403 \<br>RD403 \<br>RD403 \<br>RD403 \<br>RD403 \<br>RD403 \<br>RD405 \<br>RD401 \<br>RD405 \<br>RD401 \<br>RD405 \<br>RD405 \<br>RD401 \<br>RD405 \<br>RD401 \<br>RD405 \<br>RD405 \<br>RD401 \<br>RD405 \<br>RD405 \<br>RD405 \<br>RD405 \<br>RD401 \<br>RD405 \<br>RD405 \<br>RD401 \<br>RD405 \<br>RD401 \<br>RD405 \<br>RD401 \<br>RD403 \<br>RD403 \<br>RD40                                                                                                    | 110     | 2017 09 11 | HRSS       | RA620 、    | 9.3.4 \ 11.1 Content                         |
| $\begin{array}{c ccccccccccccccccccccccccccccccccccc$                                                                                                    | 1.1.0   | 2017.09.11 | V3.2.2     | RD4D5、     | Modified 5.8 \ 8.2.2.4 \ 9 \ 10.5.5 \        |
| $1.2.0  2017.12.15  HRSS \\ 1.3.0  2018.01.08  HRSS \\ 1.4.0  2018.02.13  HRSS \\ 1.4.0  2018.02.13  HRSS \\ $                                                                                                    |         |            |            | RD401、     | 10.8 Content                                 |
| $\begin{array}{cccccccccccccccccccccccccccccccccccc$                                                                                                    |         |            |            | RD403      |                                              |
| $\begin{array}{cccccccccccccccccccccccccccccccccccc$                                                                                                    |         |            |            | RA605 、    |                                              |
| $\begin{array}{cccccccccccccccccccccccccccccccccccc$                                                                                                    |         | 2017.12.15 |            | RA610 、    | 1.Add 5.5.2.1 、 9.1.10                       |
| $\begin{array}{c ccccccccccccccccccccccccccccccccccc$                                                                                                    |         |            |            | RA620 、    | 2.Modified 3.5.1 、 3.5.2 、 3.5.8 、           |
| $\begin{array}{c ccccccccccccccccccccccccccccccccccc$                                                                                                    | 1.2.0   |            |            | RD4D5、     | 3.5.10、3.5.11、3.5.12、3.6.1、                  |
| $\begin{array}{c c c c c c c c c c c c c c c c c c c $                                                                                                    |         |            |            | RD401、     | 4.6、4.11.3、4.16、9.1.4、9.3.2、                 |
| $1.3.0  2018.01.08  HRSS \\ V3.2.6  HRSS \\ V3.2.6  V3.2.6  RA605 \\ RA610 \\ RA620 \\ RD4D5 \\ RD4D5 \\ RD401 \\ RD403 \\ RT605  RA610 \\ S.1 \\ S.3.1 \\ S.3.2 \\ S.2.2 \\ S.2.1 \\ S.3.1 \\ S.3.2 \\ S.2.2 \\ S.2.2 \\ S.2.2 \\ S.2.1 \\ S.2.1 \\ S.2.2 \\ S.2.1 \\ S.2.1 \\ S.2.2 \\ S.2.2 \\ $                                                                                                    |         |            |            | RD403、     | 9.3.4                                        |
| $1.3.0  2018.01.08  HRSS \\ V3.2.6  HRSS \\ V3.2.6  RA610 \\ RA620 \\ RD4D5 \\ RD401 \\ RD401 \\ RD403 \\ RT605  HRSS \\ V3.2.7  RA605 \\ RA605 \\ RA605 \\ RA610 \\ RA605 \\ RA610 \\ RA620 \\ RA620 \\ RA610 \\ RA620 \\ RA610 \\ RA610 \\ RA620 \\ RA610 \\ RA610 \\ RA620 \\ RA610 \\ RA620 \\ RA610 \\ RA620 \\ RA610 \\ RA620 \\ RA610 \\ RA620 \\ RA610 \\ RA620 \\ RA610 \\ RA620 \\ RA610 \\ RA620 \\ RA610 \\ RA620 \\ RA620 \\ RA610 \\ RA620 \\ RA610 \\ RA610 \\ RA620 \\ RA610 \\ RA620 \\ RA610 \\ RA620 \\ RA610 \\ RA620 \\ RA610 \\ RA620 \\ RA610 \\ RA620 \\ RA610 \\ RA610 \\ RA620 \\ RA610 \\ RA610 \\$                                                                                                    |         |            |            | RT605      |                                              |
| $1.3.0  2018.01.08  HRSS \\ V3.2.6  V3.2.6  V3.2.6  V3.2.6  V3.2.6  V3.2.6  V3.2.6  V3.2.6  V3.2.6  V3.2.6  V3.2.6  V3.2.6  V3.2.6  V3.2.6  V3.2.6  V3.2.6  V3.2.6  V3.2.7  V3.2.7  $                                                                                                    |         | 2018.01.08 |            | RA605 、    |                                              |
| 1.3.02018.01.08HRSS<br>V3.2.6RA620 $\times$<br>RD4D5 $\times$<br>RD401 $\times$<br>RD403 $\times$<br>RT6052.Modified 4.9 $\times$ 4.15 $\times$ 4.17 $\times$<br>5.3.1 $\times$ 5.3.2 $\times$ 5.5.2 $\times$ 9.1.2 $\times$ 9.1.5 $\times$<br>9.2.2 $\times$ 10.7.1 $\times$ 10.7.2 $\times$ 10.10.21.4.02018.02.13HRSS<br>V3.2.7RA605 $\times$<br>RA620 $\times$<br>RD401 $\times$<br>RD403 $\times$<br>RD403 $\times$<br>RD405 $\times$<br>RA610 $\times$<br>RA620 $\times$<br>RA620 $\times$<br>8.20 $\times$ 10.5.10 $\times$ 10.5.11 $\times$ 10.5.12<br>RD405 $\times$<br>RD401 $\times$<br>9.1.2 $\times$ 9.1.4 $\times$ 10.15                                                                                                    |         |            |            | RA610 、    |                                              |
| $1.3.0$ $2018.01.08$ $V3.2.6$ $RD4D5 \times RD401 \times RD403 \times RD403 \times RT605$ $5.3.1 \times 5.3.2 \times 5.5.2 \times 9.1.2 \times 9.1.5 \times 9.2.2 \times 10.7.1 \times 10.7.2 \times 10.10.2$ $1.4.0$ $2018.02.13$ $HRSS V3.2.7$ $RA605 \times RA610 \times 1.Add 5.10 \times 8.16.10 \times 8.16.11 \times 10.5.12 \times 10.5.12 \times 10.5.11 \times 10.5.12$ $RD401 \times RA620 \times RA620 \times 8.20 \times 10.5.10 \times 10.5.11 \times 10.5.12 \times 10.10.5.12 \times 10.10.5.11 \times 10.5.12 \times 10.10.5.11 \times 10.5.12 \times 10.10.5.11 \times 10.5.12 \times 10.10.5.11 \times 10.5.12 \times 10.10.5 \times 10.10 \times 10.5.11 \times 10.5.12 \times 10.10.5 \times 10.10 \times 10.5.11 \times 10.5.12 \times 10.10.5 \times 10.10 \times 10.5.11 \times 10.5.12 \times 10.10 \times 10.5.11 \times 10.5.12 \times 10.10 \times 10.15 \times 10.15 \times 10.1$ |         |            |            | RA620 、    |                                              |
| $1.4.0  2018.02.13  HRSS \\ V3.2.7  HRSS \\ V3.2.7  RD401 \\ RD403 \\ RA605 \\ RA605 \\ RA610 \\ RA605 \\ RA610 \\ RA610 \\ RA610 \\ S.10 \\ S.10 \\ S.10 \\ S.16.10 \\ S.16.10 \\ S.16.11 \\ S.10 \\ S.16.11 \\ S.10 \\ S.16.11 \\ S.11 \\ S.12 \\ RD4D5 \\ S.12 \\ S.12 \\ RD4D5 \\ S.12 \\ S.12 \\ S.12 \\ S.12 \\ S.12 \\ S.10 \\ S.12 \\ S.10 \\ S.10 \\ S.10 \\ S.10 \\ S.10 \\ S.16.10 \\ S.16.11 \\ S.11 \\ S.12 \\ RD4D5 \\ S.12 \\ S.10 \\ S.10 $                                                                                                    | 1.3.0   |            |            | RD4D5、     |                                              |
| $\begin{array}{c c c c c c c c c c c c c c c c c c c $                                                                                                    |         |            | V3.2.6     | RD401、     |                                              |
| $1.4.0  2018.02.13  HRSS \\ V3.2.7  RA610 \\ RA620 \\ RA620 \\ RA620 \\ RA620 \\ S.2.7 \\ RD4D5 \\ RD4D5 \\ S.7.2 \\ S.16.6 \\ S.16.10 \\ S.16.10 \\ S.16.11 \\ S.16.11 \\ S.16.1$                                                                                                    |         |            |            | RD403、     | 9.2.2 \ 10.7.1 \ 10.7.2 \ 10.10.2            |
| 1.4.02018.02.13HRSS<br>V3.2.7RA610 $\times$ 1.Add 5.10 $\times$ 8.16.10 $\times$ 8.16.11 $\times$<br>RA620 $\times$<br>RD4D5 $\times$<br>S.72 $\times$ 8.20 $\times$ 10.5.10 $\times$ 10.5.11 $\times$ 10.5.12<br>RD4D5 $\times$<br>S.72 $\times$ 8.16.6 $\times$ 8.19.1.5 $\times$ 8.19.1.7 $\times$<br>RD403 $\times$<br>9.1.2 $\times$ 9.1.4 $\times$ 10.15                                                                                                    |         |            |            | RT605      |                                              |
| 1.4.02018.02.13HRSS<br>V3.2.7RA620 $\times$<br>RD4D5 $\times$<br>RD401 $\times$<br>RD401 $\times$<br>S.7.2 $\times$ 8.16.6 $\times$ 8.19.1.5 $\times$ 8.19.1.7 $\times$<br>RD403 $\times$<br>9.1.2 $\times$ 9.1.4 $\times$ 10.15                                                                                                    |         |            |            | RA605、     |                                              |
| 1.4.02018.02.13HRSS<br>V3.2.7RD4D5 $\times$<br>RD401 $\times$<br>RD401 $\times$<br>9.1.2 $\times$ 9.1.4 $\times$ 10.15                                                                                                    |         |            |            | RA610 、    | 1.Add 5.10 \cdot 8.16.10 \cdot 8.16.11 \cdot |
| 1.4.02018.02.13V3.2.7RD4D5 $\times$<br>RD401 $\times$<br>RD401 $\times$ 2.Modified 4.15 $\times$ 4.17 $\times$ 5.3.1 $\times$<br>5.7.2 $\times$ 8.16.6 $\times$ 8.19.1.5 $\times$ 8.19.1.7 $\times$<br>9.1.2 $\times$ 9.1.4 $\times$ 10.15                                                                                                    | 1.4.0   |            |            | RA620 、    | 8.20 \ 10.5.10 \ 10.5.11 \ 10.5.12           |
| RD401 \circ 5.7.2 \circ 8.16.6 \circ 8.19.1.5 \circ 8.19.1.7 \circ RD403 \circ 9.1.2 \circ 9.1.4 \circ 10.15                                                                                                    |         | 2018.02.13 |            | RD4D5、     | 2.Modified 4.15 、 4.17 、 5.3.1 、             |
|                                                                                                    |         |            | V3.2.7     | RD401、     | 5.7.2 \ 8.16.6 \ 8.19.1.5 \ 8.19.1.7 \       |
| RT605                                                                                                    |         |            |            | RD403、     | 9.1.2 \ 9.1.4 \ 10.15                        |
|                                                                                                    |         |            |            | RT605      |                                              |

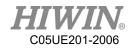

|       | [          |                 |         | 1                                    |
|-------|------------|-----------------|---------|--------------------------------------|
|       |            |                 | RA605、  |                                      |
|       |            |                 | RA610 、 |                                      |
|       |            | HRSS            | RA620 、 | 1.Add 4.12.13 \ 4.17 \ 4.18 \ 8.16.1 |
| 1.5.0 | 2018.04.17 |                 | RD4D5、  | 2.Modified 9.4 \cdot 10.3.1          |
|       |            | V3.2.8          | RD401、  | 2.Modified 9.4 \ 10.3.1              |
|       |            |                 | RD403、  |                                      |
|       |            |                 | RT605   |                                      |
|       |            |                 | RA605、  |                                      |
|       |            |                 | RA610、  |                                      |
|       |            |                 | RA620 、 | 1.Add 4.11.9、4.20、4.23、8.15.3、       |
| 1.6.0 | 2018.09.28 | HRSS            | RD4D5、  | 8.16.2 \ 8.17.12                     |
|       |            | V3.2.12         | RD401、  | 2.Modified 9.3.2 \ 9.3.4             |
|       |            |                 | RD403、  |                                      |
|       |            |                 | RT605   |                                      |
|       | 2018.12.11 | HRSS<br>V3.2.14 | RA605、  |                                      |
|       |            |                 | RA610 、 |                                      |
|       |            |                 | RA620 、 | 1.Add 8.17.13, 10.5.13, 10.5.14      |
| 1.7.0 |            |                 | RD4D5、  | 2.Modified 4.15, 8.20, 9.4,          |
|       |            |                 | RD401、  | 10.15, 11.1                          |
|       |            |                 | RD403、  |                                      |
|       |            |                 | RT605   |                                      |
|       |            |                 | RA605、  |                                      |
|       |            |                 | RA610 、 | 1.Add 4.13.3, 4.13.4, 8.16.2,        |
|       |            | HRSS            | RA620 、 | 8.16.3                               |
| 1.8.0 | 2019.05.22 |                 | RD4D5、  | 2.Modified 3.2, 4.7, 4.12.13,        |
|       |            | V3.2.15         | RD401、  | 4.13.1, 4.13.2, 8.10.1, 9.1.1,       |
|       |            |                 | RD403、  | 9.1.2, 9.4.2, 9.4.3                  |
|       |            |                 | RT605   |                                      |
| 1.8.1 | 2020.01.06 | HRSS            |         | 1.Modified 6.6.6, 6.13.3, 7.1.1,     |
| 1.0.1 | 2020.01.00 | V3.2.15         |         | 7.1.5, 8.6.6                         |
| 1.8.2 | 2020.05.27 | HRSS            |         | 1.Modified 2.13.9, 6.13.3            |
| 1.8.2 | 2020.03.27 | V3.2.15         |         | 1.1viouiiieu 2.13.9, 0.13.3          |

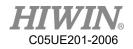

# 1. Product Description

### 1.1. Software Overview

The following software will be applied:

- ♦ HIWIN Robot System Software
- Windows 7 Embedded

### 1.2. Robot Overview

The robot is comprised of the following parts:

- 1. Robot (Six-axis robot or Four-axis robot)
- 2. Cable
- 3. Control System
- 4. Teach Pendant (HRSS software)

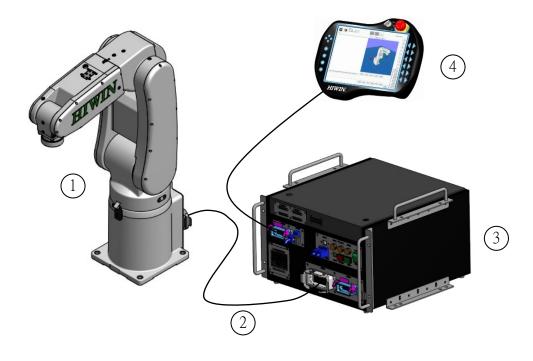

Robot illustration

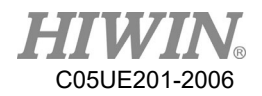

# 1.3. Hiwin Robot System Software (HRSS) Overview

### Description

The HIWIN Robot System Software (HRSS) controls all basic functions for the robot.

- Path planning
- ♦ I/O management
- Data and file management...
- ♦ HRSS

The interface is called HIWIN ROBOT SYSTEM SOFTWARE (HRSS). Features:

- User management
- Program editor
- Robot language
- Inline forms for programming
- ♦ Message display
- Configuration windows
- etc.

#### Offline version recommended environment

- ♦ Window 7
- Resolution 1360x768 above
- Console ->all console project ->Display: Small (100%)

### 1 CAUTION

The operating interface may differ from the standard model depending on the user's settings.

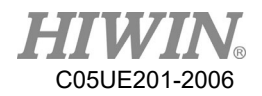

# 2. Operation

### 2.1. Teach Pendant

### 2.1.1. Front view

### Function

The Teach Pendant is a portable programming device for the robot, which can provide both programming operation and display. It is equipped with a touch screen: the HRSS can operate by finger or stylus without an external mouse and external keyboard.

### **!** CAUTION

In this reference, the Teach Pendant is referred as "TP"

### Overview

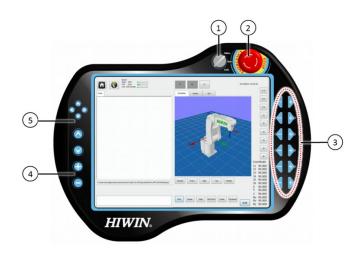

Front view of HIWIN's teach pendant

| No. | Description                                                                                                    |
|-----|----------------------------------------------------------------------------------------------------|
| 1   | Used to change operation mode and turn on/off the monitor. Only after the key is inserted, the switch can be turned.   |
| 2   | Emergency Stop Button, used to stop the robot in emergency. It will lock when<br>the Emergency Stop Button is pressed. |
| 3   | Run Button, used for JOG.                                                                                              |
| 4   | Velocity adjustment                                                                                                    |
| 5   | Space Operation Button                                                                                                 |

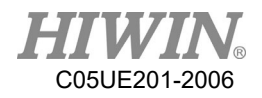

# 2.1.2. Rear View Overview

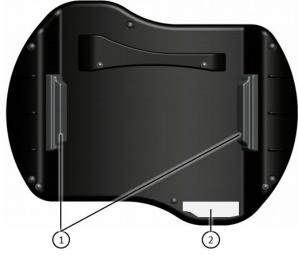

Rear View of HIWIN's Teach Pendant

- 1. Enabling Switch
- 2. Model Plate

#### **Description**

| Component          | Description                                                                                                    |
|--------------------|----------------------------------------------------------------------------------------------------|
| Enabling<br>Switch | <ul> <li>The Enabling Switch has three positions:</li> <li>Not pressed</li> <li>Center position</li> <li>Pressed</li> <li>In T1 or T2, the Enabling Switch must be kept in the center position to start the robot.</li> <li>In the Auto Run and External Auto Run modes, the Enabling Switch will not activate.</li> </ul> |
| Model<br>Plate     | Model Plate                                                                                                    |

### \rm MARNING

It is prohibited to remove or insert Teach Pendant when the controller is under powered condition, this is to prevent damaging Teach Pendant. If Teach Pendant is removed under powered condition, the emergency stop will be activated immediately. Only reinsert the Teach Pendant can deactivate the emergency stop.

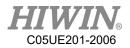

### \rm MARNING

If the Teach Pendant is removed, the robot cannot be stopped from the Emergency Stop Button on the Teach Pendant. An external Emergency Stop Device is required to connect to the control system.

The providers should take responsibility to remove the Teach Pendant from the robot and keep it safe. It should be stored out of operator's view and away from contact. The purpose is to avoid confusion of valid and invalid emergency stop devices.

Failure to take these measurements could lead to serious injury, death or equipment damage

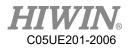

### 2.2. HRSS Interface

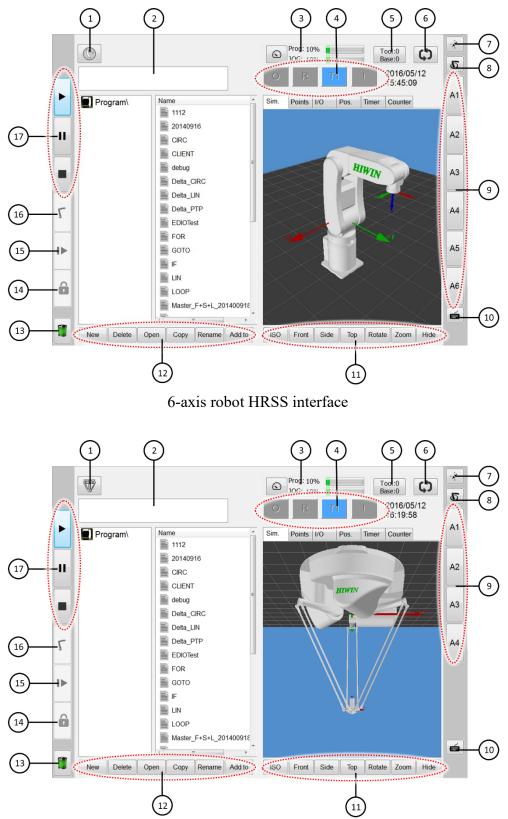

Delta robot HRSS interface

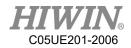

| No. | Name                            | Description                                                                                                    |
|-----|---------------------------------|----------------------------------------------------------------------------------------------------|
| 1   | Main Menu                       | Display the Main Menu                                                                                                    |
| 2   | Error Information Window        | Displays the error information according to the default configuration.                                                                                                    |
| 3   | Program Ratio and Jogging Ratio | Displays by the program to change the ratio.                                                                                                    |
| 4   | Status Bar                      |                                                                                                    |
| 5   | Tool and Base                   | Displays the selected tool and base<br>number. Click to change the tool or base<br>number.                                                                                                    |
| 6   | Step motion                     | Step motion and continue motion                                                                                                    |
| 7   | Teach Pendant Configuration     | Touch the display to select the relative<br>position where the Teach Pendant faces<br>the robot.                                                                                                    |
| 8   | Coordinate system Button        | Displays the current coordinate system.<br>Touch to display all coordinate systems<br>and select another one.                                                                                                    |
| 9   | Run Button                      | If axis-specific jogging is selected, the<br>axis number (A1, A2 etc) will be<br>displayed here. If Cartesian jogging is<br>selected, the direction of the coordinate (6-<br>axis) system (X, Y, Z, A, B, C) will be<br>displayed; If coordinate (4-axis) system is<br>selected (X, Y, Z, A4) will be displayed. |
| 10  | Keyboard Button                 | Click to display the keyboard.                                                                                                    |
| 11  | Simulation View Angle Button    | Shift to simulate the view angle                                                                                                    |
| 12  | Status button                   | The Status button will dynamically be<br>changed according to the window<br>currently activated by the HRSS.<br>Button edit is on the right, use this to<br>transfer different command from Teach<br>Pendant.                                                                                                    |
| 13  | Battery Figure                  | Display the status of absolute encoder's battery.                                                                                                    |
| 14  | Lock Button                     | When the program is executed, button will lock or unlock it.                                                                                                    |
| 15  | Next step                       | motion Button                                                                                                    |
| 16  | Home Button                     | Hold this button to return the robot to the home position                                                                                                    |

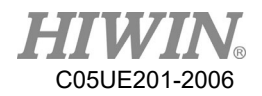

| 17 | Run Control Button | Three buttons are used for run, pause and stop the program. |
|----|--------------------|-------------------------------------------------------------|
|----|--------------------|-------------------------------------------------------------|

### 2.2.1. Status Bar

The status bar displays the configuration status of the robot.

Overview

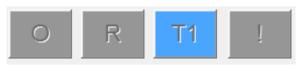

HRSS status bar

2.2.2. Status Display "Interpreter"

| Figure | Color  | Description                  |
|--------|--------|------------------------------|
| R      | Orange | Interpreter running.         |
| R      | Gray   | Interpreter failure or stop. |

Program execution status display for submit encoder of the robot.

### 2.2.3. Keyboard

The Teach Pendant is equipped with a touch screen. The HRSS can be operated by finger or stylus.

The keyboard on the HRSS can be used to enter alphabets and numbers.

| ` 1   | 2   | 3 | 4 | 5 | 6 | 7 | 8 | 9 | 0 | - | =          | Back  |
|-------|-----|---|---|---|---|---|---|---|---|---|------------|-------|
| Tab   | Q   | w | E | R | т | Y | U | I | 0 | Р | [          | ] \   |
| Caps  | Α   | S | D | F | G | н | J | к | L | ; | •          | Enter |
| Shift | ١   | z | х | С | v | В | N | м | , | • | 7          | Shift |
| Ctrl  | Alt |   |   |   |   |   |   |   |   | ₽ | $\Diamond$ | Exit  |

Illustration of HRSS keyboard

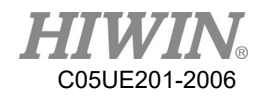

### 2.3. Connect to Control System, and Start HRSS

#### Operation steps

The main switch on the control system is shifted to ON. The operating system and the HRSS will automatically start.

### 2.4. Open Main Menu

#### Operation steps

Click the Main Menu on the Teach Pendant, and then open it.

#### Description

1. Property for Main Menu window

The Main Menu is displayed in the left window.

Click an item to display the next-level function table (e.g. File).

Display table or opened interface by pressing the menu button on the upper left.

You can select these function items again without closing the next-level table.

| File          | Save to USB   |  |  |  |  |  |
|---------------|---------------|--|--|--|--|--|
| Configuration | Load from USB |  |  |  |  |  |
| Display       |               |  |  |  |  |  |
| Diagnosis     |               |  |  |  |  |  |
| Start-up      |               |  |  |  |  |  |
| Track         |               |  |  |  |  |  |
| Help          |               |  |  |  |  |  |
|               |               |  |  |  |  |  |
|               |               |  |  |  |  |  |
|               |               |  |  |  |  |  |

Example: opened next function table

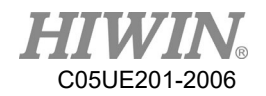

### 2.5. Language Settings

### Description

The interface enable three different languages to be selected for the settings: English, Traditional Chinese and Simplified Chinese.

When setting is completed, most of the interface will change to the language selected by the user immediately. The rest will be changed after the Teach Pendant is restarted.

| English | 繁體中文 |
|---------|------|
| 简体中文    |      |
|         |      |
|         |      |
|         | Exit |

Language Setting Interface

Operation steps

Main menu>Configuration>Language

- 1. Select language
- 2. Restart Teach Pendant to complete full language change

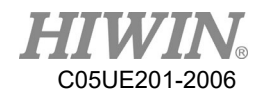

### 2.6. Time and NTP Settings

#### Description

User could use the Time setting in HRSS to increase the Network Time Protocol (NTP) server function. When using time and NTP settings mention above, user will be notified with warning signal under continuous operation. Data will be recorded in LOGBOOK for further references to know when the time has been edited. Only under the Expert Mode has the permission to use time and NTP settings.

#### Operation steps

- 1. Time Settings
  - 1. Main menu>Configuration>User group>Expert
  - 2. Main menu>Configuration>Time setting
  - 3. Enter required time under time setting
  - 4. Press SET button
- 2. NTP Settings
  - 1. Main menu>Configuration>User group>Expert
  - 2. Main menu>Configuration>Time setting
  - 3. Enter required NTP under NTP setting
  - 4. Press SET button

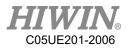

| Time Setting | :          |      |
|--------------|------------|------|
| Year :       | 2017       |      |
| Month :      | 09         |      |
| Day :        | 07         |      |
| Hour :       | 09         |      |
| Minute :     | 20         |      |
| Second :     | 18         | Set  |
|              |            |      |
|              |            |      |
| NTP Setting  | :          |      |
| NTP : time   | e.nist.gov | Set  |
|              |            |      |
|              |            |      |
|              |            | Exit |

Time and NTP Settings Interface

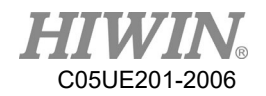

### 2.7. Change User Group

#### Operation steps

- 1. Select [Configuration]>[User group] on the Main Menu to display the current user group.
- 2. To switch to the default user group, press [Change]. To switch to other user groups, press [Login] ... select the user group.
- 3. If needed, enter password and login.

#### Description

In the HRSS, the functions can be selected according to the user group. The following user group exist:

- Operator Operator group This is the default user group.
- 2. Engineer

Engineer group

This user group is protected by a password. The default password is "HIWIN". Modification unavailable.

3. Expert

Expert group

This user group is protected by a password. The default password is "HIWIN". Modification unavailable.

| No. | Function                 | Operator | Engineer | Expert |
|-----|--------------------------|----------|----------|--------|
|     | Function Table           |          |          |        |
| 1   | File                     | Х        | Х        | 0      |
| 2   | Configuration>User group | О        | О        | 0      |
| 3   | Display>Input/Output     | Х        | 0        | 0      |
| 4   | Display>Variable         | Х        | О        | 0      |
| 5   | Display>Mileage          | О        | О        | 0      |
| 6   | Display>Utilization      | О        | 0        | 0      |
| 7   | Display>Motor Torque     | О        | О        | 0      |
| 8   | Diagnosis>Logbook        | О        | 0        | 0      |
| 9   | Start-up>Calibrate       | Х        | Х        | 0      |
| 10  | Start-up>Master          | Х        | Х        | 0      |
| 11  | Start-up>Robot data      | Х        | 0        | 0      |
| 12  | Start-up>Network Config  | Х        | Х        | 0      |
| 13  | Start-up>RS-232          | Х        | Х        | 0      |

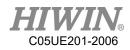

| 14  | Start-up>System Setting    | Х        | Х        | О      |
|-----|----------------------------|----------|----------|--------|
| 15  | Track>Setting              | Х        | 0        | 0      |
| No. | Function                   | Operator | Engineer | Expert |
| 16  | Track>Vision Setting       | Х        | 0        | 0      |
| 17  | Track>Vision Object        | Х        | 0        | 0      |
| 18  | Track>Calibration          | Х        | 0        | 0      |
| 19  | Track>Monitor              | 0        | 0        | 0      |
| 20  | Help>About                 | О        | 0        | 0      |
| 21  | Help>Operating Time        | 0        | О        | 0      |
| 22  | Help>Update                | Х        | X        | 0      |
| 23  | Help>TP Calibration        | О        | 0        | 0      |
| 24  | Help>Manual                | Ο        | 0        | 0      |
|     | Interface                  | 0        | 0        | 0      |
| 25  | Message box                | 0        | 0        | 0      |
| 26  | Velocity configuration     | Х        | 0        | 0      |
| 27  | Tool/base coordinate       | Х        | X        | 0      |
| 28  | Teach Pendant              | Х        | 0        | 0      |
| 28  | configuration              | Λ        | 0        |        |
| 29  | Change JOG coordinate      | Х        | 0        | 0      |
| 29  | system                     | Λ        | 0        | 0      |
| 30  | JOG                        | Х        | О        | 0      |
| 31  | On-screen keyboard         | 0        | О        | 0      |
| 32  | Remove teach pendant       | Х        | О        | 0      |
| 33  | Step execution             | Х        | X        | 0      |
| 34  | Program Execution          | Ο        | 0        | 0      |
| 35  | Program selection          | 0        | 0        | 0      |
| 36  | Modify program             | Х        | X        | 0      |
| 37  | Tool/base calibration      | Х        | О        | 0      |
| 38  | IO operation               | Х        | 0        | 0      |
| 39  | Functional IO modification | Х        | X        | 0      |

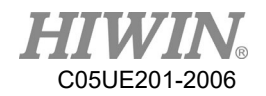

### 2.8. Change Run

### **!** CAUTION

Don't modify the run during programming period. If it is changed, the robot will stop.

#### Prerequisite

The controller doesn't processing any program. Insert the key for the mode selector switch.

#### Operation steps

- 1. Turn the mode selector switch on the Teach Pendant, and display the mode selection.
- 2. Select the run.
- 3. The selected mode will be displayed in the status bar of the Teach Pendant.

| Mode | Application                 | Velocity                       |
|------|-----------------------------|--------------------------------|
|      |                             | Program verification:          |
|      | I land for tost on anotion  | Programmed velocity, maximum   |
| T1   | Used for test operation,    | 250 mm/s                       |
|      | programming and teaching    | Jog Mode:                      |
|      |                             | Jog velocity, maximum 250 mm/s |
|      |                             | Program verification:          |
| T2   | Used for run test           | Programmed velocity            |
| 12   | Used for run test           | Jog Mode:                      |
|      |                             | Unable to run                  |
|      |                             | Programming mode:              |
| AUT  | Used for robot without the  | Programmed velocity            |
| AUT  | higher-level controller     | Jog mode:                      |
|      |                             | Unable to run                  |
|      | Used for the robot with the | Programming mode:              |
| EXT  | higher-level controllers    | Programmed velocity            |
|      | (For example, PLC)          | Jog mode: Unable to run        |

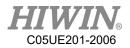

### 2.9. Coordinate System

#### Overview

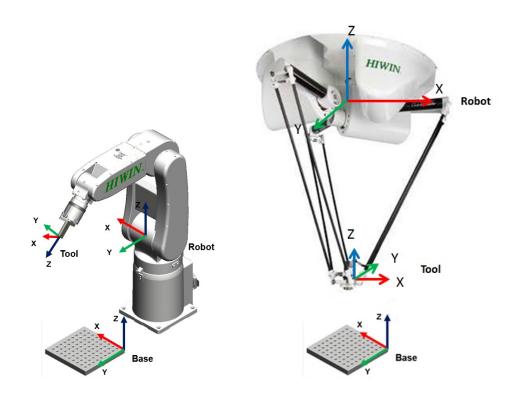

Coordinate System Overview

#### Description

1. ROBOT

The ROBOT used the Cartesian coordinate system. If it is a 6 axes robot, it will be fixed at the location of the  $1^{st}$  –axis center point and the  $2^{nd}$  –axis center point of the robot. If it is a 4 axes robot, it will be fixed at the robotic foot. This is used as the origin coordinate system of the base coordinate system.

In the default configuration, the coordinate system of ROBOT is consistent with the BASE coordinate system.

2. BASE

The BASE Coordinate System is Cartesian system used to describe the position of the workpiece. It is based on the ROBOT Coordinate System.

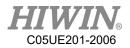

By default, the Base Coordinate System is consistent with the ROBOT system. A user can move it to the workpiece.

3. TOOL

The TOOL Coordinate System is a Cartesian system, located at the tool center point.

By default, the home of the Tool Coordinate System is located at the flange center point (called the Flange Coordinate System). The Tool Coordinate System is offset to the tool center point by the user.

| Corner | Rotation around axis |  |
|--------|----------------------|--|
| А      | Rotate around X axis |  |
| В      | Rotate around Y axis |  |
| С      | Rotate around Z axis |  |

Rotation of the six axes robot coordinate system

#### Rotation of delta robot coordinate system

| Corner | Rotation around axis |
|--------|----------------------|
| A4     | Rotate around Z axis |

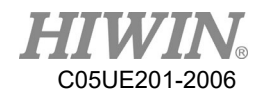

# 2.10. JOG

#### Description

There are two types of jogging:

Cartesian jogging, TCP (Tool Center Point) is jogged in the positive or negative direction along an axis of the coordinate system.

Axis-specific jogging, each axis can independently be moved in a positive or negative direction.

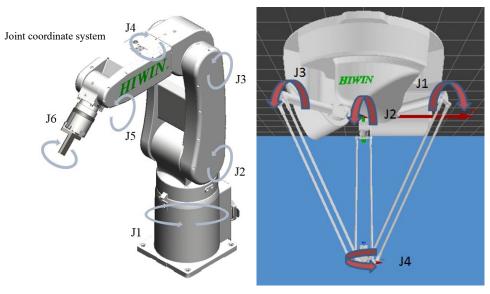

Axis-specific jogging

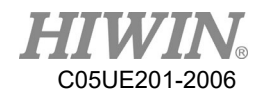

### 2.11. Manual Move

#### Description

When Administrator rights are Engineer or Expert, under the manual mode of T1, it is possible to configure all the parameters in the manual move options window.

### 2.11.1. Jog Velocity Change

#### Description

Manually drag the bar to change the jog velocity or see 4.11.4 by using the +/button at the left side of the Teach Pendant to set the ratio.

Operation steps

- 1. Open the speed options window (shown as the chart button).
- 2. Change the JOG speed.
- 3. It is also possible to use the left button of teach pendant to change the JOG speed.

| Prog: 10% |  |
|-----------|--|
| JOG: 10%  |  |

Configuration related to speed of jog

### 2.11.2. BASE/TOOL Coordinate

#### Description

View and modify the base or tool coordinate

16 tool and 32 base coordinate systems can be saved in the control system at most. When you apply the Cartesian jogging, you must select a tool (Tool Coordinate System) and a base (Base Coordinate System).

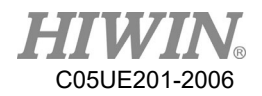

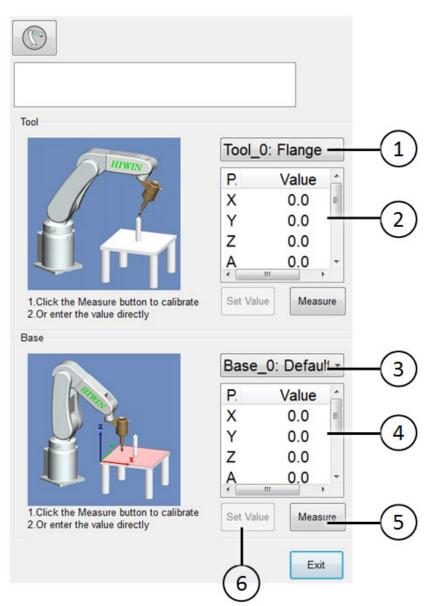

6-axis robot base/tool window

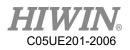

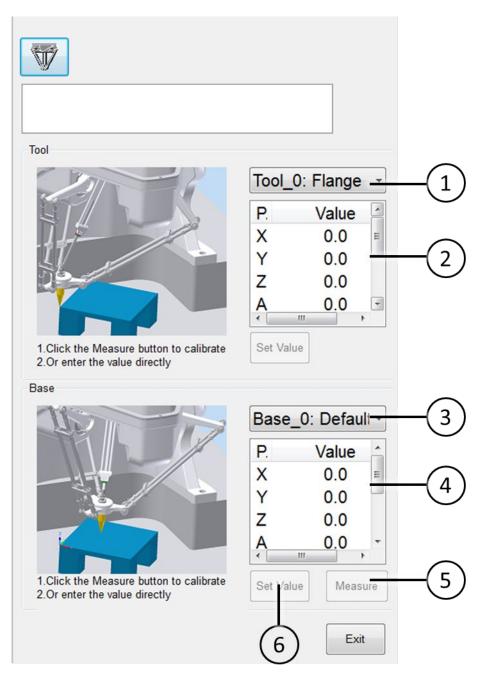

#### Delta robot base/tool window

| No. | Description                                              |  |
|-----|----------------------------------------------------------|--|
| 1   | Tool coordinate currently selected                       |  |
| 2   | Parameters relate to selected tool coordinate            |  |
| 3   | Base coordinate currently selected                       |  |
| 4   | Parameters relate to selected base coordinate            |  |
| 5   | Recalibrate                                              |  |
| 6   | Directly enter a value on the selected item to calibrate |  |

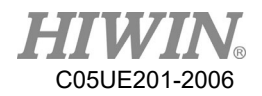

### Operation steps

Open the TOOL/BASE window. You can directly choose the tool/base coordinate system by click on ① and ③ in figure respectively.

### 2.11.3. Teach Pendant Position Configuration

Robot installation method Floor Mode

#### **Operation Steps**

- 1. Start-up -> Robot data -> Mount Position
- 2. Select Floor mode

#### Description

Define the user's position relative to the robot before you use space button.

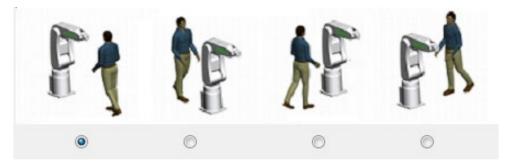

Window of 6-axis robot teach pendant configuration

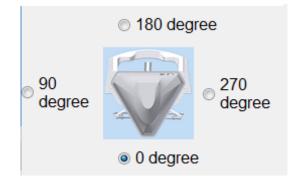

Window of delta robot teach pendant configuration

Robot Installation method

Ceiling Mode

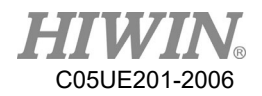

#### **Operation Steps**

- 1. Start-up -> Robot data -> Mount Position
- 2. Select Ceiling mode

#### Description

Define the user's position relative to the robot before you use space button.

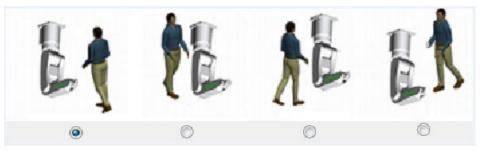

Window of 6-axis robot teach pendant configuration

### 2.11.4. Jogging velocity Ratio

#### Description

The jogging velocity ratio is the robot velocity during jogging. It is presented by percentage, based on the maximum velocity when the robot is jogging. That value is 250mm/s.

#### Operation steps

- 1. Click the jogging ratio button.
- 2. Set the desired jogging ratio. Set with the +/- button or the adjustor.
- 3. Touch the area outside the jogging ratio window. The window closes and the ratio is applied,

#### Other method

Use the +/- button at the left side of the Teach Pendant to set the ratio.

### 2.11.5. Axis-specific jogging with the jog keys

#### Prerequisite

T1 mode

Operation steps

- 1. Select the "JOINT" as the coordinate system for the jog key.
- 2. Set jogging velocity ratio.
- 3. Hold the enabling Switch.

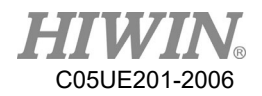

- 4. Axis A1 to A6(or A1 to A4) beside the jog keys.
- 5. Press the +/- button, so that the axis move towards the positive or negative direction.

### 2.11.6. Cartesian jogging with the jog keys

#### Prerequisite

T1 mode

The tool and base coordinate systems have been selected.

### Operation steps

- 1. Select the "XYZ" as the coordinate system for the jog keys.
- 2. Set manual ratio.
- 3. Hold the enabling Switch.
- 4. Axis X, Y, Z and RX, RY, RZ(or axis X, Y, Z and A) will display beside the jog keys.
  - 1. X, Y, Z: Used for linear motion along the axis of the selected coordinate system.
  - 2. RX, RY, RZ: Used for rotation motion along the axis of the selected coordinate system.
  - 3. A: Used for rotation motion along Z axis.
- 5. Press the +/- button, so that the axis move towards the positive or negative direction.

### **!** CAUTION

The position where the TCP is located can be displayed in the following method: select Main Menu>Display > Actual Position.

### 2.11.7. Teach Pendant Alignment

### Description

Adjust according to the user location, so that the direction of TCP movement adapts the rotation of the Teach Pendant.

The user location is selected in a unit of angle. The reference point for that angle is on the base.

Default: 0°. This corresponds to a user standing on the opposite side of the robot.

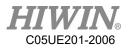

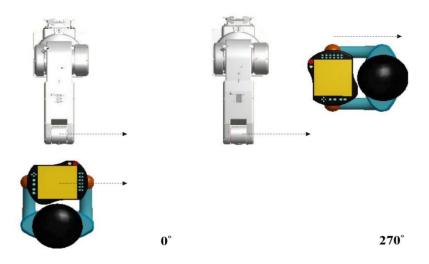

Teach Pendant configured at 0° and 270°(Six axes robot)

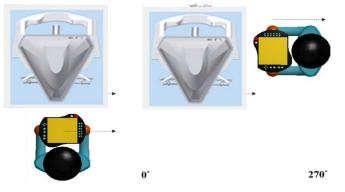

Teach Pendant configured at 0° and 270° (Delta robot)

#### Prerequisite

T1 mode

### Operation steps

1. Open the window of Teach Pendant Configuration.

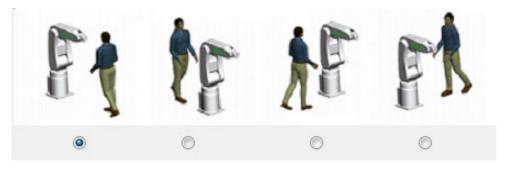

Window of six axes robot teach pendant configuration

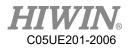

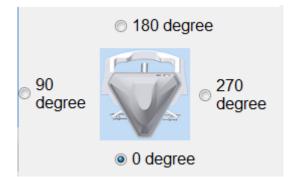

Window of delta robot teach pendant configuration

- 2. Set the position where the Teach Pendant is located with regards to the robot.
- 3. Close the window of the Teach Pendant configuration.

### **!** CAUTION

When switching to the external auto run, the Space Operation Button will be automatically positioned as  $0^{\circ}$ .

### 2.11.8. Move with Space Operation Key

#### Description

Operate the arm to forwardly, backwardly, left, right, up and down according to the angle and direction set in 2.11.7.

#### Prerequisite

T1 mode Ensure the Teach Pendant is positioned

#### Operation steps

- 1. Set the manual ratio
- 2. Hold the Enable Switch.
- 3. Press the Space Operation button, so that the arm can move to the relative direction.

### L CAUTION

When the space operation is used for manual movement, the moving direction depends on the position of Teach Pendant, not relevant to Base coordinate.

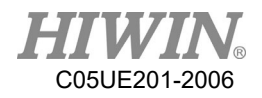

### 2.12. Display

# 2.12.1. Display Actual Position

#### Operation steps

Click the operating page of [Pos.].

### Description

Display the motor position, the axis angle and the Cartesian coordinate of the current base.

If the 6-axis robot is operated, 6-axis information will be displayed.

If the 4-axis robot is operated, 4-axis information will be displayed.

| Prog: 10<br>JOG: 10 |             | Tool:0<br>Base:0       |
|---------------------|-------------|------------------------|
| OR                  | T1 !        | 2016/05/12<br>09:29:08 |
| Sim. Points         | I/O Timer ( | Counter Pos.           |
| Parameter           | Value       | e Unit 🔶               |
| Motor1              | C           | ) Unit                 |
| Motor2              | C           | ) Unit                 |
| Motor3              | C           | ) Unit 🚪               |
| Motor4              | C           | ) Unit                 |
| Motor5              | C           | ) Unit                 |
| Motor6              | C           | ) Unit                 |
|                     |             |                        |
| A1                  | 0.00        |                        |
| A2                  | 0.00        | ) degree               |
| A3                  | 0.00        | ) degree               |
| A4                  | 0.00        | ) degree               |
| A5                  | -90.00      | ) degree               |
| A6                  | 0.00        | ) degree               |
|                     |             |                        |
| X                   |             | mm                     |
| Y                   |             | mm                     |
| Z                   |             | mm                     |
| A                   |             | degree                 |
|                     |             | <=                     |

Window of actual position

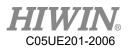

### 2.12.2. Display Digital Input/Output Operation steps

- 1. Click the operating page of [I/O].
- 2. Click [D.I.] or [D.O.].

### Description

|           | (     | 2 3      | 4            |    |           | 2        | 4         |         |
|-----------|-------|----------|--------------|----|-----------|----------|-----------|---------|
| Simulatio | on Po | ints I/D |              |    | Simulatio | n Points | I/O       |         |
| NO.       | SIM   | . Value  | Comment      | ^  | NO.       | Value.   | Comme     | ent 🏠   |
| DI1       |       | Off Off  |              |    | DO1       | Off      |           |         |
| DI2       |       | 🛛 Off    |              |    | DO2       | Off      |           |         |
| DI3       |       | Off Off  |              | =  | DO3       | Off      |           | E       |
| DI4       |       | Off Off  |              |    | DO4       | Off      |           |         |
| DI5       |       | Off      |              |    | DO5       | Off      |           |         |
| DI6       |       | Off      |              |    | DO6       | Off      |           |         |
| DI7       |       | 🛛 Off    |              |    | DO7       | Off      |           |         |
| DI8       |       | 🛛 Off    |              |    | DO8       | Off      |           |         |
| DI9       |       | Off Off  |              |    | DO9       | Off      |           |         |
| DI10      |       | Off Off  |              |    | DO10      | Off      |           |         |
| DI11      |       | Off      |              |    | DO11      | Off      |           |         |
| DI12      |       | Off      |              |    | DO12      | Off      |           |         |
| DI13      |       | Off Off  |              |    | DO13      | Off      |           |         |
| DI14      |       | 🛛 Off    |              |    | DO14      | Off      |           |         |
| DI15      |       | Off      |              |    | DO15      | Off      |           |         |
| DI16      |       | Off      |              | -  | DO16      | Off      |           | -       |
| D.I. C    | 0.0.  | R.I. R.  | 0. F.I. F.O. | <= | D.I. D    | .O. R.I. | R.O. F.I. | F.O. <= |

### Digital input/output interface

| No. | Description                                             |  |
|-----|---------------------------------------------------------|--|
| 1   | Input/Output No.                                        |  |
| 2   | Simulation, opened as red                               |  |
|     | The input/output simulated signal (can be used when the |  |
| 2   | simulation is selected)                                 |  |
| 3   | ON is displayed in red and showed On.                   |  |
|     | OFF is displayed in white and showed Off.               |  |
| 4   | Input/output name (double-click to modify)              |  |

When equipped with one I/O card (standard), 16 DIO can be used in HRSS, if there is two I/O card (optional), HRSS can use 48 DIO.

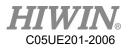

# 2.12.3. Display Remote Input/Output

### Operation steps

- 1. Click the operating page of [I/O].
- 2. Click [R.I.] or [R.O.].

### Description

|          | )      | 2 3       | 4            |                                  |
|----------|--------|-----------|--------------|----------------------------------|
| Simulati | ion Po | oints I/C |              | Simulation Points I/O            |
| No.      | SIN    | 1. Value  | Comment      | No. Value. Comment               |
| RI1      |        | Off       |              | VO1 Off                          |
| RI2      |        | 🗖 Off     |              | VO2 🖸 Off                        |
| RI3      |        | 🗖 Off     |              | VO3 D Off                        |
| RI4      |        | 🗖 Off     |              | RO1 🔲 Off                        |
| RI5      |        | 🗖 Off     |              | RO2 🖸 Off                        |
| RI6      |        | Off       |              | RO3 🔲 Off                        |
| RI7      |        | Off       |              | RO4 🖸 Off                        |
| RI8      |        | Off       |              | RO5 🖸 Off                        |
|          |        |           |              | RO6 🖸 Off                        |
|          |        |           |              | RO7 D Off                        |
|          |        |           |              | RO8 D Off                        |
|          |        |           |              |                                  |
|          |        |           |              |                                  |
|          |        |           |              |                                  |
|          |        |           |              |                                  |
|          |        |           |              |                                  |
| D.I.     | D.O.   | R.I. R.O. | F.I. F.O. <= | D.I. D.O. R.I. R.O. F.I. F.O. <= |

### Robot input/output interface

| No. | Description                                             |
|-----|---------------------------------------------------------|
| 1   | Input/Output No.                                        |
| 2   | Simulation, opened as red.                              |
| 3   | The input/output simulated signal (can be used when the |
|     | simulation is selected)                                 |
|     | ON is displayed in red and showed On.                   |
|     | OFF is displayed in white and showed Off.               |
| 4   | Input/output name (double-click to modify)              |

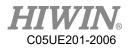

# 2.12.4. Display External Functional Input/Output

### Operation steps

- 1. Click the operating page of [I/O].
- 2. Click [F.I.] or [F.O.].

**Description** 

|                                   | (5) (1) (2) (3) (4)                   |
|-----------------------------------|---------------------------------------|
| Sim. Points I/O Pos. Timer Counte | er Sim. Points I/O Pos. Timer Counter |
| NO. SIM. Value Comment            | NO. SIM. Value Comment                |
| 0 🔲 🔲 Off Start                   | 0 🔲 🚺 Off 🛛 Run                       |
| 1 🔲 Off Hold                      | 1 🔲 Off Held                          |
| 2 Off Stop                        | 2 🚺 Off Fault                         |
| 3 Off Enable                      | 3 🔲 🔳 On Ready                        |
| NO. SIM. Value Comment Prog       | gram NO. SIM. Value Comment           |
| 4 🔲 🔲 Off RSR1                    | 4 🔲 🚺 Off 🛛 ACK1                      |
| 5 Off RSR2                        | 5 Off ACK2                            |
| 6 Off RSR3                        | 6 🔲 🚺 Off 🛛 ACK3                      |
| 7 🔲 Off RSR4                      | 7 🔲 Off ACK4                          |
|                                   |                                       |
|                                   |                                       |
| D.I. D.O. R.I. R.O. F.I. F.C      | . <= D.I. D.O. R.I. R.O. F.I. F.O. <= |

External Auto Run input/output interface

| No. | Description                                                                     |
|-----|---------------------------------------------------------------------------------|
| 1   | Input/Output No.                                                                |
| 2   | Simulation, opened as red                                                       |
| 3   | The input/output simulated signal (can be used when the simulation is selected) |
|     | ON is displayed in red and showed On.                                           |
|     | OFF is displayed in white and showed Off.                                       |
| 4   | Input/output name                                                               |
| 5   | Program name                                                                    |
|     | Click and hold two seconds to remove the program                                |

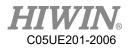

# 2.12.5. Display System Status Input/Output

### Operation steps

Main Menu>Display > System I/O

#### Description

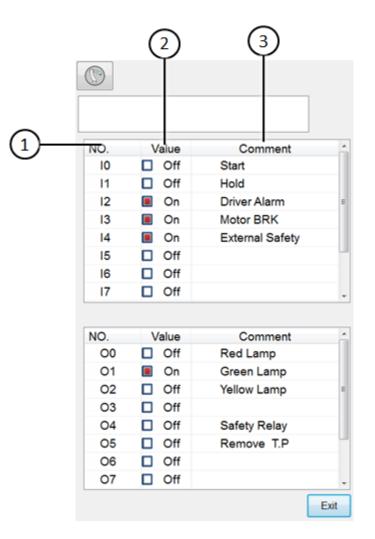

System input/output interface

| No. | Description                                                                                               |
|-----|----------------------------------------------------------------------------------------------------|
| 1   | Input/Output No.                                                                                          |
| 2   | The opened input/output signal displays in red and shows On.<br>OFF is displayed in white and showed Off. |
| 3   | Input/output name                                                                                         |

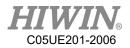

# 2.12.6. Display Robot Simulation Screen

### Operation steps

Click the [Sim.] on the screen.

### Description

Displays the posture when the robot runs or simulates the program.

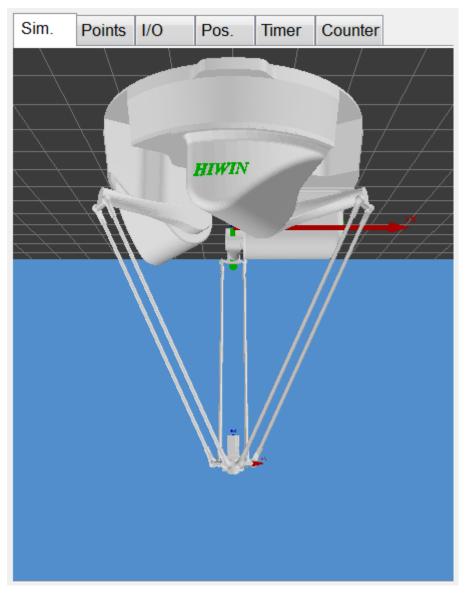

Robot simulation screen

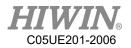

## 2.12.7. Display Counter Variable

### Operation steps

Click the operating page of [Counter].

### Description

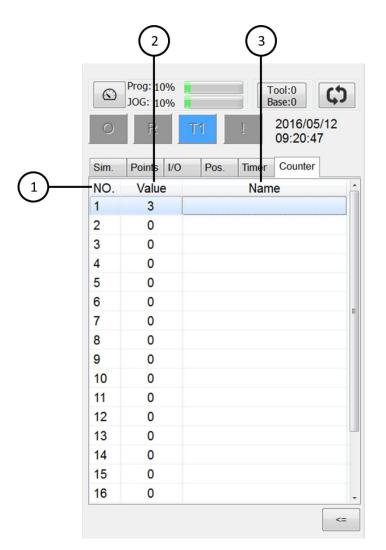

#### Counter interface

| No. | Description                                    |
|-----|------------------------------------------------|
| 1   | Counter No.                                    |
| 2   | Counter value                                  |
| 3   | Counter name (double-click to change the name) |

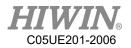

# 2.12.8. Display Timer Variable

## Operation steps

Click the operating page of [Timer].

## Description

|          |      | 2                   | 3         | 4                              |
|----------|------|---------------------|-----------|--------------------------------|
|          |      | Prog: 10<br>JO6: 10 | %         | Tool:0<br>Base:0<br>2016/05/12 |
|          | 0    | R                   |           | 09:26:09                       |
|          | Sim. | Points              | I/O Pos.  | Timer Counter                  |
| (1)      | NO.  | Status              | Value[ms] | Name                           |
| $\smile$ | 1    | Off                 | 0         |                                |
|          | 2    | Off                 | 0         |                                |
|          | 3    | Off                 | 0         |                                |
|          | 4    | Off                 | 0         |                                |
|          | 5    | Off                 | 0         |                                |
|          | 6    | Off                 | 0         | =                              |
|          | 7    | Off                 | 0         | E.                             |
|          | 8    | Off                 | 0         |                                |
|          | 9    | Off                 | 0         |                                |
|          | 10   | Off                 | 0         |                                |
|          | 11   | Off                 | 0         |                                |
|          | 12   | Off                 | 0         |                                |
|          | 13   | Off                 | 0         |                                |
|          | 14   | Off                 | 0         |                                |
|          | 15   | Off                 | 0         |                                |
|          | 16   | Off                 | 0         |                                |
|          |      |                     |           | <=                             |

### Timer interface

| No. | Description                                  |
|-----|----------------------------------------------|
| 1   | Timer No.                                    |
|     | Timer status                                 |
| 2   | On                                           |
|     | Off                                          |
| 3   | Timer value                                  |
| 4   | Timer name (double-click to change the name) |

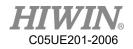

# 2.12.9. Display Point List

## **Operating Steps**

Click the operating page of [Points].

| <u>Description</u> |    |             | 2                 |                          |       | 4             |          |
|--------------------|----|-------------|-------------------|--------------------------|-------|---------------|----------|
|                    | 1- | Sim.<br>NO. | Points I.<br>Name | /0 Pos<br>Com            |       | Counter<br>A1 |          |
|                    |    |             |                   |                          |       |               |          |
|                    |    |             |                   |                          |       |               |          |
|                    |    |             |                   |                          |       |               |          |
|                    |    |             |                   |                          |       |               |          |
|                    |    |             |                   |                          |       |               |          |
|                    |    | LINE        | m PTP             | Page<br>Setting Over     | write | Add           | <b>ء</b> |
|                    |    | 5           |                   | $\overline{\mathcal{T}}$ |       | ) (10)        |          |

Points interface

| Item No. | Description                                                            |
|----------|------------------------------------------------------------------------|
| 1        | Numbering for points                                                   |
| 2        | Name for points                                                        |
| 3        | Functional comment for points (free to edit by oneself)                |
| 4        | Information for points, includes angle of each axis (A1~A6), Cartesian |
| 4        | coordinates (X, Y, Z, A, B, C), plus numbering of Tool and Base used.  |
| 5        | Select a point and move to that point with LINE mode.                  |
| 6        | Select a point and move to that point with PTP mode.                   |
| 7        | Function to adjust the arrangement of data                             |
| 8        | Select a point and replicate the information for that point.           |
| 9        | Select a point and delete that point.                                  |
| 10       | Newly add a point with the current information.                        |

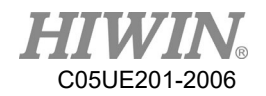

Description of Adjusting Arrangement of Data

When [Page Setting] is clicked, figure below will appear, user can self-adjust the order of arrangement. Once the adjustment is completed, click [Save] button to store the setting. A notification will appear to remind user that the setting will take effect after reboot (figure below). After reboot, point list will appear with the format set by the user (figure below).

| Sim. | Points                                | I/O           | Pos.     | Timer    | Counter |    |
|------|---------------------------------------|---------------|----------|----------|---------|----|
| F    | Page Set                              | ting          |          | _        |         |    |
|      | Commen<br>A1 A6<br>XYZABC<br>Tool Bas | ;             |          |          |         |    |
|      | Sav                                   | /e            |          |          |         |    |
|      |                                       |               |          |          |         |    |
|      |                                       |               |          |          |         |    |
|      |                                       |               |          |          |         |    |
| LINE | PTP                                   | Point<br>List | Overwrit | e Delete | Add     | <= |

Adjusting arrangement of data interface

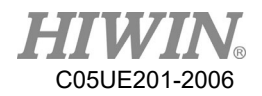

| Sim.   | Points                            | I/O                   | Pos.      | Timer               | Counter |    |
|--------|-----------------------------------|-----------------------|-----------|---------------------|---------|----|
| Pa     | age Set                           | ting                  |           |                     |         |    |
| C<br>X | ool Bas<br>ommen<br>YZABC<br>1 A6 | t                     | ↑<br>↓    |                     |         |    |
|        | ▲ S<br>ta                         | ave succ<br>ke effect | essfully. | The settin<br>poot. | ng will |    |
|        |                                   |                       |           |                     | OK      |    |
|        |                                   |                       |           |                     |         |    |
|        |                                   |                       |           |                     |         |    |
| LINE   | PTP                               | Point<br>List         | Overwrit  | e Delete            | Add     | <= |

## [Save] clicked, notification message appeared

| Sim. | Points | I/O             | Pos.     | Timer   | Counter |    |
|------|--------|-----------------|----------|---------|---------|----|
| NO.  | Name   |                 | Tool     |         | Base    | Co |
|      |        |                 |          |         |         |    |
|      |        |                 |          |         |         |    |
|      |        |                 |          |         |         |    |
|      |        |                 |          |         |         |    |
|      |        |                 |          |         |         |    |
|      |        |                 |          |         |         |    |
|      |        |                 |          |         |         |    |
|      |        |                 |          |         |         |    |
|      |        |                 |          |         |         |    |
|      |        |                 |          |         |         |    |
|      |        |                 |          |         |         |    |
|      |        |                 |          |         |         |    |
|      |        |                 |          |         |         |    |
|      |        |                 |          |         |         |    |
|      |        |                 |          |         |         |    |
| LINE | PTP    | Page<br>Setting | Overwrit | e Delet | te Add  | <= |

After reboot, appeared according to user's setting

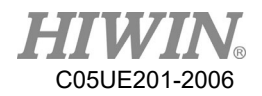

## 2.12.10. Display Mileage

## **Operating Steps**

Main Menu>Display > Mileage

### Description

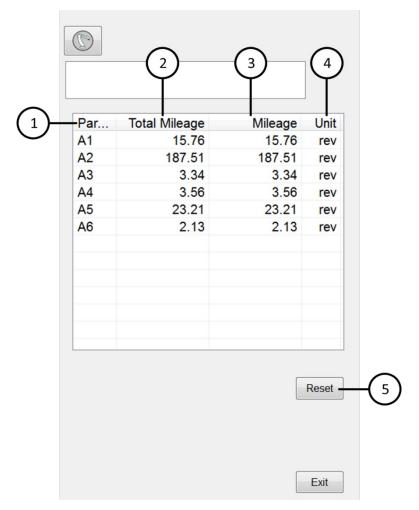

### Mileage Interface

| Item No. | Description                       |
|----------|-----------------------------------|
| 1        | Numbering of motor axis           |
| 2        | Total accumulated mileage         |
| 3        | Current mileage (can be zeroed)   |
| 4        | Unit of mileage (number of turns) |
| 5        | Zeroed reset 「Current Mileage」    |

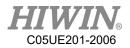

# 2.12.11. Display Utilization Rate

## Operating Steps

Main Menu>Display > Utilization

## Description

| (1)- | Utiliz                  | zation :     | 0.3                 | %    |                      |        |
|------|-------------------------|--------------|---------------------|------|----------------------|--------|
| 2-   | Working Time<br>0 year  | :<br>0 month | 0 day               | 0 ho | our 10               | minute |
| 3-   | Operating Tim<br>0 year | 0 month      |                     |      |                      |        |
|      | Program<br>TEST         | 2016/8/29_   | art Time<br>9:13:14 |      | ause Tin<br>9_9:13:1 |        |
|      | (4)                     | 5            | )                   | (    | 6)                   |        |
|      | •                       | m            |                     |      |                      | •      |
|      |                         |              |                     |      | E                    | Exit   |

## Utilization Interface

| Item No. | Description                         |
|----------|-------------------------------------|
| 1        | Utilization rate                    |
| 2        | Total time of executing program     |
| 3        | Total time of turning on power      |
| 4        | Name of executing program           |
| 5        | Start time of executing program     |
| 6        | End/pause time of executing program |

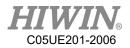

# 2.12.12. Display Load Percentage

## **Operating Steps**

Main Menu>Display > Motor Torque

## Description

| Parameter | Torquo        | Unit |
|-----------|---------------|------|
| A1        | Torque<br>0.0 | %    |
| A2        | 0.0           | %    |
| A3        | 0.0           | %    |
| A4        | 0.0           | %    |
| A5        | 0.0           | %    |
| A6        | 0.0           | %    |
|           |               |      |
|           |               |      |
|           |               |      |

## Motor Torque Interface

Exit

| Item No. | Description              |  |  |  |
|----------|--------------------------|--|--|--|
| 1        | Numbering of motor axis  |  |  |  |
| 2        | Load percentage of motor |  |  |  |
| 3        | Unit (percentage)        |  |  |  |

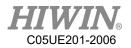

## 2.12.13. Display Alarm and Zero Position History Message

### **Operating Steps**

Main Menu>Diagnosis > Logbook

Description

|               | Alarm                                           | Zero Pos.  |          |            |           |
|---------------|-------------------------------------------------|------------|----------|------------|-----------|
|               | No.                                             | Date       | Time     | Error code | De        |
|               | $\left( \begin{array}{c} 1 \end{array} \right)$ | 20 2 3/09  | 17:10:33 | 01-03-1E   | Aک        |
|               |                                                 | 20 3/09    | 17:10:28 | 01-03-16   | A         |
|               | 1011                                            | 2018/03/09 | 17:10:18 | 01-03-1E   | A         |
|               | 1010                                            | 2018/03/09 | 17:10:12 | 01-03-1B   | A         |
|               | 1009                                            | 2018/03/09 | 17:10:10 | 01-03-16   | A         |
|               | 1008                                            | 2018/03/09 | 17:10:04 | 01-03-1D   | A         |
|               | 1007                                            | 2018/03/09 | 17:09:55 | 01-03-1B   | A         |
| $\bigcap_{2}$ | <u>1</u> 006                                    | 2018/03/09 | 17:09:51 | 01-03-16   | A         |
| (3)           | 1005                                            | 2018/03/09 | 17:09:44 | 01-03-1E   | A         |
|               | 1004                                            | 2018/03/09 | 17:09:35 | 01-03-1F   | A         |
|               | 1003                                            | 2018/03/09 | 17:09:34 | 01-03-1F   | A         |
|               | 1002                                            | 2018/03/09 | 17:09:32 | 01-03-1F   | A         |
|               | 1001                                            | 2018/03/09 | 17:09:31 | 01-03-1F   | A         |
|               | 1000                                            | 2018/03/09 | 17:09:26 | 01-03-1F   | A         |
|               | 0999                                            | 2018/03/09 | 17:09:24 | 01-03-1F   | A         |
|               | 0998                                            | 2018/03/09 | 17:09:22 | 01-03-1F   | A         |
|               | 0997                                            | 2018/03/09 | 17:09:20 | 0(4)F      | A         |
|               |                                                 | 0040/00/00 | 47.00.40 |            | ∧. ▼<br>► |
|               |                                                 |            |          | Export     | Exit      |

Alarm Message Interface

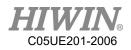

|            | Alarm | Zero Pos.  |          |                   |
|------------|-------|------------|----------|-------------------|
|            | No.   | Date       | Time     | Description       |
|            | 0005  | 2018/03/09 | 17:16:53 | Define the Axis 1 |
|            | 0004  | 2018/03/09 | 17:15:35 | Define the Axis 2 |
|            | 0003  | 2018/03/09 | 17:14:43 | Define the Axis 3 |
|            | 0002  | 2018/03/09 | 17:13:15 | Define the Axis 4 |
|            | 0001  | 2018/03/09 | 17:12:22 | Define the Axis 5 |
| $\bigcirc$ | 0000  | 2018/03/09 | 17:11:05 | Define the Axis 6 |
| (5)        |       |            |          |                   |
|            |       |            |          |                   |
|            |       |            |          |                   |
|            |       |            |          |                   |
|            |       |            |          |                   |
|            |       |            |          |                   |
|            |       |            |          |                   |
|            |       |            |          |                   |
|            |       |            |          |                   |
|            |       |            |          |                   |
|            |       |            |          |                   |
|            | •     | m          |          |                   |
|            |       |            |          | Export Exit       |

Zero Position Message Interface

| Item No. | Description                        |  |  |  |
|----------|------------------------------------|--|--|--|
| 1        | larm history message page          |  |  |  |
| 2        | Zero position history message page |  |  |  |
| 3        | Alarm history message              |  |  |  |
| 4        | Export historical information file |  |  |  |
| 5        | Zero position history message      |  |  |  |

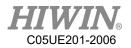

## 2.13. Field Bus Setting (Optional)

### 2.13.1. Set CC-Link Connection Parameters

A. Open HRSS , Click Main Menu → Display → FieldBus → Setting (Opened parameters setting interface)

| Inpu | t Output Register Sett | ing       |
|------|------------------------|-----------|
| F    | ieldBus Setting        |           |
|      | Connected Slave1       | Slave2    |
|      | Slave Nnmber           | Slave 1 - |
|      | Enable                 | Enable •  |
|      | Connection Type        | CC-Link - |
|      | Station Number         | 1 •       |
|      | Transmission Rate      | 10M •     |
|      | Occupancy Station      | 4 •       |
|      | Edit                   | Save      |
|      |                        | EXIT      |

CC-Link connection parameters setting

- B. Click  $\lceil \text{Edit} \rfloor$  you can the content of each setting option
- C. Slave Number , device name <sup>c</sup> cifX0 please choose Slave1 , device name <sup>c</sup> cifX1 please choose Slave2.
- D. Enable , select <sup>¬</sup>Enable <sub>¬</sub> means next time reboot will immediately open connection, select <sup>¬</sup>Disable <sub>¬</sub> will be opposite. Unused position please select <sup>¬</sup>Disable <sub>¬</sub>.
- E. Connection Type , can choose the type of connection , please choose  $\ \ \ CC-Link \ \ \$  .
- F. Station Number , this device can be selected as the station number of the entire CC-Link network , select between  $1\sim64$  °
- G. Transmission Rate , choose the transfer rate of connection for this device.
- H. Occupancy Station , number of stations  $(1 \sim 4)$  can be choose from this device.
- I. Once setting is complete, click <sup>¬</sup>Save <sub>J</sub> to store the setting , next reboot would use current setting for connection.

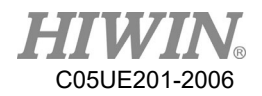

## 2.13.2. Set Profinet Connection Parameters

A. Open HRSS , Click Main Menu → Display → FieldBus → Setting (Open parameters setting interface)

| Input Output Register Setting |
|-------------------------------|
| FieldBus Setting              |
| Connected Slave1 🔲 Slave2 🔲   |
| Slave Nnmber Slave 1 👻        |
| Enable Disable 🔻              |
| Connection Type Profinet -    |
| Station Name example          |
| IP Address 192.168.0.0        |
| Input 1 byte   Output 1 byte  |
| Edit                          |
| EXIT                          |

Profinet connection parameters setting

- B. Click  $\lceil Edit \rfloor$  you can the content of each setting option
- C. Slave Number , device name <sup>c</sup> cifX0 please choose Slave1 , device name <sup>c</sup> cifX1 please choose Slave2.
- D. Enable , select <sup>¬</sup>Enable <sub>¬</sub> means next time reboot will immediately open connection, select <sup>¬</sup>Disable <sub>¬</sub> will be opposite. Unused position please select <sup>¬</sup>Disable <sub>¬</sub>.
- F. Station Name , set same name as Master drive .
- G. IP Address, set corresponding to Master drive
- H. Input 

  Output 

  setting of IO quantity should correspond to the setting of Master drive. IO supports up to 16 Byte each.
- I. Once setting is complete, click <sup>¬</sup>Save <sub>J</sub> to store the setting , next reboot would use current setting for connection.

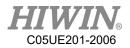

## 2.13.3. Set ModbusTCP Client Connection Parameters

A. Open HRSS, Click Main Menu → Display → FieldBus → Setting (Open parameters setting interface)

| In | put        | Outp         | out  | Regi    | ster | Setting        |      |       |   |     |      |
|----|------------|--------------|------|---------|------|----------------|------|-------|---|-----|------|
|    | Field      | lBus         | Set  | ting    |      |                |      |       |   |     |      |
|    |            | Cha          | anne | el 1 🗖  | ]    | Chann          | el2  |       |   |     |      |
|    | С          | hann         | el N | lumbe   | er [ | Channe         | 1    | •     |   |     |      |
|    | С          | onne         | ctic | on Typ  | e [  | Modbus         | Cli  | ent T | C | ∍ , | •    |
|    |            | F            | Ren  | note IF | Ć    | 192.168        | 8. 0 | 0.    | 1 |     |      |
|    |            | Re           | mo   | te Por  | t    | 502            |      |       |   |     |      |
|    |            | nput<br>egin | 0    |         | •    | Inpu<br>Sizi   |      | 10    |   | •   |      |
|    |            | tput<br>egin | 0    |         | •    | Outpu<br>Siz   |      | 10    |   | •   |      |
|    | Regi<br>Be | ster<br>egin | 0    |         | •    | Registe<br>Siz |      | 10    |   | •   |      |
|    |            |              |      |         | C    | onnect         |      |       |   |     |      |
|    |            |              |      |         |      |                |      |       |   | E   | Exit |

ModbusTCP Client connection parameters setting

- B. Channel Number, choose Channel1 or Channel2 for current communication device.
- C. Connection Type, can choose the type of connection, please choose  $\lceil$  Modbus Client TCP  $\rfloor$ .
- D. Remote IP, set corresponding to Server.
- E. Remote Port, set corresponding to Server.
- F. Input Begin 
   Output Begin 
   Register Begin, Set the remote device Input (address: 0 ~ 255), Output (address: 0 ~ 255) and Register (address: 0 ~ 999) start address.
- G. Input Size, Output Size and Register Size, set the number of IO read by the remote device.
- H. Once setting is complete, click <sup>Γ</sup>Connect <sub>→</sub> to connecting, next reboot would use current setting for connection.
- 2.13.4. Set ModbusTCP Server Connection Parameters

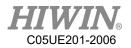

A. Open HRSS, Click Main Menu → Display → FieldBus → Setting (Open parameters setting interface)

| Input | Output    | Register   | Setting  |            |      |
|-------|-----------|------------|----------|------------|------|
| Field | dBus Set  | ting       |          |            |      |
|       | Channe    | əl1 🗖      | Channe   | 12         |      |
| C     | Channel N | lumber     | Channel  | 1 •        |      |
| C     | Connectio | on Type    | Modbus ( | Server TCP | •    |
|       | Lo        | cal IP1  1 | 92.168.0 | 1          |      |
|       | Lo        | cal IP2 1  | 92.168.1 | 10         |      |
|       | Loc       | al Port ह  | 602      |            |      |
|       |           |            |          |            |      |
|       |           |            |          |            |      |
|       |           | С          | onnect   | ]          |      |
|       |           |            |          |            | Exit |
|       |           |            |          |            |      |

ModbusTCP Server connection parameters setting

- B. Channel Number, choose Channel1 or Channel2 for current communication device.
- C. Connection Type, can choose the type of connection, please choose  $\lceil$  Modbus Server TCP  $\rfloor$ .
- D. Local IP1, Local IP2, external devices connected to the local IP.
- E. Local Port, set the external device to connect to the local port.
- F. Once setting is complete, click <sup>Γ</sup>Connect <sub>→</sub> to connecting, next reboot would use current setting for connection.

## 2.13.5. Confirmation of Connection Status

A. Start-up connection success or fail: in the Setting page, signal will be shown , if connection is successful , the box will appear red , if connection is failed or setting is not switched on, the box will appear white.

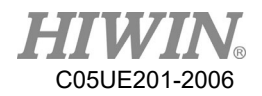

| Input Output Register Setting | Input Output Register Setting |
|-------------------------------|-------------------------------|
| FieldBus Setting              | FieldBus Setting              |
| Connected Slave1 📕 Slave2 🔲   | Connected Slave1 🔲 Slave2 📕   |
| Slave Nnmber Slave 1 🔻        | Slave Nnmber Slave 1 -        |

Situation where Slave1 > Slave2 appear red

B. If the setting is switched on and disconnection occur due to wrong parameters setting, connection abnormal or etc. A warning signal will appear.

| 2017/04/1<br>FieldBus d | 0_10:49:47_Err01-06-36<br>lisconnected     | CLEAR    |
|-------------------------|--------------------------------------------|----------|
|                         | Description<br>FieldBus Slot1 disconnected | <b>^</b> |

FieldBus disconnection error

## 2.13.6. Use FieldBus Input (SI[n])

A. According to the Slave Number used and Occupancy, the number of Input Number that can be controlled can be different.

a. When using Slave1, SI[1]~SI[128] can be used.

- i. When Occupancy is 1, SI[1]~SI[32] can be used.
- ii. When Occupancy is 2, SI[1]~SI[64] and so on.

b. When using Slave2, SI[129]~SI[256].

- i. When Occupancy is 1, SI[129]~SI[160].
- ii. When Occupancy is 2, SI[129]~SI[192] and so on.
- B. SI[1]~SI[8] are reserved and have similar function as FI[1]~FI[8].
- C. Interface can be used directly for selection
  - a. Main menu  $\rightarrow$  Display  $\rightarrow$  FieldBus  $\rightarrow$  Input

b. When logging into EXPERT user group, click SIM. (Simulation function) and test the SI function.

- c. Comment for SI[1]~SI[8] is unmodifiable, the rest will be stored.
- D. Can be controlled by command.
  - a. The command \$SI[n] can be used to read Input status
  - b. Other instruction can be used such as IF  ${\sc v}$  WAIT FOR

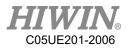

| Coc    | e                                       |      |      |
|--------|-----------------------------------------|------|------|
| 1      | WAIT FOR \$SI[10] == TRUE               |      |      |
| 2      | WAIT SEC 1                              |      |      |
| 3      |                                         |      |      |
| 4<br>5 | IF \$SI[11] == FALSE THEN<br>WAIT SEC 1 |      |      |
| 5<br>6 | WAII SECT                               |      |      |
| 0      |                                         |      |      |
|        |                                         |      |      |
|        |                                         |      |      |
|        |                                         |      |      |
|        |                                         |      |      |
|        |                                         |      |      |
|        |                                         |      |      |
|        |                                         |      |      |
|        |                                         |      |      |
|        |                                         |      |      |
|        |                                         |      |      |
|        |                                         |      |      |
|        |                                         |      |      |
| Mo     | ion Function Configure Program          | Edit | Exit |

Code modify SI[n]

## 2.13.7. Use FieldBus Output (SO[n])

A. According to the Slave Number used and Occupancy, the number of Output Number that can be controlled can be different.

a. When using Slave1, SO[1]~SO[128] can be used.

- i. When Occupancy is 1, SO[1]~SO[32] can be used.
- ii. When Occupancy is 2, SO[1]~SO[64] and so on.

b. When using Slave2, SO[129]~SO[256].

- i. When Occupancy is 1, SO[129]~SO[160].
- ii. When Occupancy is 2, SO[129]~SO[192] and so on.
- B. SO[1]~SO[8] are reserved and have similar function as FO[1]~FO[8].
- C. Interface can be used directly for selection
  - a. Main menu $\rightarrow$  Display  $\rightarrow$  FieldBus  $\rightarrow$  Output

b. When logging into EXPERT user group, click Value directly to change the Output status and test SO function.

- c. SO[1]~SO[8] not allow to set Value status directly •
- d.Comment for SO[1]~SO[8] is unmodifiable, the rest will be stored.
- D. Can be controlled by comment
  - a. Command \$SO[n] can be used to set Output status.

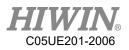

| Code         |              |           |         |      |      |
|--------------|--------------|-----------|---------|------|------|
|              | [10] = TRUE  |           |         |      |      |
| 2 \$SO[<br>3 | [11] = FLASE |           |         |      |      |
| 3            |              |           |         |      |      |
|              |              |           |         |      |      |
|              |              |           |         |      |      |
|              |              |           |         |      |      |
|              |              |           |         |      |      |
|              |              |           |         |      |      |
|              |              |           |         |      |      |
|              |              |           |         |      |      |
|              |              |           |         |      |      |
|              |              |           |         |      |      |
|              |              |           |         |      |      |
|              |              |           |         |      |      |
|              |              |           |         |      |      |
|              |              |           |         |      |      |
| Motion       | Function     | Configure | Program | Edit | Exit |

Code modify SO[n]

## 2.13.8. Use FieldBus Register (SRR SRW)

- A. SRR (Register for Read) and SRW (Register for Write) •
- B. When using Slave1, SRR[1]~SRR[16] SRW[1]~SRW[16]
  - a. When Occupancy is 1, SRR[1]~SRR[4] \ SRW[1]~SRW[4]
  - b. When Occupancy is 2, SRR[1]~SRR[8] \ SRW[1]~SRW[8] so on.
- C. When using Slave2, SRR[17]~SRR[32] 、 SRW[17]~SRW[32]
  - a. When Occupancy is 1, SRR[17]~SRR[20] \ SRW[17]~SRW[20]
  - b. When Occupancy is 2,  $SRR[17] \sim SRR[24] \sim SRW[17] \sim SRW[24]$  so on.
- D. Values can be written or read directly through interface.
  - a. Main menu  $\rightarrow$  Display  $\rightarrow$  FieldBus  $\rightarrow$  Register  $\circ$
  - b.SRR column can be read but not modify.
  - c. SRW column can modify when clicked.
  - d.Range of value input 32767~-32767.
  - e. Comment after modified will be saved.
- E. Can be controlled by command
  - a. Command \$SRW[n] used to set SRW status.
  - b.Command \$SRR[n] used to set SRR status.

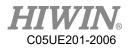

| Coo | Je                                        |
|-----|-------------------------------------------|
| 1   | \$SRW[1] = 1                              |
| 2   | \$SRW[10] = -100                          |
| 3   |                                           |
| 4   | IF \$SRR[15] == 15 THEN                   |
| 5   | WAIT SEC 1                                |
| 6   |                                           |
| 7   | WAIT FOR \$SRR[20] == 20                  |
| 8   | WAIT SEC 1                                |
| 9   |                                           |
| 10  |                                           |
|     |                                           |
|     |                                           |
|     |                                           |
|     |                                           |
|     |                                           |
|     |                                           |
|     |                                           |
|     |                                           |
|     |                                           |
|     |                                           |
| Мо  | tion Function Configure Program Edit Exit |

Code modify  $SRW[n] \cdot SRR[n]$ 

## 2.13.9. Use FieldBus Register Mapping

A. Open HRSS , click Main Menu → Display → Fieldbus → Register (open Fieldbus Register Mapping setting interface)

| Input | Output    | Register    | Setting |           |   |
|-------|-----------|-------------|---------|-----------|---|
| NO.   | SRR       | SRW         | Comment | Parameter | ^ |
| 1     | 0         | 0           |         |           |   |
| 2     | 0         | 0           |         |           | = |
| 3     | 0         | 0           |         |           |   |
| 4     | 0         | 0           |         |           |   |
| 5     | 0         | 0           |         |           | 1 |
| 6     | 0         | 0           |         |           |   |
| 7     | 0         | 0           |         |           |   |
| 8     | 0         | 0           |         |           |   |
| 9     | 0         | 0           |         |           |   |
| 10    | 0         | 0           |         |           |   |
| 11    | 0         | 0           |         |           |   |
| 12    | 0         | 0           |         |           | _ |
| •     |           |             |         | +         |   |
| Field | ous Regis | ter Mapping | •       | ▼ Set     |   |
|       |           |             |         |           |   |
|       |           |             |         | EXIT      |   |

Fieldbus Register Mapping setting interface

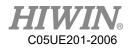

B. Select system parameters that user required Parameters name

A1\_ACTUAL: Actual angle of 1<sup>st</sup> axis

A2\_ACTUAL: Actual angle of 2<sup>nd</sup> axis

A3\_ACTUAL: Actual angle of 3<sup>rd</sup> axis A4 ACTUAL: Actual angle of 4<sup>th</sup> axis

A5 ACTUAL: Actual angle of  $5^{\text{th}}$  axis

A6 ACTUAL: Actual angle of 6<sup>th</sup> axis

X\_ACTUAL: Actual X coordinate of TCP

Y\_ACTUAL: Actual Y coordinate of TCP

Z\_ACTUAL: Actual Z coordinate of TCP

A\_ACTUAL: Actual A coordinate of TCP

B\_ACTUAL: Actual B coordinate of TCP

C\_ACTUAL: Actual C coordinate of TCP

ERR\_CODE: Error code

TCP SPEED: Actual speed of TCP

| NO.         SRR         SRW         Comment         Parameter           1         0         0         0         0         0         0         0         0         0         0         0         0         0         0         0         0         0         0         0         0         0         0         0         0         0         0         0         0         0         0         0         0         0         0         0         0         0         0         0         0         0         0         0         0         0         0         0         0         0         0         0         0         0         0         0         0         0         0         0         0         0         0         0         0         0         0         0         0         0         0         0         0         0         0         0         0         0         0         0         0         0         0         0         0         0         0         0         0         0         0         0         0         0         0         0         0         0         0         0                                                                                                    | Input                                                               | Output                                                                                           | Register | Setting |           |   |
|----------------------------------------------------------------------------------------------------|---------------------------------------------------------------------|--------------------------------------------------------------------------------------------------|----------|---------|-----------|---|
| 2 0 0<br>3 0 0<br>4 0 0<br>5 0 0<br>6 0 0<br>7 A1 ACTUAL<br>A2 ACTUAL<br>A4 ACTUAL<br>A4 ACTUAL<br>A4 ACTUAL<br>A5_ACTUAL<br>A6_ACTUAL<br>A6_ACTUAL<br>17_ACTUAL<br>A7_ACTUAL<br>A6_ACTUAL<br>A7_ACTUAL<br>A6_ACTUAL<br>A6_ACTUAL<br>A6_ACTUAL<br>A7_ACTUAL<br>A7_ACTU | NO.                                                                 | SRR                                                                                              | SRW      | Comment | Parameter | ^ |
| 3     0     0       4     0     0       5     0     0       6     0     0       7A1     ACTUAL       A2     ACTUAL       8A3_ACTUAL     AA       A4     ACTUAL       A5     ACTUAL       X     ACTUAL       X     ACTUAL       X     ACTUAL       X     ACTUAL       X     ACTUAL       X     ACTUAL       X     ACTUAL       ACTUAL     X       ACTUAL     X       C     ACTUAL       K     K                                                                                                    | 1                                                                   | 0                                                                                                | 0        |         |           |   |
| 3     0     0       4     0     0       5     0     0       6     0     0       7     AACTUAL       8A3     ACTUAL       AA_ACTUAL     AA_ACTUAL       AA5     ACTUAL       AA6     ACTUAL       X     ACTUAL       Z     ACTUAL       A     ACTUAL       A     ACTUAL       X     ACTUAL       A     ACTUAL       ACTUAL     ACTUAL       ER     ACTUAL                                                                                                    | 2                                                                   | 0                                                                                                | 0        |         |           | _ |
| 5     0     0       6     0     0       7A1     ACTUAL       8A3     ACTUAL       8A3     ACTUAL       8A3     ACTUAL       4A6     ACTUAL       12     ACTUAL       14     ACTUAL       14     ACTUAL       15     ACTUAL       16     ACTUAL       17     ACTUAL       14     ACTUAL       15     ACTUAL       16     ACTUAL       17     ACTUAL       18     ACTUAL       10     C       10     C       10     C       11     ACTUAL                                                                                                    | 3                                                                   | 0                                                                                                | 0        |         |           | = |
| 6     0     0       A1     ACTUAL       A2     ACTUAL       A3     ACTUAL       A4     ACTUAL       A5     ACTUAL       A6     ACTUAL       X     ACTUAL       X     ACTUAL       Z     ACTUAL       A-ACTUAL     ACTUAL       Z     ACTUAL       A-ACTUAL     ACTUAL       EACTUAL     ACTUAL       ERCODE     ACTUAL                                                                                                    | 4                                                                   | 0                                                                                                | 0        |         |           |   |
| A1 ACTUAL<br>A2 ACTUAL<br>A3_ACTUAL<br>A4_ACTUAL<br>A5_ACTUAL<br>A6_ACTUAL<br>A6_ACTUAL<br>A7_ACTUAL<br>A7_ACTUAL<br>A_ACTUAL<br>A_ACTUAL                                                                                                    | 5                                                                   | 0                                                                                                | 0        |         |           |   |
| A2_ACTUAL<br>8A3_ACTUAL<br>A4_ACTUAL<br>A5_ACTUAL<br>A6_ACTUAL<br>X_ACTUAL<br>Y_ACTUAL<br>Z_ACTUAL<br>A_ACTUAL<br>A_ACTUAL<br>C_ACTUAL<br>B_ACTUAL<br>C_ACTUAL<br>ERR_CODE                                                                                                    | 6                                                                   | 0                                                                                                | 0        |         |           |   |
|                                                                                                    | 9 A5_<br>1A6_<br>1X_A<br>1Y_A<br>1Z_A<br>1A_A<br>.B_A<br>C_A<br>ERF | ACTUAL<br>ACTUAL<br>ACTUAL<br>ACTUAL<br>ACTUAL<br>ACTUAL<br>ACTUAL<br>ACTUAL<br>ACTUAL<br>R_CODE |          |         | ,<br>,    | • |

Selection of System Parameters interface

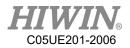

C. Select the Register Number that user wanted to store the parameter into

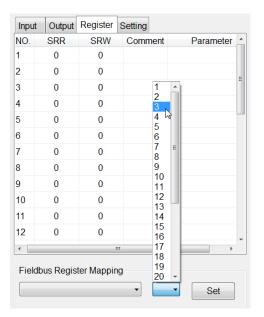

Register Number storage for parameter interface

D. Click set to save the setting.

| Input                     | Output | Register | Setting           |  |  |  |
|---------------------------|--------|----------|-------------------|--|--|--|
| NO.                       | SRR    | SRW      | Comment Parameter |  |  |  |
| 1                         | 0      | 0        |                   |  |  |  |
| 2                         | 0      | 0        |                   |  |  |  |
| 3                         | 0      | 4464     | A1_ACTUAL         |  |  |  |
| 4                         | 0      | 1        | A1_ACTUAL         |  |  |  |
| 5                         | 0      | 0        |                   |  |  |  |
| 6                         | 0      | 0        |                   |  |  |  |
| 7                         | 0      | 0        |                   |  |  |  |
| 8                         | 0      | 0        |                   |  |  |  |
| 9                         | 0      | 0        |                   |  |  |  |
| 10                        | 0      | 0        |                   |  |  |  |
| 11                        | 0      | 0        |                   |  |  |  |
| 12                        | 0      | 0        |                   |  |  |  |
| •                         |        |          |                   |  |  |  |
| Fieldbus Register Mapping |        |          |                   |  |  |  |
| A1_/                      | ACTUAL |          | • 3 • Set         |  |  |  |

Set button to store setting interface

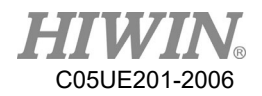

E. Click parameter column to remove the stored parameter from Register.

| Inpu | t Output                  | Register | Setting     |           |  |  |  |
|------|---------------------------|----------|-------------|-----------|--|--|--|
| NO.  | SRR                       | SRW      | Comment     | Parameter |  |  |  |
| 1    | 0                         | 0        |             |           |  |  |  |
| 2    | 0                         | 0        |             | -         |  |  |  |
| 3    | 0                         | 4464     |             | A1_ACTUAL |  |  |  |
| 4    | 0                         | 1        |             | A1_ACTUAL |  |  |  |
| 5    | 0                         | 0        |             |           |  |  |  |
| 6    | 0                         | 0        |             |           |  |  |  |
| 7    | 0                         |          |             |           |  |  |  |
| 8    | 0 👩                       | Remov    | e the param | eter?     |  |  |  |
| 9    | 0                         |          | o ino purum |           |  |  |  |
| 10   | 0                         | _        |             |           |  |  |  |
| 11   | 0                         |          | ОКС         | ancel     |  |  |  |
| 12   | 0                         | 0        |             |           |  |  |  |
| •    |                           | I        | 11          | •         |  |  |  |
| Fiel | Fieldbus Register Mapping |          |             |           |  |  |  |
| A1_  | A1_ACTUAL • 3 • Set       |          |             |           |  |  |  |

Remove parameter from Register

F. How to transfer parameter:

A1\_ACTUAL:

| Input O         | utput Regis | ster Setting |           |   | Sim.   | Points     | I/O | Pos.  | Timer | Counter      |
|-----------------|-------------|--------------|-----------|---|--------|------------|-----|-------|-------|--------------|
| SRR             | SRW         | Comment      | Parameter | ^ | Parar  | neter      |     | Val   | ue    | Unit ^       |
| 0               | 0           |              |           |   | Moto   | 1          |     | 20381 | 16    | count        |
| 0               | 4437        |              | A1_ACTUAL |   | Moto   | 2          |     |       | 0     | count        |
| 0               | 1           | arsigma      | A1_ACTUAL |   | Moto   | r3         |     |       | 0     | count        |
| 0               | 8736        |              | ERR_CODE  |   | Moto   | -4         |     |       | 0     | count        |
| 0               | 0           |              | ERR_SODE  |   | Moto   | r5         |     |       | 0     | count        |
| 0               | 833         |              | ERR CODE  |   | Moto   | r6         |     |       | 0     | count        |
| 0               | 3           |              | ERR_CODE  |   |        |            |     |       |       |              |
| 0               | 0           |              |           |   | A1     |            |     | 69.9  | 73    | degree       |
| 0               | 0           |              |           |   | A2     |            |     | 0.0   |       | degree       |
| 0               | 0           |              |           |   | A3     | $\searrow$ |     | 0.0   | 00    | degree       |
| 0               | 0           |              |           | - | A4     |            |     | 0.0   |       | degree       |
| 0               | 0           |              |           | _ | A5     |            |     | -90.0 |       | degree       |
| -               | U           |              |           | ~ | A6     |            |     | 0.0   | 00    | degree       |
| c<br>Fieldbus F | Register Ma | apping<br>~  | → Set     |   | 1(60 6 | 70)*10     |     | 60670 |       | 55536 + 4437 |

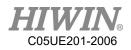

| out O<br>SRR | SRW         | ster Setting<br>Comment | Parameter | ~ | Sim.         | Points     | <br>Pos.   | Timer      | Counter        |  |
|--------------|-------------|-------------------------|-----------|---|--------------|------------|------------|------------|----------------|--|
| 0            | 0           |                         |           |   | Para         |            | Val        |            | Unit           |  |
| 0            | 20436       | $\mathbb{N}^{-}$        | A1_ACTUAL |   | Moto<br>Moto |            | -131362    | 24<br>0    | count          |  |
| 0            | 65535       |                         | A1_ACTUAL |   | Moto         |            |            | 0          | count<br>count |  |
| 0            | 8736        |                         | ERR_CODE  |   | Moto         | -          |            | 0          | count          |  |
| 0            | 0           |                         | ERR CODE  |   | Moto         |            |            | 0          | count          |  |
| 0            | 833         |                         | ERR_CODE  |   | Moto         | -          |            | 0          | count          |  |
| 0            | 3           |                         | ERR_CODE  |   |              |            |            |            |                |  |
| 0            | 0           |                         |           |   | A1           |            | -45.10     | 00         | degree         |  |
| 0            | 0           |                         |           |   | A2           |            | 0.0        | 00         | degree         |  |
| 0            | 0           |                         |           |   | A3           |            | 0.0        | 00         | degree         |  |
| 0            | 0           |                         |           |   | A4           | $\searrow$ | 0.0        |            | degree         |  |
| 0            | 0           |                         |           |   | A5           |            | -90.00     | 00         | degree         |  |
| 0            | U           |                         |           | > | A6           |            | 0.0        | 00         | degree         |  |
| _            |             |                         |           | > |              |            | $\sim$     |            |                |  |
| eldbus l     | Register Ma | apping                  |           |   |              |            |            | $\searrow$ |                |  |
|              |             | ~                       | ~ Set     |   |              |            |            |            |                |  |
|              |             |                         |           |   |              |            | $\searrow$ |            |                |  |
|              |             |                         |           |   |              |            |            |            |                |  |

(65536 × 65536 - A1 × 1000) = 65535 × 65536 + 20436

## ERR\_CODE:

| 2019/10/29_17:28:49_Err03-03-41         | Input Ou   | tput Regis  | ster Setting<br>Comment | Parameter | ^ |
|-----------------------------------------|------------|-------------|-------------------------|-----------|---|
| A3 error - S-2220                       |            | 0           | Comment                 | Falameter |   |
|                                         | 0          | 4437        |                         | A1_ACTUAL |   |
| Driver Error Code 2220(hex) = 8736(dec) | 0          | 1           |                         | A1_ACTUAL |   |
|                                         | 0          | 8736        |                         | ERR_CODE  |   |
| Default 0                               | 0          | 0           |                         | ERR_CODE  |   |
|                                         | 0          | 833         |                         | ERR_CODE  |   |
| Error Code 0341(hex) = 833(dec)         | 0          | 3           |                         | ERR_CODE  |   |
|                                         | 0          | 0           |                         |           |   |
| Device = 03(hex) = 3(dec)               | 0          | 0           |                         |           |   |
|                                         | 0          | 0           |                         |           |   |
|                                         | 0          | 0           |                         |           |   |
|                                         | 0          | 0           |                         |           | J |
|                                         | <          |             |                         |           | > |
|                                         | Fieldbus F | Register Ma | pping<br>~              | ~ Set     |   |

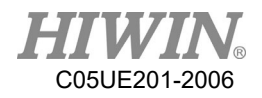

## 2.14. Communication

## 2.14.1. TCP/IP Communication

#### Description

Send and transfer the data by network communication.

You can select RC as Client or Server to connect.

The parameter type is the floating decimal.

The communication format has two parentheses (The type of parenthesis can be selected.), including the value form such " $\{xxx\}$ " For example, if " $\{123,456\}$ " is sent, two sets of value "123" and "456" will be received, which there are up to 50 sets of parameter.

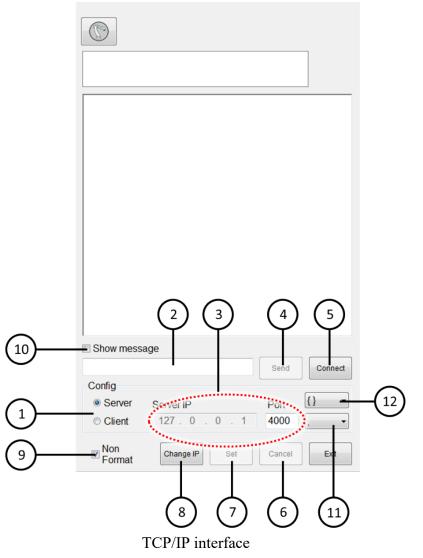

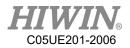

| No. | Description                                              |
|-----|----------------------------------------------------------|
| 1   | Server/Client configuration                              |
| 2   | Message sending field                                    |
| 3   | IP and Port configuration                                |
| 4   | Send message                                             |
| 5   | Connect/Disconnect button                                |
| 6   | Cancel                                                   |
| 7   | Set                                                      |
| 8   | Change IP                                                |
| 9   | Cancel format                                            |
| 10  | Display Content of Sending Message and Receiving Message |
| 11  | Division symbol                                          |
| 12  | Parenthesis type                                         |

#### Operation steps

Main Menu>Start-up >Network Config

- 3. Client
- 1. Enter the Server's IP and Port
- 2. Press [Connect].
- 3. Display "Connection is successful!" to represent the connection success.
- 4. Server
- 1. Enter the port you want to connect.
- 2. Press [Connect].
- 3. Display "Server is opened!" to represent opened.

## 2.14.2. Setting connection for IP address

#### Description

Set IP address for robot controller.

Robot controller consist of two internet port, they are : Port 1 and Port 2. User can choose to change IP address for either Port 1 or Port 2, using DHCP

mode (automatic obtain IP address) or Static mode (specify specific IP address).

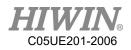

|     | Show messag   | 10              |          |         |
|-----|---------------|-----------------|----------|---------|
|     | - onon messag | 90              | Send     | Connect |
|     | Config        |                 |          |         |
| (1) | OHCP          | My Computer IP  | [P1 ▼ {] | •       |
|     | Static IP     | 127 . 0 . 0 . 1 | 2        | •       |
|     | 🖻 Non Forma   | t Change IP Set | Cancel   | Exit    |
|     |               |                 | 5 6      |         |

#### Change IP interface

| No. | Description                               |
|-----|-------------------------------------------|
| 1   | DHCP / Static IP mode selection           |
| 2   | Static IP, specific IP address            |
| 3   | Enter Change IP interface                 |
| 4   | Confirm setting                           |
| 5   | Select to change Port 1/ Port2 IP address |
| 6   | Cancel setting                            |

## Operation Steps

Main menu >Start-up >Network Config>Change IP

- 1. DHCP
- 2. Click [DHCP] option.
- 3. Press [Set] button.
- 4. Wait for the bar to finish loading, setting is completed.

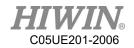

- 5. Static IP
- 6. Click [Static IP] option.
- 7. In [My Computer IP] column enter required IP address.
- 8. Press [Set] botton.
- 9. Wait for the bar to finish loading, setting is completed.

If setting failed message appeared, please check the internet connection to see if it is connected properly or there is a problem in IP setting.

## 2.14.3. RS232 Communication

#### Description

Send and transfer the data by serial communication.

The parameter type is the floating decimal.

The communication format has two parentheses (The type of parenthesis can be selected.), including the value form such " $\{xxx\}$ " For example, if " $\{123,456\}$ " is sent, two sets of value "123" and "456" will be received, which there are up to 50 sets of parameter.

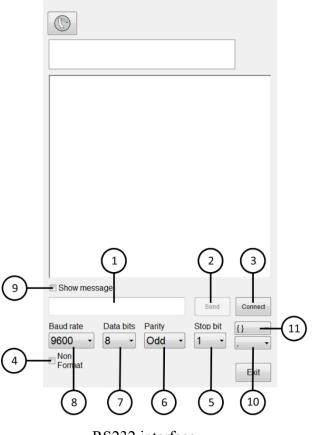

RS232 interface

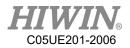

| No. | Description                                         |
|-----|-----------------------------------------------------|
| 1   | Message sending field                               |
| 2   | Send message                                        |
| 3   | Connect/Disconnect button                           |
| 4   | Cancel format                                       |
| 5   | RS232 Stop bit                                      |
| 6   | RS232 Parity                                        |
| 7   | RS232 Data bit                                      |
| 8   | RS232 Baud rate                                     |
| 9   | Display Content of Transmitting Message & Receiving |
| 9   | Message                                             |
| 10  | Division symbol                                     |
| 11  | Parenthesis type                                    |

### Operation steps

Main Menu>Start-up>RS-232

- 1. Enter RS232 parameters.
- 2. Press [Connect].
- 3. Display "Connection is successful!" to represent the connection success.

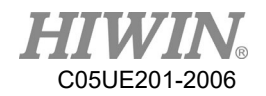

## 2.15. Electric Gripper Setting

### Description

User can use HRSS to set the series of electric gripper XEG and IEG's connection and reset it to allow user to manually move the gripper and use HRL relevant command to control under T1 mode.

|                  | 2 3                  |   |
|------------------|----------------------|---|
| Electric Gripper |                      |   |
| Type XEG32 •     | Connect Reset        |   |
| Status N/A       | Position N/A mm ———( | 5 |
|                  | Install driver       |   |
| 4                |                      |   |
| $\bigcirc$       | 6                    |   |
|                  | $\bigcirc$           |   |
|                  |                      |   |
|                  |                      |   |
|                  |                      |   |
|                  |                      |   |
|                  |                      |   |
|                  | Exit                 |   |

Electric Gripper operation interface

| No. | Description                         |
|-----|-------------------------------------|
| 1   | Set the model of Gripper            |
| 2   | Connect/Disconnect with the Gripper |
| 3   | Rest Gripper                        |
| 4   | Display current Gripper status      |
| 5   | Display current Gripper position    |
| 6   | Install Gripper driver              |

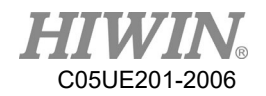

#### **Operation Steps**

Main menu>Start-up>Electric Gripper

- 1. If driver not installed, driver needed to be installed first, installation steps are as follows:
- A. HRSS software version has to be updated to 3.2.5 and above.
- B. Download the Electric Gripper Driver.exe from official website and save the file in USB under HIWIN folder. Then insert the USB into controller.
- C. In the main screen of HRSS, select Start-up->Electric Gripper, once Electric Gripper interface is opened, click the install driver button.

| Electric Gripper |                 |
|------------------|-----------------|
| Type XEG32 -     | Connect Reset   |
| Status N/A       | Position N/A mm |
|                  | Exit            |

Electric Gripper operation interface

D. If HRSS detected the driver installation file from the USB, a warning signal will appear to inform user that installation will stop the robot and reboot.
 Press OK to start driver installation; Press CANCEL to exit.

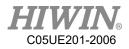

| Electric | Gripper                                                     |               |                |
|----------|-------------------------------------------------------------|---------------|----------------|
| Туре     | XEG32 -                                                     | Connect       | Reset          |
| Status   | N/A                                                         | Position      | N/A mm         |
|          |                                                             |               | Install driver |
| ?        | CAUTION!<br>The installatio<br>reboot. Press<br>CANCEL to e | OK to continu |                |
|          |                                                             | ОК            | Cancel         |
|          |                                                             |               |                |
|          |                                                             |               |                |
|          |                                                             |               |                |
|          |                                                             |               | Exit           |

Install Electric Gripper warning

E. Press OK to end HRSS and start rebooting. Once reboot completed, the driver installation will appear, click Extract.

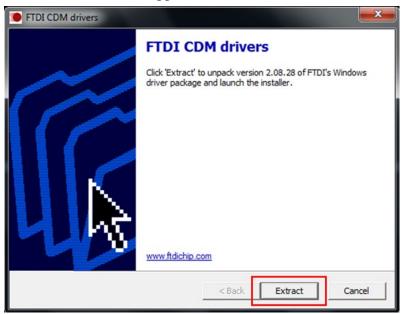

Electric Gripper driver installation step 1

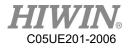

F. Click Next to continue

| Device Driver Installation Wizard | d                                                                                                    |
|-----------------------------------|----------------------------------------------------------------------------------------------------|
|                                   | Welcome to the Device Driver<br>Installation Wizard!<br>This wizard helps you install the software drivers that some<br>computers devices need in order to work. |
|                                   | < Back Next > Cancel                                                                                                    |

Electric Gripper driver installation step 2

G. Click Finish, the system will operate according to different anti-write system. If FBWF anti-write system is set, the system will start rebooting and open HRSS. If EWF anti-system is set, the system will open HRSS once the driver installation is completed.

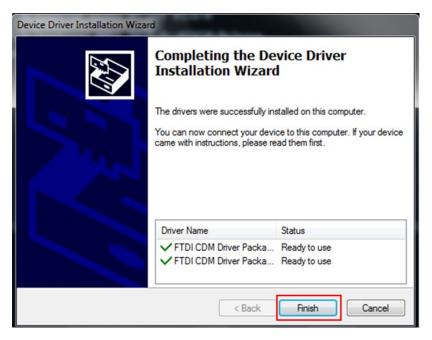

Electric Gripper driver installation step 3

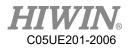

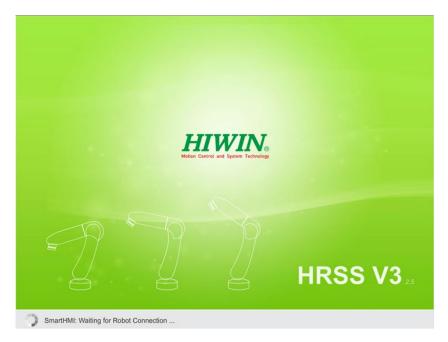

Installation completed, enter HRSS

- 2. Select type of Gripper to connect
- 3. Click Connect button to start connection
- 4. Click Reset button to reset Gripper position, the gripper is operated in T1 mode with enabling switch pressed, please beware that the status of the gripper turned from Busy to Idle indicated that the reset is completed.
- 5. The gripper detection function is preset to be on. This function will notify that the gripper is not gripped to any object. If user does not need the detection, the function can be unchecked.

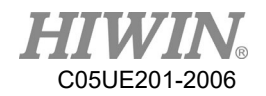

## 2.16. Vision System

#### • <u>Description</u>

User can operate vision system in HRSS, update and install driver is available, for more information, please visit HIWIN official website and download further documents.

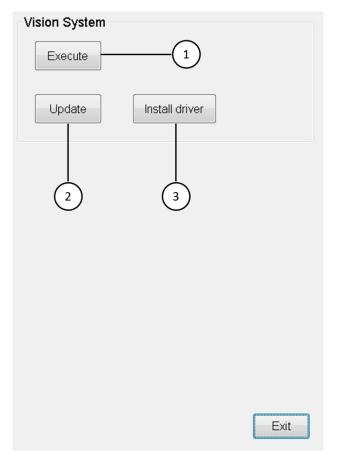

Vision system operation interface

| No. | Description                  |
|-----|------------------------------|
| 1   | Execute vision system        |
| 2   | Update vision system         |
| 3   | Install vision system driver |

#### • Operation steps

Main menu>Configuration>Vision System

1. If driver not installed, driver needed to be installed first, installation steps are as follows:

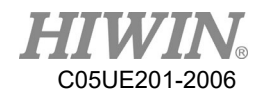

- A. HRSS software version has to be updated to 3.2.6 and above.
- B. Download the Vision System Driver.exe from official website and save the file in USB under HIWIN folder. Then insert the USB into controller.
- C. In the main screen of HRSS, select Configuration->Vision System, once Vision System interface is opened, click the install driver button.

| Vision System |                |      |
|---------------|----------------|------|
| Execute       |                |      |
| Update        | Install driver |      |
|               |                |      |
|               |                |      |
|               |                |      |
|               |                |      |
|               |                |      |
|               |                |      |
|               |                | Exit |

Vision System operation interface

D. If HRSS detected the driver installation file from the USB, a warning signal will appear to inform user that installation will stop the robot and reboot.
 Press OK to start driver installation; Press CANCEL to exit.

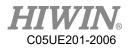

| Update  | Install driver                                                                         |
|---------|----------------------------------------------------------------------------------------|
|         |                                                                                        |
| reboot. | ON!<br>tallation will STOP the robot and<br>Press OK to continue. Press<br>EL to exit. |
|         |                                                                                        |
|         | OK Cancel                                                                              |

Install Vision System warning

E. Press OK to end HRSS and start rebooting. Once reboot completed, the driver installation will start execute, please wait patiently for installation to complete.

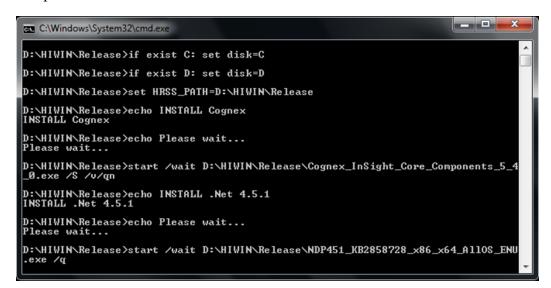

Vision System driver installation

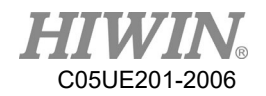

F. When installation is completed, the system will operate according to different anti-write system. If FBWF anti-write system is set, the system will start rebooting and open HRSS. If EWF anti-system is set, the system will open HRSS once the driver installation is completed.

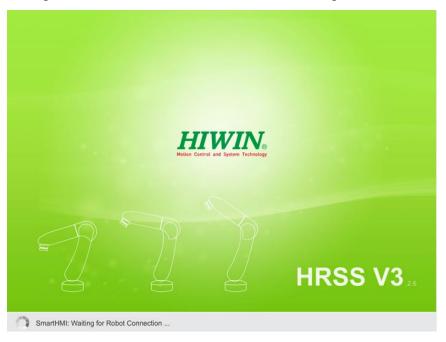

Installation completed, enter HRSS

- 2. If vision system update is required, steps are as follows:
- A. HRSS software version has to be updated to 3.2.6 and above.
- B. Download the InSightControl.exe from official website and save the file in USB under HIWIN folder. Then insert the USB into controller.
- C. In the main screen of HRSS, select Configuration->Vision System, once Vision System interface is opened, click the update button.

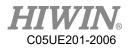

| Vision System |                |      |
|---------------|----------------|------|
| Update        | Install driver |      |
|               |                |      |
|               |                |      |
|               |                |      |
|               |                |      |
|               |                | Exit |

Vision System operation interface

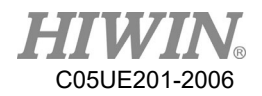

i. If HRSS detected update file in the USB, update will start operate and a "update successfully" message will appear.

| Vision System           Execute |
|---------------------------------|
| Update Install driver           |
| Update successfully.            |
| ОК                              |
|                                 |
| Exit                            |

Update Vision System

3. Execute Vision System.

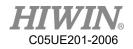

# 2.17. Module I/O Function

#### • <u>Description</u>

User can set module I/O functions in HRSS, allowing user to monitor several I/Os simultaneously.

### • <u>Operation steps</u>

Main Menu>Display>Variable>Module I/O

1. Module Input setting is shown in the figure below:

Start is the starting Input number, and End is the ending Input number. When Input is set to On in the module, the Module Input is displayed as On.

| MI  | M    | 0     |      |       |     |   | Sim. F | oints | I/O          | Pos.  | Timer  | Coun |
|-----|------|-------|------|-------|-----|---|--------|-------|--------------|-------|--------|------|
|     | SIM. | Value | Туре | Start | End | * | NO.    | SI    | И. <u></u> V | /alue | С      | omme |
| 120 |      | 📕 On  | DI   | 1     | 5   |   | DI1    |       |              | On    | 2      |      |
| 121 |      | Off   | DI   | 0     | 0   |   | DI2    |       |              | On    | И      |      |
| 122 |      | Off   | DI   | 0     | 0   |   | DI3    |       |              | On    |        |      |
| 123 |      | Off   | DI   | 0     | 0   |   | DI4    |       |              | On    |        |      |
| 124 |      | Off   | DI   | 0     | 0   |   | DI5    |       |              | On    |        |      |
| 125 | Π    | Off   | DI   | 0     | 0   |   | DI6    |       |              | Off   |        |      |
| 126 | ī.   | Off   | DI   | 0     | 0   |   | DI7    |       |              | Off   |        |      |
| 127 | H I  | Off   | DI   | 0     | 0   |   | DI8    |       |              | Off   |        |      |
| 128 | H    | Off   | DI   | 0     | 0   |   | DI9    |       |              | Off   |        |      |
| 129 | H    |       | DI   | 0     | 0   |   | DI10   |       |              | Off   |        |      |
| 120 | H    |       | DI   | 0     | 0   | E | DI11   |       |              | Off   |        |      |
| 130 | H    |       | DI   | 0     | 0   |   | DI12   |       |              | Off   |        |      |
|     | H    |       |      |       |     |   | DI13   |       | Г            | Off   |        |      |
| 132 |      |       | DI   | 0     | 0   | - | DI14   |       | Γ            | Off   |        |      |
| •   |      |       | III  |       | Exi | • | D.I.   | D.O.  | R.I.         | R.O   | . F.I. | F.   |

Module Input

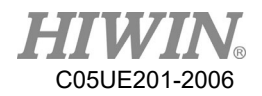

 The module Output setting interface is shown below: Start is the starting Output number, End is the ending Output number. When the module Output is On after setting, all Outputs in the module are displayed as On.

| MI MC | C        |      |       |            | Sim. Points I/O Pos. Timer |
|-------|----------|------|-------|------------|----------------------------|
| NO.   | Value    | Туре | Start | End 🔶      | NO. Value Cor              |
| MO1   | 퇹 On     | DO   | 1     | 5          | DO1 📕 On                   |
| MO2   | Off      | DO   | 0     | 0          | DO2 📕 On                   |
| MO3   | Off      | DO   | 0     | 0 ≡        | DO3 📕 On                   |
| MO4   | Off      | DO   | 0     | 0          | DO4 📕 On                   |
| MO5   | Off      | DO   | 0     | 0          | DO5 📕 On                   |
| MO6   | Off      | DO   | 0     | 0          | DO6 🔲 Off                  |
| MO7   | Off      | DO   | 0     | 0          | DO7 🔲 Off                  |
| MO8   | Off      | DO   | 0     | 0          | DO8 🔲 Off                  |
| MO9   | Off      | DO   | 0     | 0          | DO9 🔲 Off                  |
| MO10  | Off      | DO   | 0     | 0          | DO10 🔲 Off                 |
| MO11  | Off      | DO   | 0     | 0          | DO11 🔲 Off                 |
| MO12  | Off      | DO   | 0     | 0          | DO12 🔲 Off                 |
| MO13  | Off      | DO   | 0     | 0          | DO13 🔲 Off                 |
| •     | <b>—</b> |      | -     |            | DO14 🔲 Off                 |
|       |          |      |       |            |                            |
|       |          |      | Μ     | Iodule Out | put                        |

#### -

### 2.18. Pick/Place DI Detection Function

<u>Description</u>

DI detection function can be used to prevent object from falling off during picking and placing when operating conveyor belt pick and place.

• <u>Operation Steps</u>

Main Menu>Track>Setting

- The interface is as follows and four parameters can be set: DI Trigger Type 

   DI Detect Time 
   DI Keep Time 
   Strategy
  - 1. DI Trigger Type: The state when manipulator picks an object.
  - 2. DI Detect Time: After DO signal is sent, the time of DI detection is maintained.
  - 3. DI Keep Time: Detecting the duration of DI, when over the duration, determine the detect DI.
  - 4. Strategy: During pick, response strategy DI is detected

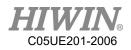

|           |        | Track    | setting |     |       |     |       |
|-----------|--------|----------|---------|-----|-------|-----|-------|
| Fracking  | Motior | n Ack Pa | ackage  | D   | I/DO  |     |       |
| ITEM      |        | CNV1     | CNV2    | 2   | CNV:  | 3   | CNV   |
| DO Dela   | у      | -25      | -25     |     | -25   |     | -25   |
| DI Trigge | r Type | TRUE     | TRUE    | •   | TRUE  | •   | TRUE  |
| DI Detec  | t Time | 300      | 300     |     | 300   |     | 30    |
| DI Keep   | Time   | 50       | 50      |     | 50    |     | 50    |
| Strategy  |        | Remove - | Remove  | • • | Remov | e 🔻 | Remov |
|           |        |          |         |     |       |     |       |
| ITEM      |        | STATIC   |         |     |       |     |       |
| DO Dela   | y      | -25      |         |     |       |     |       |
| DI Trigge | r Type | TRUE -   |         |     |       |     |       |
| DI Detec  | t Time | 300      |         |     |       |     |       |
| DI Keep   | Time   | 50       |         |     |       |     |       |
| Strategy  |        | Remove - | 1       |     |       |     |       |

Module Output

# 2.19. Remote Monitoring Function

#### • <u>Description</u>

HRSS uses TeamViewer software to achieve remote monitoring requirements, allowing customer service to conduct operation teaching, error diagnosis and remote control, etc. User can open TeamViewer in HRSS interface and obtain TeamViewer ID and password. The function needs following requirements:

- 1. The robot controller needs to be able to connect to network.
- 2. The TeamViewer software has been installed automatically on the robot controller for HRSS software version 3.2.8 or higher. If the version is updated in 3.2.7 or before, manually installation is required.

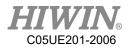

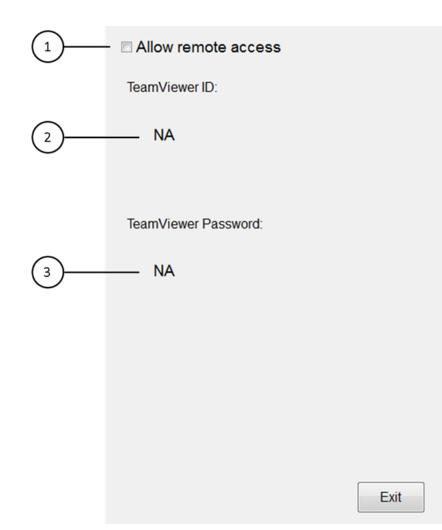

#### Remote monitor setting interface

| No. | Description                                 |
|-----|---------------------------------------------|
| 1   | Allow remote monitoring of robot controller |
| 2   | Display TeamViewer ID                       |
| 3   | Display TeamViewer password                 |

#### • Operation Step

Main Menu> Start-up>System Setting>Remote Access

- 1. Ensure robot controller is connected to network
- Ensure TeamViewer is installed on the robot controller, HRSS version
   3.2.8 and above is already installed automatically, if user has version
   3.2.7 or earlier, please install the software manually, the manual installation steps is as follows:
- A. The HRSS software version need to be updated to 3.2.8 or higher.

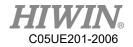

- B. Please go to the official website to download the Remote Desktop Driver.exe file, place the file in the HIWIN folder in the USB device, and insert the USB device into the controller.
- C. Select Start-up>System Setting>Next>Remote Access in the HRSS main menu to open the remote monitoring function interface.
- D. Click the Install Drive button.

| Allow remote access  |      |
|----------------------|------|
| TeamViewer ID:       |      |
| NA                   |      |
|                      |      |
| TeamViewer Password: |      |
| NA                   |      |
|                      |      |
|                      |      |
|                      |      |
|                      |      |
| Install driver       | Exit |

Remote monitoring operation interface

E. If HRSS detects the driver installation file in USB, it will pop up a warning window to remind the user to stop the robot. When the driver is installed and reboot several times, pressing OK will start the driver installation automatically, pressing Cancel will cancel the installation.

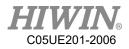

| ? | CAUTION!<br>The installation will STOP the robot and<br>reboot. Press OK to continue. Press<br>CANCEL to exit. |
|---|----------------------------------------------------------------------------------------------------|
|   | OK Cancel                                                                                                    |

Installation remote monitor warning

F. After pressing OK, HRSS will automatically shut down and reboot, and automatically start the driver installation. After the program is installed, it will automatically restart again, and open HRSS to complete the installation process.

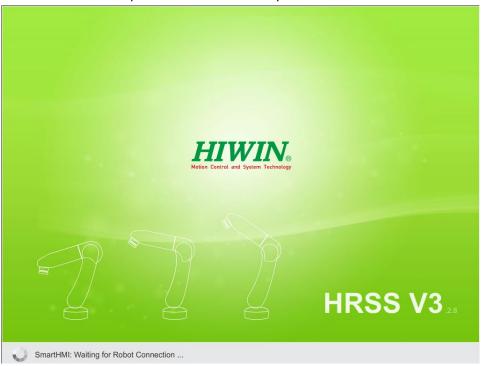

Installation complete automatically enter HRSS

G. If the driver installation file is not placed in the USB device, or the folder path name is incorrect, it will cause failure in installation and the warning window will pop up.

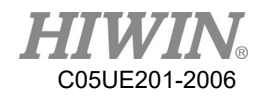

| ? | Please insert USB with Remote<br>Desktop Driver. |
|---|--------------------------------------------------|
|   | OK Cancel                                        |

Pick file failure warning

 H. Tick allow remote access, after TeamViewer successfully opened and the ID and password will be displayed on HRSS shown in figure below. If TeamViewer install incorrectly, the open error will appear, show in figure below.

| Allow remote access  |      |
|----------------------|------|
| TeamViewer ID:       |      |
| 782 782 770          |      |
|                      |      |
| TeamViewer Password: |      |
| kwn466               |      |
|                      |      |
|                      |      |
|                      |      |
|                      |      |
|                      | Exit |

Successfully open TeamViewer

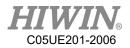

# 2018/03/20\_19:13:08\_Err01-01-56 TeamViewer open error

TeamViewer open error warning

- I. Inform the sales about the remote ID of the ID and password displayed on the interface of the robot.
- J. After the customer service has successfully connected, the robot controller screen can be obtained and the manipulator can remotely operated.

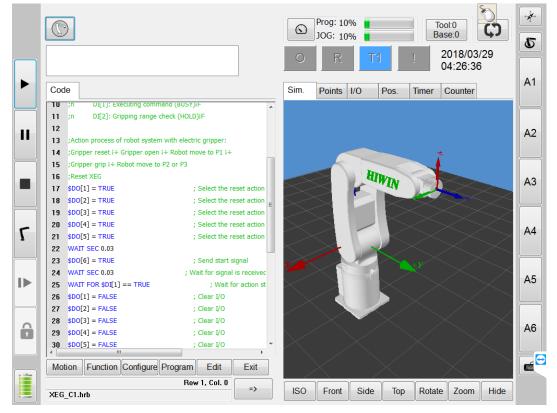

Connection successful, obtained robot control screen

### 2.20. Conveyor Belt Tracking Sensor Trigger Object

### **Identification Function**

#### • <u>Description</u>

In the belt tracking, if the trigger source is selected to use the sensor trigger (Sensor Latch), the corresponding input detection signal when the object is

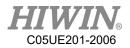

triggered can be set in the specified conveyor belt in the HRSS. If the input detection signal reaches the set time (Keep Time) in the Detec Time set after the object is triggered, the object is identified as the desired type, and generally can be applied to the good product detection, and used the command CNV\_OBJECT to perform different program processing.

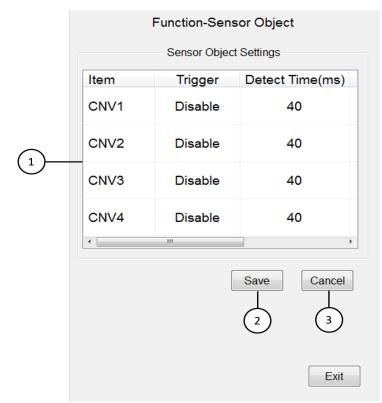

#### Sensor trigger object identification function

| No. | Description                                                |
|-----|------------------------------------------------------------|
| 1   | Set the object recognition trigger signal, detection time, |
| 1   | duration of the specified conveyor belt.                   |
| 2   | Save setting                                               |
| 3   | Cancel setting                                             |

#### • <u>Operation steps</u>

Main Menu>Track>Sensor Object

- 1. Conveyor belt related setting calibration is completed, and sensor trigger is selected.
- 2. Set the selection of the conveyor object identification input trigger source.

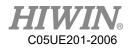

- 3. Set the input signal detection time for the selected conveyor object identification.
- 4. Set the input signal duration for the selected conveyor object identification.
- 5. The program uses the value of CNV\_OBJECT after the CNV\_PICK instruction for subsequent programming planning

### 2.21. Software Update

#### • <u>Description</u>

User can download HRSS program updates from the official HIWIN website, and operate update in HRSS interface.

#### • Operation steps

Connect to the official website of HIWIN (www.hiwin.tw).
 On the web page select: PRODUCTS>Robot

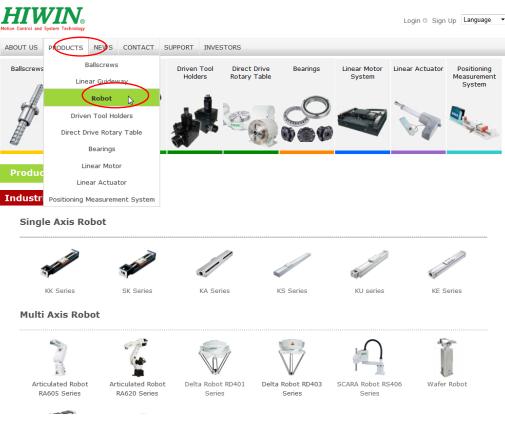

#### Robot Model

2. Find the model number of robot from the Industrial Robot area below, and then click to enter.

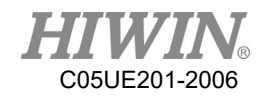

| UT US PRODUCTS NEWS CONTACT                                                                                                    | SUPPORT INVESTORS                                                         |                      |                 |                 |  |
|----------------------------------------------------------------------------------------------------|---------------------------------------------------------------------------|----------------------|-----------------|-----------------|--|
| Ita Robot RD403 Series                                                                                                    |                                                                           |                      |                 |                 |  |
| eatures & Apply Type Detai                                                                                                    | ocument                                                                   |                      |                 |                 |  |
| ulti Axis Robot DM                                                                                                    |                                                                           |                      |                 |                 |  |
| 繁體中文                                                                                                    | English                                                                   |                      | 日本語             |                 |  |
| DM                                                                                                    | DM                                                                        |                      | DM              |                 |  |
| D403                                                                                                    |                                                                           |                      |                 |                 |  |
|                                                                                                    | So                                                                        | oftware              |                 | Technical       |  |
| CAD                                                                                                    | Offline                                                                   | Update               | User<br>Manual  | Manual          |  |
| RD403-900_A1_3D_Drawing.stp<br>RD403-<br>900_A2_Base_of_Robot_3D_Drawing.stp<br>RD403-1300_3D_Drawing.stp<br>RD403-<br>1300_A2_Base_of_Robot_3D_Drawing.stp<br>RD403-900_A1_Base_of_Robot_2D.dwg<br>RD403-1300_A2_Base_of_Robot_2D.dwg<br>RD403-1300_A2_Base_of_Robot_2D.dwg<br>RD403-1300_A6_Dimensional_drawings.dwg | Download<br>(解壓縮於C槽下使用)<br>Visual Studio 2012 的<br>Visual C++ 的可轉數發發<br>件 | 55_V3.1.5_update exe | 繁體中文<br>English | 繁體中文<br>English |  |
|                                                                                                    |                                                                           |                      |                 |                 |  |
| CD403 Controller                                                                                                    |                                                                           |                      |                 |                 |  |
| CD403 Controller                                                                                                    |                                                                           | Tech                 | nical Manua     | al              |  |

#### Download documents

- 3. Select  $\lceil$  Documents  $\rfloor$  from the above list.
- 4. Click the updated version of Download from below, and download to USB, the path is placed under the HIWIN folder of root, insert into the USB port of controller.
- 5. Select Main Menu>Help>Update.
- 6. A window will appear warning that the Robot will stop when updating software. After pressing OK, software will start to update; to cancel update, press CANCEL.
- 7. HRSS will reboot and complete update.

### **<u><u></u><b>**</u>**CAUTION**

Before updating the software, please check current software version, for example: HRSS 3.2.1.2673, please download version with same two number at the front, e.g. HRSS 3.2.2.2775 or HRSS 3.2.4.2925. Do not download version that has two different number at the front, e.g. HRSS 3.3.x.x to avoid incompatible.

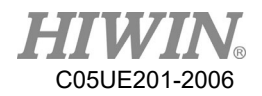

# 2.22. Export Manual

• <u>Description</u>

User can export the manual from controller to the USB memory stick.

- Operation Steps
  - 1. Insert USB to the controller
  - 2. Select Main menu>Help>Manual
  - 3. Display save successfully
  - 4. Manual save in the path USB:\HIWIN\Manual\Folder

## 2.23. Software Shutdown

#### • <u>Description</u>

User can perform software shutdown from HRSS

#### Operation Steps

#### 1. Open main menu

| File          |  |
|---------------|--|
| Configuration |  |
| Display       |  |
| Diagnosis     |  |
| Start-up      |  |
| Track         |  |
| Help          |  |
| Shutdown      |  |
|               |  |
|               |  |

2. Main Menu>Shutdown

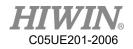

3. Ask if you want to shutdown

| File          |       |                         |
|---------------|-------|-------------------------|
| Configuration |       |                         |
| Display       |       |                         |
| Diagr         | nosis |                         |
| Star          | 0     | o you want to shutdown? |
| Tra           |       | OK Cancel               |
| Help          |       |                         |
| Shuto         | lown  |                         |
|               |       |                         |
|               |       |                         |

4. Press OK to start shutdown

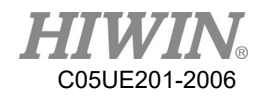

# 3. Initial Settings

### 3.1. Check Parameters

#### • Description

The correct robot program data must be loaded. During parameter check, the loaded robot data must match with the data of the model plate.

If loading the new data is required, the status of the robot data must fully match with the HRSS. This is to ensure that when the data is applied, it can be submitted with the HRSS.

### **DANGER**

If the wrong data is loaded, the robot should not be operated! Failure to take these measurements could lead to serious injury, death or equipment damage

| IN.                                                                   | Articulated Robot         |
|-----------------------------------------------------------------------|---------------------------|
| DE :                                                                  | RA605                     |
|                                                                       | A605140001<br>ED :2014.01 |
| EIGHT :                                                               | 40KG                      |
| DAD :                                                                 | 5KG                       |
| ANGE :<br>ADE IN TAIW                                                 | 710mm<br>AN Interstit     |
| 7 JINGKE Rd.,<br>CHUNG PRECISION<br>CHINERY PARK,<br>CHUNG 40852, TAI |                           |

Model Plate(Left:RA605, Right:RD401)

• <u>Operation steps</u> Main Menu>Help>about

# 3.2. Calibration Flow

Fig. 5.2 is the calibration flowchart of robotic arm. According to the user's requirements, they are: Adjusting the origin position  $(5.3) \rightarrow$  Calibrate the base coordinate system  $(5.4.1,5.5.1) \rightarrow$  Calibrate the tool coordinate system  $(5.4.2,5.5.2) \rightarrow$  Calibration of conveyor image  $(5.6.1) \rightarrow$  Calibration of conveyor arm  $(5.6.2) \rightarrow$  Configure the parameters of conveyor image  $(5.7.1) \rightarrow$  Configure the parameters of conveyor object (5.7.2).

The above mentioned calibration steps will be introduced in the subsequent sections.

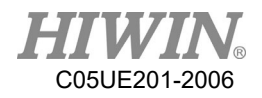

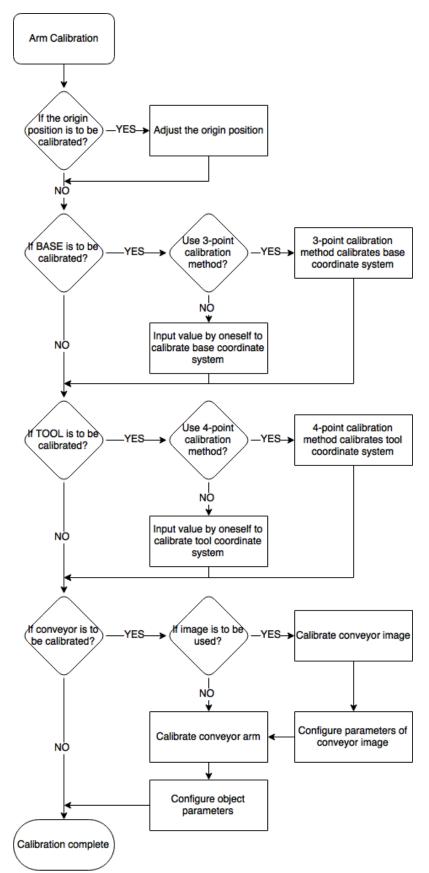

Calibration Flowchart of Robot

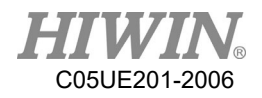

# 3.3. Adjust Origin Position of Hardware Mechanism

#### • <u>Overview</u>

Each robot must be mastered. The robot can make Cartesian motion only after being mastered and moved to the programmed position. The mechanical position of the robot will be made consistent with the encoder during mastering. The robot must be placed on a defined mechanical position, which is the mastered position. The encoder value of each axis will be saved.

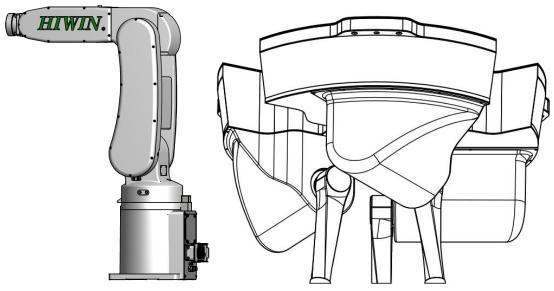

Adjust the approximate position of origin

| Situation                                                        | Remark                                                                                                    |  |
|------------------------------------------------------------------|----------------------------------------------------------------------------------------------------|--|
| Before commissioning                                             |                                                                                                    |  |
| The value of motor position is lost after                        |                                                                                                    |  |
| maintenance such as replacement of a motor                       |                                                                                                    |  |
| If the robot moves without robot controller                      |                                                                                                    |  |
| instruction (for example, with a device release)                 |                                                                                                    |  |
| After replacement of gear unit                                   | The old mastering data has to be<br>deleted before carrying out a new<br>mastering procedure. Remove<br>mastering data by manually<br>cancelling the axis mastering. |  |
| After a collision                                                |                                                                                                    |  |
| If the absolute position is missing after replacing the battery. |                                                                                                    |  |

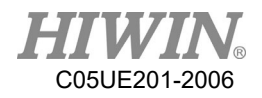

# 3.3.1. Mastering Method (6-axis robot)

#### <u>Description</u>

Move each axis, so that it can overlap with the mastering mark.

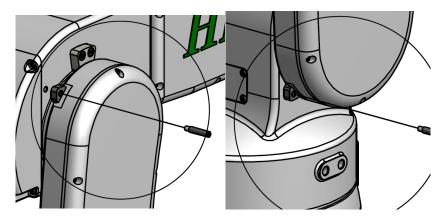

Move an axis to the mastering position

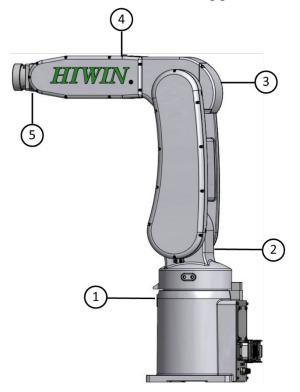

Mastering marks on the robot

### **!** CAUTION

Based on the model number, the position of the mastering marks could be slightly different from the illustration. For origin calibration method and image, please refer to the manual of each model.

• <u>Prerequisite</u>

The "jog key" has been activated. T1 mode

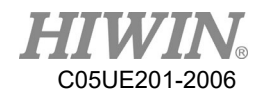

#### • <u>Operation steps</u>

- 1. Select the axis as the coordinate system for the jog keys. (Please refere to Section 2.11.5)
- 2. Hold the Enabling Switch. The axis A1 to A6 will be dsiplayed beside the jog keys.
- 3. Press the + or button, so that the axis moves to the positive or negative direction.
- 4. Start to jog from the axis A1, so that it can overlap with the mastering mark.
- 5. After mastering, click Main Menu>Start-up>Master>Zero Position.
- 6. Click Axis 1 in the list twice, a pop-up message of "Clear axis 1 position?" will appear.
- 7. Press OK to complete the setting of zero position for  $1^{st}$  axis.
- 8. And so on for  $2^{nd}$  axis to  $6^{th}$  axis.
- 9. After completing the clearing, press Home button to confirm if the angle is correct, if the position shown on the screen is different from the actual position, please clear the position again.

#### **!** CAUTION

When the simulated robot posture is located beyond the limit to cause motion disabled, please execute [Zero Position] first.

1. Master first-axis

A mastering pin is used to attach the plate on the zero axis. The first-axis velocity is reduced to the minimum velocity until the first axis is close to the plate. First-axis mastering is completed, as shown below.

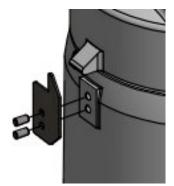

Illustration of first-axis mastering

2. Master second-axis

The second-axis velocity is reduced to the minimum velocity until the second-axis mastering hole matches with the first-axis hole and a mastering rod can be placed into position. The second-axis mastering is completed, as shown in below.

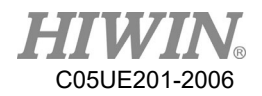

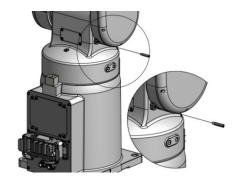

Illustration of second-axis mastering

3. Mastering third-axis

The third-axis velocity is reduced to the minimum velocity until the thirdaxis mastering hole matches with the third-axis hole and a mastering rod can be placed into position. The third-axis mastering is completed, as shown in below.

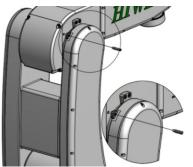

Illustration of third-axis mastering

4. Master fourth-axis

The fourth-axis velocity is reduced to the minimum velocity until the fourthaxis mastering notch matches with the third-axis notch and a mastering key can be placed into position. The fourth-axis mastering is completed. A screw can be used to remove the mastering key from the notch after calibration, as shown in below.

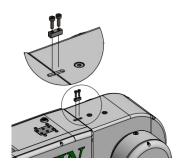

Illustration of fourth-axis mastering

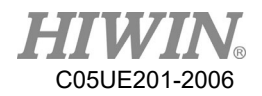

5. Set fifth-axis home

The fifth-axis velocity is reduced to the minimum velocity until the fifth-axis mastering hole matches with the fourth-axis hole and a mastering rod can be placed into position. The fifth-axis mastering is completed, as shown in below.

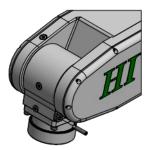

Illustration of fifth-axis mastering

### 3.3.2. Mastering Method (Delta Robot)

#### <u>Description</u>

Move each axis, so that it can overlap with the mastering mark.

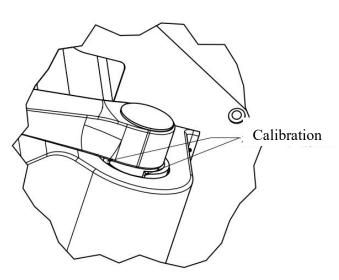

Calibration surface

# **<u>|</u>** CAUTION

Depending on model number, the position of the calibration surface may be slightly different from the illustration. For origin calibration method and image, please refer to the manual of each model.

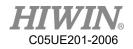

• <u>Prerequisite</u>

Expert group

- <u>Operation steps</u>
  - 1. Manually release the robot brake.
  - 2. Move the arm (Axis-1) to the top (lowest) side.
  - 3. Use the hardware brake.
  - 4. Select HightLimit or LowLimit, and click Axis 1 twice.
  - 5. Appear "Clear axis 1 position?"
  - 6. Press the OK button to clear the position.
  - 7. Follow the previous procedures for second and third axis.
  - 8. Once cleared, press the Home button to ensure the angle is correct. If the position on the figure is different from the actual position, clear the position again.

| Ŵ                                    |                 |
|--------------------------------------|-----------------|
|                                      |                 |
| Double click to define p             | osition.        |
| Axis 1<br>Axis 2<br>Axis 3<br>Axis 4 | 0 -             |
|                                      | Clear ABS Error |
|                                      |                 |
|                                      | Exit            |

Zero Position interface

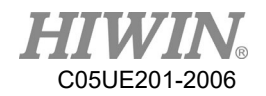

# **!** CAUTION

When the simulated robot posture is located beyond the motion limit to cause motion disabled, execute [Zero Position].

## 3.3.3. Reset Encoder Error

#### • <u>Description</u>

When the encoder occurs an error, it can be reset. If the error can not be cleared after reset, please check if there is any problem for the circuit, battery and driver. If the error still exists, please contact HIWIN. After reset, the encoder must be cleared.

• <u>Prerequisite</u>

Expert group

- <u>Operation steps</u>
  - 1. Main Menu >Start-up>Master>Zero Position.
  - 2. Select Axis 1.
  - 3. Press Clear ABS Error.
  - 4. After cleared, press the Home button to ensure the angle is correct. If the position on the figure is different from the actual position, please clear the encoder again.

# 3.4. Calibration (Six-axis Robot)

### 3.4.1. Base calibration

• <u>Description</u>

During base calibration, the user assigns a Cartesian coordinate system (BASE coordinate system) to a work surface or the work piece. The BASE coordinate system has its origin at a user-defined point.

### **!** CAUTION

If a workpiece has been installed on the mounting flange, the calibration described here will not apply.

Advantages of base calibration:

- 1. TCP can be jogged along the work plane or the edge of workpiece.
- 2. Points can be taught relative to base. If the base has to move, for example, because the work plane is moved, these points will be moved as well, but no need to be taught again.
- 32 base coordinates can be saved at most. Variable: BASE [0...31].

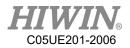

# 3.4.1.1. 3-point Method

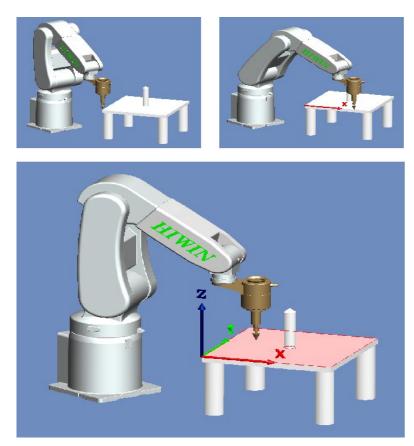

3-point Method

• <u>Prerequisite</u>

Install a calibrated tool on the mounting flange. T1 mode

- Operation steps
  - 1. In the main menu select Start-up > Calibrate > Base.
  - 2. In the pull-down menu, given a number and a name for base coordinate system. Confirm with OK button.
  - 3. Select a number for the base to be calibrated, and then press [Measure].
  - 4. Give a name for the base to be calibrated.
  - 5. Move TCP to the origin of new base coordinate. Click [Measure], and then confirm by pressing the OK button.
  - 6. Move TCP to a point on positive X axis of new base coordinate. Click [Measure], and then confirm by pressing the OK button.

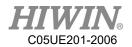

- 7. Move TCP to a point with positive Y on the XY plane. Click [Measure], and then confirm by pressing the OK button.
- 8. Press the OK button after completed. The data will be saved.

### 3.4.1.2. Enter Value

- <u>Description</u>
  - Known the following values, for example, obtain from CAD:
    - 1. Distance between the base origin and global origin
    - 2. Rotation for base coordinate relative to global coordinate
  - T1 mode
- <u>Prerequisite</u>

Known X, Y, Z, A, B and C relative to the global coordinate system T1 mode

- Operation steps
  - 1. In the main menu select Start-up > Calibrate > Base
  - 2. Select a number for the base to be measured.
  - 3. Select the coordinate you want to enter, and then press [Set Value].
  - 4. Give a name for the base to be measured.
  - 5. Enter the value.
  - 6. Press the OK button after completed. The data will be saved.

### 3.4.2. Tool calibration

• Description

When the tool is calibrated, the user will give a set of Cartesian Coordinates (Tool Coordinate System) to the tool mounted on the flange. The tool coordinate system has its origin at a user-defined point. This point is called as TCP (Tool Center Point). Usually, TCP is located at the working point of the tool.

### **!** CAUTION

The calibration method described here must not be used for a fixed tool.

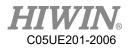

# 3.4.2.1. 4-Point Method

#### Description

The TCP of the tool to be calibrated is moved to a reference point from 4 different directions. The reference point can be freely selected. The robot control system calculates the TCP from the different flange positions.

## **!** CAUTION

The 4 flange positions at the reference point must be sufficiently apart from one another.

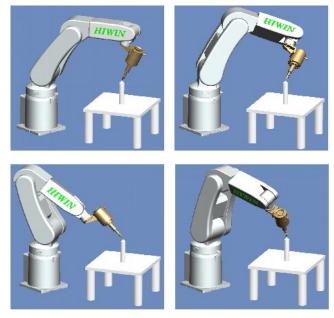

4-point method

• <u>Prerequisite</u>

1.Install the tool to be calibrated on the mounting flange.

2.T1 mode

3. Select a fixed reference point position, it is recommended that this reference point is a shape that is easy to recognize, for example: cuspidal point.

- Operation steps
  - 1. In the main menu select Start-up > Calibrate > Tool
  - 2. Select a tool number from the pull-down menu for the tool to be measured, and then press [Measure].
  - 3. Give a name for the tool to be calibrated.
  - 4. Use TCP to move to the configured reference point. Click [Measure], if the position of reference point is to be confirmed, please use OK button for confirmation, otherwise, use No or Cancel to cancel the operation.
  - 5. Use TCP to replace another posture position of arm, move to the reference point. Click [Measure] , if the position of reference point is to be confirmed,

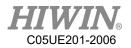

please use OK button for confirmation, otherwise, use No or Cancel to cancel the operation.

- 6. Repeat Step 5 twice.
- 7. Press confirmation button after completion. The data displays the reference point of new base coordinate system and is saved, the changed coordinate system can also be observed from the 3D simulation window.

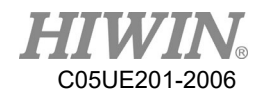

## 3.4.2.2. Enter Value

#### • <u>Description</u>

Tool data can be manually entered.

Possible data source:

- 1. In the CAD diagram file, acquire the size information of tool.
- 2. Tool size from the measurement of actual object.
- 3. Instruction manual of tool manufacturer.

#### • <u>Prerequisite</u>

Known X, Y, Z, A, B, C distance dimension as relative to the flange coordinate system. T1 mode

#### • <u>Operation steps</u>

- 1. In the main menu select Start-up > Calibrate > Tool
- 2. Select a number for the tool to be measured in the pull-down menu.
- 3. Select the coordinate axis you want to enter, and then press [Set Value].
- 4. If it is the first time entering the value, then a name shall be given to the tool to be measured.
- 5. Enter a value.
- 6. Press confirmation button after completion. The data displays the reference point of new base coordinate system and is saved. The changed coordinate system can also be observed from the 3D simulation window.

# 3.5. Calibrate Coordinates (Delta Robot)

When Delta is used to set the coordinate, the base coordinate can be set the same with the vision and conveyor coordinates. It can be convenient to set the calibration of the position in future. There are two methods to set the base coordinate, the first one is the Three-point Method and the second one is to use the coordinates from CAD to enter the values of X, Y, Z, A, B and C coordinates.

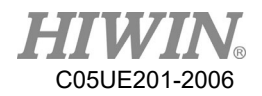

# 3.5.1. Calibrate Base Coordinates

#### <u>Description</u>

During base calibration, the user assigns a Cartesian coordinate system (BASE coordinate system) to a work surface or the work piece. The BASE coordinate system has its origin at a user-defined point.

## **!** CAUTION

If a workpiece has been installed on the mounting flange, the calibration described here will not apply.

### Advantages of base calibration:

- 1. TCP can be jogged along the work plane or edge of workpiece.
- 2. Points can be taught relative to base. If the base must be moved, for example, because the work plane is moved, the points will be moved as well, and no need to be taught again.

32 base coordinates can be saved at most. Variable: BASE[0...31].

# 3.5.1.1. Three-point Method

• <u>Prerequisite</u>

Install a calibrated tool on the mounting flange. T1 mode

### • <u>Operation steps</u>

- 1. In the main menu select Start-up > Calibrate > Base
- 2. A number and a name is given to the Base Coordinate System, and then press the CONTINUE button to confirm.
- 3. Select a number for the base to be calibrated, and then press [Measure].
- 4. Give a name for the base to be calibrated.
- 5. Move TCP to the origin of new base coordinate. Click [Measure], and confirm by pressing the OK button.

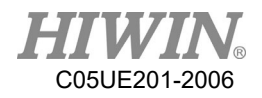

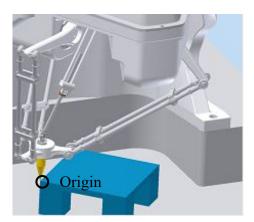

Set the origin of base coordinate system

6. Move TCP to a point on positive X axis of new base coordinate. Click [Measure], and confirm by pressing the OK button.

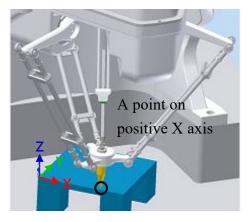

Set a point on positive X axis

7. Move TCP to a point with positive Y on the XY plane. Click [Measure], and confirm by pressing the OK button.

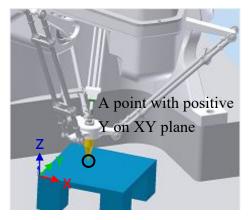

Set a point with positive Y on XY plane

8. Press the OK button after completed. The data will be saved.

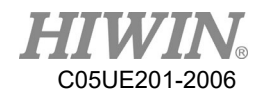

## 3.5.1.2. Enter Value

• <u>Description</u>

Values are known, from CAD, for example:

- 1. Distance between the base origin and global origin
- 2. Rotation for base coordinate relative to global coordinate

T1 mode

• <u>Prerequisite</u>

X, Y, Z, A, B and C relative to the flange coordinate system is known T1 mode

#### • Operation steps

- 1. In the main menu Select Start-up > Calibrate > Base
- 2. Select a number for the base to be measured.
- 3. Select the coordinate you want to enter, and then press [Set Value].
- 4. Give a name for the base to be measured.
- 5. Enter the value.
- 6. Press the OK button after completed. The data will be saved.

### 3.5.2. Calibrate Tool Coordinates

#### <u>Description</u>

When the tool is calibrated, the tool coordinate system has its origin at a userdefined point. This point is called as TCP (Tool Center Point). Usually, TCP is located at the working point of the tool.

### **!** CAUTION

The calibration method described here must not be used to a fixed tool.

Advantage of tool calibration:

- 1. The tool can rotate along the TCP. The position of TCP will not change.
- Program running: The track along TCP keeps the programed velocity.
   16 tool coordinates can be saved at most. Variable: TOOL [0...15]).

The following data will be saved:

X, Y, Z:

The origin of tool coordinate, relative to flange coordinate

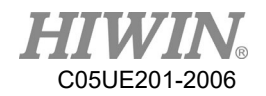

#### A, B, C:

The rotation of tool coordinate, relative to flange coordinate

- X: X coordinate
- Y: Y coordinate
- Z: Z coordinate
- A: Rotate along X coordinate
- B: Rotate along Y coordinate
- C: Rotate along Z coordinate

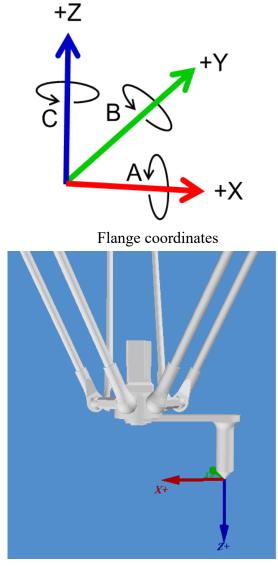

TCP calibration principle

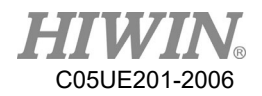

# 3.5.2.1. 3-point Method

#### Description

The TCP of the tool to be calibrated is moved to a reference point from 3 different directions. The reference point can be freely selected. The robot control system calculates the TCP from the different flange positions. Achieve the tool coordinates (X, Y, Z, C value, where value of C [J4 rotational angle] is the C value of the first calibrated value).

### \rm LAUTION

The 3 flange positions at the reference point must be sufficiently apart from one another.

#### • <u>Prerequisite</u>

1.Install the tool to be calibrated on the mounting flange.

2.T1 mode

3.Select a fixed reference point position, it is recommended that this reference point is a shape that is easy to recognize, for example: cuspidal point.

#### • <u>Operation steps</u>

- 1. In the main menu select Start-up > Calibrate > Tool
- 2. Select a tool number from the pull-down menu for the tool to be measured, and then press [Measure].
- 3. Give a name for the tool to be calibrated.
- 4. Use TCP to move to the configured reference point.
- 5. Click [Measure] to confirm the first calibration point , if the position of reference point is to be confirmed, please use OK button for confirmation, otherwise, use No or Cancel to cancel the operation.
- 6. Use TCP to replace another posture position of arm, move to the reference point. Click [Measure] to confirm second point , if the position of reference point is to be confirmed, please use OK button for confirmation, otherwise, use No or Cancel to cancel the operation.
- 7. Repeat Step 6 to confirm third point.
- 8. Press confirmation button after completion. The data displays the reference point of new tool coordinate system and is saved, the changed coordinate system can also be observed from the 3D simulation window.

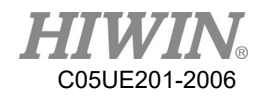

### 3.5.2.2. Enter Value

#### • <u>Description</u>

The tool data can be manually entered.

Possible data source:

- 1. CAD
- 2. External measurement tool
- 3. Description from tool manufacture
- <u>Prerequisite</u>
  - Known X, Y, Z, A, B and C relative to flange coordinate
  - T1 mode
- Operation steps
  - 1. In main menu select Start-up > Calibrate > Tool
  - 2. Select a value for the tool to be measured.
  - 3. Select the coordinate axis you want to enter, and then press [Set Value].
  - 4. Give a name for the tool to be measured.
  - 5. Enter a value.
  - 6. Press the OK button after completed. The data will be saved.

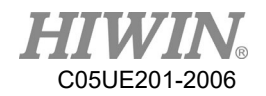

# 3.6. Conveyor Calibration

3.6.1. Conveyor Image Calibration

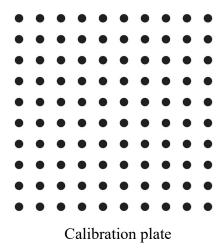

- The Image System needs to decide the origin of image coordinate, the ratio of pixel length and the reading of conveyor encoder via the calibration plate (Figure above).
- Please ensure that there is a reading on the conveyor encoder before performing the calibration.
- Figure below is an illustration of picking. From the direction of the conveyor, the upstream is before the robot, and the downstream is after the robot.

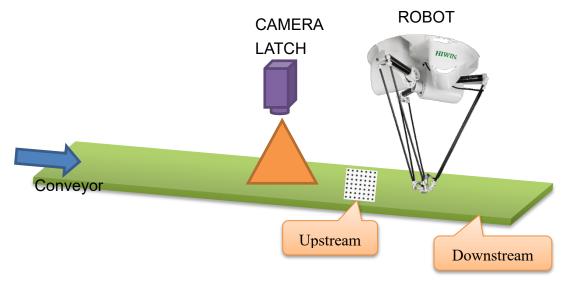

Illustration of Delta and CCD with conveyor

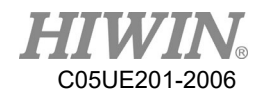

### 3.6.2. Conveyor Arm Calibration

- 1. After the images are calibrated, the upstream and downstream of the arm is moved by the conveyor without moving the calibration plate so that the arm can relate with the image coordinate and conveyor via the calibration plate.
- 2. Install the calibration rod on the arm end when performing the calibration.
- 3. Click the Main Menu>Track>Calibration.
- 4. Select the number of the conveyor.
- 5. When calibration plate is located at the upstream of the arm, and the center of the calibration rod is aligned with the origin of the calibration plate (the same with the vision origin) and press O1, and then aligned with the calibration point of the calibration point and press P1 (If it is in the mode of Sensor Latch, P1 can be omitted.).
- 6. The calibration plate is moved to the downstream of the arm, the center of the calibration rod is aligned with the origin of the calibration plate (the same with the vision origin) and press O2, and then aligned with the calibration point of the calibration plate and press P2 (The value of the encoder needs to be positive.) (If it is in the mode of Sensor Latch, P2 can be omitted.).
- 7. The arm is moved to the left and right limit of upstream, pressing U1 and U2 (U1 and U2 cannot be the same point.) respectively; the arm is moved to the left and right limit of downstream, pressing L1 and L2 (L1 and L2 cannot be the same point.) respectively, as shown in below.
- 8. If the counting direction of CNT is found as counted downward when the conveyor moves during the calibration process, open the function of REV column and make that conveyor counted backward, and then change to count upward.
- 9. Press "CLEAR" to zero CNT of all conveyors and recount.

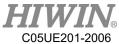

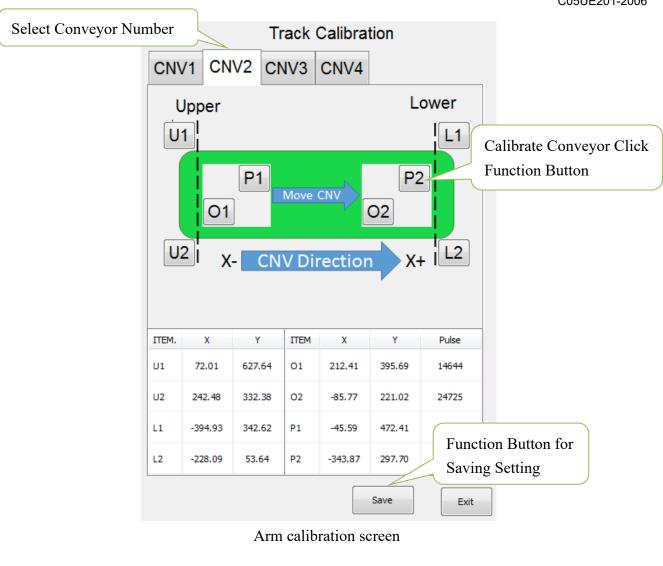

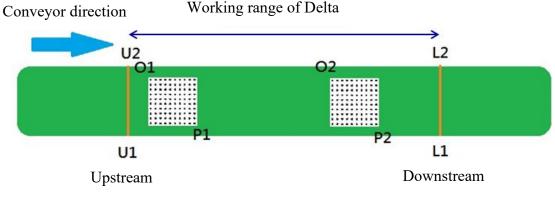

Working range of Delta

Illustration to calibrate arm position

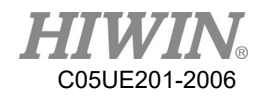

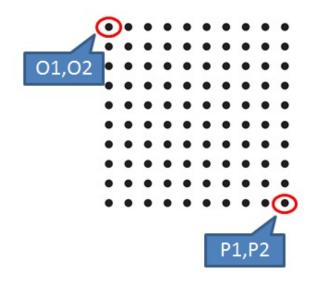

Set O and P screen

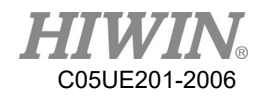

# 3.7. Conveyor Parameters

### 3.7.1. Image Parameters

- Main Menu>Track>Vision
- Conveyor number: The information set in the Image Parameter screen (Figure below) will be recorded according to the number of the conveyor. When setting the parameters, select the number first. After setting completed, press the Save button.
- Calibration information: Before using the conveyor track, the calibration point is set to correspond to the coordinate position (mm) in the image system, which is the distance from the origin of the calibration plate to calibration point, as well as the counting value of the encoder when the image is calibrated.
- Connection: IP for the system and the connection port.

Select Conveyor Number Track Vision CNV1 CNV2 CNV3 CNV4 Define Vision Calibration Graph X length Ρ Point O:Orignal Point Y length Point P:Reference Configure X,Y Length Value X Length(mm) 190.000 Y Length(mm) 190.000 0 X length:Distance between O and P point in The X-axis Y length: Distance between O and P point in The Y-axis Vision Original Clear Conveyor Counting Value 0 Now: Reset Vision Count 0 Configure IP Vision Connection Setting & Port Save Setting Vision IP 127.0.0.1 Save Exit Vision Port 4000

Image parameter configuration interface

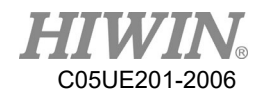

### 3.7.2. Object Parameters

- Main Menu>Track>Setting.
- CNV STATUS : Configure if this conveyor is to be used.
- DIRECTION : Configure the encoder counting direction of this conveyor.
- Trigger Type : Configure the retrieving type of conveyor object, 1 for using image triggering, 2 for using SENSOR triggering.
- Trigger times: Conveyor tracking state variables, conveyor is set to be used when sensor is triggered. When the sensor is triggered, the arm will receive a signal to perform pick or place. The variable can be set to trigger the sensor several times before adding another work task. Setting range is 1~100, default value as 1.
- Place Batch: The place variable is used when multiple objects are placed in the same workspace. When the senor on conveyor is triggered, the robot will obtain a position where the objects can be placed. The maximum number of place times which the robot will be at that position can be set by this variable. Input range 1~100, default value is 1.
- Tracking Delay : Set how long does take to follow the object and return to action when object is tracked, unit is ms, range 0~1500, default value 0.

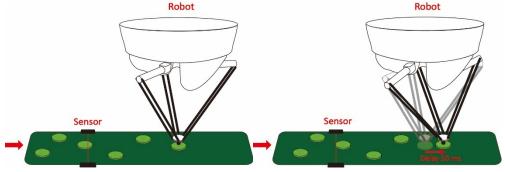

Object tracking delay time

• Tracking Acc : Synchronize acceleration/deceleration time in conjunction with conveyor, unit is ms, range 4~1000, default value is 150.

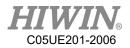

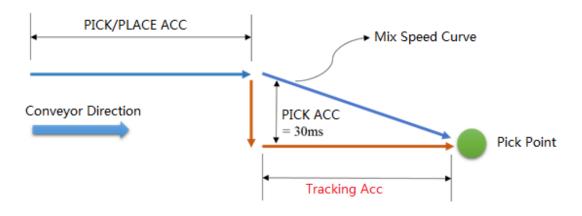

Object tracking acc. time

• Output Delay : Configure the D.O. time required to open when the arm is tracked in place, use the positive/negative value to advance or delay. Range -1500~1500, default value is -25.

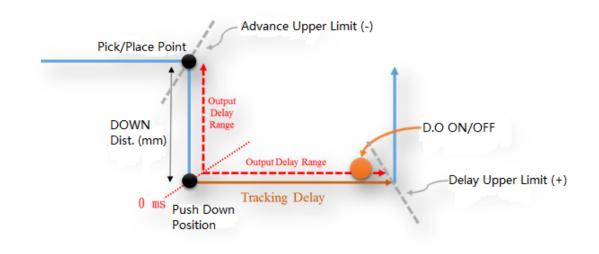

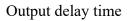

• Min Latch Cnt : Sensor triggers the filtering. Configure the minimum interval of Latch. For example: if the difference between the previous object of Latch and the current object of Latch is less than the setting of Count, the current object of Latch will be ignored, default value is 0. Figure below shows 3 object on the conveyor, when Min Latch Cnt is set as 25, Queue 2 will be ignored.

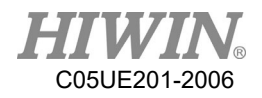

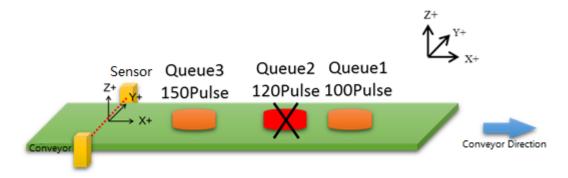

Description of Min Latch Cnt

- Compare Nb : Vision triggers the filtering function, it is able to configure the size of filtering Buffer, this size affects when the vision acquires the information of new object, it is required to compare the distance with the n number of determined Latch objects, and then determine if it is the Latch object. Range x0~20, default value is 0.
- Compare Dist : Vision triggers the filtering function, undertake the functional description of above point, this parameter is the length of compared distance, and default value is 0.00.
- Ack Package Setting : Customize image return signal content, Default return "{Conveyor number}".

| Track Setting  |            |           |            |           |
|----------------|------------|-----------|------------|-----------|
| ITEM           | CNV1       | CNV2      | CNV3       | CNV4      |
| CNV STATUS     | Not user 👻 | Used 🔻    | Not user 👻 | Used 🔻    |
| DIRECTION      | -          | Reverse - | -          | Forward 👻 |
| TRIGGER TYPE   | -          | Sensor 🔻  | -          | Sensor 👻  |
| TRIGGER TIMES  |            | 1         |            | 1         |
| PLACE BATCH    |            | 1         |            | 1         |
|                | Motic      | on Settin | g          |           |
| ITEM           | CNV1       | CNV2      | CNV3       | CNV4      |
| Tracking Delay | 0          | 0         | 0          | 0         |
| Tracking Acc   | 150        | 150       | 150        | 150       |
| Output Delay   | -25        | -25       | -25        | -25       |
| Min Latch Cnt  | 0          | 0         | 0          | 0         |
| Compare Nb     | 0          | 0         | 0          | 0         |
| Compare Dist   | 0.00       | 0.00      | 0.00       | 0.00      |
|                | Ack Pac    | kage Se   | etting     |           |
| Oefault        |            |           |            |           |
| 🔘 User Defined |            |           |            |           |
|                |            |           | Save       | Exit      |

Track Setting

Object parameters setting interface

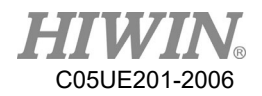

# 3.8. Home and Position Check Configuration

#### 3.8.1. Home Configuration

- <u>Description</u> Self-setting or recover the origin (Home) position.
- <u>Prerequisite</u> T1 mode

#### • Operation steps

- 1. Select Start-up>System Setting>Home Setting. (Figure below)
- 2. Use Jog to move to the user-defined origin position.
- 3. Press the Setting Home Point button after moving. (Figure below)
- 4. The "Do you want to set new home point?" window appears.
- 5. Press the OK button to complete.
- 6. If you want to recover the initial setting, press the Default button.
- 7. The "Do you want to recover default value?" window appears.
- 8. Press the OK button to complete.

|     | File          | Calibrate           | DIO Setting           |  |
|-----|---------------|---------------------|-----------------------|--|
|     | Configuration | Mast 3              | Home Setting          |  |
|     | Display       | Robot data          | FIO Setting           |  |
|     | Diagnosis     | Network<br>Config   | Payload               |  |
| (1) | Start-up      | RS-232              | Ref. Position         |  |
|     | Trac 2        | System Setting      | External TCP          |  |
|     | Help          | Electric<br>Gripper | User Alarm<br>Setting |  |

Home Setting

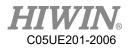

# 3.8.2. Configuration of Position Check Alarm

• <u>Description</u>

The parameters for position check alarm appears.

• <u>Prerequisite</u>

T1 mode

- Operation steps
  - 1. Select Start-up>System Setting>Home Setting. (Figure below)
  - 2. Click Warning Setting button (Figure below).

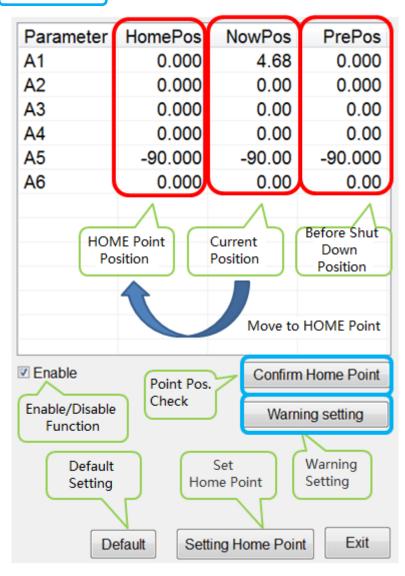

Home Setting interface

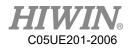

- 3. In the Define allowable error value field, the tolerant error range of the first axis to the sixth axis can be set. If the angle difference before shutdown and after booting is greater than this setting value, the alarm will appear "Start pos declination error." Code 01-04-30.
- 4. In the Define the range of home position field, you can set the range of angles that can remove the alarm. When the position check alarm appears, you need to manually move back to the origin. If the final position is located in this range, you can use Confirm Home Point to remove the alarm.
- 5. Press the Save button to save the set value.

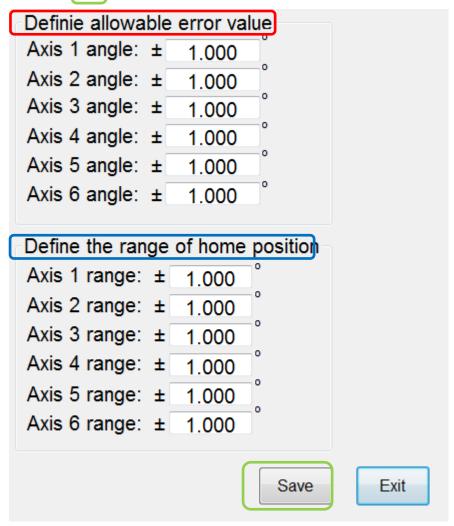

Warning setting interface

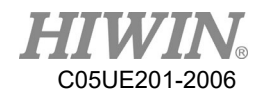

# 3.8.3. Position Check

• <u>Description</u>

The alarm can be removed because of the difference before and after booting "Start pos declination error"

- Operation steps
  - 1. Select Start-up>System Setting>Home Setting. (Figure below)
  - 2. The NowPos field shows the current axle angle, and the HomePos field shows the setting Home. (Figure below)
  - 3. Using hand to move the robot manually, so that the angle of NowPos moves closer to HomePos.
  - 4. When it is close to Home, even though there is an angle within 1° difference, Press Confirm Home Point to finish the position check, and remove the alarm.

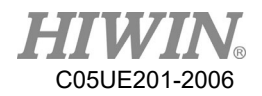

# 3.9. Infinite Rotation Function (Optional)

### 3.9.1. Axis 6 Infinite Rotation Function

#### • <u>Description</u>

The infinite rotation function of sixth axis of the manipulator can be set, so that there is no limit when the sixth axis is running.

- <u>Prerequisite</u> Keypro device is connected to the controller Expert user group
- <u>Operation Steps</u>
  - 1. Main Menu> Start-up>System Setting>(Next)>Continuous Turn
  - 2. Select A6 continuous turn.
  - 3. Click **Save** button, "Saved Successfully!" window will pop up when setting is saved.
  - 4. The user can manually move the sixth axis of the manipulator without limit.
  - 5. The user can use the CT\_A6 command to perform the infinite rotation of the sixth axis of the manipulator.

| ⊠ A6 c | ontinuous | turn |  |
|--------|-----------|------|--|
|        |           |      |  |
|        |           |      |  |
|        |           |      |  |
|        |           |      |  |
|        |           |      |  |
|        |           |      |  |
|        |           |      |  |
|        |           |      |  |
|        |           |      |  |
|        |           |      |  |
|        |           |      |  |

Sixth axis infinite rotation function interface

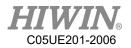

# 4. Program Management

# 4.1. Document Navigator

• <u>Overview</u>

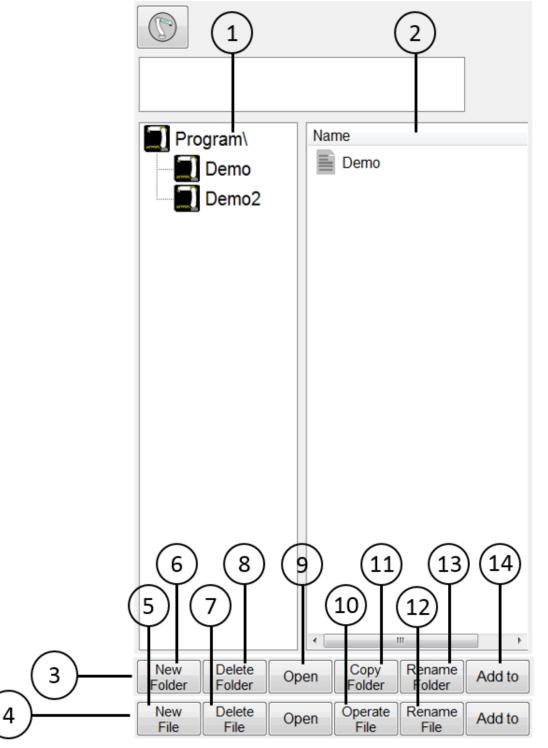

Navigator

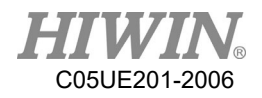

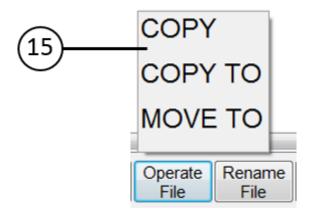

Program file operation interface

#### • <u>Description</u>

A user can manage the program in the navigator.

| No. | Description                                                 |  |
|-----|-------------------------------------------------------------|--|
| 1   | Content structure                                           |  |
| 1   | When double click the folder, refresh the document list.    |  |
| 2   | Document list                                               |  |
| 2   | Display the program in the content structure                |  |
| 3   | Click on No. 1 to display the folder operation              |  |
| 4   | Click on No. 2 to display the program file operation        |  |
| 5   | Add new program                                             |  |
| 6   | Add new file                                                |  |
| 7   | Delete program file                                         |  |
| 8   | Delete folder                                               |  |
| 9   | Open program                                                |  |
| 10  | Operate program file                                        |  |
| 11  | Copy folder                                                 |  |
| 12  | Rename program                                              |  |
| 13  | Rename folder                                               |  |
| 14  | Add the program to Functional I/O                           |  |
| 15  | Click on No. 10 to open this operation. Program file can be |  |
| 15  | "COPY", "COPY TO" and "MOVE TO".                            |  |

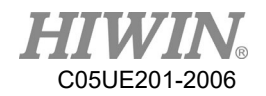

### 4.2. Add Program

• <u>Prerequisite</u> T1 mode, T2, AUT and EXT

T2, AUT and EXT cannot edit the program.

• <u>Overview</u> One program file can be added.

#### • <u>Operation Steps</u>

- 1. Click on New File
- 2. Enter the name of the new file, make sure it meets the file name specification.
- 3. Press Ok to complete adding new program.

# 4.3. Copy Program

- <u>Prerequisite</u>
   T1 mode, T2, AUT and EXT
   T2, AUT and EXT cannot edit the program.
- <u>Overview</u> One program file can be copied.

#### • <u>Operation Steps</u>

- 1. Click the program file from the program list.
- 2. Select the COPY from the operate file or COPY TO folder
- 3. If selected COPY, the current program in the folder will be copied.
- 4. If selected COPY TO, user can choose which folder to copy.
- 5. The name of the copied file is called "xxx\_copy.hrb", if the name is existed, the rename window will appear. Please type in the name that has not been used and make sure the file of the name meets the file name specification.

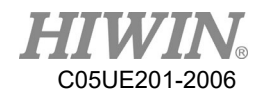

### 4.4. Open Program

• <u>Prerequisite</u>

T1 mode, T2, AUT and EXT T2, AUT and EXT can not edit the program.

• <u>Overview</u>

Select or open a program. An editor and a program will be displayed, but not the navigator.

- The program has been opened:
  - 1. The program can start.
  - 2. Only experts can edit the program.
- Operation steps
  - 1. Select the program in the navigator and press the Open button. That program will be displayed on the editor.
  - 2. Edit the program.
  - 3. Close the program.

#### Å WARNING

When bring external computer-edited program file is loaded into the controller, the file cannot be opened if the file name does not meet the format of the file name.

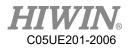

#### • <u>Description</u>

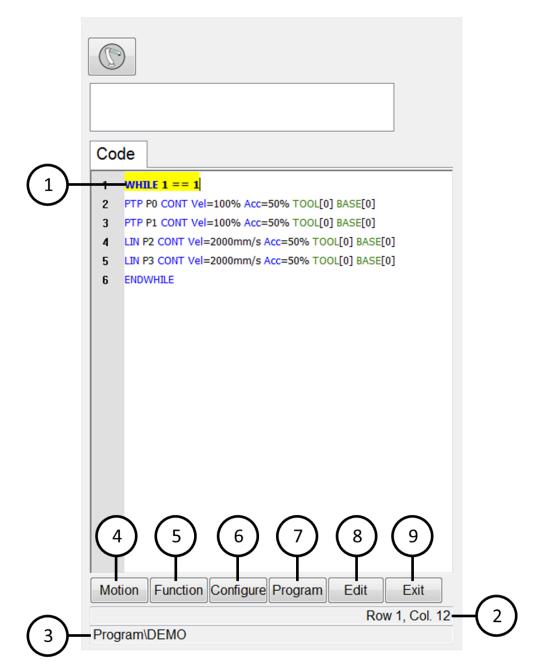

#### Program interface

| No.                                                                | Description               |  |
|--------------------------------------------------------------------|---------------------------|--|
| 1                                                                  | Cursor & highlighted line |  |
| <sup>1</sup> The line is highlighted when a cursor is moved on it. |                           |  |
| 2                                                                  | Cursor position           |  |
| 3                                                                  | Program path and filename |  |
| 4                                                                  | Basic motion command      |  |

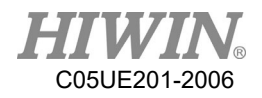

| 5 | Determination and loop command                                                                                                    |
|---|----------------------------------------------------------------------------------------------------|
| 6 | Control command (Timer, Counter and Output)                                                                                                |
| 7 | Operation control (copy, cut, paste, delete, comment, cancel<br>annotation, indentation, cancel indentation, recovery, cancel<br>recovery) |
| 8 | Edit the program content which has already been established.                                                                               |
| 9 | Exit                                                                                                    |

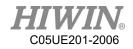

### 4.5. HRSS STRUCTURE

8 LIN P1 CONT Vel= 200 mm/s Acc=50% Tool[3] Base[4]

```
14 PTP P1 CONT Vel= 100 % Acc=50% Tool[3] Base[4]
```

| Line | Description |
|------|-------------|
| 8    | LIN motion  |
| 14   | PTP motion  |

If the first motion command is not a default home position or that position has changed, one of the following commands must be used:

Complete PTP command

Complete LIN command

"Complete" represents all contents which must enter the target points.

#### \rm MARNING

...

If you change the home position, all programs will be affected and may cause the injury and property loss.

#### 4.5.1. Home Position

The home position is located in the effective range of the whole program. It is generally used for the start and end. It is clearly defined, but it does not take critical effect.

By default, the home position is located in the control system, and provided with the following values:

|       |    | S  | ix axis robo | ot: |      |    |
|-------|----|----|--------------|-----|------|----|
| Axis  | A1 | A2 | A3           | A4  | A5   | A6 |
| Angle | 0° | 0° | 0°           | 0°  | -90° | 0° |

Delta robot:

| Axis  | A1 | A2 | A3 | A4 |
|-------|----|----|----|----|
| Angle | 0° | 0° | 0° | 0° |

Other home positions are possible under following conditions:

- 1. Good starting position for program execution
- 2. Good standstill position. For example, the stationary robot must not be anobstacle.

#### \rm MARNING

If the home position is changed, all programs will be affected which could lead to serious injury, death or equipment damage.

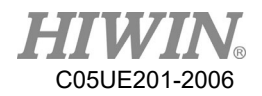

#### 4.6. Start Program

#### 4.6.1. Select Program Running

- <u>Operation steps</u>
  - 1. Click "Single Step", and execute the Select button.
  - 2. Select Program Running.

### 4.6.2. Program Running

| Program Running | Description                                                                                                    |
|-----------------|----------------------------------------------------------------------------------------------------|
| Continuous      | The program continuously runs to the end.                                                                                                    |
| Single step     | The program will pause after each line. The unseen lines<br>and empty lines are included. The Start button must be<br>pressed again for each line. |

### 4.6.3. Pre-reading

• <u>Description</u>

Pre-reading means that the controller will pre-read the program to calculate the motion of the smooth track for example:

LIN P1 CONT LIN P2 CONT IF \$DI[1] == TRUE THEN LIN P3 CONT ENDIF

During the execution of the program, if IF DI[1] = TRUE the condition is true, the controller will pre-read LIN P3 command. If you want to reach P2 before condition is judged, please add WAIT SEC command on the next line of LIN P2. With the command, the program will then judge the condition of DI[1] after P2 is reached to decide whether execute LIN P3

### 4.6.4. Set Program Ratio

• <u>Description</u>

The program ratio is used to set the robot velocity. It is represented with a percentage, based on the programmed velocity.

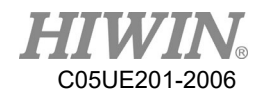

#### **!** CAUTION

In T1, the maximum velocity is 250mm/s, nothing to do with the set value.

- <u>Operation steps</u>
  - 1. Open the velocity window.
  - 2. Set the program ratio. The +/- button or scroll can be used to set.
  - 3. Select the area outside the window. Close the window or apply the ratio.

#### • <u>Another method</u>

The +/- button on the left side of Teach Pendant can be used to set the ratio.

#### 4.6.5. Driver status

The driver status will be dispalyed in the status bar.

| Figure | Color | Description      |
|--------|-------|------------------|
| 0      | Green | Driver ready     |
| 0      | Gray  | Driver not ready |

### 4.6.6. Decoder Status Display

| Figure | Color  | Description               |
|--------|--------|---------------------------|
| R      | Orange | Decoder is under running. |
| R      | Gray   | Decoder is not running.   |

### 4.6.7. Start a Program (Manual)

• <u>Prerequisite</u>

Program selected T1 mode or T2 mode

- <u>Operation steps</u>
  - 1. Select Program Running.
  - 2. Press the Enabling Switch until it displays the status bar "Driver ready":

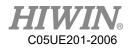

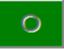

- 3. Press the Start button.
- 4. The program starts to execute.
- 5. To stop a program with manual start, press the Stop button or release the Enabling Switch.

#### 4.6.8. Start a Program (Auto)

- <u>Prerequisite</u>
   Program selected
   AUT
- Operation steps
  - 1. Select program running.
  - 2. Press the Start button.
  - 3. The program starts to run.
  - 4. To stop a program in automatic mode, press the Stop button.

#### 4.6.9. Start External Auto Run

• <u>Prerequisite</u> Program selected EXT

#### • Operation steps

- 1. Select "EXT".
- 2. The program starts to activate from the higher-level control system (PLC). In order to stop the program in EXT Auto Run, press the Stop button.

#### 4.7. Edit Program

• <u>Overview</u>

A running program can't be edited.

The program can't be edited in T2, AUT and EXT AUT.

#### **<u>|</u> CAUTION**

If a selected program is edited in the expert group, a cursor must be moved to another line from the edited line after edited. This will ensure the contents are saved when the program is closed.

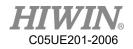

# 4.7.1. Copy Program Bar

- <u>Premise</u>
   Program is selected or already opened
   Expert user group
   Operation mode T1
- <u>Operating Steps</u>
  - Select the program bar to be copied.
     (No need to highlight the program bar, only the cursor is needed.)
  - 2. Select menu Program > Copy

#### 4.7.2. Paste Program Bar

• <u>Premise</u>

Program is selected or already opened

Expert user group

Operation mode T1

- <u>Operating Steps</u>
  - 1. Select the location where the program bar is to be pasted.
  - 2. Select menu Program > Paste

### 4.7.3. Cut Program Bar

• <u>Premise</u>

Program is selected or already opened

Expert user group

Operation mode T1

- <u>Operating Steps</u>
  - 1. Select the program bar to be cut.

(No need to highlight the program bar, only the cursor is needed.)

2. Select menu Program > Cut

### 4.7.4. Delete Program Line

• <u>Prerequisite</u>

Program is selected or already opened Expert user group

T1 mode

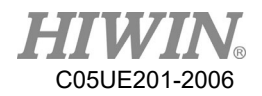

- <u>Operation steps</u>
  - 1. Select the program lines to be deleted. It is not necessary to highlight the program line. If a cursor is in the program line, it is ok. (No need to highlight that program bar, only need the cursor in that program bar.)
  - 2. Select menu Program>Delete.

#### **!** CAUTION

The program lines deleted cannot be recovered again!

### 4.7.5. Comment Program Bar

• <u>Premise</u>

Program is selected or already opened

Expert user group

Operation mode T1

• Operating Steps

1. Select the program bar to be commented.

(No need to highlight the program bar, only the cursor is needed.)

2. Select Menu Program > Comment

### 4.7.6. Cancel Comment Program Bar

• <u>Premise</u>

Program is selected or already opened

Expert user group

Operation mode T1

- Operating Steps
  - 1. Select the program bar required to cancel comment.

(No need to highlight the program bar, only the cursor is needed.)

2. Select Menu Program > Uncomment

### 4.7.7. Indent Program Bar

- <u>Premise</u>
   Program is selected or already opened
   Expert user group
   Operation mode T1
- <u>Operating Steps</u>
   Select Menu Program > Indent

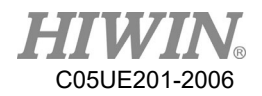

### 4.7.8. Cancel Indent Program Bar

• <u>Premise</u>

Program is selected or already opened

Expert user group

Operation mode T1

#### • <u>Operating Steps</u>

1. Select the program bar required to cancel indent.

(No need to highlight the program bar, only the cursor is needed.)

2. Select Menu Program > Unindent

### 4.7.9. Recovery Program Bar

- <u>Premise</u> Program is selected or already opened Expert user group Operation mode T1
- <u>Operating Steps</u>
   Select Menu Program > Undo

## 4.7.10. Cancel Recovery Program Bar

- <u>Premise</u>
   Program is selected or already opened
   Expert user group
   Operation mode T1
- <u>Operating Steps</u> Select Menu Program > Redo

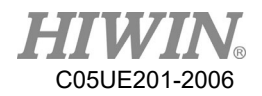

### 4.8. Backup and Recovery Data

#### 4.8.1. Backup Data

#### • <u>Description</u>

This function will create a HIWIN/Backup on the USB memory stick with the year and date as the name of the folder for the program.

#### • <u>Prerequisite</u>

Connect a USB memory stick to the control system.

#### • <u>Operation steps</u>

- 1. Main Menu>File>Save to USB.
- 2. Wait for the completion window, and close it.
- 3. Remove the USB memory stick when the LED indicator turns off.

#### 4.8.2. Recovery Data

• Description

#### \rm MARNING

Only load saved file data with the same model and same software version in the robot program. If other files are loaded, the following results could appear:

- 1. Errored information
- 2. The robot controller will not run
- 3. Injury or property damage could occur

#### • <u>Prerequisite</u>

Connect USB memory stick with files to the controller.

- Operation steps
  - 1. Main Menu>File>Load from USB, and then select the program you need.
  - 2. Click Yes to answer the safety inquiry. The saved files will be recovered on the control system.
  - 3. Remove the USB memory stick when the LED indicator turns off.
  - 4. Reboot the control system.

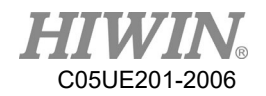

#### 4.9. Rules for naming files

#### • <u>Overview</u>

Rules for naming files, the program file has to satisfy this rule to ensure adding or copying of the file successfully.

#### • <u>Content</u>

- 1. Only Arabic numerals (0-9), English letters (a-z, A-Z) and underscore ( \_ ) can be used for naming.
- 2. Special symbols  $\lceil \sim !@\#\%\% & () += \{ \} [] <>, ! \land I \ are not allowed.$
- 3. The first character cannot be a number.
- 4. Not more than 100 words.

#### \rm MARNING

If the name of the program file does not correspond to the rules, follow situation may occur when operating other function :

- 1. Unable to open the file
- 2. Unable to copy the file
- 3. Unable to be added to external startup functions list
- 4. Unable to use external subroutine functions

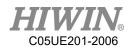

### 5. Motion Program Design

### 5.1. Motion Overview

Program designed by the following motion:

Point-to-point motion (PTP)

Linear motion (LIN)

Circular motion (CIRC)

LIN and CIRC Motion is also called as "CP motion" (CP = Continuous Path). A start point must begin at the end point of the previous motion.

## 5.2. Point-to-point (PTP) Motion

The robot guides TCP to the target point along the fastest path. Generally the fastest path is not the shortest one. This means that it is not a straight line. Because the axis performs rotational motion, the curved path is faster than the straight one.

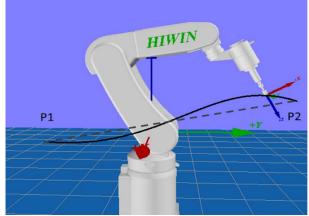

The motion cannot be accurately known in advance.

PTP motion

### 5.3. LIN Motion

The velocity defined by the robot along a straight line moves TCP to the target point.

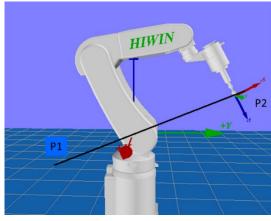

LIN motion

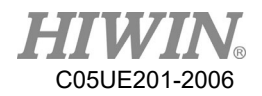

TCP at the start point of motion could be in an orientation different from the target point. The orientation of TCP will gradually change during the motion. When the TCP is at the start point of motion and in the same orientation as the target point, the orientation of TCP will remain the same in the motion.

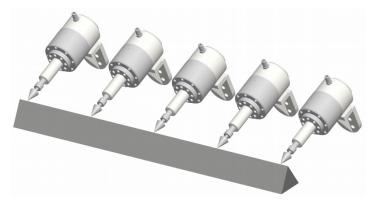

Start point in same orientation of target point

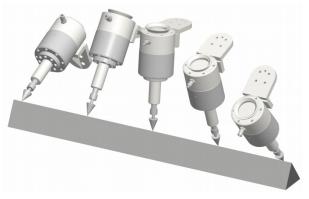

Start point in different orientation of target point

#### 5.4. CIRC Motion

The velocity defined by the robot along the circular path moves the TCP to the target point. A circular track is defined by the start point, auxiliary point and target point.

For the CIRC motion, the orientation guide is the same orientation as with LIN motion.

In the CIRC motion, the control system only considers the orientation of the target point. The orientation of auxiliary point is usually ignored.

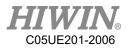

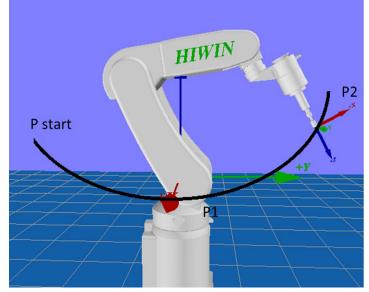

Figure 7.5 CIRC motion

### 5.5. Blend

Blend: Not accurately moved to the point programmed. The over blending is another option that can be selected during the motion program.

• PTP motion

The TCP will leave a track where it can accurately reach the target point, and adopt the faster one. When over blending takes place in a PTP motion, the track change cannot be foreseen. The point through which side on the track cannot be forecasted.

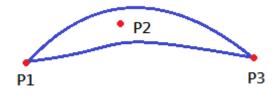

PTP motion and P2 blended

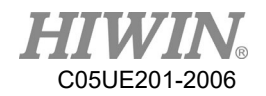

• LIN motion

TCP will leave a track where it should accurately move to the target point, and run on a shorter track. The region where the track path runs is not an arc.

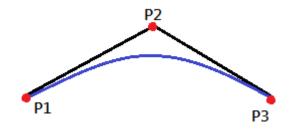

LIN motion and P2 blended

• CIRC motion

TCP will leave a track where it should accurately move to the target point, and run on a shorter track. The auxiliary point can reach accurately. The region where the track path runs is not an arc.

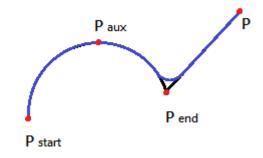

CIRC motion and Pend blended

#### 5.6. Singular Point

The HIWIN's robot with six degrees of freedom has three kinds of singular point.

- 1. Overhead singular point
- 2. Singular point at extended position
- 3. Singular point at wrist axis

It is considered as a singular point position only when one value can't be obtained by the inverse conversion (converted from Cartesian coordinate to articulated coordinate). In this situation, it is a position of singular point when the minimum Cartesian variation could cause a large change of axis angle.

• Overhead

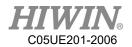

For the overhead singular point, the wrist point (the middle point of axis A5) is vertical to the axis A1.

The position of the axis A1 cannot be confirmed by the inverse conversion, and it can be any value.

At this point, if the inverse motion is performed, an error will appear.

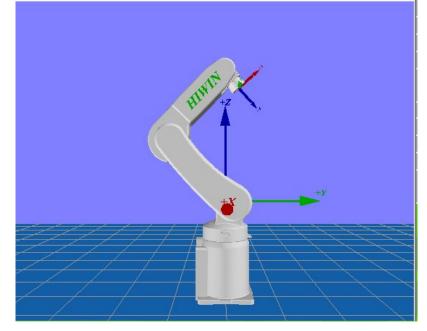

Extended position

For the singular point at the extended position, the wrist point (the middle point of axis A5) is located in the extension of axis A2 and A3.

The robot is located at the edge of the workspace.

Although only one axis angle can be obtained by the inverse conversion, the small Cartesian variation will cause the large velocity of the axis A2 and A3. At this point, if the inverse motion is performed, an error will appear.

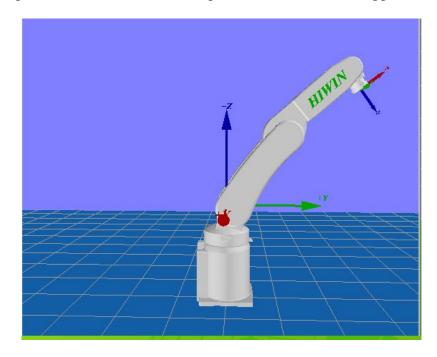

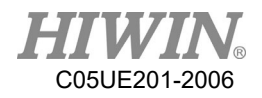

• Wrist axis

For the singular point of the wrist axis, the axis A4 is parallel with A6, and the axis A5 is within the range  $\pm 0.1^{\circ}$ .

The positions of two axes can't be confirmed by the inverse conversion. Although the axis A4 and A6 can have many positions but the sum of the axis angle is the same.

At this point, if the inverse motion is performed, an error will appear.

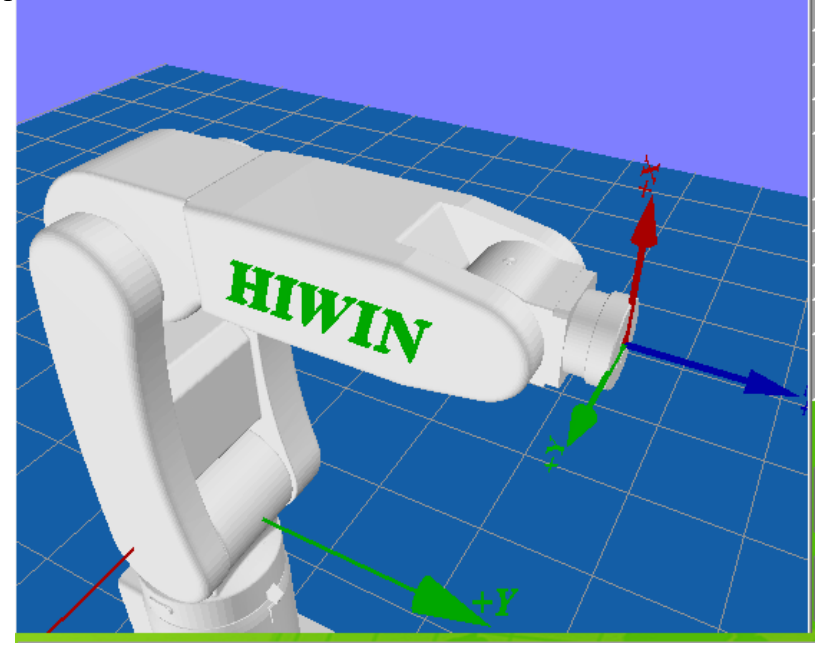

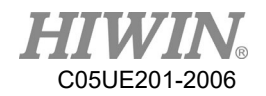

# 6. Programming with inline forms

Frequently used commands are provided in the HRSS inline forms. These commands can simplify program design.

### L CAUTION

Commands can be program without inline forms. The HRL (HIWIN robot language) is used to program.

#### 6.1. Name in Inline Form

The program can enter the data name. For example, the name of the motion data set. The name must satisfy the following limits:

- 1. No more than 30 characters.
- 2. Special characters other than \$ are not allowed.
- 3. The first character can not be a number.

This limit does not exist for the output name.

## 6.2. Programming for PTP, LIN, CIRC, SPINE Motion

### 6.2.1. Programming for PTP Motion

#### **A** CAUTION

When motion is programmed, ensure the power supply will not wind or be damaged when the program is run.

### 6.2.1.1. PTP

• <u>Prerequisite</u> Program selected T1 mode

#### • Operation steps

- 1. The TCP move should be configured as the target position.
- 2. Put the cursor behind, and insert on the line of the motion command.
- 3. Select Motion>PTP •
- 4. Change the relevant parameters.
- 5. Press the OK button.
- <u>Overview</u>

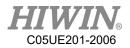

| P1    | •    |   |   |     |   | ОК     |
|-------|------|---|---|-----|---|--------|
| CONT  | TRUE |   | • |     | % | Cancel |
| SPEED | 100  | % |   |     |   | ouncer |
| ACC   | 50   | % |   |     |   |        |
| TOOL  | 0    |   | В | ASE | C | )      |

PTP interface

### 6.2.1.2. PTP (programmed by keyboard)

• <u>Prerequisite</u>

Program selected T1 mode Keyboard connected

#### • <u>Operation steps</u>

- 1. Put the cursor behind, and insert on the line of the motion command.
- 2. Input the command by keyboard.

Example:

E6POS POINT =  $\{X 0, Y 300, Z 200\}$ 

PTP POINT CONT=100% Vel=100% Acc=50% TOOL[0] BASE[0]

Example:

PTP {X 100} CONT=100% Vel=100% Acc=50% TOOL[0] BASE[0] Example:

PTP {A1 45} CONT=100% Vel=100% Acc=50% TOOL[0] BASE[0]

(See the Appendix example at P342. For the description of CONT, please see the Appendix at P338.)

• <u>Command flowchart</u>

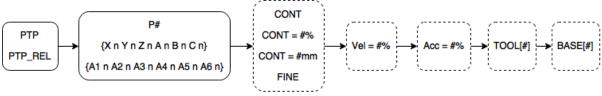

PTP&PTP\_REL flowchart

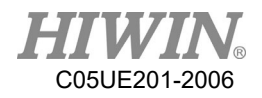

# 6.2.1.3. PTP\_REL (programmed by keyboard)

• <u>Prerequsite</u>

Program selected T1 mode Keyboard connected

- Operation steps
  - 1. Put the cursor behind, and insert on the line of the motion command.
  - 2. Input the command by keyboard.

Example:

PTP\_REL {X 100} CONT=100% Vel=100% Acc=50% TOOL[0] BASE[0] Example:

PTP\_REL {A1 45} CONT=100% Vel=100% Acc=50% TOOL[0] BASE[0] (See the Appendix example at P344. For the description of CONT, please see the Appendix at P368.)

• <u>Command flowchart</u> Refer to PTP

# 6.2.2. Programming for LIN Motion

### **!** CAUTION

When the motion is programming, it is sure the power supply will not wind or damage when programming to run.

6.2.2.1. LIN

• <u>Prerequisite</u>

Program selected T1 mode

#### • Operation steps

- 1. The TCP move should be configured as the target position.
- 2. Put the cursor behind, and insert on the line of the motion command.
- 3. Select Motion>LIN.
- 4. Change the relevant parameters.
- 5. Press the OK button.

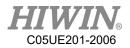

• <u>Overview</u>

| P1    | •    |      |     |   | ок     |
|-------|------|------|-----|---|--------|
| CONT  | TRUE | -    |     | % | Cancel |
| SPEED | 2000 | mm/s |     |   |        |
| ACC   | 50   | %    |     |   |        |
| TOOL  | 0    | B    | ASE | 0 |        |

LIN interface

### 6.2.2.2. LIN (programmed by keyboard)

• <u>Prerequisite</u>

Program selected T1 mode Keyboard connected

- Operation steps
  - 1. Put the cursor behind, and insert on the line of the motion command.
  - 2. Input the command by keyboard.

Example:

E6POS POINT = {X 0,Y 300,Z 200}

LIN POINT CONT=100% Vel=100% Acc=50% TOOL[0] BASE[0]

Example:

LIN {X 100} CONT=100% Vel=100% Acc=50% TOOL[0] BASE[0] Example:

LIN {A1 45} CONT=100% Vel=100% Acc=50% TOOL[0] BASE[0]

(See the Appendix example at P344. For the description of CONT, please see the Appendix at P368.)

• <u>Command flowchart</u>

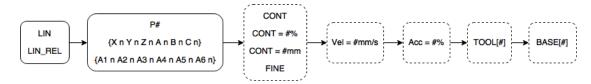

LIN&LIN\_REL flowchart

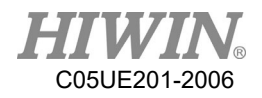

# 6.2.2.3. LIN\_REL (programmed by keyboard)

<u>Prerequisite</u>
 Program selected
 T1 mode
 Keyboard connected

- <u>Operation steps</u>
  - 1. Put the cursor behind, and insert on the line of the motion command.
  - 2. Input the command by keyboard.

Example: LIN\_REL {X 100} CONT=100% Vel=2000mm/s Acc=50% TOOL[0] BASE[0] Example: LIN\_REL {A1 45} CONT=100% Vel=2000mm/s Acc=50% TOOL[0] BASE[0] (See the Appendix example at P345. For the description of CONT, please see the Appendix at P368.)

• <u>Command flowchart</u> Refer to LIN

# 6.2.2.4. LIN\_REL\_TOOL (programmed by keyboard)

• <u>Prerequisite</u>

Program selected T1 mode Keyboard connected

- <u>Operation steps</u>
  - 1. Put the cursor behind, and insert on the line of the motion command.
  - 2. Input the command by keyboard.
  - One axis can be rotated at a time Example: LIN\_REL\_TOOL {X 100} CONT=100% Vel=2000mm/s Acc=50% TOOL[0] BASE[0]

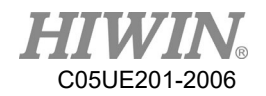

Example:

LIN\_REL\_TOOL {A 45} CONT=100% Vel=2000mm/s Acc=50% TOOL[0] BASE[0]

(See the Appendix example at P346. For the description of CONT, please see the Appendix at P368.)

## 6.2.3. Programming for CIRC Motion

### **A** CAUTION

When the motion is programming, it is sure the power supply will not wind or damage when programming to run.

### 6.2.3.1. CIRC

• <u>Prerequisite</u>

Program selected T1 mode

- Operation steps
  - 1. The TCP move should be configured as the arc position.
  - 2. Put the cursor behind, and insert on the line of the motion command.
  - 3. Select Motion>CIRC.
  - 4. Click [SET].
  - 5. The TCP move should be configured as the target position.
  - 6. Click [SET].
  - 7. Click [FINSH].
  - 8. Enter the Paramer interface to change the relevant parameters.
  - 9. Press the OK button.
- <u>Overview</u>

| Auxiliar<br>P1 |      | Actual end |   | SET<br>Cancel |
|----------------|------|------------|---|---------------|
| P1 P2          |      |            |   | ОК            |
| CONT           | TRUE | •          | % | Cancel        |
| SPEED          | 2000 | mm/s       |   |               |
| ACC            | 50   | %          |   |               |
| TOOL           | 0    | BASE       | 0 |               |

CIRC interface

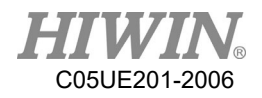

# 6.2.3.2. CIRC (programmed by keyboard)

• <u>Prerequisite</u>

Program selected T1 mode Keyboard connected

- <u>Operation steps</u>
  - 1. Put the cursor behind, and insert on the line of the motion command.
  - 2. Input the command by keyboard.

Example: E6POS POINT1 = {X 0,Y 300,Z 200} E6POS POINT2= {X 20,Y 320,Z 220} CIRC POINT1 POINT2 CONT=100% Vel=2000mm/s Acc=50% TOOL[0] BASE[0] Example: CIRC {X 0, Y 450} {X -150, Y 300} CONT=100% Vel=2000mm/s Acc=50% TOOL[0] BASE[0] Example: CIRC {A1 5.0, A2 5.0, A3 5.0, A4 5.0} {A1 10.0, A2 10.0, A3 10.0, A4 10.0,} CONT=100% Vel=2000mm/s Acc=50% TOOL[0] BASE[0] (See the Appendix example at P347. For the description of CONT, please see

the Appendix at P368.)

• <u>Command flowchart</u>

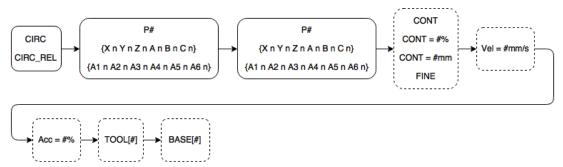

CIRC&CIRC\_REL flowchart

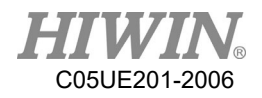

# 6.2.3.3. CIRC\_REL (programmed by keyboard)

• <u>Prerequisite</u> Program selected

T1 mode Keyboard connected

- <u>Operation steps</u>
  - 1. Put the cursor behind, and insert on the line of the motion command.
  - 2. Input the command by keyboard.

Example: CIRC\_REL {X -150, Y 150} {X -150, Y -150} CONT=100% Vel=2000mm/s Acc=50% TOOL[0] BASE[0] Example: CIRC\_REL {A1 5.0, A2 5.0, A3 5.0, A4 5.0} {A1 10.0, A2 10.0, A3 10.0, A4 10.0,} CONT=100% Vel=2000mm/s Acc=50% TOOL[0] BASE[0] (See the Appendix example at P349. For the description of CONT, please see the Appendix at P368.)

• <u>Command flowchart</u> Refer to CIRC

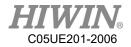

# 

When perform the motion programming, please assure that the power supply system will not be wound or damaged while running the written progrm.

# 6.2.4.1. SPLINE (Keyboard Writing)

• <u>Premise</u>

Program selected T1 mode Keyboard connected

#### • Operating Steps

1. Put the cursor behind, and insert on the line of the motion command.

2. Input the command by keyboard.
Example:
E6POINT P1 ={ X 95 , Y 0 , Z -500 }
E6POINT P2 ={ X 94.63849632 , Y 3.922008424 , Z -500 }
E6POINT P3 ={ X 93.55673654 , Y 7.814167995 , Z -500 }
.....
SPLINE

SPL P1 SPL P2 SPL P3

ENDSPLINE

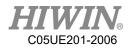

## 6.3. Variable Configuration

### 6.3.1. REAL

• <u>Prerequisite</u>

Program selected T1 mode

#### • Operation steps

- 1. Put a cursor behind, and insert on the line of the logic command.
- 2. Select Configure>Variable>REAL.
- 3. Set the parameters in the interface.
- 4. Save the command by pressing OK.
- <u>Overview</u>

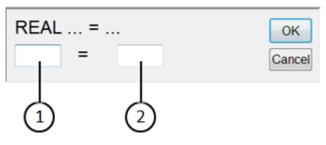

REAL interface

| No. | Description   |
|-----|---------------|
| 1   | Variable name |
| 2   | Initial value |

## 6.3.2. INT (programmed by keyboard)

• <u>Prerequisite</u>

Program selected T1 mode Keyboard connected

- Operation steps
  - 1. Put the cursor behind, and insert on the line of the motion command.
  - Input the command by keyboard.
     Example:

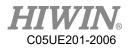

INT Two = 2 (See the Appendix example at P338.)

# 6.3.3. BOOL (programmed by keyboard)

• <u>Prerequisite</u>

Program selected T1 mode Keyboard connected

#### • <u>Operation steps</u>

- 1. Put the cursor behind, and insert on the line of the motion command.
- 2. Input the command by keyboard Example: BOOL K = TRUE (See the Appendix example at P338.)

### 6.3.4. CHAR (programmed by keyboard)

• <u>Prerequisite</u>

Program selected T1 mode Keyboard connected

#### • <u>Operation steps</u>

- 1. Put the cursor behind, and insert on the line of the motion command.
- Input the command by keyboard.
   Example:
   CHAR COLOR = 'R'
   (See the Appendix example at P339.)

#### 6.3.5. E6POS Coordinate Points (programmed by keyboard)

• <u>Prerequisite</u>

Program selected T1 mode Keyboard connected

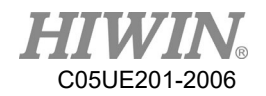

- <u>Operation steps</u>
  - 1. Put the cursor behind, and insert on the line of the motion command.
  - 2. Input the command by keyboard.

Example: E6POS POINT = {X 0,Y 300,Z 200} PTP POINT CONT=100% Vel=100% Acc=50% TOOL[0] BASE[0] (See the Appendix example at P339. For the description of CONT, please see the Appendix at P368.)

# 6.3.6. E6AXIS Axis Points (programmed by keyboard)

• <u>Prerequisite</u>

Program selected T1 mode Keyboard connected

#### • Operation steps

- 1. Put the cursor behind, and insert on the line of the motion command.
- 2. Input the command by keyboard.

Example:

E6AXIS POINT =  $\{A1 \ 90\}$ 

PTP POINT CONT=100% Vel=100% Acc=50% TOOL[0] BASE[0]

(See the Appendix example at P339. For the description of CONT, please see the Appendix at P368.)

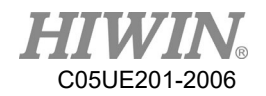

# 6.3.7. E6POINT Coordinate Points (programmed by keyboard)

• <u>Prerequisite</u> Program selected

T1 mode Keyboard connected

- <u>Operation steps</u>
  - 1. Put the cursor behind, and insert on the line of the motion command.
  - 2. Input the command by keyboard.

Example: E6POINT HOME = {X 0,Y 200,Z -1000,A 90} PTP HOME CONT=100% Vel=100% Acc=50% TOOL[0] BASE[0] (See the Appednix example at P339. For the description of CONT, plese see the Appendix at P368.)

Tip: E6POINT does not have the definition of axis point, hence not able to directly set the value of A1~A6.

### 6.3.8. FRAME Coordinate Points (programmed by keyboard)

• <u>Description</u>

Write this instruction in the program, and it will declare a variable including the information of X, Y, Z, A, B, C.

• Format FRAME POINT\_A

POINT\_A.X = 0 POINT\_A.Y = 1 POINT\_A.A = 2 POINT\_A.C = 3

• Format Description

The variable type is the floating-point number, if there is no input, it will set to the default 0.

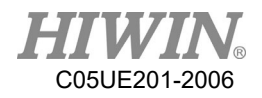

### 6.4. Register Configuration

### 6.4.1. Using COUNTER Register

• <u>Prerequisite</u>

Program selected

T1 mode

#### • Operation steps

- 1. Put the cursor behind, and insert on the line of the variable command.
- 2. Select Configure>Variable>Counter.
- 3. Set the parameters in the interface.
- 4. Save the command by pressing OK.
- <u>Overview</u>

| COUNTER[1:20]=? | ОК     |
|-----------------|--------|
| 1 =             | Cancel |

#### COUNTER interface

# 6.4.2. Enable TIMER Register

• <u>Premise</u>

Program selected

T1 mode

- Operating Steps
  - 1. Put the cursor behind, and insert on the line of the variable command.
  - 2. Select Configure > Variable > Stop Timer
  - 3. Set the parameters in the interface.
  - 4. Add "\$T\_STOP[n]=FALSE" to the previous line to start timing.
  - 5. Add "\$ T\_STOP [n]=TRUE" to the next line to end timing.
  - 6. Save the command by pressing OK.
- <u>Overview</u>

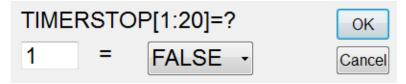

TIMER Setting Interface

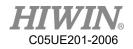

## 6.4.3. Using Timer Register

• <u>Prerequisite</u>

Program selected T1 mode

- <u>Operation steps</u>
  - 7. Put the cursor behind, and insert on the line of the variable command.
  - 8. Select Configure>Variable>Timer.
  - 9. Set the parameters in the interface.
  - 10. Add "\$T\_STOP[n]=FALSE" on the previous line to start timing.
  - 11. Add "\$ T\_STOP [n]=TURE" on the next line to end timing.
  - 12. Save the command by pressing OK.

# **!** CAUTION

TIMER is based on 1 ms as an unit, where the accuracy is 55 ms.

• <u>Overview</u>

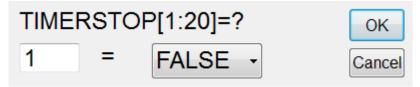

TIMER interface

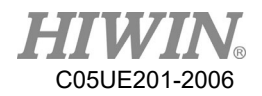

# 6.5. Programming for Logic Command

### 6.5.1. Input/Output

#### Digital Input/Output

The control system can manage up to 24 digital inputs and 24 digital outputs. The configuration can set depending on the user requirements.

|        | Input            | Output           |
|--------|------------------|------------------|
| Number | \$DI[1] \$DI[24] | \$DO[1] \$DO[24] |
| Number |                  | \$VO[1] \$VO[3]  |
| Number | \$RI[1] \$RI[8]  | \$RO[1] \$RO[8]  |

Input/output can be managed by the following variables:

# 6.5.2. OUT

• <u>Prerequisite</u>

Program selected T1 mode

#### • Operation steps

- 1. Put the cursor behind, and insert on the line of the logic command.
- 2. Select Configure> Output>Digital, or other IO output interface.
- 3. Set the parameters in the interface.
- 4. Save the command by pressing OK.
- <u>Overview</u>

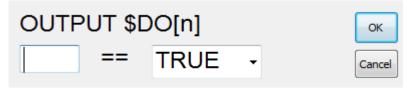

#### OUTPUT interface

# 6.5.3. WAIT

• <u>Prerequisite</u>

Program selected T1 mode

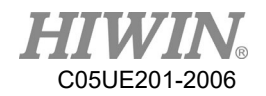

- <u>Operation steps</u>
  - 1. Put the cursor behind, and insert on the line of the logic command.
  - 2. Select Function> WAIT FOR.
  - 3. Set the parameters in the interface.
  - 4. Save the command by pressing OK.
- <u>Overview</u>

| WAIT FOR SEC | ок     |
|--------------|--------|
| SEC          | Cancel |

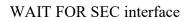

### 6.5.4. WAIT FOR...

• <u>Prerequisite</u>

Program selected T1 mode

- <u>Operation steps</u>
  - 1. Put the cursor behind, and insert on the line of the logic command.
  - 2. Select Function> INPUT.
  - 3. Set the parameters in the interface.
  - 4. Save the command by pressing OK.
- <u>Overview</u>

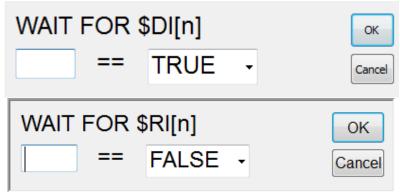

WAIT FOR interface

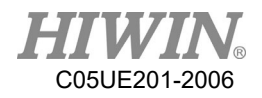

# 6.5.5. QUIT (programmed by keyboard)

<u>Prerequisite</u>
 Program selected
 T1 mode
 Keyboard connected

#### • Operation steps

- 1. Put the cursor behind, and insert on the line of the motion command.
- Input the command by keyboard.
   Example:
   QUIT

### 6.6. Programming for LOOP Command

6.6.1. IF

- <u>Prerequisite</u>
   Program selected
   T1 mode
- <u>Operation steps</u>
  - 1. Put the cursor behind, and insert on the line of the logic command.
  - 2. Select Function> IF ENDIF> Determination.
  - 3. Set the parameters in the interface.
  - 4. Save the command by pressing OK.
- <u>Overview</u>

| IF > ENDIF | OK     |
|------------|--------|
| >          | Cancel |

IF interface

### 6.6.2. FOR (programmed by keyboard)

• <u>Prerequisite</u>

Program selected

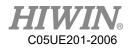

T1 mode Keyboard connected

#### • Operation steps

- 1. Put the cursor behind, and insert on the line of the motion command.
- 2. Input the command by keyboard.

Example:

FOR start TO last STEP increment

ENDFOR (see the Appendix example at P356)

# 6.6.3. LOOP (programmed by keyboard)

• <u>Prerequisite</u>

Program selected T1 mode Keyboard connected

- <u>Operation steps</u>
  - 1. Put a cursor behind, and insert on a line of the motion command.
  - 2. Input the command by keyboard.

Example:

LOOP

.....

ENDLOOP

(see the Appendix example at P357)

# 6.6.4. WHILE

• <u>Prerequisite</u>

Program selected T1 mode

#### • <u>Operation steps</u>

- 1. Put a cursor behind, and insert on a line of the logic command.
- 2. Select Function> WHILE ENDWHILE> Determination.

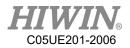

- 3. Set the parameters in the interface.
- 4. Save the command by pressing OK.
- <u>Overview</u>

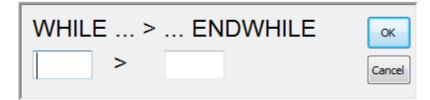

WHILE interface

### 6.6.5. REPEAT (programmed by keyboard)

• <u>Prerequisite</u>

Program selected T1 mode

Keyboard connected

#### • Operation steps

- 1. Put a cursor behind, and insert on a line of the motion command.
- 2. Input the command by keyboard.

Example:

REPEAT

UNTIL *condition* (See the Appendix example at P360)

## 6.6.6. GOTO (programmed by keyboard)

• <u>Prerequisite</u>

Program selected T1 mode Keyboard connected

- Operation steps
  - 1. Put a cursor behind, and insert on a line of the motion command.
  - Input the command by keyboard.
     Example:

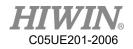

IF condition THEN GOTO LABEL 1 **ENDIF** IF condition THEN GOTO LABEL 2 **ENDIF** IF condition THEN GOTO LABEL 3 **ENDIF** LABEL 1: LABEL 2: LABEL 3: (See the Appendix example at P361)

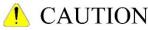

The label specified by the GOTO grammar must be in the current function, cross functions cannot be applied.

## 6.6.7. SWITCH (programmed by keyboard)

- Prerequisite Program selected T1 mode Keyboard connected
- Operation steps
  - 1. Put a cursor behind, and insert on a line of the motion command.
  - 2. Input the command by keyboard

Example:

SWITCH number

.....

CASE number1

.....

CASE number2

196

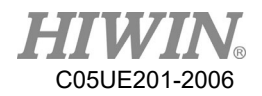

ENDSWITCH (See the Appendix example at P363)

# 6.7. Simulate Environment Instruction

# 6.7.1. ADDTOOL Newly Add Tool (programmed by

keyboard)

- <u>Premise</u>
   Program selected
   T1 mode
   Stl file putted in the stl folder
   <u>Operating Steps</u>
  - 1. Put a cursor behind, and insert on a line of the instruction command
  - 2. Input the command by keyboard.

Example:

ADDTOOL File Name (no need to enter the extension)

Take ee.stl as an example

ADDTOOL ee

Attention: stl file will be in binary format, and the coordinate system of file will be consistent with the end coordinate system of the flange surface. Currently the file named with underscore (\_) or started with Upper/Lower case are all acceptable.

# 6.7.2. SHOW\_TOOL Show Tool (programmed by keyboard)

• <u>Premise</u>

Program selected

T1 mode

Stl file putted in the stl folder

#### • <u>Operating Steps</u>

- 1. Put a cursor behind, and insert on a line of the instruction command
- 2. Input the command by keyboard.

Example:

SHOW\_TOOL File Name (no need to enter the extension) TRUE/FALSE Take ee.stl as an example

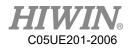

Show ee.stl: SHOW\_TOOL ee TRUE

Hide ee.stl: SHOW\_TOOL ee FALSE

Attention: stl file will be in binary format, and the coordinate system of file will be consistent with the end coordinate system of the flange surface. Currently the file named with underscore (\_) or started with Upper/Lower case are all acceptable.

# 6.7.3. ADDOBJ Newly Add Workpiece (programmed by

keyboard)

• <u>Premise</u>

Program selected T1 mode Stl file putted in the stl folder

• <u>Operating Steps</u>

Put a cursor behind, and insert on a line of the instruction command
 Input the command by keyboard.
 Exampe:
 ADDOBJ File Nmae (no need to enter the extension) P: X, Y, Z, A, B, C C: R, G, B
 P: Displacement (mm) & rotation (degree) as relative to the robot origin
 C: Color, RGB Value
 Take table.stl as an example
 ADDTOOL table P: 500 C:200
 ADDTOOL table P: 500, 200 C: 200,50
 Attention: stl file must be in binary format, and the coordinate system of file must be consistent with the end coordinate system of flange surface. Currently

the file named with underscore (\_) or started with Upper/Lower case are all acceptable.

## 6.7.4. SHOW\_OBJ Show Workpiece (programmed by

keyboard)

• <u>Premise</u>

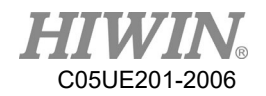

Program selected T1 mode Stl file putted in the stl folder <u>Operating Steps</u>

- 1. Put a cursor behind, and insert on a line of the instruction command
- 2. Input the command by keyboard.

Example:

SHOW\_OBJ File Name (no need to enter the extension) TRUE/FALSE

Take table.stl as an example

Show table.stl: SHOW\_OBJ table TRUE

Hide table.stl: SHOW\_OBJ table FALSE

Attention: stl file will be in binary format, and the coordinate system of file will be consistent with the end coordinate system of the flange surface. Currently the file named with underscore (\_) or started with Upper/Lower case are all acceptable.

## 6.7.5. MOVEFLOOR Position of Moving Floor (programmed

#### by keyboard)

• <u>Premise</u>

Program selected T1 mode

• <u>Operation Steps</u>

1. Put a cursor behind, and insert on a line of the instruction command

2. Input the command by keyboard.

Example:

MOVEFLOOR 100 (moving distance)

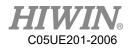

# 6.7.6. AXISON Display Coordinate System

• <u>Premise</u>

Program selected

T1 mode

- <u>Operating Steps</u>
  - 1. Put a cursor behind, and insert on a line of the instruction command
  - 2. Input the command by keyboard.

Example: AXISON

### 6.7.7. AXISOFF Hidden Coordinate System

- <u>Premise</u>
   Program selected
   T1 mode
- <u>Operating Steps</u>
  - 1. Put a cursor behind, and insert on a line of the instruction command
  - 2. Input the command by keyboard

Example:

AXISOFF

# 6.8. Definition of Structure (programmed by keyboard)

- <u>Prerequisite</u> Program selected T1 mode Keyboard connected
- Operation steps
  - 1. Put a cursor behind, and insert on a line of motion command
  - Input the command by keyboard.
    Example: STRUC LABEL INT PARAMETER1, REAL PARAMETER2 DECL LABEL PART1, PART2, ......, ......

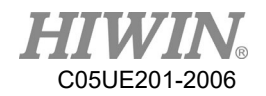

## 6.9. Subprogram (programmed by keyboard)

<u>Prerequisite</u>
 Program selected
 T1 mode

Keyboard connected

- <u>Operation steps</u>
  - 1. Put a cursor behind, and insert on a line of motion command
  - 2. Input the command by keyboard. Example:

*LABEL* DEFFCT VOID *LABEL* 

ENDFCT

(See the example in the Appendix at P373)

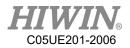

## 6.10. Communication Configuration

- 6.10.1. Using RS232 to Connect with External Equipment
- Confirm the transfer setting Step 1. Click Main Icon Step 2. Click Start-up Step 3. Click RS-232

|         | Step 1.       |                   |         |  |  |
|---------|---------------|-------------------|---------|--|--|
|         | File          | Calibrate         |         |  |  |
|         | Configuration | Master            |         |  |  |
|         | Display       | Robot data        |         |  |  |
|         | Diagnosis     | Network<br>Config |         |  |  |
| Step 2. | Start-up      | RS-232            | Chan 2  |  |  |
|         | Track         | System Setting    | Step 3. |  |  |
|         | Help          |                   |         |  |  |
|         |               |                   |         |  |  |

RS232 Process Setting Interface (I)

Step 4. Configure the communication and packet formats

(The defaulted start and end symbol is "{"AND"}", and use comma "," as the delimiter.)

NOTE: It is possible to perform a manual test on this page to check if the connection and transfer value are successful.

Step 5. The communication data will be displayed in the middle of dialog box.

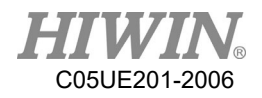

|                                      |                     |                 |                                                | ]                                                                  |
|--------------------------------------|---------------------|-----------------|------------------------------------------------|--------------------------------------------------------------------|
|                                      |                     |                 |                                                |                                                                    |
|                                      |                     |                 |                                                |                                                                    |
| Show mess                            | age                 |                 | Send                                           | Connect                                                            |
| Baud rate<br>9600 -<br>Non<br>Format | Data bits 8         | Parity<br>Odd • | Stop bit                                       | {} •<br>, •                                                        |
|                                      | Baud rate<br>9600 • | 9600 • 8 •      | Baud rate Data bits Parity<br>9600 • 8 • Odd • | Baud rate Data bits Parity Stop bit<br>9600 • 8 • Odd • 1 •<br>Non |

RS232 Process Setting Interface (II)

• Description of Relevant Instructions <u>Prerequisite:</u>

Program selected

T1 mode

| Code                        | Comment                                      |
|-----------------------------|----------------------------------------------|
|                             | Open communication                           |
| CODENI(CED *NIAME*)         | SER indicates the opened communication is    |
| COPEN(SER,*NAME*)           | RS232                                        |
|                             | Save the opened state to *NAME*              |
|                             | Read and save the data to *val*,             |
| CREAD(*NAME*,*val*)         | When read mulitple data, it may use multiple |
| CREAD(*NAME*,*val1*,*val2*) | variables *val1*, *val2*, however, please    |
|                             | beaware that each                            |
| Code                        | Comment                                      |

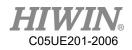

|                              | CREAD instruction will read one set of         |
|------------------------------|------------------------------------------------|
| CDEAD(*)(A)(E**1*)           |                                                |
| CREAD(*NAME*,*val*)          | packet, therefore, when the variable does not  |
| CREAD(*NAME*,*val1*,*val2*)  | match the number of transfer value, it will    |
|                              | take 0 as the value or be negligible.          |
|                              | e.q.1                                          |
|                              | Camera :                                       |
|                              | send {100,200,45}                              |
|                              | Robot :                                        |
|                              | CREAD(*NAME*,*val1*,*val2*,*val3*)             |
|                              | val1 = 100 ; val2 = 200 ; val3 = 45            |
|                              |                                                |
|                              | e.q.2                                          |
|                              | Camera :                                       |
| CREAD(*NAME*,*val*)          | send {100,200}                                 |
| CREAD(*NAME*,*val1*,*val2*)  | Robot :                                        |
| (                            | CREAD(*NAME*,*val1*,*val2*,*val3*)             |
|                              | val1 = 100; $val2 = 200$ ; $val3 = 0$          |
|                              |                                                |
|                              | e.q.3                                          |
|                              | Camera:                                        |
|                              |                                                |
|                              | send {100,200,45,50}                           |
|                              | Robot:                                         |
|                              | CREAD(*NAME*,*val1*,*val2*,*val3*)             |
|                              | val1 = 100 ; val2 = 200 ; val3 = 45            |
|                              | Clear the data in the temporary storage        |
|                              | When the packet number is greater than the     |
| CCLEAR(*NAME*)               | instruction number of CREAD, the old data      |
|                              | will be read, therefore, CCLEAR will be        |
|                              | added before or after the reading instruction. |
|                              | Transfer the data in *val*                     |
|                              | Multiple data *val1*, *val2*can be sent at     |
|                              | one time                                       |
| CWRITE(*NAME*,*val*)         | However, please be aware that val can only     |
| CWRITE(*NAME*,*val1*,*val2*) | be real type and unable to send text, plus     |
|                              | each CWRITE instruction is a set of packet.    |
|                              | e.q.1                                          |
|                              | Robot :                                        |
|                              |                                                |

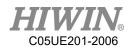

|                              | CWRITE(*NAME*,100,200,45) |
|------------------------------|---------------------------|
|                              | Camera:                   |
|                              | read {100,200,45}         |
| Code                         | Comment                   |
|                              | e.q.2                     |
|                              | Robot :                   |
| CWRITE(*NAME*,*val*)         | CWRITE(*NAME*,100)        |
| CWRITE(*NAME*,*val1*,*val2*) | CWRITE(*NAME*,200,45)     |
|                              | Camera:                   |
|                              | read {100} {200,45}       |

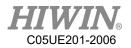

# 6.10.2. Use Ethernet to Connect with External Equipment

- Confirm the transfer setting Step 1. Click Main Icon
  - Step 2. Click Start-up

Step 3. Click Network Config

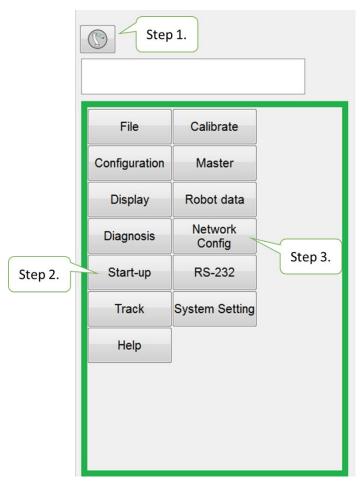

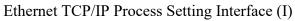

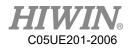

Step 4. Configure the Server/Client communication method and packet format

(The defaulted start and end symbol is "{"AND"}", and use comma "," as the delimiter.)

Step 5. The communication data will be displayed in the middle of dialog box.

NOTE : It is possible to perform a manual test on this page to check if the connection and transfer value are successful.

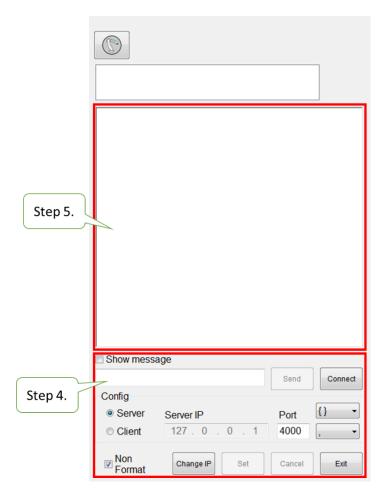

Ethernet TCP/IP Process Setting Interface (II)

• Description of Relevant Instructions

Prerequisite:

Program selected

T1 mode

| Code              | Comment                                   |
|-------------------|-------------------------------------------|
| COPEN(ETH,*NAME*) | Open communicatio                         |
|                   | ETH indicates the opened communication is |
|                   | Ethernet TCP/IP                           |

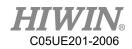

|                                                    | Save the opened state to *NAME*                     |
|----------------------------------------------------|-----------------------------------------------------|
| CREAD(*NAME*,*val*)                                | Read and save the data to *val*,                    |
| CREAD(*NAME*,*val1*,*val2*)                        | When read mulitple data, it may use multiple        |
| ····· , ····· ,                                    | variables                                           |
|                                                    | *val1*, *val2*, however, please beaware that        |
|                                                    | each CREAD instruction will read one set of         |
|                                                    | packet, therefore, when the variable does not meet  |
|                                                    | the number of transfer value, it will take 0 as the |
|                                                    | value or be negligible.                             |
| Code                                               | Comment                                             |
|                                                    | e.q.1                                               |
|                                                    | Camera :                                            |
|                                                    | send {100,200,45}                                   |
|                                                    | Robot :                                             |
|                                                    | CREAD(*NAME*,*val1*,*val2*,*val3*)                  |
|                                                    |                                                     |
|                                                    | val1 = 100 ; val2 = 200 ; val3 = 45                 |
|                                                    |                                                     |
|                                                    | e.q.2                                               |
|                                                    | Camera:                                             |
|                                                    | send {100,200}                                      |
| CREAD(*NAME*,*val*)<br>CREAD(*NAME*,*val1*,*val2*) | Robot :                                             |
|                                                    | CREAD(*NAME*,*val1*,*val2*,*val3*)                  |
|                                                    |                                                     |
|                                                    | val1 = 100; $val2 = 200$ ; $val3 = 0$               |
|                                                    |                                                     |
|                                                    | e.q.3                                               |
|                                                    | Camera :                                            |
|                                                    | sned {100,200,45,50}                                |
|                                                    | Robot :                                             |
|                                                    | CREAD(*NAME*,*val1*,*val2*,*val3*)                  |
|                                                    |                                                     |
|                                                    | val1 = 100 ; val2 = 200 ; val3 = 45                 |
| CCLEAR(*NAME*)                                     | Clear the data in temporary storage                 |
|                                                    | When the packet number is greater than the          |
|                                                    | instruction number of CREAD, the old data will      |

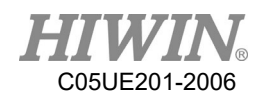

|                                                      | be read, therefore, CCLEAR will be added before    |
|------------------------------------------------------|----------------------------------------------------|
|                                                      | or after the reading instruction.                  |
| CWRITE(*NAME*,*val*)<br>CWRITE(*NAME*,*val1*,*val2*) | Transfer the data in *val*                         |
|                                                      | Multiple data *val1*, *val2*can be sent at one     |
|                                                      | time                                               |
|                                                      | However, please be aware that val can only be real |
|                                                      | type and unable to send text, plus each CWRITE     |
|                                                      | instruction is a set of packet.                    |
|                                                      |                                                    |
| Code                                                 | Comment                                            |
|                                                      | e.q.1                                              |
|                                                      | Robot :                                            |
|                                                      | CWRITE(*NAME*,100,200,45)                          |
|                                                      | Camera:                                            |
| CWRITE(*NAME*,*val*)<br>CWRITE(*NAME*,*val1*,*val2*) | read{100,200,45}                                   |
|                                                      |                                                    |
|                                                      | e.q.2                                              |
|                                                      | Robot :                                            |
|                                                      | CWRITE(*NAME*,100)                                 |
|                                                      | CWRITE(*NAME*,200,45)                              |
|                                                      | Camera:                                            |
|                                                      | read {100} {45}                                    |

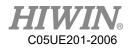

### 6.11. Conveyor Command

# 6.11.1. CNV\_START

• <u>Description:</u>

Start conveyor procedures, and connect with the system. The command for other conveyor can be executed after this command, used for the start of the conveyor program.

- <u>Format:</u> CNV\_START CNV=1 ... CNV END CNV=1
- <u>Format description:</u> CNV is the parameter for the conveyor number, which can be input from 1 to 4.

### 6.11.2. CNV\_END

• <u>Description:</u>

End the conveyor and the connection with the system, used for the end of the conveyor program.

- <u>Format:</u> CNV\_START CNV=1 ... CNV END CNV=1
- Format description:

CNV is the parameter for the conveyor number, which can be input from 1 to 4.

## 6.11.3. CNV\_PICK\_QUANTITY

• <u>Description:</u>

The variables for the conveyor are used to set the maximum quantity of the object that the robot can pick every time. When the quantity reaches this value, the following pick commands will not be executed.

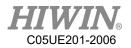

This variable will simultaneously affect CNV\_FULL and CNV\_EMPTY (see P226).

- <u>Format:</u> CNV\_PICK\_QUANTITY = 1
  - <u>Format description:</u> The variable type is positive integer. The default is 1, which can be input from 1 to 8.

# 6.11.4. CNV\_TRIGGER\_TIMES[NUM]

• <u>Description:</u>

This is a variable for the conveyor, used when the conveyor is set as a sensor trigger. When the conveyor sensor is triggered, the robot will receive a task to pick or place. This variable can be set to increase the speed of a task after the sensor is triggered several times, require to specify a conveyor number, # as the conveyor number.

- <u>Format:</u>
   CNV\_TRIGGER\_TIMES[NUM] = 1
- Format description:

This variable type is positive integer from 1 to 100. If no quantity is assigned, the default is 1. NUM is the number of the conveyor. Input can be from 1 to 4, and represented by CNV1 to CNV4.

# 6.11.5. CNV\_PICK

• <u>Description:</u>

Pick the object. Automatically waits for messages from the system when the command is given that it can pick the object. After a successful pick, the robot will return to the height that the pick started from. If the pick fails, the robot will return to the starting position.

• Format:

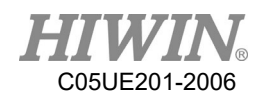

CNV\_PICK CNV=1 OBJ=1 \$DO[1] P1 Down=5.000mm CONT=50% Vel=2000mm/s Acc=50% TOOL[0] BASE[0]

- Format description:
  - CNV is the parameter for the conveyor number. When it is necessary to track the object, the CNV number will be set. If the number is obmitted, it will not track. The input range 1 to 4.
  - OBJ is the object parameter, used to assign a number to the object. When it is omitted, no number is assigned to the object. All objects will be picked. The input range input is 1 to 8.
  - \$DO[] is the parameter for the number O, which represents the Digital Output position to pick the object. The input range input is 1 to 48.
  - P is the position parameter. The number for this position is the coordinate when the object triggers the sensor signal; if the image trigger is employed, it can be omitted.
  - Down is the height that pressed downwardly to pick the object. During picking, the robot will stop a distance over the object and move downwardly. This parameter is used to assign this distance. The input range is a positive integer.
  - FINE and CONT are the paramaters for the discontinuous and continuous motion. The percentage behind the paramter is the smooth extent. For the description of CONT, please see the Appendix at P368.
  - Vel is the velocity parameter. The default is 2000mm/s.
  - Acc is the acceleration. The default is 100%.
  - TOOL is the parameter for the tool coordinates, which can be used to set the position of different end tools, input is from 0 to 15.
  - BASE is the parameters for base coordinate, which can be used to set the base number that the conveyor is calibrated, input is from 0 to 31.
- <u>Command flowchart:</u>

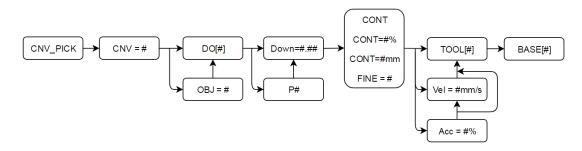

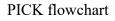

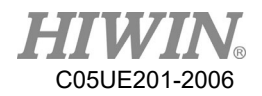

- <u>Flowchart description:</u>
  - $\blacksquare # is the number.$
  - CNV, OBJ, P, Vel and Acc can be omitted to input.
  - Please select either CONT, CONT = #%, CONT = #mm or FINE.

## 6.11.6. CNV\_PLACE

#### • <u>Description:</u>

The objects can be picked and placed or selected according to the object number or O (chosen object); the object will return the safety height after successfully placed. When the place fails, the conveyor will return to the starting position.

### • <u>Format:</u>

CNV\_PLACE CNV=1 OBJ=1 \$DO[1] P1 Down=5.000mm CONT=100% Vel=2000mm/s Acc=50% TOOL[0] BASE[0]

#### • Format description:

- CNV is the parameter for the conveyor number. When it is necessary to track the object, the CNV number will be entered. If the number is omitted, it will not track. The input range is from 1 to 4.
- OBJ is the object parameter, which can be used to assign the picked object number. If it is omitted, the object number is not assigned. All objects are placed. The input range is 1 to 8.
- \$DO[] is the parameter for the number O, which represents the position to place the object in this time. If it is omitted, it will represent to place according to the object number.
- P is the position parameter, which represents the position to place the object.
- Down is the height that pressed downwardly to pick the object. During picking, the robot will stop a distance over the object and move downwardly. This parameter is used to assign this distance, which should be positive integer or 0.
- FINE and CONT are the paramaters for the discontinuous and continuous motion. The percentage behind the paramter is the smooth extent. For the description of CONT, please see the Appendix at P368.
- Vel is the velocity parameter. The defaut is 2000mm/s.
- Acc is the acceleration parameter. The default is 100%.

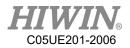

- TOOL is the parameter for tool coordinate.
- BASE is the parameter for the base coordinate.
- <u>Command flowchart:</u>

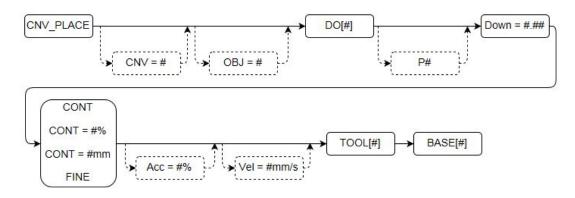

PLACE flowchart

- <u>Flowchart description</u>
  - # is the number.
  - CNV, OBJ, P, Vel and Acc can be omitted to input.
  - Please select either CONT, CONT = #%, CONT = #mm or FINE.

## 6.11.7. CNV\_OBJECT

• <u>Description:</u>

The variable for picking represents the latest object number picked. After the object is placed, the number will be automatically reset, which can be used to determine the current object and perform the specific action. (ATTENTION: CNV\_OBJECT can be used only after CNV\_PICK)

• <u>Format:</u>

CNV\_PICK CNV=1 \$DO[1] P1 Down=5.000mm CONT=50% Vel=2000mm/s Acc=50% TOOL[0] BASE[0] IF CNV\_OBJECT == 1 THEN CNV\_PLACE CNV=1 \$DO[1] P3 Down=5.000mm CONT=100% Vel=2000mm/s Acc=50% TOOL[0] BASE[0] ENDIF CNV\_PLACE CNV=1 \$DO[1] P2 Down=5.000mm CONT=100% Vel=2000mm/s Acc=50% TOOL[0] BASE[0]

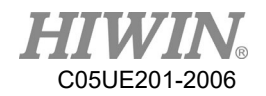

#### • Format description:

The variable type is integer, which can be used for WHILE or IF.

### 6.11.8. CNV\_FULL

• <u>Description:</u>

The Boolean variable for picking (For the description of Boolean, please see the Appendix at P338) represents when the quantity of objects that have been picked by the robot reaches the upper limit. When the picking quantity has reached the value set by CNV\_PICK\_QUANTITY, this variable is TRUE; if the quantity doesn't reach the setting value, it will be FALSE.

### • Format:

CNV\_PICK\_QUANTITY = 2 WHILE CNV\_FULL == FALSE ... ENDWHILE

• <u>Format description:</u>

The variable type is Boolean, which can be used for WHILE or IF.

## 6.11.9. CNV\_EMPTY

• <u>Description:</u>

The Boolean variable for picking (For the description of Boolean, please see the Appendix at P307) represents the quantity of the objects that have been picked by the robot. When no object is picked, this variable is TRUE; if one or more object is picked, this variable is FALSE.

• <u>Format:</u>

WHILE CNV\_EMPTY == FALSE ....

ENDWHILE

• Format description:

The variable type is Boolean, and can be used for WHILE or IF.

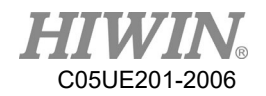

# 6.11.10. CNV\_SET\_DELAY\_TIME[NUM]

• <u>Description:</u>

This parameter is used to set the delay time for the conveyor. By setting this variable, the robot can continue to move with the object in the specific time and leave after reaching the position to pick or place.

As shown in below, the robot will move with the object in 50ms and leave after picking or placing.

- Format: CNV\_SET\_DELAY\_TIME[NUM] = 50
- Format description:

NUM is the number of the conveyor. Input can be from 1 to 4, and represented by CNV1 to CNV4.

The variable type is positive integer. The default is 0, which can be input from 0 to 1500 with a unit of ms.

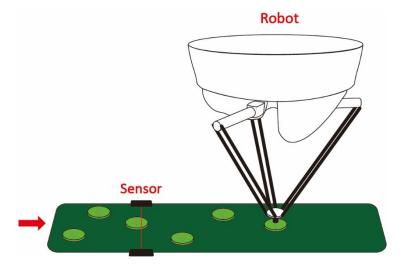

Illustration of Delta positioning

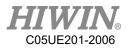

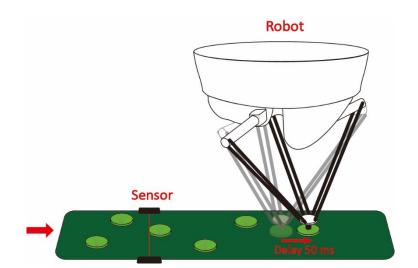

Illustration of Delta delay 50 ms

# 6.11.11. CNV\_QUEUE\_SIZE[NUM]

#### • <u>Description:</u>

This is the pick variable. This variable shows the sensor has been triggered on the conveyor, but there is a quantity of object not picked.

As shown in below, the sensor for the Conveyor 2 has triggered three objects, but the robot has not picked them. Therefore, this variable is 3.

#### • <u>Format:</u>

IF CNV\_QUEUE\_SIZE[NUM] > 0 THEN

... ENDIF

### • Format description:

NUM is the number of the conveyor. Input can be from 1 to 4, and represented by CNV1 to CNV4.

The variable type is a positive integer, and can be used for WHILE or IF.

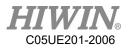

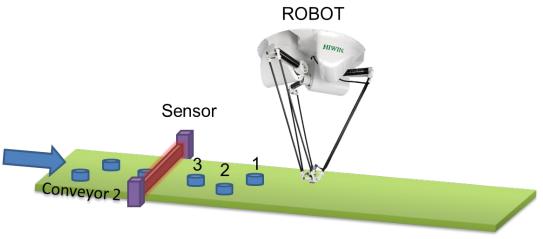

Illustration of CNV\_QUEUE\_SIZE

# 6.11.12. CNV\_OBJ\_CNT\_DIST[NUM]

#### • <u>Description:</u>

This is the conveyor variable. When the variable CNV\_QUEUE\_SIZE[NUM] is greater than or equal to 2 (Two or more objects on the conveyor have been triggered.) can be used immediately.

This variable can display the difference between the position of the first object and the second object triggered by the sensor from the difference in Encoder value. It is usually used to determine if the triggered objects are continuous.

#### • <u>Format:</u>

IF CNV\_QUEUE\_SIZE[NUM] > 1 THEN IF CNV\_OBJ\_CNT\_DIST[NUM] < 2600 THEN ...

ELSE ... ENDIF ENDIF

• Format Description:

NUM is the number of the conveyor. Input can be from 1 to 4, and represented by CNV1 to CNV4.

The variable type is positive integer, and can be used for WHILE or IF.

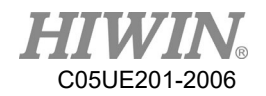

# 6.11.13. CNV\_PLACE\_BATCH[NUM]

• <u>Description:</u>

The place variable is used when many objects are placed in the same work space.

When the senor that releases an object is triggered, the robot will obtain a position where the object can be placed. The maximum number of times that the robot can place an object in this position can be set by this variable.

• <u>Format:</u> CNV\_PLACE\_BATCH[NUM] = 1

#### • Format Description:

The variable type is a positive integer. If no quantity is assigned, the default is 1. The input range is 1 to 100 and represented by CNV1 to CNV4.

### 6.11.14. CNV\_RESET\_ENC

• <u>Description:</u>

Conveyor Tracking Instruction. The user can use this instruction to clear the counting value of the external encoder when writing program. The effect of using this instruction is same as the effect of pressing "CLEAR" on the conveyor calibration interface. (Please refer to the description of P155).

- <u>Format:</u> CNV\_RESET\_ENC
- <u>Format Description:</u> No need to enter parameter.

### 6.11.15. CNV\_QUEUE\_REMOVE[NUM]

• <u>Description:</u>

Flying pick/flying place state variable. The user is able to remove the temporary value placed at the forefront of the waiting queue by using this instruction during the process of writing the program.

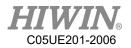

- <u>Format:</u> CNV\_QUEUE\_REMOVE[NUM]
- <u>Format Description:</u> NUM is the number of the conveyor. Input can be from 1 to 4, and represented by CNV1 to CNV4.

# 6.11.16. CNV\_PICK\_ACC[NUM]

- <u>Description:</u> Flying pick state variable. The user is able to configure the acceleration time of tracking push-down by using this instruction when writing program.
- <u>Format:</u> CNV\_PICK\_ACC[NUM]
- Format Description:

NUM is the number of the conveyor. Input can be from 1 to 4, and represented by CNV1 to CNV4. The default value is 30, range from 10 to 100.

# 6.11.17. CNV\_OFFSET\_X[NUM]

• <u>Description:</u>

Flying pick/flying place state variable. The user is able to configure the offset value of X by using this instruction when writing program.

- <u>Format:</u> CNV\_OFFSET\_X[NUM] = 10
- Format Description: NUM is the number of the conveyor. Input can be from 1 to 4, the offset value of X is configured as 10mm.

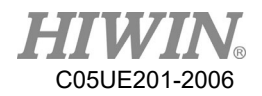

# 6.11.18. CNV\_OFFSET\_Y[NUM]

• Description:

Flying pick/flying place state variable. The user is able to configure the offset value of Y by using this instruction when writing program.

• <u>Format:</u> CNV\_OFFSET\_Y[NUM] = 10

#### • Format Description:

NUM is the number of the conveyor. Input can be from 1 to 4, the offset value of Y is configured as 10mm.

## 6.11.19. CNV\_OFFSET\_Z[NUM]

• <u>Description:</u>

Flying pick/flying place state variable. The user is able to configure the offset value of Z by using this instruction during the process of writing program.

• <u>Format:</u> CNV\_OFFSET\_Z[NUM] = 10

#### • Format Description:

NUM is the number of the conveyor. Input can be from 1 to 4, the offset value of Z is configured as 10mm.

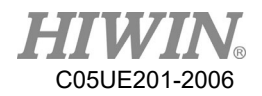

# 6.11.20. CNV\_SPEED[NUM]

- <u>Description:</u> Conveyor state variable, user is able to read the current speed of conveyor.
- <u>Format:</u>
   INT ISpeed
   ISpeed = CNV\_SPEED[NUM]

### • Format Description:

NUM is the number of the conveyor. Input can be from 1 to 4, and represented by CNV1 to CNV4.

### 6.12. DO switching on the path (SYN)

• <u>Prerequisite</u>

Program selected T1 mode Keyboard connected

• <u>Description</u>

TCP can be output in motion. The command for START, END and PATH can be used.

The delay time of START and END is  $\pm 1000$  ms.

The range of PATH is  $\pm 2000$  mm.

Attention: Due to the limit of software memory, it limits the count of SYN, the maximum count is eight (8) counts, if the SYN instruction is entered over 8 counts before the motion instruction, Error Code 3010 will be pop-out: SYNC CMD QUEUE FULL ERROR.

(See the Appendix example at P385)

- Operation steps
  - 1. Put a cursor behind, and insert on a line of the motion command.
  - 2. Input the command by keyboard.

(See the Appendix example at P385)

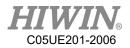

### 6.13. Setting of External Procedure Input/Output

### 6.13.1. Mode Setting of External Procedure

- Operating Steps:
  - 1. Select Start-up>System Setting>FIO Setting •
  - 2. After pressing Edit in the Mode column, it is possible to select the mode of FIO from the pull-down menu, the first mode is RSR, PNS is the second mode.
  - 3. Press Save to save the setting.

### 6.13.2. External Procedure Function of RSR Mode

<u>Prerequisite</u> EXT mode Program edit is complete. Select RSR mode.

### • <u>Operating Steps</u>

- 1. Click the completed program in the program directory, press "Add to" and then add the program to the list of RSR Program.
- 2. In the paging of I/O, click F.I. and F.O., it is possible to observe the execution of the program triggered by exterior source.
- 3. When Enable of F.I. is "On", and if RSR1~RSR4 are "On", it is possible to enable the corresponding RSR Program, and execute that program.
- 4. ACK1~ACK4 of F.O. will be able to output the signal corresponded to F.I.
- 5. Double click on the column of RSR Program, it will be able to delete the program from the list.
- Period Chart
  - 1. When two RSR signal is detected simultaneously, execute the one with the lowest number, from the period chart, RSR2 and RSR3 appeared simultaneously, RSR2 will be executed while RSR3 will be ignored.
  - 2. During execution of RSR, when other RSR signal is detected, they will be ignored, from period chart, RSR4 is detected when RSR2 is being executed, and thus it is ignored.

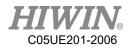

| Status    | - Idle | Running | Pause | Running | Idle | Running | Idle 🔸  |
|-----------|--------|---------|-------|---------|------|---------|---------|
| Enable(I) |        |         |       |         |      |         | <b></b> |
| RSR1(I)   | [      |         |       |         |      |         |         |
| ACK1(O)   |        |         |       |         | ļ    |         |         |
| Hold(I)   |        |         |       |         |      |         |         |
| Start(I)  |        |         |       |         |      |         |         |
| Stop(I)   |        |         |       |         |      |         |         |
| RSR2(I)   |        |         |       |         |      | Π       |         |
| ACK2(O)   |        |         |       |         |      |         | i       |
| RSR3(I)   |        |         |       |         |      |         |         |
| ACK3(O)   |        |         |       |         |      |         |         |
| RSR4(I)   |        |         |       |         |      |         |         |
| ACK4(O)   |        |         |       |         |      |         |         |

RSR Period Chart

### 6.13.3. External Procedure Function of PNS Mode

• <u>Prerequisite</u>

EXT mode Program edit is complete. Select PNS mode.

#### • <u>Operating Steps</u>

- 1. Select the completed program in the program directory, press "Add to" and then add the program to the list of PNS Programs.
- 2. Select Start-up>System Setting>FIO Setting.
- 3. Confirm the "Mode" option is the selection of PNS mode, if not, please press "Edit" to proceed the change, and then press "Save" for saving.
- 4. Check "Strobe" already set.
- 5. In the paging of I/O, tap F.I. and F.O., it is possible to observe execution of the program triggered by exterior source.
- 6. When Enable of F.I. is "On", it will then be possible to execute the relevant function of the external procedure.

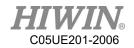

- 7. Trigger F.I.[4~7] to choose program needed execute.
- 8. Set DI which is "Strobe" as On to open program selected.
- 9. Check program number through SNO in F.O.
- 10. When Start of F.I. is "On", according to current state of I.O., it will automatically enable the program that has already been added to Program column and execute enabled program automatically.
- 11. When Hold of F.I. is "On", the program under execution will be temporarily stopped, if the program must be enabled again, the state of Start must be set to "On".
- 12. When Stop of F.I. is "On", the program under execution will be stopped.
- 13. If "DIO" option is checked, it is possible to select D.I. as the expansion of triggering program, the highest support is up to DI [1~7] which is able to trigger 2047 types of program.
- 14. Double click under the column of "NO.", to view the I.O. state that requires to trigger this program.
- 15. Double click on the column of Program to delete the program from the list.

|              |                 |      | 6.3   | Prog: 1<br>JOG: 1 |       |            | Tool:0<br>Base:0       |
|--------------|-----------------|------|-------|-------------------|-------|------------|------------------------|
|              |                 |      | 0     | R                 | T     | 1          | 2016/05/12<br>11:47:31 |
| Mode         |                 |      | Sim.  | Points            | I/O   | Pos. Timer | Counter                |
|              | PNS - Save      | Edit | NO. S | SIM.              | Value | Co         | omment                 |
| PNS          |                 |      | 0     |                   | Off   |            | Start                  |
| Strobe       | DI[10] - Save   | Edit | 1     |                   | Off   | Hold       |                        |
|              | DIO[1~7] - Save | Edit | 2     |                   | Off   | f Stop     |                        |
| 10           |                 |      | 3     |                   | Off   | E          | Enable                 |
| NO.<br>PNS 1 | Program         |      | NO. S | SIM.              | Value | Comment    | Program                |
|              |                 |      | 4     |                   | Off   | PNS1       | 9                      |
| PNS 2        |                 |      | 5     | i F               | Off   | PNS2       |                        |
| PNS 3        |                 |      | 6     | fi i              | Off   | PNS3       |                        |
| PNS 4        |                 |      | 7     | = i               | Off   | PNS4       |                        |
| PNS 5        |                 |      |       |                   |       |            |                        |
| PNS 6        |                 |      |       |                   |       |            |                        |
| PNS 7        |                 |      |       |                   |       |            |                        |
| PNS 8        |                 |      |       |                   |       |            |                        |
| PNS 9        |                 | -    |       |                   |       |            |                        |
|              |                 | Exit | D.I.  | D.O.              | R.I.  | R.O. F.    | I. F.O. <=             |

FIO Setting interface

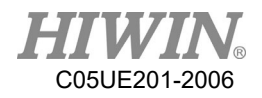

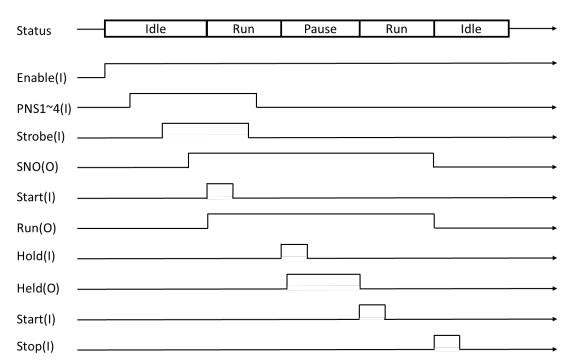

### 6.14. Positioning Check of Arm Position

#### • <u>Description</u>

User is able to define their own point position (Point column) and tolerance range (Tolerance column) of one arm, if the current angle position (Now column) of arm enters into the tolerance range of point position previously configured and when the arm is moved manually or moved by the program, it will change the specified output DO to the state of "ON".

This function can be used to check if the position of arm has been returned to the position as predetermined by the user before enabling the program or after ending the program.

- <u>Operating Steps</u>
  - 1. Select Start-up>System Setting>Ref. Position
  - 2. Click "Edit", check Enable and configure DO, and then press "Save" for saving the setting.
  - 3. Move the arm to the position to be configured as the check point.
  - 4. Press "Save point" button, save the Point column with the new value.
  - 5. Click twice on the table, it enables the tolerance range of each axis (Tolerance) to be edited.

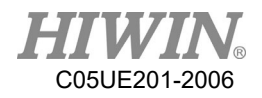

| ☑ Enable DO DO | D[1] 👻 | Save   | Edit       |
|----------------|--------|--------|------------|
| Parameter      | Point  | Now    | Tolerance  |
| A1             | 0.00   | 0.00   | 0.00       |
| A2             | 0.00   | 0.00   | 0.00       |
| A3             | 0.00   | 0.00   | 0.00       |
| A4             | 0.00   | 0.00   | 0.00       |
| A5             | -90.00 | -90.00 | 0.0        |
| A6             | 0.00   | 0.00   | 0.00       |
|                |        |        | Save point |

Reference Position interface

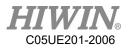

### 6.15. Self-defined Digital Input Control Function

DIO setting interface

### 6.15.1. Clear Error

• <u>Prerequisite</u>

Expert user group.

- <u>Operating Steps</u>
  - 1. Select Start-up>System Setting>DIO Setting.
  - 2. Select the specific D.I. from the Clear Error option, it will enable to use as the functional signal of clearing error through the configured D.I.
  - 3. If Disable is selected, it indicates that this function is disabled.
  - 4. Press Save to save the setting.

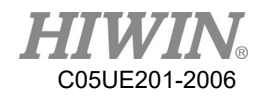

### 6.15.2. External Alarm

- <u>Prerequisite</u> Expert user group.
- <u>Operating Steps</u>
  - 1. Select Start-up>System Setting>DIO Setting
  - 2. Select the specific D.I. from the External Alarm option, it will enable to use as the functional signal of external alarm through the configured D.I.
  - 3. If Disable is selected, it indicates that this function is disabled.
  - 4. Set the word to be appeared in Show Text when the alarm is triggered.
  - 5. Press Save to save the setting.

## 6.15.3. External Shutdown Input

- <u>Prerequisite</u> Expert user group
- <u>Operation Steps</u>
  - 1. Select Start-up>System Setting>DIO Setting.
  - 2. Select the specific D.I. from the System Shutdown option, it will enable to use as the functional signal of system shutdown through the configured D.I.
  - 3. If Disable is selected, it indicates that this function is disabled.
  - 4. Press Save to save the setting.

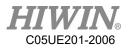

### 6.16. Self-defined Digital Output Control Function

| Digit Input<br>Clear Error  |
|-----------------------------|
| DIO - Disable -             |
| External Alarm              |
| DIO - Disable -             |
| Show Text User Define Alarm |
| System Shutdown             |
| DIO - Disable -             |
|                             |
| Digit Output                |
| Motor Warning               |
| DIO • Disable •             |
| System Start Up             |
| DIO • Disable •             |
|                             |

DIO setting interface

### 6.16.1. Motor Warning

• <u>Prerequisite</u>

Expert user group.

- <u>Operating Steps</u>
  - 1. Select Start-up>System Setting>DIO Setting.
  - 2. Select the specific D.O. from the Motor Warning option, it will enable to use as the functional signal of motor warning through the configured D.O.
  - 3. If Disable is selected, it indicates that this function is disabled.

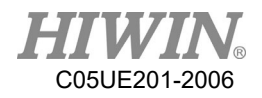

## 6.16.2. System Start Up

- <u>Prerequisite</u> Expert user group.
- <u>Operating Steps</u>
  - 1. Select Start-up>System Setting>DIO Setting.
  - 2. Select the specific D.O. from the System Start Up option, it will enable to use as the functional signal of starting up through the configured D.O.
  - 3. If Disable is selected, it indicates that this function is disabled.

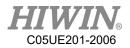

## 6.17. Setting of Motion Parameters (programmed by

keyboard)

<u>Prerequisite</u>
 Program selected
 T1 mode
 Keyboard connected

## 6.17.1. SET\_OVERRIDE\_SPEED

#### • <u>Description</u>

Use this instruction in the program to change the program override during movement.

The input parmaters indicate maximum running speed percentage.

• <u>Format</u> SET\_OVERRIDE\_SPEED 100

### • Format Description

The variable type is a positive integer, the allowable range is from 1 to 100 and can not be 0.

## 6.17.2. SET\_ SPEED

• <u>Description</u>

Use this instruction in the program to configure the moving speed of tangent track and circular orbit during movement.

The input paramaters indicate the configured speed, unit is mm/s. Range between 1 to 6000.

• <u>Format</u> SET\_SPEED 2000

### • Format Description

The variable type is a positive integer that can not be 0, different model has a different default.

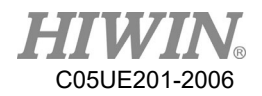

### Å WARNING

- 1. Using SET\_SPEED instruction gives the robot a higher speed of operation. However, when the value is set too high, it may exceed the robot load and cause false alarm.
- 2. Please adjust the parameters according to the actual requirement of use to avoid equipment damage caused by the excessive operating speed.

### 6.17.3. SET\_ACC

#### • <u>Description</u>

Use this instruction in the program to configure the 100% acceleration time of motion.

This is the time used to accelerate to the required motion speed, the unit is ms, range between 20 to 400.

If this setting is not used, different model has a different default.

• <u>Format</u>

SET\_ACC 250

Format Description

The variable type is the positive integer which cannot be 0.

### \rm MARNING

- 1. Using SET\_ACC instruction gives the robot a higher speed of operation. However, when the value is set too low, it may exceed the robot load and cause false alarm.
- 2. Please adjust the parameters according to the actual requirement of use to avoid equipment damage caused by the excessive operating speed.

### 6.17.4. SET\_ROTATION\_SPEED

• <u>Description</u>

Use this instruction in the program to configure the speed of rotation of the gesture during the motion.

The input paramaters indicate the configured speed, the unit is deg/sec.

<u>Format</u>
 SET\_ROTATION\_SPEED 100

#### • Format Description

The variable type is the positive integer which cannot be 0.

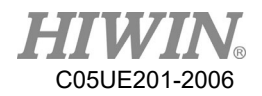

### Å WARNING

- 1. Using SET\_ACC instruction gives the robot a higher speed of operation. However, when the value is set too low, it may exceed the robot load and cause false alarm.
- 2. Please adjust the parameters according to the actual requirement of use to avoid equipment damage caused by the excessive operating speed.

### 6.17.5. SET\_TOOL

#### • <u>Description</u>

Use this instruction in the program to allow the arm to select the specified number of TOOL setting, or change the setting of current parameters of TOOL.

• <u>Format</u>

FRAME T\_ONE T\_ONE.X = 100 SET\_TOOL 1 SET TOOL T ONE

Format Description

SET\_TOOL supports the input of a positive integer and 2 types of parameter for FRAME.

The allow the range of positive integer from 0 to 15, if the positive integer is entered, it will set the arm to select specified number of Tool setting, the Tool number on the upper right corner will also be changed.

If FRAME is entered, it will change the currently selected Tool setting parameter to the value of FRAME. (Please refer to P199 for the using example of FRAME.)

### 6.17.6. SET\_BASE

• <u>Description</u>

Use this instruction in the program to allow the arm to select the specified number of BASE setting, or change the setting of current parameters of BASE.

#### • <u>Format</u>

FRAME B\_ONE B\_ONE.Y = 100 SET\_BASE 1 SET\_BASE B\_ONE

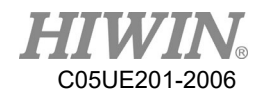

#### • Format Description

SET\_BASE supports the input of a positive integer and 2 types of parameter for FRAME.

The allow the range of positive integer from 0 to 31, if a positive integer is entered, it will set the arm to select speified number of Base setting, the Base number on the upper right corner will also be changed.

If FRAME is entered, it will change the currently selected Base setting parameter to the value of FRAME. (Please refer to P199 for the using example of FRAME.)

## 6.17.7. TRUE\_PATH

• <u>Description</u>

Configure this parameter to select in the program if the accurate moving mode is enabled.

If the accurate moving mode is enabled, it will enhance the absolute accuracy during arm movement, however, if excessive moving speed is configured under the accurate moving mode, it may cause the arm to produce abnormal sound.

• <u>Format</u> TRUE\_PATH = TRUE

### • Format Description

The variable type is Boolean, if this variable is not configured, the default is FALSE.

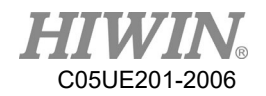

### 6.17.8. GETPOINT

• <u>Description</u>

Acquire the coordinate value and angle value of current position.

- <u>Format</u> E6POINT E6TEST E6TEST = GETPOINT
- <u>Format Description</u> E6TEST acquires the coordinate value and angle value of current position.

### 6.17.9. GET\_MOTION\_STATUS

- <u>Description</u> Acquire the current motion status.
- <u>Format</u>
   INT Istatus
   Istatus = GET\_MOTION\_STATUS
- <u>Format Description</u>
   Istatus acquires the value of current motion status.
   0 is the idle status, 1 is the running status, 2 is the hold status.

### 6.17.10. BRAKE

- <u>Description</u>
   Stop and clear the motion command which contained motion queue command.
- <u>Format</u> LIN P1 LINP2 ... BRAKE
- Format Description

When executed to BRAKE, the motion will stop.

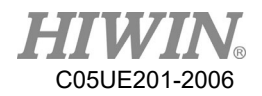

# 6.17.11. EXT\_TCP (Optional)

#### • <u>Description</u>

This command is required when the robot takes a workpiece to perform a LIN or CIRC motion on an external tool point, such as a polishing job.

#### • <u>Format</u>

```
EXT_TCP_START
LIN P1
LINP2
...
EXT_TCP_END
```

#### • Format Description

The motion command between EXT\_TCP\_START and EXT\_TCP\_END will move as external tool point.

## 6.17.12. CHECK\_LIN

• <u>Description</u>

The manipulator may move to the singular point in addition to the PTP command during the movement. At this time, the manipulator will trigger the alarm to stop the manipulator. This command can be checked whether the singular point occurs between two points in advance, and perform different motion design to avoid moving to singular point and stop in the midway, this increase the efficiency of use.

• <u>Format</u>

IF CHECK\_LIN(P1,P2) == FALSE THEN LIN P1 LIN P2 ENDIF

Format Description

Using CHECK\_LIN command to determine that P1 and P2 will not be singular, then execute the movement of LIN P1 and LIN P2.

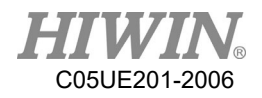

# 6.18. Location Register

### 6.18.1. Using Interface to Enter Location Register

- <u>Operating Steps</u>
  - 1. Select Display > PR.
  - 2. Click any column in the list.
  - 3. User may select Degree, Coordinate or Null from the options below.
  - 4. If Degree is selected, the default value is filled in A1 to A6 angle, user can edit this value directly.
  - 5. If Coordinate is selected, the default value is filled in the Cartesian coordinate, user can edit this value directly.
  - 6. If Null is selected, all content will be cleared.
  - 7. Press Save to save the setting.

| NO.     | Туре     | Value 1 | Value 2 | Value 3 |
|---------|----------|---------|---------|---------|
| 1       |          |         |         | -       |
| 2       |          |         |         |         |
| 3       |          |         |         |         |
| 4       |          |         |         |         |
| 5       |          |         |         |         |
| 6       |          |         |         |         |
| 7       |          |         |         |         |
| 8       |          |         |         |         |
| 9       |          |         |         |         |
| 10      |          |         |         |         |
| 11      |          |         |         |         |
| ₹Ĉ      |          | m       |         | •       |
| -\$PR[1 | 1        |         |         |         |
| © De    |          |         |         |         |
|         | ordinate |         |         |         |
| Nul     | I        |         |         |         |
|         |          |         |         |         |
| Save    | LINE     | PTP     |         | Exit    |

Location Register setting interface

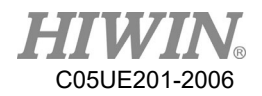

### 6.18.2. Using Instruction to Enter Location Register

#### • <u>Operating Steps</u>

- 1. Put a cursor behind, and insert on a line of the instruction command
- 2. Input the command by keyboard

Example 1:

```
$PR[1] = {A1 1, A2 2, A3 3, A4 4, A5 5, A6 6}
$PR[2] = {X 7, Y 8, Z 9, A 10, B 11, C 12}
$PR[3] = {A1 1, A2 2, A3 3, A4 4, A5 5, A6 6, X 7, Y 8, Z 9, A 0, B 0, C 0}
```

```
Example 2:

E6POS A = {X 10, Y 10, Z 10, A 10, B 10, C 10}

E6AXIS B = {A1 20, A2 20, A3 20, A4 50, A5 10, A6 20}

E6POINT C = { X 5, Y 15, Z 25, A 35, B 45, C 55}

$PR[1] = A

$PR[2] = B

$PR[3] = C
```

Example 3: \$PR [1] = GETPOINT

### 6.18.3. Use Location Register for Motion

### • Operating Steps

- 1. Put a cursor behind, and insert on a line of the instruction command
- 2. Input the command by keyboard

Example:

```
LIN $PR [1]
LIN_REL $PR [1]
PTP $PR [1]
PTP_REL $PR [1]
CIRC $PR [1] $PR [2]
CIRC_REL $PR [1] $PR [2]
```

Attention: TYPE of two PR used by CIRC and CIRC\_REL must be the same (same DEG or same POS).

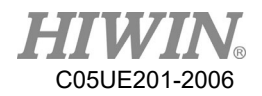

### 6.19. User Self-defined Alarm

### 6.19.1. Content of Defined Alarm

#### • <u>Description</u>

User is able to define 10 sets of alarm text content, issued by program instruction.

### • <u>Operating Steps</u>

- 1. Select Main menu > Start-up > System Setting > User Alarm Setting
- 2. Click twice on the column of Message, and then edit the alarm text content of that column.

### 6.19.2. Issue Self-defined Alarm (programmed by keyboard)

#### • <u>Description</u>

If the user requires an alarm based on the self-determined condition during the execution of program, it is possible to use this instruction function to issue an alarm while the program is running.

When using this instruction to issue the alarm, it has the function as temporary motion stop, the "Start" button will be used to continue executing the operation.

<u>Format</u>
 USER\_ALARM [n]

#### • Format Description

The variable type is a positive integer, from 1 to 10 and cannot be 0.

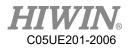

|     | 1    |                    |  |
|-----|------|--------------------|--|
| NO. | Code | Message            |  |
| 1   | 9901 | User Setting Error |  |
| 2   | 9902 | User Setting Error |  |
| 3   | 9903 | User Setting Error |  |
| 4   | 9904 | User Setting Error |  |
| 5   | 9905 | User Setting Error |  |
| 6   | 9906 | User Setting Error |  |
| 7   | 9907 | User Setting Error |  |
| 8   | 9908 | User Setting Error |  |
| 9   | 9909 | User Setting Error |  |
| 10  | 9910 | User Setting Error |  |
|     |      |                    |  |
|     |      |                    |  |
|     |      |                    |  |
| •   | m    |                    |  |
|     |      | Ex                 |  |

User Alarm Setting interface

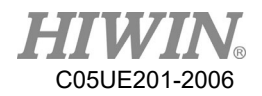

### 6.20. Electric Gripper Command

### 6.20.1. Command Description

In HRSS, there are 8 command in total related to XEG series electric gripper for user to program, each command will be executed or completed first in order to continue the next execution.

### 6.20.1.1. EG\_OPEN (str Type)

• <u>Description</u>

Connect XEG series electric gripper. Before executing any command to operate the electric gripper, this command must be executed to open the connection with the electric gripper.

• <u>Format</u> EG\_OPEN(Type)

#### Format Description

Type will be representing the model of the XEG series electric gripper, the code for each model will be represented below:

| Code | Electric Gripper |
|------|------------------|
|      | Model            |
| X16  | XEG-16           |
| X32  | XEG-32           |
| X64  | XEG-64           |

## 6.20.1.2. EG\_CLOSE

• <u>Description</u>

Close the connection for current XEG electric gripper. Can be used to close the current electric gripper and switch on connection for other model of XEG electric gripper.

• <u>Format</u> EG\_CLOSE

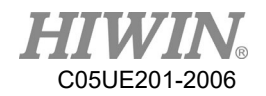

• <u>Format Description</u> No other parameters

# 6.20.1.3. EG\_RESET

#### <u>Description</u>

Execute reset for XEG series electric gripper. After the connection with electric gripper is completed, the reset has to be performed to ensure that each control parameters are read and write.

- <u>Format</u> EG\_RESET
- <u>Format Description</u> No other parameters

## 6.20.1.4. EG\_GET\_STATUS

• <u>Description</u>

Obtain the status of XEG series electric gripper, each status code are as followed:

| Code | Status of Electric Gripper |         |  |  |  |
|------|----------------------------|---------|--|--|--|
| 0    | Idle                       | Ready   |  |  |  |
| 1    | In action                  | Busy    |  |  |  |
| 2    | Grip                       | Hold    |  |  |  |
| -1   | Abnormal                   | Alarm 1 |  |  |  |
|      | position                   |         |  |  |  |
| -2   | Over trip                  | Alarm 2 |  |  |  |
| -3   | Unusual origin             | Alarm 3 |  |  |  |
|      | return                     |         |  |  |  |

Used to determine whether the electric gripper is currently grip on to an object or in an action as one of the basis of object recognition.

```
• <u>Format</u>
```

IF EG\_GET\_STATUS == 2 THEN ... ENDIF

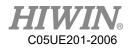

#### • Format Description

Using IF condition to determine the status of XEG series electric gripper in order to execute different operation.

### 6.20.1.5. EG\_RUN\_MOVE(double MovPos, int MovSpeed)

#### • <u>Description</u>

Execute the movement of XEG series electric gripper. According to the speed set by the user to control the electric gripper to move to the specified position (absolute coordinates).

### • <u>Format</u> EG RUN MOVE(MovPos, MovSpeed)

#### • Format Description

- **MovPost** Moving electric gripper to the specified position, minimum unit 0.01mm.

- **MovSpeed** Movement speed of the electric gripper, minimum unit 1mm/s. Setting range for each electric gripper as followed:

| Model of Electric | MovPos    | MovSpeed     |
|-------------------|-----------|--------------|
| Gripper           |           |              |
| XEG-16            | 0~16 (mm) | 0~60 (mm/s)  |
| XEG-32            | 0~32 (mm) | 0~80 (mm/s)  |
| XEG-64            | 0~64 (mm) | 0~100 (mm/s) |

## 6.20.1.6. EG\_RUN\_GRIP(str Dir, int Str, str GriSpeed, str

### GriForce)

### • <u>Description</u>

Execute the gripping movement of XEG series electric gripper. According to the direction, displacement, speed and force of gripping set by the user to control the electric gripper for operating gripping action (relative coordinates).

### • <u>Format</u>

EG\_RUN\_GRIP(Dir, Str, GriSpeed ,GriForce)

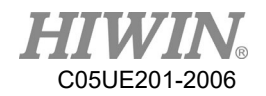

#### • Format Description

- **Dir** Electric gripper moving direction, C represent moving inwards, O represent moving outwards.

- Str Displacement of the grip, minimum unit as 1mm;

(XEG-16 range(0~16mm) \ XEG-32 range(0~32mm) \ XEG-64range(0~64mm))

- **GriSpeed** Speed of the grip, L represent Low, M represent Medium, H represent High

- GriForce Force of the grip, L represent Low, M represent Medium, H represent High

### 6.20.1.7. EG\_RUN\_EXPERT(str Dir, double MovStr, int

MovSpeed, double GriStr, int GriSpeed, int GriForce)

• <u>Description</u>

Execute gripping movement of XEG series electric gripper in expert mode. According to the direction, displacement, speed and force of gripping set by the user to control the electric gripper for operating fast movement and slow grip (relative coordinates).

### • <u>Format</u> EG RUN EXPERT(Dir, MovStr, MovSpeed, GriStr, GriSpeed, GriForce)

#### • Format Description

- **Dir** Electric gripper moving direction, C represent moving inwards, O represent moving outwards.

- MovStr Movement displacement, minimum unit 0.01mm.
- MovSpeed Movement speed, minimum unit 1mm/s.
- GriStr Displacement of the grip, minimum unit 1mm/s
- GriSpeed Speed of the grip, minimum unit 1mm/s
- GriForceForce of the grip, minimum unit 5%

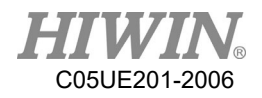

| Model of<br>Electric<br>Gripper | MovStr    | MovSpeed     | GriStr    | GriSpeed    | GriForce |
|---------------------------------|-----------|--------------|-----------|-------------|----------|
| XEG-16                          | 0~16 (mm) | 0~60 (mm/s)  | 0~16 (mm) | 0~20 (mm/s) | 50~100%  |
| XEG-32                          | 0~32 (mm) | 0~80 (mm/s)  | 0~32 (mm) | 0~20 (mm/s) | 40~100%  |
| XEG-64                          | 0~64 (mm) | 0~100 (mm/s) | 0~64 (mm) | 0~20 (mm/s) | 40~100%  |

Setting range for each electric gripper as followed:

# 6.20.1.8. EG\_GET\_POS

• <u>Description</u>

Obtain the position of XEG series electric gripper, minimum unit 0.01mm. Used to confirm whether the electric gripper has moved to the specified position or within a range, as one of the basis of object recognition.

• <u>Format</u>

IF EG\_GET\_POS > 5.00 AND EG\_GET\_POS < 7.00 THEN

... ENDIF

#### • Format Description

Using IF condition to determine the position of XEG series electric gripper in order to execute different operation.

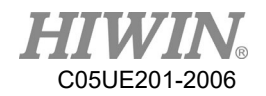

## 6.21. Infinite Rotation Command (Optional)

### 6.21.1. CT\_A6

• <u>Description</u>

Execute the infinite rotation of the sixth axis of the robot, this command must be used with Keypro.

• <u>Format</u> CT\_A6 velocity\_ratio

### • Format Description

velocity\_ratio is the ratio of infinite rotation speed, the input range is -100 to 100, the sign indicates the direction of rotation, and the input 0 stops the infinite rotation.

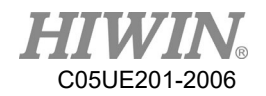

## 7. Error Message

The error message with \* symbol, on behalf of this error does not stop robot.

# 7.1. Robot System Software(01-XX-XX)

# 7.1.1. System Error Message(01-01-XX)

| Error code | Error                                              | Message                                | Reason                         | Solution                                      |
|------------|----------------------------------------------------|----------------------------------------|--------------------------------|-----------------------------------------------|
| 01-01-10   | System initialization failure                      | System<br>initialization<br>failure    | Software<br>damaged or<br>lost |                                               |
| 01-01-11   | Motion library load<br>failure                     | Motion library<br>load failure         | 1051                           | 1.Check the                                   |
| 01-01-12   | Motion library<br>initialization failure           | Motion library                         | Motion<br>library              | drive EtherCAT<br>connection                  |
| 01-01-13   | Motion library<br>memory<br>initialization failure | initialization<br>failure              | damaged or<br>lost             | status.<br>2.Please turn off<br>the power and |
| 01-01-14   | Motion library start<br>failure                    | Motion library<br>start failure        |                                | then restart.<br>3.Please contact             |
| 01-01-20   | EtherCAT library loading failure                   | EtherCAT<br>library loading<br>failure | Software<br>damaged            | the engineer<br>from<br>manufacturer.         |
| 01-01-21   | EtherCAT<br>disconnection                          | EtherCAT                               | EtherCAT connection            |                                               |
| 01-01-22   | EtherCAT initialization failure                    | anomalies                              | anomalies                      |                                               |

| Error code | Error          | Message   | Reason     | Solution       |
|------------|----------------|-----------|------------|----------------|
| 01-01-23   | EtherCAT line  |           |            |                |
| 01-01-23   | crossing alarm | EtherCAT  | EtherCAT   | 1.Check the    |
| 01-01-24   | EtherCAT none  | anomalies | connection | drive EtherCAT |
| 01-01-24   | slave alarm    |           | anomalies  | connection     |
| 01-01-25   | EtherCAT can't |           |            | status.        |
| 01-01-23   | check slave    |           |            |                |

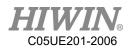

|                   | 1                                                                                                    |                     | I                      |                                                                                                    |
|-------------------|----------------------------------------------------------------------------------------------------|---------------------|------------------------|----------------------------------------------------------------------------------------------------|
| 01-01-26          | EtherCAT slave                                                                                                    |                     |                        | 2.Please turn off                                                                                                    |
|                   | none response                                                                                                    |                     |                        | the power and                                                                                                    |
| 01-01-27          | EtherCAT cycle                                                                                                    |                     |                        | then restart.                                                                                                    |
| 01-01-27          | alarm                                                                                                    |                     |                        | 3.Please contact                                                                                                    |
| 01-01-28          | EtherCAT cycle                                                                                                    |                     |                        | the engineer                                                                                                    |
| 01-01-28          | jitter                                                                                                    |                     |                        | from                                                                                                    |
| 01-01-29          | EtherCAT cycle                                                                                                    |                     | EtherCAT               | manufacturer.                                                                                                    |
|                   | counter error                                                                                                    | EtherCAT            | connection             |                                                                                                    |
| 01-01-2A          | EtherCAT cycle                                                                                                    | anomalies           | anomalies              |                                                                                                    |
|                   | watchdog error                                                                                                    |                     |                        |                                                                                                    |
| 01 01 20          | EtherCAT INIT                                                                                                    |                     |                        |                                                                                                    |
| 01-01-2B          | switching error                                                                                                    |                     |                        |                                                                                                    |
| 01.01.20          | EtherCAT PREOP                                                                                                    |                     |                        |                                                                                                    |
| 01-01-2C          | switching error                                                                                                    |                     |                        |                                                                                                    |
|                   | EtherCAT                                                                                                    |                     |                        |                                                                                                    |
| 01-01-2D          | SAFEOP switching                                                                                                    |                     |                        |                                                                                                    |
|                   | error                                                                                                    |                     |                        |                                                                                                    |
| 01 01 2E          | EtherCAT OP                                                                                                    |                     |                        |                                                                                                    |
| 01-01-2E          | switching error                                                                                                    |                     |                        |                                                                                                    |
| 01-01-2F          | EtherCAT master                                                                                                    |                     |                        |                                                                                                    |
| 01 <b>-</b> 01-2F | none response                                                                                                    |                     |                        |                                                                                                    |
| 01-01-30          | EtherCAT master                                                                                                    |                     |                        |                                                                                                    |
| 01-01-30          | initialization error                                                                                                    |                     |                        |                                                                                                    |
| Error code        |                                                                                                    |                     |                        |                                                                                                    |
| 01 01 21          | Error                                                                                                    | Message             | Reason                 | Solution                                                                                                    |
| 01-01-31          | Error<br>EtherCAT busbar                                                                                                    | Message             | Reason                 | Solution                                                                                                    |
| 01-01-31          |                                                                                                    | Message             | Reason                 | Solution<br>1.Check the                                                                                                    |
|                   | EtherCAT busbar                                                                                                    | Message             | Reason                 | 1.Check the<br>drive EtherCAT                                                                                                    |
| 01-01-31          | EtherCAT busbar scan error                                                                                                    | Message             | Reason                 | 1.Check the<br>drive EtherCAT<br>connection                                                                                                    |
| 01-01-32          | EtherCAT busbar<br>scan error<br>EtherCAT frame                                                                                                    | Message             | Reason                 | 1.Check the<br>drive EtherCAT<br>connection<br>status.                                                                                                    |
|                   | EtherCAT busbar<br>scan error<br>EtherCAT frame<br>response error                                                                                    | Message             | Reason                 | 1.Check the<br>drive EtherCAT<br>connection<br>status.<br>2.Please turn off                                                                                                    |
| 01-01-32          | EtherCAT busbar<br>scan error<br>EtherCAT frame<br>response error<br>EtherCAT frame                                                                  | Message<br>EtherCAT | Reason                 | <ol> <li>Check the<br/>drive EtherCAT<br/>connection<br/>status.</li> <li>Please turn off<br/>the power and</li> </ol>                                                            |
| 01-01-32          | EtherCAT busbar<br>scan error<br>EtherCAT frame<br>response error<br>EtherCAT frame<br>lost                                                          |                     |                        | <ol> <li>Check the<br/>drive EtherCAT<br/>connection<br/>status.</li> <li>Please turn off<br/>the power and<br/>then restart.</li> </ol>                                          |
| 01-01-32          | EtherCAT busbar<br>scan error<br>EtherCAT frame<br>response error<br>EtherCAT frame<br>lost<br>EtherCAT master                                       | EtherCAT            | EtherCAT               | <ol> <li>Check the<br/>drive EtherCAT<br/>connection<br/>status.</li> <li>Please turn off<br/>the power and<br/>then restart.</li> <li>Please contact</li> </ol>                  |
| 01-01-32          | EtherCAT busbar<br>scan error<br>EtherCAT frame<br>response error<br>EtherCAT frame<br>lost<br>EtherCAT master<br>counter error of                   | EtherCAT            | EtherCAT<br>connection | <ol> <li>Check the<br/>drive EtherCAT<br/>connection<br/>status.</li> <li>Please turn off<br/>the power and<br/>then restart.</li> </ol>                                          |
| 01-01-32          | EtherCAT busbar<br>scan error<br>EtherCAT frame<br>response error<br>EtherCAT frame<br>lost<br>EtherCAT master<br>counter error of<br>initialization | EtherCAT            | EtherCAT<br>connection | <ol> <li>Check the<br/>drive EtherCAT<br/>connection<br/>status.</li> <li>Please turn off<br/>the power and<br/>then restart.</li> <li>Please contact<br/>the engineer</li> </ol> |

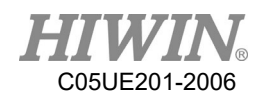

|          | initialization       |           |            |  |
|----------|----------------------|-----------|------------|--|
|          | command              |           |            |  |
| 01-01-36 | EtherCAT slave       |           |            |  |
|          | counter error of     |           |            |  |
|          | initialization       |           |            |  |
|          | command              |           |            |  |
|          | EtherCAT slave       |           | EtherCAT   |  |
| 01 01 27 | response error of    | EtherCAT  | connection |  |
| 01-01-37 | initialization       | anomalies | anomalies  |  |
|          | command              |           |            |  |
| 01 01 20 | EtherCAT mailbox     |           |            |  |
| 01-01-38 | time out             |           |            |  |
| 01 01 20 | EtherCAT mailbox     |           |            |  |
| 01-01-39 | SDO cancel           |           |            |  |
|          | EtherCAT mailbox     |           |            |  |
| 01-01-3A | COE counter          |           |            |  |
|          | receive error        |           |            |  |
|          | EtherCAT mailbox     |           |            |  |
| 01-01-3B | COE counter send     |           |            |  |
|          | error                |           |            |  |
|          | EtherCAT mailbox     |           |            |  |
| 01-01-3C | receive invalid data |           |            |  |
| 01 01 20 | EtherCAT master      |           |            |  |
| 01-01-3D | alarm                |           |            |  |

| Error code | Error            | Message   | Reason     | Solution          |
|------------|------------------|-----------|------------|-------------------|
| 01-01-40   | Axis 1 parameter |           |            | If reinstall      |
| 01-01-40   | setting fail     |           |            | software is       |
| 01 01 41   | Axis 2 parameter |           |            | required, please  |
| 01-01-41   | setting fail     | System    | Software   | contact engineer  |
| 01 01 42   | Axis 3 parameter | anomalies | damaged or | from the original |
| 01-01-42   | setting fail     |           | lost       | equipment         |
| 01 01 42   | Axis 4 parameter |           |            | manufacturer.     |
| 01-01-43   | setting fail     |           |            |                   |
| 01 01 44   | Axis 5 parameter |           |            |                   |
| 01-01-44   | setting fail     |           |            |                   |

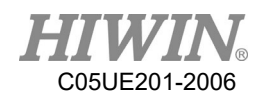

| 01-01-45 | Axis 6 parameter<br>setting fail   |                                      |                                                                                                    | If reinstall                                                                                                    |
|----------|------------------------------------|--------------------------------------|----------------------------------------------------------------------------------------------------|----------------------------------------------------------------------------------------------------|
| 01-01-50 | Conveyor 1<br>encoder initial fail |                                      |                                                                                                    | software is<br>required, please                                                                                                    |
| 01-01-51 | Conveyor 2<br>encoder initial fail | System                               | Software                                                                                                    | contact engineer<br>from the original                                                                                                    |
| 01-01-52 | Conveyor 3<br>encoder initial fail | anomalies                            | damaged or<br>lost                                                                                                    | equipment<br>manufacturer.                                                                                                    |
| 01-01-53 | Conveyor 4<br>encoder initial fail |                                      |                                                                                                    |                                                                                                    |
| 01-01-54 | External parameter initial fail    |                                      |                                                                                                    |                                                                                                    |
| 01-01-55 | HRSS Loading fail                  |                                      |                                                                                                    |                                                                                                    |
| 01-01-57 | HRSS last<br>shutdown error        | HRSS last<br>shutdown<br>abnormality | <ol> <li>The<br/>HRSS is<br/>not turned<br/>off<br/>properly,<br/>and the<br/>HRSS is<br/>not turned<br/>off when<br/>the<br/>program is<br/>stopped.</li> <li>Directly<br/>cut off the<br/>main power<br/>instead of<br/>turning off<br/>the<br/>controller.</li> </ol> | <ol> <li>Please confirm<br/>whether the data</li> <li>s stored</li> <li>correctly, and</li> <li>avoid turning off</li> <li>the HRSS in the</li> <li>same way (the</li> <li>HRSS is not</li> <li>turned off when</li> <li>the program is</li> <li>stopped, or the</li> <li>main power is</li> <li>turned off instead</li> <li>of turning off the</li> <li>controller power).</li> <li>If the program</li> <li>has stopped and</li> <li>the main power is</li> <li>not cut off</li> <li>directly, please</li> <li>contact the</li> <li>engineer to check</li> <li>and repair the</li> <li>controller.</li> </ol> |

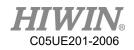

| 01-01-58 | FBWF memory<br>consumption<br>128MB | FBWF<br>memory<br>consumption<br>128MB | FBWF<br>anti-write<br>memory is<br>full to 128<br>MB | User needs to reboot             |
|----------|-------------------------------------|----------------------------------------|------------------------------------------------------|----------------------------------|
| 01-01-59 | FBWF memory<br>consumption<br>512MB | FBWF<br>memory<br>consumption<br>512MB | FBWF<br>anti-write<br>memory is<br>full to 512<br>MB | User needs to reboot             |
| 01-01-60 | FBWF file failed to open            | FBWF file<br>failed to open            | File<br>damage                                       | Confirm that the file is damaged |

### 7.1.2. Program Error(01-02-XX)

| Error code | Error                                                                                                    | Message                             | Reason                           | Solution                                                                                           |
|------------|----------------------------------------------------------------------------------------------------|-------------------------------------|----------------------------------|----------------------------------------------------------------------------------------------------|
| 01-02-10   | Program code<br>incorrectness                                                                                  | Program code<br>format<br>incorrect | Syntax<br>error.                 | Check robot<br>language.<br>Ref 9.1.11                                                             |
| 01-02-11   | Try to repair the<br>corrupted file.<br>Please confirm the<br>program content is<br>correct before<br>execute. | Program file<br>open failure.       | Files are<br>damaged or<br>lost. | Use backup file<br>or create new<br>file.                                                          |
| 01-02-12   | Program copy error                                                                                             | Program file<br>copy error          | Program<br>file copy<br>error    | Please export<br>the history<br>record and send<br>it back to<br>original factory<br>for analysis. |

## 7.1.3. Motion Error(01-03-XX)

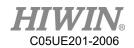

| Error code | Error                                       | Message                                          | Reason                                         | Solution                                                            |
|------------|---------------------------------------------|--------------------------------------------------|------------------------------------------------|---------------------------------------------------------------------|
| 01-03-10   | Axis 1 following<br>error too big           | Axis 1<br>position over<br>deviation             |                                                |                                                                     |
| 01-03-11   | Axis 2 following<br>error too big           | Axis 2<br>position over<br>deviation             | Motion<br>speed too<br>fast or                 | 1. Reduce                                                           |
| 01-03-12   | Axis 3 following<br>error too big           | Axis 3<br>position over<br>deviation             | actual<br>position<br>exceeded                 | <ul><li>speed °</li><li>2. Reduce load.</li><li>3. Reduce</li></ul> |
| 01-03-13   | Axis 4 following<br>error too big           | Axis 4<br>position over<br>deviation             | deviation                                      | acceleration.                                                       |
| 01-03-14   | Axis 5 following<br>error too big           | Axis 5<br>position over<br>deviation             |                                                |                                                                     |
| 01-03-15   | Axis 6 following<br>error too big           | Axis 6<br>position over<br>deviation             |                                                |                                                                     |
| 01-03-16   | Axis 1 position<br>overlimit of<br>positive | Axis 1<br>exceeded<br>positive<br>rotation limit | Motion to<br>Axis 1 reach<br>positive<br>limit | Axis 1 move<br>negative                                             |
| 01-03-17   | Axis 1 position<br>overlimit of<br>negative | Axis 1<br>exceeded<br>negative<br>rotation limit | Motion to<br>Axis 1 reach<br>negative<br>limit | Axis 1 move<br>positive                                             |
| 01-03-18   | Axis 2 position<br>overlimit of<br>positive | Axis 2<br>exceeded<br>positive<br>rotation limit | Motion to<br>Axis 2 reach<br>positive<br>limit | Axis 2 move<br>negative                                             |
| 01-03-19   | Axis 2 position<br>overlimit of<br>negative | Axis 2<br>exceeded<br>negative<br>rotation limit | Motion to<br>Axis 2 reach<br>negative<br>limit | Axis 2 move<br>positive                                             |

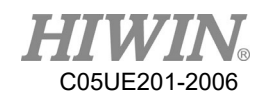

|          | Axis 3 position                             | Axis 3         | Motion to    |             |
|----------|---------------------------------------------|----------------|--------------|-------------|
| 01-03-1A | overlimit of                                | exceeded       | Axis 3 reach | Axis 3 move |
| 01-05-17 | positive                                    | positive       | positive     | negative    |
|          | positive                                    | rotation limit | limit        |             |
|          | Avia 2 position                             | Axis 3         | Motion to    |             |
| 01-03-1B | Axis 3 position<br>overlimit of             | exceeded       | Axis 3 reach | Axis 3 move |
| 01-03-1D |                                             | negative       | negative     | positive    |
|          | negative                                    | rotation limit | limit        |             |
|          |                                             | Axis 4         | Motion to    |             |
| 01 02 10 | Axis 4 position                             | exceeded       | Axis 4 reach | Axis 4 move |
| 01-03-1C | overlimit of                                | positive       | positive     | negative    |
|          | positive                                    | rotation limit | limit        |             |
|          |                                             | Axis 4         | Motion to    |             |
| 01 02 10 | Axis 4 position<br>overlimit of<br>negative | exceeded       | Axis 4 reach | Axis 4 move |
| 01-03-1D |                                             | negative       | negative     | positive    |
|          |                                             | rotation limit | limit        |             |
|          | · · · · · ·                                 | Axis 5         | Motion to    |             |
| 01 02 15 | Axis 5 position                             | exceeded       | Axis 5 reach | Axis 5 move |
| 01-03-1E | overlimit of positive                       | positive       | positive     | negative    |
|          |                                             | rotation limit | limit        |             |
|          |                                             | Axis 5         | Motion to    |             |
| 01 02 15 | Axis 5 position<br>overlimit of             | exceeded       | Axis 5 reach | Axis 5 move |
| 01-03-1F |                                             | negative       | negative     | positive    |
|          | negative                                    | rotation limit | limit        |             |
|          |                                             | Axis 6         | Motion to    |             |
| 01 02 20 | Axis 6 position                             | exceeded       | Axis 6 reach | Axis 6 move |
| 01-03-20 | overlimit of                                | positive       | positive     | negative    |
|          | positive                                    | rotation limit | limit        |             |
|          |                                             | Axis 6         | Motion to    |             |
| 01.02.01 | Axis 6 position                             | exceeded       | Axis 6 reach | Axis 6 move |
| 01-03-21 | overlimit of                                | negative       | negative     | positive    |
|          | negative                                    | rotation limit | limit        |             |
|          |                                             |                | I            |             |

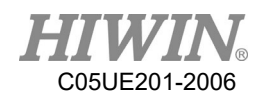

| Error code | Error               | Message        | Reason         | Solution                     |
|------------|---------------------|----------------|----------------|------------------------------|
|            | XY coordinate       | XY             | Motion to      | Clear error and              |
| 01-03-30   | overlimit of        | coordinates    | XY             | move in                      |
| 01-03-30   | software            | reached the    | coordinate     | opposite limit               |
|            | sonware             | limit          | limit          | direction                    |
|            |                     |                | Reverse        |                              |
|            |                     | Shaft over     | solution to    | Clear error and              |
| 01-03-31   | Joint overspeed     | speed          | determine a    | use PTP motion               |
|            |                     | speed          | shaft speed    | use I II motion              |
|            |                     |                | too fast.      |                              |
| 01-03-32   | Wrist singularity   | Near wrist     | Near wrist     |                              |
| 01-03-32   |                     | singular point | singular point |                              |
|            | Shoulder            | Near           | Near           | Try to avoid the             |
| 01-03-33   | singularity         | shoulder       | shoulder       | singular point               |
|            | singularity         | singular point | singular point | of motion                    |
| 01-03-34   | Elbow singularity   | Near elbow     | Near elbow     |                              |
| 01-03-34   | Eloow singularity   | singular point | singular point |                              |
|            | Circle command 3    | Circle         |                |                              |
| 01-03-40   | reference points on | command on     |                |                              |
|            | the same line       | the same line  |                |                              |
|            |                     | Unable to      |                |                              |
|            | Circle comm can't   | calculate      |                |                              |
| 01-03-41   | found center point  | center of      |                |                              |
|            | iouna center point  | circle in two  | Command        | Check CIRC                   |
|            |                     | point space    | setting error. | description.                 |
|            |                     | Circle         | setting error. | accomption.                  |
|            |                     | command        |                |                              |
|            | Circle comm can't   | parameter      |                |                              |
| 01-03-42   | calculate transpose | error, unable  |                |                              |
|            | matrix              | to calculate   |                |                              |
|            |                     | transpose      |                |                              |
|            |                     | matrix         |                |                              |
|            |                     | Synchronize    | Synchronize    | 1. Please check              |
|            | Synchronize output  | output         | output         | if the                       |
| 01-03-50   | queue overflow      | command        | command too    | connecting line is correctly |
|            | queue overnow       | buffer         | much,          | connected, and               |
|            |                     | overflow       | causing        | turn off the                 |

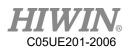

|          |                                                        |                                                           | buffer<br>overflow                                                             | <ul><li>power and then</li><li>re-start.</li><li>2. Please</li><li>contact</li><li>engineer from</li><li>the original</li></ul> |
|----------|--------------------------------------------------------|-----------------------------------------------------------|--------------------------------------------------------------------------------|----------------------------------------------------------------------------------------------------|
| 01-03-51 | Synchronize output<br>overlimit                        | Synchronize<br>output<br>control<br>command<br>overlimit  | Synchronize<br>activate<br>output<br>command too<br>much                       | equipment<br>manufacturer.                                                                                                    |
| 01-03-52 | Found motion<br>command when<br>compliance<br>teaching | During<br>compliance<br>tuning, send<br>motion<br>command | Motion<br>command<br>cannot be<br>performed<br>during<br>compliance<br>tuning. | Clear error and<br>stop sending<br>motion<br>command                                                                            |

# 7.1.4. Operation Error(01-04-XX)

| Error code | Error                                      | Message                                         | Reason                 | Solution                   |
|------------|--------------------------------------------|-------------------------------------------------|------------------------|----------------------------|
| 01-04-10   | Read driver 1<br>encoder is<br>abnormality | Axis 1<br>absolute<br>encoder<br>position error |                        |                            |
| 01-04-11   | Read driver 2<br>encoder is<br>abnormality | Axis 2<br>absolute<br>encoder<br>position error | Read axis<br>encoder   | Please confirm whether the |
| 01-04-12   | Read driver 3<br>encoder is<br>abnormality | Axis 3<br>absolute<br>encoder<br>position error | under moving<br>status | brake shaft is<br>falling. |
| 01-04-13   | Read driver 4<br>encoder is<br>abnormality | Axis 4<br>absolute<br>encoder<br>position error |                        |                            |

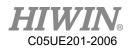

|          | 1                    |                | 1             | ·            |
|----------|----------------------|----------------|---------------|--------------|
|          | Read driver 5        | Axis 5         |               |              |
| 01-04-14 | encoder is           | absolute       |               |              |
| 01-04-14 | abnormality          | encoder        |               |              |
|          | aonormanty           | position error |               |              |
|          | Read driver 6        | Axis 6         |               |              |
| 01-04-15 | encoder is           | absolute       |               |              |
| 01-04-13 | abnormality          | encoder        |               |              |
|          | aonormanty           | position error |               |              |
|          |                      | Axis 1 driver  |               |              |
| 01-04-16 | Write data to driver | parameter      |               |              |
| 01-04-10 | 1 is abnormality     | write back     |               |              |
|          |                      | failed         |               |              |
|          |                      | Axis 2 driver  |               |              |
| 01-04-17 | Write data to driver | parameter      |               |              |
| 01-04-17 | 2 is abnormality     | write back     |               |              |
|          |                      | failed         |               |              |
|          |                      | Axis 3 driver  | Duinen        |              |
| 01-04-18 | Write data to driver | parameter      | Driver        | Check driver |
| 01-04-18 | 3 is abnormality     | write back     | connection is | connection.  |
|          |                      | failed         | abnormality   |              |
|          |                      | Axis 4 driver  |               |              |
| 01-04-19 | Write data to driver | parameter      |               |              |
| 01-04-19 | 4 is abnormality     | write back     |               |              |
|          |                      | failed         |               |              |
|          |                      | Axis 5 driver  |               |              |
| 01-04-1A | Write data to driver | parameter      |               |              |
| 01-04-1A | 5 is abnormality     | write back     |               |              |
|          |                      | failed         | Driver        |              |
|          |                      | Axis 6 driver  | connection is | Check driver |
| 01 04 10 | Write data to driver | parameter      |               | connection.  |
| 01-04-1B | 6 is abnormality     | write back     | abnormality   |              |
|          |                      | failed         |               |              |

| Error code | Error                                       | Message                | Reason                                 | Solution                  |
|------------|---------------------------------------------|------------------------|----------------------------------------|---------------------------|
| 01-04-1C   | Clear driver 1<br>encoder is<br>abnormality | Clear Axis 1<br>driver | 1.Driver<br>connect is<br>abnormality. | 1.Check driver connected. |

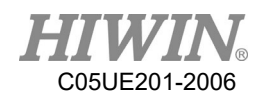

|          |                   | encoder      | 2. The       | 2.Check driver    |
|----------|-------------------|--------------|--------------|-------------------|
|          |                   | failed       | command is   | status.           |
|          | Clear driver 2    | Clear Axis 2 | forbidden    |                   |
|          | encoder is        | driver       |              |                   |
| 01-04-1D | abnormality       | encoder      |              |                   |
|          |                   | failed       |              |                   |
|          | Clear driver 3    | Clear Axis 3 | -            |                   |
| 01-04-1E | encoder is        | driver       |              |                   |
| 01-04-1E | abnormality       | encoder      |              |                   |
|          |                   | failed       |              |                   |
|          | Clear driver 4    | Clear Axis 4 |              |                   |
| 01-04-1F | encoder is        | driver       |              |                   |
| 01-04-11 |                   | encoder      |              |                   |
|          | abnormality       | failed       |              |                   |
|          | Clear driver 5    | Clear Axis 5 |              |                   |
| 01-04-20 | encoder is        | driver       |              |                   |
| 01-04-20 | abnormality       | encoder      |              |                   |
|          | aonormanty        | failed       | _            |                   |
|          | Clear driver 6    | Clear Axis 6 |              |                   |
| 01-04-21 | encoder is        | driver       |              |                   |
| 01 01 21 | abnormality       | encoder      |              |                   |
|          | _                 | failed       |              |                   |
|          | Start position    |              |              |                   |
| 01-04-30 | declination is    |              |              |                   |
|          | abnormality       | _            |              |                   |
| 01-04-31 | A1 declination is |              |              |                   |
| 01 01 01 | abnormality       | _            |              |                   |
| 01-04-32 | A2 declination is |              |              |                   |
| 01 01 02 | abnormality       | _            |              |                   |
| 01-04-33 | A3 declination is |              | The robot's  | Please move to    |
| 01 01 55 | abnormality       |              | position is  | the origin and    |
| 01-04-34 | A4 declination is | Robot        | different    | confirm that the  |
| 01-04-35 | abnormality       | position     | from when it | angle is correct. |
|          | A5 declination is | declination  | was last     | Refer 5.8         |
|          | abnormality       |              | powered off. |                   |
| 01-04-36 | A6 declination is |              |              |                   |
|          | abnormality       |              |              |                   |

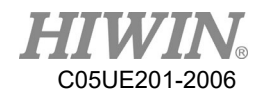

| Error code | Error                            | Message                                        | Reason                                                                 | Solution                                                                              |
|------------|----------------------------------|------------------------------------------------|------------------------------------------------------------------------|---------------------------------------------------------------------------------------|
| 01-04-40   | RSR(&NUM) no<br>file             | RSR file not<br>set                            | RSR<br>execution<br>file not set                                       | Confirm that the execution                                                            |
| 01-04-41   | PNS(&NUM) no<br>file             | PNS file not<br>set                            | PNS<br>execution<br>file not set                                       | file is set.                                                                          |
| 01-04-50   | ISR delay stack<br>overflow      | ISR delay<br>buffer<br>overflow                | ISR delay<br>buffer<br>overflow                                        |                                                                                       |
| 01-04-51   | Motion command<br>queue overflow | Motion<br>command<br>buffer<br>overflow        | Motion<br>command<br>too much,<br>causing<br>buffer<br>overflow        | 1.Please turn<br>off the power<br>and then re-<br>start.<br>2.If it is still          |
| 01-04-52   | Jog queue overflow               | Jog command<br>buffer<br>overflow              | Jog<br>command<br>too much,<br>causing<br>buffer<br>overflow           | unable to<br>resolve, please<br>contact<br>engineer from<br>the original<br>equipment |
| 01-04-53   | Interpolation buffer<br>overflow | Interpolation<br>command<br>buffer<br>overflow | Interpolation<br>command<br>too much,<br>causing<br>buffer<br>overflow | manufacturer.                                                                         |
| 01-04-60   | Modify Time<br>Setting           | * Time is<br>modified, will<br>not shutdown.   | Time Setting<br>is modified,<br>will not<br>shutdown                   | Inform user<br>time setting is<br>modified, will<br>not shutdown                      |
| 01-04-61   | Modify NTP<br>Setting            | *NTP is<br>modified, will<br>not shutdown.     | NTP Setting<br>is modified,                                            | Inform user<br>NTP is                                                                 |

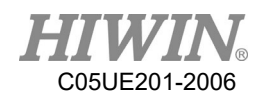

|          |                                        |                                           | will not<br>shutdown                                                                                                    | modified, will<br>not shutdown                                                                                                    |
|----------|----------------------------------------|-------------------------------------------|----------------------------------------------------------------------------------------------------|----------------------------------------------------------------------------------------------------|
| 01-04-70 | Infinite rotation is<br>not turned on. | Infinite<br>rotation is not<br>turned on. | User<br>operates<br>infinite<br>rotation in<br>infinite<br>rotation<br>function<br>interface,<br>and executes<br>the CT_A6<br>command. | After the user<br>turns on the<br>infinite rotation<br>function in the<br>interface, the<br>user executes<br>the CT_A6<br>command. |

## 7.1.5. IO & Communication(01-05-XX)

| Error code | Error                             | Message                      | Reason                                                      | Solution                                                                          |
|------------|-----------------------------------|------------------------------|-------------------------------------------------------------|-----------------------------------------------------------------------------------|
| 01-05-10   | Teach Pendant<br>connection error | TP connection<br>error       | 1.TP destroy.<br>2.TP<br>connection<br>port is<br>abnormal. | <ol> <li>1.Change</li> <li>TP.</li> <li>2.Check</li> <li>connect port.</li> </ol> |
| 01-05-20   | ROBOT IO<br>connection error      | Robot IO<br>connection error | Interference                                                | Confirm<br>RIO wire.                                                              |
| 01-05-21   | ROBOT IO<br>disconnection         | Robot IO<br>disconnection    | 1.Robot IO<br>destroy<br>2.Robot IO<br>port is<br>abnormal. | <ol> <li>Change<br/>Robot IO.</li> <li>Confirm<br/>RIO port.</li> </ol>           |
| 01-05-30   | Network<br>disconnection          | Network<br>disconnection     | Network is abnormal.                                        | Check<br>network<br>connection.                                                   |
| 01-05-31   | Network connect<br>failure        | Network<br>connect failure   | Network<br>server is<br>abnormal.                           | 1.Check<br>network<br>connection<br>server.                                       |

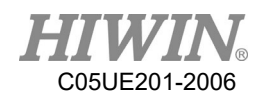

|                                                          |                                 | 1                                                                                                    |                                                                                                    |                                                                                                    |
|----------------------------------------------------------|---------------------------------|----------------------------------------------------------------------------------------------------|----------------------------------------------------------------------------------------------------|----------------------------------------------------------------------------------------------------|
| 1                                                        |                                 |                                                                                                    |                                                                                                    | 2.Check                                                                                                    |
|                                                          |                                 |                                                                                                    |                                                                                                    | network                                                                                                    |
|                                                          |                                 |                                                                                                    |                                                                                                    | domain.                                                                                                    |
|                                                          |                                 |                                                                                                    |                                                                                                    | 3.Check                                                                                                    |
|                                                          |                                 |                                                                                                    |                                                                                                    | connection                                                                                                    |
|                                                          |                                 |                                                                                                    |                                                                                                    | IP and                                                                                                    |
|                                                          |                                 |                                                                                                    |                                                                                                    | PORT                                                                                                    |
|                                                          |                                 |                                                                                                    |                                                                                                    | setting                                                                                                    |
|                                                          |                                 |                                                                                                    |                                                                                                    | Check                                                                                                    |
|                                                          | Someonood                       | Somer on and                                                                                                    | Server                                                                                                    | connection                                                                                                    |
| 01-05-32                                                 | Server opened<br>failure        | Server opened<br>failure                                                                                                    | opened                                                                                                    | IP and                                                                                                    |
|                                                          | lanule                          | lanure                                                                                                    | failure                                                                                                    | PORT                                                                                                    |
|                                                          |                                 |                                                                                                    |                                                                                                    | setting                                                                                                    |
|                                                          |                                 |                                                                                                    | Sever                                                                                                    | Prevent                                                                                                    |
|                                                          | Source aloged the               | Sever                                                                                                    |                                                                                                    | sever                                                                                                    |
| 01-05-33                                                 |                                 | connection                                                                                                    | -                                                                                                    | automaticall                                                                                                    |
|                                                          | connection                      | closed                                                                                                    |                                                                                                    | y disconnect                                                                                                    |
|                                                          |                                 |                                                                                                    | connection                                                                                                   | from client                                                                                                    |
| 01 05 24                                                 | Network port                    | Network port                                                                                                    | Network port                                                                                                 | Check port                                                                                                    |
| 01-03-34                                                 | setting error                   | setting error                                                                                                    | setting error                                                                                                | setting.                                                                                                    |
|                                                          |                                 |                                                                                                    |                                                                                                    | Check sever                                                                                                    |
|                                                          |                                 | Notwork alignt                                                                                                    | Network                                                                                                    | whether                                                                                                    |
| 01 05 25                                                 | Network client                  |                                                                                                    | client                                                                                                    | interact with                                                                                                    |
| 01-03-33                                                 | disconnect time out             |                                                                                                    | disconnect                                                                                                   | client                                                                                                    |
|                                                          |                                 | out                                                                                                    | time out                                                                                                    | disconnect                                                                                                    |
|                                                          |                                 |                                                                                                    |                                                                                                    | message                                                                                                    |
| 01 05 26                                                 |                                 | Fieldbus slot 1                                                                                                    |                                                                                                    | Confirm                                                                                                    |
| 01-03-30                                                 |                                 | open failed                                                                                                    | The fieldbus                                                                                                 | whether the                                                                                                    |
|                                                          |                                 |                                                                                                    | PCI card is                                                                                                  | fieldbus PCI                                                                                                    |
| 01 05 27                                                 | Fieldbug                        | Fieldbus slot 2                                                                                                    | not installed                                                                                                | card is                                                                                                    |
| 01-03-37                                                 |                                 | open failed                                                                                                    | correctly.                                                                                                   | installed                                                                                                    |
|                                                          | connection failed               |                                                                                                    |                                                                                                    | correctly.                                                                                                    |
|                                                          |                                 | Fieldbus slot 1                                                                                                    | 1. The                                                                                                    | 1. Check                                                                                                    |
| 01-05-38                                                 |                                 | communication                                                                                                    | fieldbus line                                                                                                | whether the                                                                                                    |
| 1                                                        |                                 | error                                                                                                    | is not                                                                                                    | connection                                                                                                    |
| 01-05-33<br>01-05-34<br>01-05-35<br>01-05-36<br>01-05-37 | setting error<br>Network client | connection<br>closed<br>Network port<br>setting error<br>Network client<br>disconnect time<br>out<br>Fieldbus slot 1<br>open failed<br>Fieldbus slot 2 | setting error<br>Network<br>client<br>disconnect<br>time out<br>The fieldbus<br>PCI card is<br>not installed | automatical<br>y disconnect<br>from client<br>Check port<br>setting.<br>Check seven<br>whether<br>interact with<br>client<br>disconnect<br>message<br>Confirm<br>whether the<br>fieldbus PC<br>card is<br>installed |

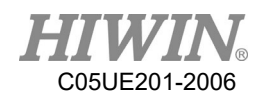

| 01-05-39 | Fieldbus slot 2<br>communication<br>error | connected<br>properly.<br>2. The<br>connection<br>parameter<br>setting does<br>not<br>correspond to<br>the PLC.<br>3. The PLC is<br>not operating<br>normally. | line is<br>normal.<br>2. Check<br>whether the<br>connection<br>parameters<br>are set<br>correctly.<br>3. Check<br>whether the<br>PLC device<br>operates<br>normally. |
|----------|-------------------------------------------|----------------------------------------------------------------------------------------------------|----------------------------------------------------------------------------------------------------|
| 01-05-40 | Fieldbus slot 1<br>connection<br>timeout  | The fieldbus<br>related files                                                                                                    | Confirm that<br>the fieldbus<br>related files                                                                                                    |
| 01-05-41 | Fieldbus slot 2<br>connection<br>timeout  | were not<br>imported<br>correctly.                                                                                                    | are imported correctly.                                                                                                    |

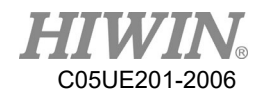

| Error code | Error                                              | Message                    | Reason                                                 | Solution                                                                                                    |
|------------|----------------------------------------------------|----------------------------|--------------------------------------------------------|----------------------------------------------------------------------------------------------------|
| 01-06-10   | Motion delay<br>command<br>abnormality             | Parameter<br>cannot be set | Parameter is not within the                            | Check                                                                                                    |
| 01-06-11   | Acceleration<br>setting command<br>abnormality     | Parameter<br>cannot be set | range to be<br>set                                     | parameter.                                                                                                    |
| 01-06-12   | PTP motion<br>command<br>abnormality               | PTP motion<br>failed       | 1.Command                                              | 1. Confirm the command                                                                                                    |
| 01-06-13   | Circle motion<br>command<br>abnormality            | CIRC motion failed         | format error.<br>2.Unable to<br>give motion<br>command | format.<br>2. Confirm the<br>motion function                                                                                                |
| 01-06-14   | Line motion<br>command<br>abnormality              | LIN motion<br>failed       | instruction                                            | status •                                                                                                    |
| 01-06-15   | Feedspeed setting<br>command<br>abnormality        | Parameter<br>cannot be set | Parameter cannot be set.                               | Check<br>parameter.                                                                                                    |
| 01-06-16   | Path abnormality                                   | Moving path<br>abnormality | The moving<br>path is out of<br>working<br>range.      | Re-design the<br>position of<br>point and the<br>action<br>instruction, or<br>check if the<br>setting of Tool<br>and Base has<br>any error. |
| 01-06-17   | Setting conveyor<br>tracking<br>acceleration error | Parameter                  | Parameter out                                          | Check the parameter                                                                                                    |
| 01-06-18   | Setting conveyor<br>pick acceleration<br>error     | setting error              | of the range                                           | setting is<br>correct.                                                                                                    |

## 7.1.6. Operator Error (01-06-XX)

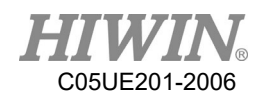

|            | Enable smooth       |               |                |               |
|------------|---------------------|---------------|----------------|---------------|
| 01-06-19   | motion error        |               |                |               |
|            | Disable smooth      | -             |                |               |
| 01-06-1A   | motion error        |               |                |               |
| Error code | Error               | Message       | Reason         | Solution      |
| 01.06.00   | Counter index       |               |                |               |
| 01-06-20   | abnormality         |               |                |               |
| 01.06.21   | Timer index         |               |                |               |
| 01-06-21   | abnormality         |               |                |               |
|            | Counter stop        |               |                |               |
| 01-06-22   | number              |               |                |               |
|            | abnormality         |               |                |               |
| 01.06.02   | DI index            |               |                |               |
| 01-06-23   | abnormality         |               |                |               |
| 01.06.24   | DO index            |               |                |               |
| 01-06-24   | abnormality         |               |                |               |
| 01-06-25   | RI index            |               | Index not      |               |
| 01-06-23   | abnormality         |               | within setting | Confirm Index |
| 01-06-26   | RO index            |               | range          | No.           |
| 01-00-20   | abnormality         |               | Tunge          |               |
| 01-06-27   | VI index            | Parameter     |                |               |
| 01-00-27   | abnormality         | cannot be set |                |               |
| 01-06-28   | VO index            |               |                |               |
| 01-00-28   | abnormality         |               |                |               |
|            | SI index            |               |                |               |
| 01-06-29   | abnormality         |               |                |               |
|            |                     | -             |                |               |
| 01-06-2A   | SO index            |               |                |               |
|            | abnormality         |               |                |               |
| 01-06-2B   | SR index            |               |                |               |
|            | abnormality         |               |                |               |
| 01-06-30   | DI can't be setting |               | DI setting     | DI not set    |
|            |                     |               | unavailable    |               |
| 01-06-31   | RI can't be setting |               | RI setting     | RI not set    |
|            |                     | 4             | unavailable    |               |
| 01-06-32   | SI can't be setting |               | SI setting     | SI not set    |
|            |                     |               | unavailable    |               |

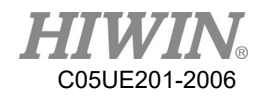

| Error code | Error                         | Message                          | Reason                                                                                                   | Solution                                                                                                    |
|------------|-------------------------------|----------------------------------|----------------------------------------------------------------------------------------------------|----------------------------------------------------------------------------------------------------|
| 01-06-33   | SO can't be setting           | Parameter<br>cannot be set       | Specific SO<br>setting not<br>available                                                                  | Specific SO not<br>set                                                                                           |
| 01-06-34   | SRR can't be setting          | cannot be set                    | SRR setting<br>not available                                                                             | SRR not set                                                                                                    |
| 01-06-35   | SRW value<br>abnormality      | SRW value is abnormal.           | Parameter<br>error.                                                                                      | Check setting command.                                                                                           |
| 01-06-36   | Fieldbus Slot1<br>abnormality | Fieldbus<br>Slot1<br>abnormality | <ol> <li>Parameter<br/>setting error.</li> <li>Driver is<br/>not installed.</li> <li>Fieldbus</li> </ol> | <ol> <li>Set the<br/>correct<br/>parameters.</li> <li>Confirm that<br/>the driver<br/>installation is</li> </ol> |
| 01-06-37   | Fieldbus Slot2<br>abnormality | Fieldbus<br>Slot2<br>abnormality | connection<br>abnormal.                                                                                  | completed.<br>3Check the<br>hardware<br>wiring.                                                                  |

## 7.1.7. External Axis Error (01-07-XX)

| Error code | Error                                | Message                               | Reason                                                                          | Solution                                                 |
|------------|--------------------------------------|---------------------------------------|---------------------------------------------------------------------------------|----------------------------------------------------------|
| 01-07-10   | E1 axis following<br>error overlimit | E1 axis<br>position over<br>deviation | E1 axis<br>motion<br>command<br>and actual<br>position<br>exceeded<br>deviation | <ol> <li>Reduce the speed</li> <li>Reduce the</li> </ol> |
| 01-07-11   | E2 axis following<br>error overlimit | E2 axis<br>position over<br>deviation | E2 axis<br>motion<br>command<br>and actual<br>position<br>exceeded<br>deviation | load weight<br>3.Reduce<br>acceleration in<br>percentage |

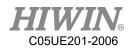

| exceeded<br>deviation |
|-----------------------|
|-----------------------|

| Error code | Error                                        | Message                                           | Reason                                        | Solution                                                                         |
|------------|----------------------------------------------|---------------------------------------------------|-----------------------------------------------|----------------------------------------------------------------------------------|
| 01-07-13   | E1 axis position<br>overlimit of<br>positive | E1 axis<br>exceeded<br>positive<br>rotation limit | Over the positive limit.                      | E1 axis move<br>towards<br>negative                                              |
| 01-07-14   | E1 axis position<br>overlimit of<br>negative | E1 axis<br>exceeded<br>negative<br>rotation limit | Over the<br>negative<br>limit.                | E1 axis move<br>towards<br>positive                                              |
| 01-07-15   | E2 axis position<br>overlimit of<br>positive | E2 axis<br>exceeded<br>positive<br>rotation limit | Over the positive limit.                      | E2 axis move<br>towards<br>negative                                              |
| 01-07-16   | E2 axis position<br>overlimit of<br>negative | E2 axis<br>exceeded<br>negative<br>rotation limit | Over the<br>negative<br>limit.                | E2 axis move<br>towards<br>positive                                              |
| 01-07-17   | E3 axis position<br>overlimit of<br>positive | E3 axis<br>exceeded<br>positive<br>rotation limit | Over the positive limit.                      | E3 axis move<br>towards<br>negative                                              |
| 01-07-18   | E3 axis position<br>overlimit of<br>negative | E3 axis<br>exceeded<br>negative<br>rotation limit | Over the<br>negative<br>limit.                | E3 axis move<br>towards<br>positive                                              |
| 01-07-19   | E1 axis clear<br>encoder error               | E1 axis<br>driver clear<br>encoder<br>failed      | 1.<br>Connection<br>with axis is<br>abnormal. | <ol> <li>Check Axis is<br/>connected.</li> <li>Check Axis<br/>status.</li> </ol> |

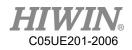

|           |               | E2 axis      | 2. Axis        |
|-----------|---------------|--------------|----------------|
| 01 07 1 4 | E2 axis clear | driver clear | prohibits this |
| 01-07-1A  | encoder error | encoder      | command.       |
|           |               | failed       |                |
|           |               | E3 axis      |                |
| 01-07-1B  | E3 axis clear | driver clear |                |
| 01-0/-1B  | encoder error | encoder      |                |
|           |               | failed       |                |

## 7.1.8. Conveyor Tracking Error(01-08-XX)

| Error code | Error             | Message                                | Reason                  | Solution          |
|------------|-------------------|----------------------------------------|-------------------------|-------------------|
|            |                   |                                        | 1.IP setting            | 1.Check IP        |
| 01-08-10   | Camera connection |                                        | error.                  | setting.          |
| 01-08-10   | failure           | Connection                             | 2.PORT                  | 2.Check Port      |
|            |                   | with the                               | setting error.          | setting.          |
| 01-08-11   | Camera connection | vision system                          | Vision                  | Confirm the       |
| 01-08-11   | abnormality       | is failed.                             |                         | connection with   |
| 01-08-12   | Camera disconnect |                                        | system no               | the vision        |
| 01-08-12   | fail              |                                        | response.               | system.           |
| 01-08-13   | Pick command      |                                        |                         | If the tracking   |
| 01-08-13   | error             | Execution<br>instruction is<br>failed. | Point setting<br>error. | function of       |
| 01-08-14   |                   |                                        |                         | conveyor is       |
|            |                   |                                        |                         | triggered by      |
|            |                   |                                        |                         | Sensor, the       |
|            |                   |                                        |                         | position of       |
|            |                   |                                        |                         | point is          |
|            |                   |                                        |                         | required to       |
|            | Place command     |                                        |                         | enter into the    |
|            | error             |                                        |                         | instruction.      |
|            |                   |                                        |                         | Please confirm    |
|            |                   |                                        |                         | if the            |
|            |                   |                                        |                         | information of    |
|            |                   |                                        |                         | point position is |
|            |                   |                                        |                         | entered into the  |
|            |                   |                                        |                         | instruction.      |

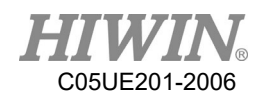

| 01-08-15 | Conveyor encoder     | Encoder clear      | Encoder clear  | Check the  |
|----------|----------------------|--------------------|----------------|------------|
| 01-08-13 | clear error          | failed.            | failed.        | conveyor   |
| 01-08-16 | Setting latch source | Setting latch      | Setting latch  | wiring is  |
| 01-08-10 | error                | source error       | failed         | correct    |
|          |                      | Start              |                | Check      |
| 01-08-17 | Start conveyor       |                    | Conveyor       | conveyor   |
| 01-08-17 | command error        | conveyor<br>failed | setting failed | setting is |
|          |                      | lancu              |                | correct.   |

| Error code | Error               | Message       | Reason        | Solution        |
|------------|---------------------|---------------|---------------|-----------------|
| 01-08-18   | Read encoder count  | Read encoder  | Encoder fault | Check encoder   |
|            | error               | error         |               | and wiring.     |
|            |                     |               |               | Contact an      |
|            | Clear place data    | Data clearing | Place         | engineer from   |
| 01-08-19   | error               | failed        | clearing      | the original    |
|            |                     | Tunea         | failed        | equipment       |
|            |                     |               |               | manufacturer.   |
|            | CNW ODJECT          | Unavailable   |               |                 |
| 01-08-1A   | CNV_OBJECT          | to set        |               |                 |
|            | can't be setting    | parameters    |               |                 |
|            | CNV FULL can't      | Unavailable   | Unavailable   | Check Robot     |
| 01-08-1B   | be setting          | to set        | to set        | Language.       |
|            | be setting          | parameters    | parameters    | Language.       |
|            | CNV EMPTY           | Unavailable   |               |                 |
| 01-08-1C   | can't be setting    | to set        |               |                 |
|            | can't be setting    | parameters    |               |                 |
|            |                     | Encoder latch | Trigger       | Check the       |
| 01-08-1E   | Encoder latch value | value         | sensor or     | trigger sensor  |
| 01-00-11   | inconsistent        | inconsistent  | encoder       | and the encoder |
|            |                     | meonsistent   | error.        | is normal.      |

## 7.1.9. User-Defined Error (01-09-XX)

| Error code | Error              | Message      | Reason       | Solution     |
|------------|--------------------|--------------|--------------|--------------|
| 01-09-10   | User-defined error | User-defined | User-defined | User-defined |
| 01-09-10   | 1                  | error 1      | error.       | error 1      |

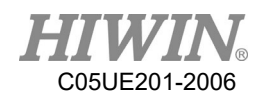

|          |                    | TT 1 (* 1    | 1 | TT 1 0° 1    |
|----------|--------------------|--------------|---|--------------|
| 01-09-11 | User-defined error | User-defined |   | User-defined |
| 01 07 11 | 2                  | error 2      |   | error 2      |
| 01-09-12 | User-defined error | User-defined |   | User-defined |
| 01-09-12 | 3                  | error 3      |   | error 3      |
| 01-09-13 | User-defined error | User-defined |   | User-defined |
| 01-09-13 | 4                  | error 4      |   | error 4      |
| 01-09-14 | User-defined error | User-defined |   | User-defined |
| 01-09-14 | 5                  | error 5      |   | error 5      |
| 01-09-15 | User-defined error | User-defined |   | User-defined |
| 01-09-13 | 6                  | error 6      |   | error 6      |
| 01-09-16 | User-defined error | User-defined |   | User-defined |
| 01-09-10 | 7                  | error 7      |   | error 7      |
| 01-09-17 | User-defined error | User-defined |   | User-defined |
| 01-09-17 | 8                  | error 8      |   | error 8      |
| 01-09-18 | User-defined error | User-defined |   | User-defined |
| 01-09-18 | 9                  | error 9      |   | error 9      |
| 01 00 10 | User-defined error | User-defined |   | User-defined |
| 01-09-19 | 10                 | error 10     |   | error 10     |

# 7.1.10. Authorization Error(01-0B-XX)

| Error code | Error                                        | Message                                         | Reason                                                           | Solution                                  |
|------------|----------------------------------------------|-------------------------------------------------|------------------------------------------------------------------|-------------------------------------------|
| 01-0B-10   | You have no<br>license of HRSDK              | You have no<br>license of<br>HRSDK              | 1. SDK is not                                                    |                                           |
| 01-0B-11   | You have no<br>license of Fieldbus           | You have no<br>license of<br>Fieldbus           | enabled.<br>2. Function is<br>not<br>authorized.                 | 1.With the<br>original<br>purchase        |
| 01-0B-12   | You have no<br>license of External<br>Axis   | You have no<br>license of<br>External Axis      | aumorized.                                                       | authorization.<br>2. Check<br>whether the |
| 01-0B-13   | You have no<br>license of External<br>TCP    | You have no<br>license of<br>External TCP       | <ol> <li>SDK is not<br/>enabled.</li> <li>Function is</li> </ol> | authorized<br>device is<br>connected      |
| 01-0B-14   | You have no<br>license of<br>Continuous Turn | You have no<br>license of<br>Continuous<br>Turn | not<br>authorized.                                               | normally.                                 |

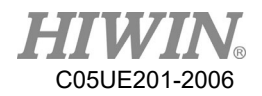

#### 7.1.11. Windows Information

When the program is executed, if the program syntax is wrong, the following window will appear

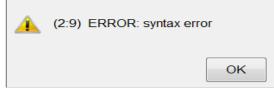

The above figure as an example, the message is divided into two main parts:

- 1. Error location: (2: 9), on behalf of 9<sup>th</sup> words on line 2 is wrong.
- 2. Error message: syntax error.

| Error code | Error                                          | Message                                                | Reason                                        | Solution                                               |
|------------|------------------------------------------------|--------------------------------------------------------|-----------------------------------------------|--------------------------------------------------------|
| 01-02-10   | syntax error                                   | Syntax error                                           | Command<br>spelling<br>error. Wrong<br>space. | Check spelling and spaces.                             |
| 01-02-10   | ID not exist                                   | Variable not<br>exist                                  | Variable not<br>declared.                     | Declare<br>variable before<br>use.                     |
| 01-02-10   | Unknown character                              | Character<br>cannot be<br>recognized                   | Use special<br>symbols.                       | Change<br>variable name.                               |
| 01-02-10   | is not declared                                | Variable not<br>declared                               | Variable not declared.                        | Declare<br>variable before<br>use.                     |
| 01-02-10   | Invalid value                                  | Invalid value                                          | Value out of range                            | Modify value<br>according to<br>instruction            |
| 01-02-10   | Index of is out of range                       | Index is out<br>of range                               | Array index out of range                      | Modify array index                                     |
| 01-02-10   | Type should be                                 | Type error                                             | Type error.                                   | Change to the correct type.                            |
| 01-02-10   | Fail in handling<br>STRUC member<br>expression | Structure<br>member<br>variable<br>expression<br>error | Struct<br>member not<br>declared.             | Check the<br>declaration of<br>structure<br>variables. |

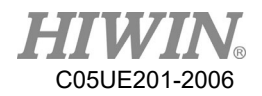

### 7.2. HIWIN Robot Controller(02-XX-XX)

| Error code | Error                 | Message                                | Reason                                                       | Solution                                                 |
|------------|-----------------------|----------------------------------------|--------------------------------------------------------------|----------------------------------------------------------|
| 02-01-10   | Emergency input       | Emergency<br>stop signal<br>disconnect | Emergency<br>stop trigger.                                   | Release the<br>emergency<br>stop and clear<br>the error. |
| 02-01-11   | Enable switch<br>down | Enable<br>switch<br>down               | Enable<br>switch is<br>pressed to the<br>third<br>paragraph. | Release enable<br>switch.                                |

## 7.2.1. Safety Input(02-01-XX)

### 7.2.2. Hardware Error(02-02-XX)

| Error code | Error                    | Message                                    | Reason                                                                                                    | Solution                                                                                                    |
|------------|--------------------------|--------------------------------------------|----------------------------------------------------------------------------------------------------|----------------------------------------------------------------------------------------------------|
| 02-02-11   | No motor brake<br>signal | Do not<br>receive<br>motor brake<br>signal | <ol> <li>Hardware<br/>abnormalities.</li> <li>The<br/>emergency<br/>stop status is<br/>excluded<br/>within 500<br/>milliseconds.</li> </ol> | <ol> <li>Contact with<br/>the engineer</li> <li>from the<br/>original</li> <li>equipment</li> <li>manufacturer.</li> <li>Press</li> <li>emergency</li> <li>stop again,</li> <li>over 500</li> <li>millisecond.</li> </ol> |

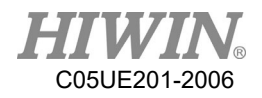

## 7.3. Axis Amplifier(03-XX-XX)

| Function            | No. | Description                                 |  |
|---------------------|-----|---------------------------------------------|--|
|                     |     | m: axis umber.                              |  |
| Axis number(m)      | 0m  | ex 03-01-21 : axis 1 alarm,                 |  |
|                     |     | 03-02-21 : axis 2 alarm, and so on.         |  |
|                     |     | n: external axis number                     |  |
| Ext axis number (n) | En  | ex : 03-E1-21-> external axis 1 alarm,      |  |
|                     |     | 03-E2-21->external axis 2 alarm, and so on. |  |

## 7.3.1. Function Name and Number Description

#### 7.3.2. Driver Alert Number

| Error code   | Error       | Message                                      | Reason                                                                                                    | Solution                                                                                                    |
|--------------|-------------|----------------------------------------------|----------------------------------------------------------------------------------------------------|----------------------------------------------------------------------------------------------------|
| 03-0m(En)-21 | overcurrent | Current<br>exceeds the<br>specified<br>value | <ol> <li>Driver is<br/>abnormal.</li> <li>Motor U,</li> <li>W is short<br/>circuit.</li> <li>Motor is<br/>broken.</li> </ol> | <ol> <li>Check the<br/>servomotor main<br/>circuit<br/>cable<br/>connection.</li> <li>Replace the<br/>driver.</li> <li>Replace the<br/>motor.</li> </ol> |
| 03-0m(En)-25 | STO         | Safety input protection.                     | Safety input signal.                                                                                                    | Check the<br>safety input<br>signal status.                                                                                                    |

| Error code   | Error    | Message       | Reason        | Solution        |
|--------------|----------|---------------|---------------|-----------------|
|              |          |               | 1.The         | 1. Change the   |
| 03-0m(En)-41 |          |               | effective     | motion plan, or |
|              | overload |               | torque        | reduce load.    |
|              |          | Torque is too | exceeds the   | 2. Check that   |
|              |          | large.        | rated torque. | the wiring and  |
|              |          |               | 2. The        | the driver      |
|              |          |               | motor's hold  | voltage are     |
|              |          |               | brake is not  | correct.        |

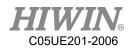

| 03-0m(En)-43 | regenerative<br>resistor<br>overload | Regenerative<br>load rate is<br>too large.   | released.<br>3. Power<br>supply wiring<br>is incorrect<br>1.<br>Insufficient<br>external<br>regeneration<br>resistor<br>capacity.<br>2. Amplifier<br>failed.                               | <ol> <li>Replace the external regeneration resistor capacity</li> <li>Replace amplifier</li> </ol>                                           |
|--------------|--------------------------------------|----------------------------------------------|----------------------------------------------------------------------------------------------------|----------------------------------------------------------------------------------------------------|
| 03-0m(En)-45 | overspeed                            | Exceeded<br>average<br>rotational<br>speed   | The<br>servomotor<br>speed is<br>above the<br>maximum<br>rotational<br>speed                                                                                                    | Change<br>operating<br>conditions.                                                                                                    |
| 03-0m(En)-51 | amplifier<br>thermal<br>abnormality  | The amplifier<br>temperature<br>is too high. | <ol> <li>Regenerative<br/>power is too<br/>large.</li> <li>The<br/>surrounding<br/>air<br/>temperature<br/>is too high.</li> <li>Built-in<br/>Fan in<br/>amplifier<br/>Stopped.</li> </ol> | <ol> <li>Change the<br/>amplifier<br/>installation<br/>conditions.</li> <li>Check<br/>whether the<br/>cooling fan is<br/>running.</li> </ol> |

| Error code   | Error      | Message     | Reason   | Solution      |
|--------------|------------|-------------|----------|---------------|
| 03-0m(En)-52 | Anti-surge | Anti-Surge  | 1. Power | 1. Reduce the |
|              | resistor   | resistor    |          | power switch  |
|              | overheat   | overheated. | switch   | frequency.    |

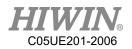

|              |               |                                                       | frequency is   | 2-1. Check the  |
|--------------|---------------|-------------------------------------------------------|----------------|-----------------|
|              |               |                                                       | too high.      | cooling fan is  |
|              |               |                                                       | 2. Ambient     | running.        |
|              |               |                                                       | temperature    | 2-2. Change the |
|              |               |                                                       | is too high.   | amplifier       |
|              |               |                                                       |                | installation    |
|              |               |                                                       |                | conditions.     |
|              |               |                                                       | Demonia        | Used within the |
|              | dynamic brake | Dynamic                                               | Dynamic        | allowable       |
| 03-0m(En)-53 | resistor      | brake resistor                                        | brake action   | operating       |
|              | overheat      | overheated.                                           | frequency is   | frequency       |
|              |               |                                                       | too high.      | range           |
|              |               |                                                       |                | 1. Confirm      |
|              |               |                                                       |                | drive cooling   |
|              |               |                                                       |                | mode is         |
|              |               |                                                       | 1. Drive       | normal.         |
|              |               | re Drive is o<br>temperature over<br>temperature over | environment    | 2. Confirm      |
|              | Drive         |                                                       | is overheated. | electrical      |
| 03-0m(En)-58 | temperature   |                                                       | 2. Motor       | control box is  |
|              | overheat      |                                                       | overload.      | in a ventilated |
|              | overneat      |                                                       | 3. Motor       | condition       |
|              |               |                                                       | speed too      | 3. Reduce the   |
|              |               |                                                       | fast.          | load weight.    |
|              |               |                                                       |                | 4. Reduce arm   |
|              |               |                                                       |                |                 |
|              |               |                                                       | 1 The ec       | speed.          |
|              |               |                                                       | 1. The power   | 1 Mar           |
|              |               |                                                       | supply         | 1. Measure the  |
|              |               |                                                       | exceeded the   | power           |
|              |               | Main circuit                                          | allowable      | supply voltage  |
|              |               | DC voltage is                                         | range.         | 2. Confirm that |
| 03-0m(En)-61 | overvoltage   | excessively                                           | 2. The         | the moment of   |
|              |               | high.                                                 | moment of      | inertia         |
|              |               |                                                       | inertia ratio  | ratio is within |
|              |               |                                                       | exceeded the   | the allowable   |
|              |               |                                                       | allowable      | range.          |
| 1            |               |                                                       | value.         |                 |

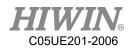

| 03-0m(En)-62 | undervoltage | Main circuit<br>DC voltage is<br>excessively<br>low. | <ol> <li>Input</li> <li>supply</li> <li>voltage is</li> <li>below the</li> <li>allowable</li> <li>range.</li> <li>The power</li> <li>supply is</li> <li>unstable, or</li> <li>was</li> <li>influenced by</li> <li>a lightning</li> <li>surge.</li> </ol> | Set AC power<br>supply voltage<br>within the<br>specified range. |
|--------------|--------------|------------------------------------------------------|----------------------------------------------------------------------------------------------------|------------------------------------------------------------------|
|--------------|--------------|------------------------------------------------------|----------------------------------------------------------------------------------------------------|------------------------------------------------------------------|

| Error code   | Error                                             | Message                                                  | Reason                                                                                                    | Solution                                                                                                    |
|--------------|---------------------------------------------------|----------------------------------------------------------|----------------------------------------------------------------------------------------------------|----------------------------------------------------------------------------------------------------|
| 03-0m(En)-71 | control<br>power<br>source<br>voltage<br>shortage | The voltage<br>of the<br>control<br>power is too<br>low. | <ol> <li>Input supply<br/>voltage is below<br/>the allowable<br/>range.</li> <li>The power<br/>supply is<br/>unstable, or was<br/>influenced by a<br/>lightning surge.</li> </ol> | <ol> <li>Set AC power<br/>supply voltage<br/>within the<br/>specified range.</li> <li>2.</li> </ol>                                          |
| 03-0m(En)-72 | control<br>circuit<br>voltage<br>shortage         | The control<br>circuit<br>voltage is<br>insufficient     | <ol> <li>Contact fault of<br/>connector or<br/>incorrect wiring<br/>for encoder<br/>cable.</li> <li>The amplifier<br/>internal circuit is<br/>bad.</li> </ol>                     | <ol> <li>Re-insert the<br/>connector and<br/>confirm that the<br/>encoder is<br/>correctly wired.</li> <li>Replace<br/>amplifier.</li> </ol> |
| 03-0m(En)-81 | encoder<br>disconnect                             | Encoder<br>signal is<br>disconnecte<br>d.                | <ol> <li>Wrong<br/>connection.</li> <li>Connector off.</li> </ol>                                                                                                    | <ol> <li>Check the<br/>encoder cable.</li> <li>Check the<br/>power supply</li> </ol>                                                         |

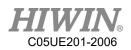

|              |                                             |                                     | 3. Poor                                                                                                    | voltage on the |
|--------------|---------------------------------------------|-------------------------------------|----------------------------------------------------------------------------------------------------|----------------|
|              |                                             |                                     | connection                                                                                                    | motor side.    |
| 03-0m(En)-84 | encoder<br>communicat<br>ion<br>abnormality | Encoder<br>Communica<br>tions Error | connection<br>1. Malfunction<br>caused by noise<br>interference.<br>2. Contact fault of<br>connector or<br>incorrect wiring<br>for encoder cable. | e              |
|              |                                             |                                     |                                                                                                    | encoder cable. |

| Error code   | Error                                                           | Message                            | Reason                                                                                                    | Solution                                                                                                    |
|--------------|-----------------------------------------------------------------|------------------------------------|----------------------------------------------------------------------------------------------------|----------------------------------------------------------------------------------------------------|
| 03-0m(En)-85 | encoder<br>initial<br>error(5V<br>abnormality)                  | Encoder<br>initial<br>error        | <ol> <li>Wrong<br/>connection.</li> <li>Connector off.</li> <li>Poor<br/>connection.</li> </ol>                                   | <ol> <li>Check the<br/>encoder cable.</li> <li>Check the<br/>power supply<br/>voltage on the<br/>motor side.</li> </ol> |
| 03-0m(En)-87 | encoder CS<br>abnormality                                       | Encoder<br>CS signal<br>disconnect | <ol> <li>Wrong<br/>connection.</li> <li>Connector off.</li> <li>Poor<br/>connection.</li> </ol>                                   | <ol> <li>Check the<br/>encoder cable.</li> <li>Check the<br/>power supply<br/>voltage on the<br/>motor side.</li> </ol> |
| 03-0m(En)-A1 | encoder<br>multi-turn<br>data error<br>(battery<br>abnormality) | Encoder<br>Backup<br>Error         | <ol> <li>The encoder<br/>cable<br/>disconnected,<br/>and connected<br/>again.</li> <li>The battery<br/>voltage is low.</li> </ol> | 1. Check the<br>encoder<br>connector<br>battery or the<br>connect or<br>contact status.                                 |

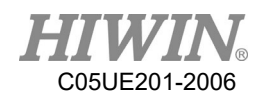

| 03-0m(En)-A3 | encoder<br>overspeed            | Servomoto<br>r speed is<br>too high.        | Motor<br>acceleration<br>exceeds allowable<br>acceleration<br>range. | 2. Measure the<br>battery voltage.<br>Modify motion<br>condition,<br>increase<br>acceleration/dec<br>eleration time                                                            |
|--------------|---------------------------------|---------------------------------------------|----------------------------------------------------------------------|----------------------------------------------------------------------------------------------------|
| 03-0m(En)-A5 | encoder<br>single turn<br>error | Detected<br>encoder<br>single turn<br>error | 1. Excessive noise to the encoder                                    | 1. Check noise<br>in the cable<br>between the<br>SERVOPACK                                                                                                    |
| 03-0m(En)-A6 | encoder<br>multi-turn<br>error  | Detected<br>encoder<br>single turn<br>error | cable.<br>2. The amplifier<br>internal circuit is<br>bad.            | <ul> <li>and the host</li> <li>controller.</li> <li>2. Re-insert the</li> <li>connector and</li> <li>confirm that the</li> <li>encoder is</li> <li>correctly wired.</li> </ul> |

| Error code   | Error               | Message                                             | Reason                                                                                                    | Solution                                                                                                    |
|--------------|---------------------|-----------------------------------------------------|----------------------------------------------------------------------------------------------------|----------------------------------------------------------------------------------------------------|
| 03-0m(En)-A9 | encoder<br>overheat | The<br>amplifier<br>temperature<br>is too high.     | <ol> <li>The<br/>surrounding air<br/>temperature is too<br/>high.</li> <li>Motor is<br/>overheated.</li> </ol>            | Change motor<br>installation<br>method.                                                                                                  |
| 03-0m(En)-AB | encoder<br>error    | An encoder<br>error was<br>detected.                | <ol> <li>Excessive noise<br/>to the encoder<br/>cable.</li> <li>The amplifier<br/>internal circuit is<br/>bad.</li> </ol> | <ol> <li>Check noise in<br/>the cable between</li> <li>If the restart<br/>cannot be solved,<br/>please replace the<br/>motor.</li> </ol> |
| 03-0m(En)-C1 | speed<br>overlimit  | The speed<br>of the motor<br>exceeds<br>120% of the | Overshoot too<br>big.                                                                                                    | <ol> <li>Adjust the<br/>servo parameters.</li> <li>Slow command<br/>acceleration and</li> </ol>                                          |

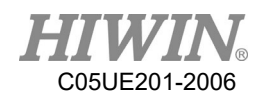

|              |                              | maximum<br>speed.                                     |                                                                                                    | deceleration mode.                                                                                                    |
|--------------|------------------------------|-------------------------------------------------------|----------------------------------------------------------------------------------------------------|----------------------------------------------------------------------------------------------------|
| 03-0m(En)-D1 | position<br>error too<br>big | Position<br>deviation<br>exceeded<br>the set<br>value | <ol> <li>Load inertia is<br/>too large.</li> <li>The brake is<br/>not released.</li> <li>The position<br/>command<br/>frequency is too<br/>high.</li> </ol> | <ol> <li>Change the<br/>load conditions,<br/>or replace a larger<br/>capacity motor.</li> <li>Check the<br/>encoder cable.</li> <li>Change the<br/>controller's<br/>position<br/>command.</li> </ol> |

| Error code   | Error                              | Message                                             | Reason                                                                              | Solution                                                                  |
|--------------|------------------------------------|-----------------------------------------------------|-------------------------------------------------------------------------------------|---------------------------------------------------------------------------|
| 03-0m(En)-E1 | EEPROM<br>abnormality              | EEPROM<br>abnormality                               | The driver<br>internal circuit is<br>bad.                                           | Replace the driver.                                                       |
| 03-0m(En)-E2 | EEPROM<br>check is<br>abnormality  | EEPROM<br>check is<br>abnormality                   | The CPU cannot<br>read the correct<br>data from the<br>driver's built-in<br>EEPROM. | Replace the driver.                                                       |
| 03-0m(En)-EF | Motor not<br>matching              | The<br>amplifier<br>does not<br>match the<br>motor. | Use the wrong<br>driver or motor.                                                   | Replace the<br>correct driver or<br>motor.                                |
| 03-0m(En)-F3 | amplifier<br>error                 | amplifier<br>error                                  | amplifier error                                                                     | According to the<br>driver brand,<br>compare the<br>driver Error<br>code. |
| 03-0m(En)-F4 | software<br>thermal<br>reach limit | Motor<br>reaches<br>temperature<br>limit.           | Motor<br>temperature is too<br>high.                                                | Reduce speed or reduce load.                                              |

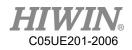

| 03-0m(En)-F5 | motor<br>disconnect                 | Motor<br>cannot<br>connect.         | Motor disconnect.                  | Check the motor cable.                     |
|--------------|-------------------------------------|-------------------------------------|------------------------------------|--------------------------------------------|
| 03-0m(En)-F6 | amplifier<br>phase initial<br>error | amplifier<br>phase initial<br>error | Phase<br>initialization<br>failed. | 1. Replace                                 |
| 03-0m(En)-F7 | Hall sensor<br>error                | Hall sensor<br>error.               | Hall sensor error.                 | motor or driver.<br>2. Check the<br>cable. |
| 03-0m(En)-F8 | Hall phase error                    | Hall phase error.                   | Hall phase check error.            | cable.                                     |

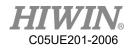

| Error code   | Error                               | Message                                                       | Reason                                                                                                  | Solution                                                                                                    |
|--------------|-------------------------------------|---------------------------------------------------------------|----------------------------------------------------------------------------------------------------|----------------------------------------------------------------------------------------------------|
| 03-0m(En)-F9 | overload<br>warning                 | * Overload<br>warning. Robot<br>will not stop                 | The effective<br>torque<br>exceeds the<br>set torque.                                                   | Relax the<br>conditions of<br>use.                                                                                                    |
| 03-0m(En)-FA | amplifier<br>overheating<br>warning | *Amplifier<br>overheated<br>warning. Robot<br>will not stop.  | The<br>temperature<br>around the<br>amplifier is<br>greater than<br>the preset<br>temperature<br>range. | Reduce the<br>ambient<br>temperature.                                                                                                    |
| 03-0m(En)-FB | regenerated<br>overload<br>warning  | * Regenerative<br>overload<br>warning. Robot<br>will not stop | Regenerated<br>resistance<br>overload.                                                                  | Relax the<br>conditions of<br>use.                                                                                                    |
| 03-0m(En)-FC | detecting<br>power<br>failure       | * Detecting<br>power failure.<br>Robot will not<br>stop.      | Detected<br>control power<br>input voltage<br>is insufficient.                                          | <ol> <li>Check if the<br/>input power<br/>supply has<br/>momentary or<br/>low voltage<br/>status.</li> <li>Maybe the<br/>internal circuit<br/>of the<br/>amplifier is<br/>abnormal. If<br/>this alarm<br/>occurs for a<br/>long time,<br/>replace an<br/>amplifier.</li> </ol> |

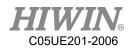

| Error code   | Error                       | Message                                                      | Reason                                       | Solution                                                                                                    |
|--------------|-----------------------------|--------------------------------------------------------------|----------------------------------------------|----------------------------------------------------------------------------------------------------|
| 03-0m(En)-FD | main circuit<br>is abnormal | * Main<br>voltage is<br>abnormal.<br>Robot will<br>not stop. | Main power<br>voltage<br>exceeds DC<br>105V. | <ol> <li>Check input<br/>mains voltage is<br/>within</li> <li>specifications.</li> <li>(Three-phase :<br/>AC200~</li> <li>230V+10, -</li> <li>15%, .</li> <li>50/60Hz±3Hz)</li> <li>The inertia of<br/>the load may be<br/>too large, reducing<br/>the load inertia.</li> <li>For regenerative<br/>resistors, the<br/>wiring may not be<br/>correct or the<br/>impedance does<br/>not match the<br/>cause of the<br/>problem. Check<br/>that the impedance<br/>of the wiring or<br/>external resistor<br/>meets the<br/>specifications in<br/>this manual.</li> </ol> |
| 03-0m(En)-FE |                             | * The                                                        | Measure the                                  | Replace the                                                                                                    |
|              | battery                     | battery                                                      | battery voltage.                             | battery.                                                                                                    |
|              | insufficient                | voltage is<br>low.                                           |                                              |                                                                                                    |
| 03-0m(En)-FF |                             | The battery                                                  | Battery is                                   | User should                                                                                                    |
|              | battery                     | voltage is                                                   | empty                                        | replace with a new                                                                                                    |
|              | -                           | -                                                            | Simply                                       |                                                                                                    |
|              | Chipty                      | chipty.                                                      |                                              | -                                                                                                    |
|              | empty                       | empty.                                                       |                                              | battery<br>immediately.                                                                                                    |

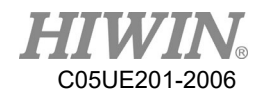

| Error code | Error       | Message       | Reason        | Solution       |
|------------|-------------|---------------|---------------|----------------|
| Y-020      | Parameters  | Servo unit is | Data of       | 1. Please turn |
|            | and check   | abnormal      | internal      | off the power  |
|            | abnormal.   |               | parameter of  | and restart.   |
|            |             |               | SERVOPAC      | 2. Please      |
|            |             |               | K is          | contact the    |
|            |             |               | abnormal.     | engineer from  |
|            |             |               |               | manufacturer.  |
| Y-021      | Parameters  | Servo unit is | Data format   | 1. Please turn |
|            | format      | abnormal      | of internal   | off the power  |
|            | abnormal.   |               | parameter of  | and restart.   |
|            |             |               | SERVOPAC      | 2. Please      |
|            |             |               | K is          | contact the    |
|            |             |               | abnormal.     | engineer from  |
|            |             |               |               | manufacturer.  |
| Y-022      | System and  | Servo unit is | Data of       | 1. Please turn |
|            | calibration | abnormal      | internal      | off the power  |
|            | abnormal.   |               | parameter of  | and restart.   |
|            |             |               | SERVOPAC      | 2. Please      |
|            |             |               | K is          | contact the    |
|            |             |               | abnormal.     | engineer from  |
|            |             |               |               | manufacturer.  |
| Y-030      | Main loop   | Servo unit is | Servo unit is | 1. Please turn |
|            | detected    | abnormal      | abnormal.     | off the power  |
|            | abnormal.   |               |               | and restart.   |
|            |             |               |               | 2. Please      |
|            |             |               |               | contact the    |
|            |             |               |               | engineer from  |
|            |             |               |               | manufacturer.  |
| Y-040      | Parameters  | Servo unit is | Data of       | 1. Please turn |
|            | setting     | abnormal.     | internal      | off the power  |
|            | abnormal.   |               | parameter of  | and restart.   |
|            |             |               | SERVOPAC      | 2. Please      |
|            |             |               | K is          | contact the    |
|            |             |               | abnormal.     |                |

## 7.3.3. DAC - Y Driver Alarm Code(Y-XXX)

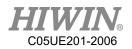

|       |              |                   |               | engineer from  |
|-------|--------------|-------------------|---------------|----------------|
|       |              |                   |               | manufacturer.  |
| Y-041 | Division     | Demonster getting | Parameter     | 1. Please turn |
| 1-041 |              | Parameter setting |               |                |
|       | pulse output | abnormal.         | setting is    | off the power  |
|       | setting      |                   | abnormal.     | and restart.   |
|       | abnormal.    |                   |               | 2. Please      |
|       |              |                   |               | contact the    |
|       |              |                   |               | engineer from  |
|       |              |                   |               | manufacturer.  |
| Y-042 | Parameters   | Parameter setting | Parameter     | 1. Please turn |
|       | combination  | abnormal.         | setting is    | off the power  |
|       | abnormal.    |                   | abnormal.     | and restart.   |
|       |              |                   |               | 2. Please      |
|       |              |                   |               | contact the    |
|       |              |                   |               | engineer from  |
|       |              |                   |               | manufacturer.  |
| Y-044 | Semi/closed  | Parameter setting | Parameter     | 1. Please turn |
|       | loop/ Full   | abnormal.         | setting is    | off the power  |
|       | close loop   |                   | abnormal.     | and restart.   |
|       | parameters.  |                   |               | 2. Please      |
|       |              |                   |               | contact the    |
|       |              |                   |               | engineer from  |
|       |              |                   |               | manufacturer.  |
| Y-050 | Combination  | Servo unit is     | Servo unit is | 1. Please turn |
|       | error.       | abnormal.         | abnormal.     | off the power  |
|       |              |                   |               | and restart.   |
|       |              |                   |               | 2. Please      |
|       |              |                   |               | contact the    |
|       |              |                   |               | engineer from  |
|       |              |                   |               | manufacturer.  |
| Y-051 | Product is   | Servo unit is     | Servo unit is | 1. Please turn |
|       | not          | abnormal.         | abnormal.     | off the power  |
|       | supported.   |                   |               | and restart.   |
|       |              |                   |               | 2. Please      |
|       |              |                   |               | contact the    |
|       |              |                   |               | engineer from  |
|       |              |                   |               | manufacturer.  |
| L     | 1            |                   |               |                |

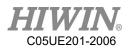

| Y-0B0 | Servo ON   | Servo unit is | Servo unit is | 1. Please turn |
|-------|------------|---------------|---------------|----------------|
|       | command is | abnormal.     | abnormal.     | off the power  |
|       | invalid.   |               |               | and restart.   |
|       |            |               |               | 2. Please      |
|       |            |               |               | contact the    |
|       |            |               |               | engineer from  |
|       |            |               |               | manufacturer.  |

| Error code | Error         | Message         | Reason        | Solution       |
|------------|---------------|-----------------|---------------|----------------|
| Y-100      | Overcurrent   | Servo unit is   | Servo unit is | 1. Please turn |
|            | detection     | abnormal.       | abnormal.     | off the power  |
|            |               |                 |               | and restart.   |
|            |               |                 |               | 2. Please      |
|            |               |                 |               | contact the    |
|            |               |                 |               | engineer from  |
|            |               |                 |               | manufacturer.  |
| Y-300      | Abnormal      | Servo unit is   | Servo unit is | 1. Please turn |
|            | regeneration  | abnormal.       | abnormal.     | off the power  |
|            |               |                 |               | and restart.   |
|            |               |                 |               | 2. Please      |
|            |               |                 |               | contact the    |
|            |               |                 |               | engineer from  |
|            |               |                 |               | manufacturer.  |
| Y-320      | Regenerative  | Regeneration    | Regenerative  | 1. Please turn |
|            | overload      | overload alarm. | resistor      | off the power  |
|            |               |                 | capacity is   | and restart.   |
|            |               |                 | insufficient  | 2. Review the  |
|            |               |                 | or it is in a | operating      |
|            |               |                 | continuous    | conditions.    |
|            |               |                 | regeneration  | 3. Please      |
|            |               |                 | state.        | contact the    |
|            |               |                 |               | engineer from  |
|            |               |                 |               | manufacturer   |
| Y-330      | Main circuit  | Servo unit is   | Servo unit is | 1. Please turn |
|            | power         | abnormal.       | abnormal.     | off the power  |
|            | wiring error. |                 |               | and restart.   |

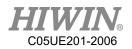

|       |              |                |                | 2. Please      |
|-------|--------------|----------------|----------------|----------------|
|       |              |                |                |                |
|       |              |                |                | contact the    |
|       |              |                |                | engineer from  |
|       |              |                |                | manufacturer.  |
| Y-400 | Overvoltage  | Servo unit is  | Servo unit is  | 1. Please turn |
|       |              | abnormal.      | abnormal.      | off the power  |
|       |              |                |                | and restart.   |
|       |              |                |                | 2. Please      |
|       |              |                |                | contact the    |
|       |              |                |                | engineer from  |
|       |              |                |                | manufacturer.  |
| Y-410 | Insufficient | Servo unit is  | Servo unit is  | 1. Please turn |
|       | voltage      | abnormal.      | abnormal.      | off the power  |
|       |              |                |                | and restart.   |
|       |              |                |                | 2. Please      |
|       |              |                |                | contact the    |
|       |              |                |                | engineer from  |
|       |              |                |                | manufacturer.  |
| Y-450 | Main circuit | Servo unit is  | Servo unit is  | 1. Please turn |
|       | capacitor    | abnormal.      | abnormal.      | off the power  |
|       | overvoltage. |                |                | and restart.   |
|       |              |                |                | 2. Please      |
|       |              |                |                | contact the    |
|       |              |                |                | engineer from  |
|       |              |                |                | manufacturer.  |
| Y-510 | Overspeed    | Motor speed is | Command        | 1. Adjust the  |
|       |              | above maximum  | input value is | operating      |
|       |              | speed.         | too high or    | conditions.    |
|       |              |                | the servo unit | 2. Please turn |
|       |              |                | is abnormal.   | off the power  |
|       |              |                |                | and restart.   |
|       |              |                |                | 3. Please      |
|       |              |                |                | contact the    |
|       |              |                |                | engineer from  |
|       |              |                |                | manufacturer.  |
|       |              | I              |                |                |

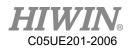

| Y-511 | Division     | Servo unit is  | Servo unit is  | 1. Please turn |
|-------|--------------|----------------|----------------|----------------|
|       | pulse output | abnormal.      | abnormal.      | off the power  |
|       | overspeed.   |                |                | and restart.   |
|       |              |                |                | 2. Please      |
|       |              |                |                | contact the    |
|       |              |                |                | engineer from  |
|       |              |                |                | manufacturer.  |
| Y-520 | Vibration    | Abnormal       | Command        | 1. Adjust the  |
|       | alarm        | vibration of   | input value is | operating      |
|       |              | motor speed is | too high or    | conditions.    |
|       |              | detected.      | the servo unit | 2. Please turn |
|       |              |                | is abnormal.   | off the power  |
|       |              |                |                | and restart.   |
|       |              |                |                | 3. Please      |
|       |              |                |                | contact the    |
|       |              |                |                | engineer from  |
|       |              |                |                | manufacturer.  |

| Error code   | Error     | Message           | Reason        | Solution       |
|--------------|-----------|-------------------|---------------|----------------|
| Y-521        | Advanced  | The vibration was | When the      | 1. Adjust the  |
|              | auto-tune | detected in the   | adjustment    | operating      |
|              | alert.    | adjustment-free   | function is   | conditions.    |
|              |           | function.         | executed, the | 2. Please turn |
|              |           |                   | motor         | off the power  |
|              |           |                   | vibrates      | and restart.   |
|              |           |                   | greatly.      | 3. Please      |
|              |           |                   |               | contact the    |
|              |           |                   |               | engineer from  |
|              |           |                   |               | manufacturer.  |
| Y-710        | Overload  | Exceeded the      | The motor     | 1. Adjust the  |
| (moment)     |           | maximum           | runs beyond   | operating      |
| Y-720        |           | payload.          | the overload  | conditions.    |
| (continuous) |           |                   | protection    | 2. Please turn |
|              |           |                   | feature.      | off the power  |
|              |           |                   |               | and restart.   |
|              |           |                   |               | 3. Please      |
|              |           |                   |               | contact the    |

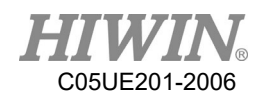

| Y-730<br>Y-731DB<br>overload.The power<br>consumption of<br>the detected DB is<br>too large.The motor is<br>driven by an<br>drive the<br>motor by<br>force or the<br>servo unit is<br>abnormal.1. Do not<br>drive the<br>motor by<br>force or the<br>servo unit is<br>abnormal.Y-740The surge<br>current limit<br>resistor is<br>overloaded.Main circuit is<br>energized too<br>high.Servo unit is<br>abnormal.1. Adjust the<br>operating<br>conditions.<br>2. Please turn<br>ad restart.<br>3. Please<br>contact the<br>engineer from<br>manufacturer.Y-740The surge<br>current limit<br>resistor is<br>overloaded.Main circuit is<br>energized too<br>high.Servo unit is<br>abnormal.1. Adjust the<br>operating<br>conditions.<br>2. Please turn<br>off the power<br>and restart.<br>3. Please<br>contact the<br>engineer from<br>manufacturer.Y-7A0Heat sink is<br>overheated.The heat sink<br>temperature<br>exceeds 100 °C.The ambient<br>is too high or<br>is too high or<br>is too high or<br>is abnormal.1. Adjust the<br>operating<br>conditions.<br>2. Please turn<br>off the power<br>and restart.<br>3. Please<br>contact the<br>engineer from<br>manufacturer.Y-7A0Heat sink is<br>overheated.The heat sink<br>temperature<br>exceeds 100 °C.The ambient<br>is too high or<br>is too high or<br>is abnormal.1. Adjust the<br>operating<br>conditions.<br>2. Please turn<br>off the power<br>and restart.<br>3. Please<br>contact the<br>engineer from<br>manufacturer.Y-7ABBuilt-in fan<br>stopped.The internal fan<br>of the<br>SERVOPACKThere is a<br>foreign1. Remove<br>foreign                                                                                                    |       |               |                  |                | engineer from  |
|----------------------------------------------------------------------------------------------------|-------|---------------|------------------|----------------|----------------|
| Y-730<br>Y-731DB<br>overload.The power<br>consumption of<br>the detected DB is<br>too large.The motor is<br>driven by an<br>external<br>force or the<br>servo unit is<br>abnormal.1. Do not<br>drive the<br>motor by<br>external force.Y-740The surge<br>current limit<br>resistor is<br>overloaded.Main circuit is<br>energized too<br>high.Servo unit is<br>abnormal.1. Adjust the<br>operating<br>conditions.Y-740The surge<br>current limit<br>resistor is<br>overloaded.Main circuit is<br>energized too<br>high.Servo unit is<br>abnormal.1. Adjust the<br>operating<br>conditions.Y-740Heat sink is<br>overloaded.The heat sink<br>temperature<br>curcent limit<br>resistor is<br>overloaded.The heat sink<br>temperature<br>curced sing<br>conditions.The ambient<br>is too high or<br>the surge<br>conditions.1. Adjust the<br>operating<br>conditions.Y-7A0Heat sink is<br>overheated.The heat sink<br>temperature<br>curced sing<br>conditions.The ambient<br>is too high or<br>is abnormal.1. Adjust the<br>operating<br>conditions.Y-7A0Built-in fan<br>stopped.The internal fan<br>of the gover<br>and restart.The ambient<br>is abnormal.1. Adjust the<br>operating<br>conditions.Y-7ABBuilt-in fan<br>stopped.The internal fan<br>of the<br>SERVOPACKThere is a<br>foreign1. Remove<br>foreign                                                                                                    |       |               |                  |                | -              |
| Y-731overload.consumption of<br>the detected DB is<br>too large.driven by an<br>external<br>force or the<br>servo unit is<br>abnormal.drive the<br>motor by<br>external force.<br>2. Please turn<br>off the power<br>and restart.<br>3. Please<br>contact the<br>engineer from<br>manufacturer.Y-740The surge<br>current limit<br>resistor is<br>overloaded.Main circuit is<br>energized too<br>high.Servo unit is<br>abnormal.1. Adjust the<br>operating<br>conditions.<br>2. Please turn<br>off the power<br>and restart.<br>3. Please<br>contact the<br>engineer from<br>manufacturer.Y-740The surge<br>current limit<br>resistor is<br>overloaded.Main circuit is<br>energized too<br>high.Servo unit is<br>abnormal.1. Adjust the<br>operating<br>conditions.<br>2. Please turn<br>off the power<br>and restart.<br>3. Please<br>contact the<br>engineer from<br>manufacture.Y-7A0Heat sink is<br>overheated.The heat sink<br>temperature<br>exceeds 100 °C.The ambient<br>is too high or<br>is too high or<br>is sobnormal.1. Adjust the<br>operating<br>conditions.<br>2. Please turn<br>off the power<br>and restart.<br>3. Please<br>contact the<br>engineer from<br>manufacture.Y-7A0Heat sink is<br>overheated.The heat sink<br>temperature<br>exceeds 100 °C.The ambient<br>is sobnormal.1. Adjust the<br>operating<br>is too high or<br>is sobnormal.Y-7ABBuilt-in fan<br>stopped.The internal fan<br>of the<br>SERVOPACKThere is a<br>foreign1. Remove<br>foreign                                                                                                    | V 720 | DD            | The accurate     | The meter is   |                |
| Y-740The surge<br>current limit<br>resistor is<br>overloaded.Main circuit is<br>energized too<br>high.Servo unit is<br>abnormal.1. Adjust the<br>operating<br>conditions.Y-740The surge<br>current limit<br>resistor is<br>overloaded.Main circuit is<br>energized too<br>high.Servo unit is<br>abnormal.1. Adjust the<br>operating<br>conditions.Y-740Heat sink is<br>overloaded.Main circuit is<br>energized too<br>high.Servo unit is<br>abnormal.1. Adjust the<br>operating<br>conditions.Y-7A0Heat sink is<br>overloaded.The heat sink<br>temperature<br>exceeds 100 °C.The ambient<br>is too high or<br>is too high or<br>is too high or<br>is abnormal.1. Adjust the<br>operating<br>conditions.Y-7A0Heat sink is<br>overheated.The heat sink<br>temperature<br>exceeds 100 °C.The ambient<br>is too high or<br>is too high or<br>is too high or<br>is abnormal.1. Adjust the<br>operating<br>conditions.Y-7ABBuilt-in fan<br>stopped.The internal fan<br>of the<br>SERVOPACKThere is a<br>foreign1. Remove<br>foreign                                                                                                    |       |               | 1                |                |                |
| Y-740The surge<br>current limit<br>resistor is<br>overloaded.Main circuit is<br>energized too<br>high.Servo unit is<br>abnormal.Cerva the<br>current limit<br>resistor is<br>overloaded.Main circuit is<br>energized too<br>high.Servo unit is<br>abnormal.1. Adjust the<br>operating<br>conditions.Y-740The surge<br>current limit<br>resistor is<br>overloaded.Main circuit is<br>energized too<br>high.Servo unit is<br>abnormal.1. Adjust the<br>operating<br>conditions.Y-740The surge<br>current limit<br>resistor is<br>overloaded.Main circuit is<br>energized too<br>high.Servo unit is<br>abnormal.1. Adjust the<br>operating<br>conditions.Y-7A0Heat sink is<br>overheated.The heat sink<br>temperature<br>exceeds 100 °C.The ambient<br>is too high or<br>is too high or<br>is too high or<br>is abnormal.1. Adjust the<br>operating<br>conditions.Y-7ABBuilt-in fan<br>stopped.The internal fan<br>of the<br>SERVOPACKThere is a<br>foreign1. Remove<br>foreign<br>of joets.                                                                                                    | Y-/31 | overload.     | -                | •              |                |
| Y-740The surge<br>current limit<br>resistor is<br>overloaded.Main circuit is<br>energized too<br>high.Servo unit is<br>abnormal.2. Please turn<br>off the power<br>and restart.<br>3. Please<br>contact the<br>engineer from<br>manufacturer.Y-740The surge<br>current limit<br>resistor is<br>overloaded.Main circuit is<br>energized too<br>high.Servo unit is<br>abnormal.1. Adjust the<br>operating<br>conditions.<br>2. Please turn<br>off the power<br>and restart.<br>3. Please<br>contact the<br>engineer from<br>manufacturer.Y-740The surge<br>current limit<br>resistor is<br>overloaded.Main circuit is<br>energized too<br>high.Servo unit is<br>abnormal.1. Adjust the<br>operating<br>conditions.<br>2. Please turn<br>off the power<br>and restart.<br>3. Please<br>contact the<br>engineer from<br>manufacturer.Y-7A0Heat sink is<br>overheated.The heat sink<br>temperature<br>exceeds 100 °C.The ambient<br>is too high or<br>is too high or<br>is too high or<br>is abnormal.1. Adjust the<br>temperature<br>is too high or<br>is too high or<br>is abnormal.Y-7ABBuilt-in fan<br>stopped.The internal fan<br>of the<br>SERVOPACKThere is a<br>foreign<br>to ject.1. Remove                                                                                                    |       |               |                  |                | _              |
| Y-740The surge<br>current limit<br>resistor is<br>overloaded.Main circuit is<br>energized too<br>high.Servo unit is<br>abnormal.1. Adjust the<br>operating<br>conditions.Y-740The surge<br>current limit<br>resistor is<br>overloaded.Main circuit is<br>energized too<br>high.Servo unit is<br>abnormal.1. Adjust the<br>operating<br>conditions.Y-740The surge<br>current limit<br>resistor is<br>overloaded.Main circuit is<br>energized too<br>high.Servo unit is<br>abnormal.1. Adjust the<br>operating<br>conditions.Y-7A0Heat sink is<br>overheated.The heat sink<br>temperature<br>exceeds 100 °C.The ambient<br>is too high or<br>is too high or<br>is abnormal.1. Adjust the<br>operating<br>conditions.Y-7ABBuilt-in fan<br>stopped.The internal fan<br>of the<br>SERVOPACKThere is a<br>foreign1. Remove<br>and restart.                                                                                                    |       |               | too large.       |                |                |
| Y-740The surge<br>current limit<br>resistor is<br>overloaded.Main circuit is<br>energized too<br>high.Servo unit is<br>abnormal.1. Adjust the<br>operating<br>conditions.Y-740The surge<br>current limit<br>resistor is<br>overloaded.Main circuit is<br>energized too<br>high.Servo unit is<br>abnormal.1. Adjust the<br>operating<br>conditions.Y-740The surge<br>current limit<br>resistor is<br>overloaded.Main circuit is<br>energized too<br>high.Servo unit is<br>abnormal.1. Adjust the<br>operating<br>conditions.Y-7A0Heat sink is<br>overheated.The heat sink<br>temperature<br>exceeds 100 °C.The ambient<br>is too high or<br>is too high or<br>is too high or<br>conditions.1. Adjust the<br>operating<br>conditions.Y-7ABBuilt-in fan<br>stopped.The internal fan<br>of the<br>SERVOPACKThere is a<br>foreign1. Remove<br>foreign                                                                                                    |       |               |                  |                |                |
| Y-740The surge<br>current limit<br>resistor is<br>overloaded.Main circuit is<br>energized too<br>high.Servo unit is<br>abnormal.1. Adjust the<br>operating<br>conditions.Y-740The surge<br>current limit<br>resistor is<br>overloaded.Main circuit is<br>energized too<br>high.Servo unit is<br>abnormal.1. Adjust the<br>operating<br>conditions.Y-740The surge<br>current limit<br>resistor is<br>overloaded.Main circuit is<br>energized too<br>high.Servo unit is<br>abnormal.1. Adjust the<br>operating<br>conditions.Y-7A0Heat sink is<br>overheated.The heat sink<br>temperature<br>exceeds 100 °C.The ambient<br>is too high or<br>is too high or<br>is abnormal.1. Adjust the<br>operating<br>conditions.Y-7A0Heat sink is<br>overheated.The heat sink<br>temperature<br>exceeds 100 °C.The ambient<br>is too high or<br>is abnormal.1. Adjust the<br>operating<br>conditions.Y-7A0Heat sink is<br>overheated.The heat sink<br>temperature<br>exceeds 100 °C.1. Adjust the<br>temperature<br>is too high or<br>is abnormal.2. Please turn<br>off the power<br>and restart.<br>3. Please<br>contact the<br>engineer from<br>manufacturer.Y-7ABBuilt-in fan<br>stopped.The internal fan<br>of the<br>SERVOPACKThere is a<br>foreign<br>object.1. Remove<br>foreign                                                                                                    |       |               |                  | abnormal.      | -              |
| Y-740The surge<br>current limit<br>resistor is<br>overloaded.Main circuit is<br>energized too<br>high.Servo unit is<br>abnormal.1. Adjust the<br>operating<br>conditions.Y-740The surge<br>current limit<br>resistor is<br>overloaded.Main circuit is<br>energized too<br>high.Servo unit is<br>abnormal.1. Adjust the<br>operating<br>conditions.Y-740Heat sink is<br>overloaded.Network<br>and restart.2. Please turn<br>off the power<br>and restart.Y-7A0Heat sink is<br>overheated.The heat sink<br>temperature<br>exceeds 100 °C.The ambient<br>is too high or<br>is don high or<br>is abnormal.1. Adjust the<br>operating<br>is too high or<br>is abnormal.Y-7ABBuilt-in fan<br>stopped.The internal fan<br>of the<br>SERVOPACKThere is a<br>operating1. Remove<br>foreign                                                                                                    |       |               |                  |                | and restart.   |
| Y-740The surge<br>current limit<br>resistor is<br>overloaded.Main circuit is<br>energized too<br>high.Servo unit is<br>abnormal.1. Adjust the<br>operating<br>conditions.Y-740The surge<br>current limit<br>resistor is<br>overloaded.Main circuit is<br>energized too<br>high.Servo unit is<br>abnormal.1. Adjust the<br>operating<br>conditions.Y-7A0Heat sink is<br>overheated.The heat sink<br>temperature<br>exceeds 100 °C.The ambient<br>is too high or<br>is too high or<br>is too high or<br>is too high or<br>off the power<br>and restart.Y-7ABBuilt-in fan<br>stopped.The internal fan<br>stopped.There is a<br>of the<br>SERVOPACKThere is a<br>object.                                                                                                    |       |               |                  |                | 3. Please      |
| Y-740The surge<br>current limit<br>resistor is<br>overloaded.Main circuit is<br>energized too<br>high.Servo unit is<br>abnormal.1. Adjust the<br>operating<br>conditions.V-740The surge<br>current limit<br>resistor is<br>overloaded.Main circuit is<br>energized too<br>high.Servo unit is<br>abnormal.1. Adjust the<br>operating<br>conditions.0overloaded.Heat sink<br>is<br>overloaded.Servo unit is<br>abnormal.1. Adjust the<br>operating<br>econtact the<br>engineer from<br>manufacturer.Y-7A0Heat sink is<br>overheated.The heat sink<br>temperature<br>exceeds 100 °C.The ambient<br>is too high or<br>is abnormal.1. Adjust the<br>temperature<br>is abnormal.Y-7ABBuilt-in fan<br>stopped.The internal fan<br>of the<br>of the<br>SERVOPACKThere is a<br>foreign1. Remove<br>foreign                                                                                                    |       |               |                  |                | contact the    |
| Y-740The surge<br>current limit<br>resistor is<br>overloaded.Main circuit is<br>energized too<br>high.Servo unit is<br>abnormal.1. Adjust the<br>operating<br>conditions.V-740Verloaded.high.Servo unit is<br>abnormal.1. Adjust the<br>operating<br>conditions.2. Please turn<br>off the power<br>and restart.Y-7A0Heat sink is<br>overheated.The heat sink<br>temperature<br>exceeds 100 °C.The ambient<br>is too high or<br>is too high or<br>conditions.1. Adjust the<br>operating<br>contact the<br>engineer from<br>manufacturer.Y-7A0Heat sink is<br>overheated.The heat sink<br>temperature<br>exceeds 100 °C.The ambient<br>is too high or<br>is too high or<br>conditions.1. Adjust the<br>temperature<br>operating<br>is too high or<br>conditions.Y-7ABBuilt-in fan<br>stopped.The internal fan<br>of the<br>SERVOPACKThere is a<br>foreign1. Remove<br>foreign                                                                                                    |       |               |                  |                | engineer from  |
| Y-7A0Heat sink is<br>overheated.energized too<br>high.abnormal.operating<br>conditions.Y-7A0Heat sink is<br>overheated.The heat sink<br>temperature<br>exceeds 100 °C.The ambient<br>is too high or<br>is too high or<br>is abnormal.1. Adjust the<br>operating<br>contact the<br>engineer from<br>is abnormal.Y-7ABBuilt-in fan<br>stopped.The internal fan<br>of the<br>SERVOPACKThere is a<br>foreign1. Remove<br>foreign                                                                                                    |       |               |                  |                | manufacturer.  |
| resistor is<br>overloaded.high.conditions.overloaded.high.2. Please turn<br>off the power<br>and restart.3. Please<br>contact the<br>engineer from<br>manufacturer.Y-7A0Heat sink is<br>overheated.The heat sink<br>temperature<br>exceeds 100 °C.Y-7A0Heat sink is<br>overheated.The heat sink<br>temperature<br>exceeds 100 °C.Y-7A0Built-in fan<br>stopped.The internal fan<br>off the power<br>and restart.Y-7ABBuilt-in fan<br>stopped.The internal fan<br>of the<br>SERVOPACKThere is a<br>object                                                                                                    | Y-740 | The surge     | Main circuit is  | Servo unit is  | 1. Adjust the  |
| overloaded                                                                                                    |       | current limit | energized too    | abnormal.      | operating      |
| Y-7A0Heat sink is<br>overheated.The heat sink<br>temperature<br>exceeds 100 °C.The ambient<br>temperature<br>is too high or<br>to high or<br>is abnormal.1. Adjust the<br>operating<br>conditions.Y-7ABBuilt-in fan<br>stopped.The internal fan<br>of the<br>SERVOPACKThere is a<br>foreign1. Remove<br>foreign<br>object.                                                                                                    |       | resistor is   | high.            |                | conditions.    |
| Y-7A0Heat sink is<br>overheated.The heat sink<br>temperature<br>exceeds 100 °C.The ambient<br>temperature<br>is too high or<br>the servo unit<br>is abnormal.1. Adjust the<br>operating<br>conditions.Y-7ABBuilt-in fan<br>stopped.The internal fan<br>of the<br>SERVOPACKThere is a<br>foreign1. Remove<br>operating                                                                                                    |       | overloaded.   |                  |                | 2. Please turn |
| Y-7A0Heat sink is<br>overheated.The heat sink<br>temperature<br>exceeds 100 °C.The ambient<br>temperature<br>is too high or<br>off the power<br>and restart.<br>3. Please<br>temperature<br>is abnormal.The ambient<br>operating<br>conditions.<br>the servo unit<br>off the power<br>and restart.<br>3. Please<br>contact the<br>engineer from<br>manufacturer.Y-7ABBuilt-in fan<br>stopped.The internal fan<br>of the<br>SERVOPACKThere is a<br>foreign1. Remove<br>office<br>operating                                                                                                    |       |               |                  |                | off the power  |
| Y-7A0Heat sink is<br>overheated.The heat sink<br>temperature<br>exceeds 100 °C.The ambient<br>temperature<br>is too high or<br>is too high or<br>2. Please turn<br>off the power<br>and restart.<br>3. Please<br>contact the<br>engineer from<br>manufacturer.Y-7A0Built-in fan<br>stopped.The internal fan<br>of the<br>SERVOPACKThe ambient<br>temperature<br>is don igh or<br>is don igh or<br>is don igh or<br>is abnormal.1. Adjust the<br>operating<br>is don igh or<br>off the power<br>and restart.<br>3. Please<br>contact the<br>engineer from<br>manufacturer.                                                                                                    |       |               |                  |                | and restart.   |
| Y-7A0Heat sink is<br>overheated.The heat sink<br>temperature<br>exceeds 100 °C.The ambient<br>temperature<br>is too high or<br>is too high or<br>2. Please turn<br>off the power<br>and restart.<br>3. Please<br>contact the<br>engineer from<br>manufacturer.Y-7ABBuilt-in fan<br>stopped.The internal fan<br>of the<br>SERVOPACKThere is a<br>foreign1. Remove<br>point                                                                                                    |       |               |                  |                | 3. Please      |
| Y-7A0Heat sink is<br>overheated.The heat sink<br>temperature<br>exceeds 100 °C.The ambient<br>temperature<br>is too high or<br>is too high or<br>conditions.1. Adjust the<br>operating<br>conditions.Y-7A0Heat sink is<br>overheated.The heat sink<br>temperature<br>exceeds 100 °C.The ambient<br>is too high or<br>is too high or<br>is too high or<br>conditions.Operating<br>conditions.Heat sinkHeat sink<br>overheated.Heat sink<br>temperature<br>exceeds 100 °C.The servo unit<br>is abnormal.2. Please turn<br>off the power<br>and restart.And restart.<br>3. Please<br>contact the<br>engineer from<br>manufacturer.3. Please<br>contact the<br>engineer from<br>manufacturer.Y-7ABBuilt-in fan<br>stopped.The internal fan<br>of the<br>SERVOPACKThere is a<br>object1. Remove                                                                                                    |       |               |                  |                | contact the    |
| Y-7A0Heat sink is<br>overheated.The heat sink<br>temperature<br>exceeds 100 °C.The ambient<br>temperature<br>is too high or<br>the servo unit<br>is abnormal.1. Adjust the<br>operating<br>conditions.Y-7A0Heat sink is<br>overheated.The heat sink<br>temperature<br>exceeds 100 °C.The ambient<br>temperature<br>is too high or<br>the servo unit<br>is abnormal.1. Adjust the<br>operating<br>conditions.Y-7ABBuilt-in fan<br>stopped.The internal fan<br>of the<br>SERVOPACKThere is a<br>foreign1. Remove<br>foreign<br>object.                                                                                                    |       |               |                  |                | engineer from  |
| Y-7ABBuilt-in fan<br>stopped.The internal fan<br>of the<br>SERVOPACKThe merature<br>temperature<br>is too high or<br>is too high or<br><th></th> <th></th> <th></th> <th></th> <th>manufacturer.</th> |       |               |                  |                | manufacturer.  |
| Y-7ABBuilt-in fan<br>stopped.The internal fan<br>of the<br>SERVOPACKThe internal fan<br>                                                                                                    | Y-7A0 | Heat sink is  | The heat sink    | The ambient    | 1. Adjust the  |
| Y-7ABBuilt-in fan<br>stopped.The internal fan<br>SERVOPACKThere is a<br>foreign1. Remove<br>foreignY-7ABBuilt-in fan<br>stopped.The internal fan<br>SERVOPACKThere is a<br>foreign1. Remove<br>foreign                                                                                                    |       | overheated.   | temperature      | temperature    | operating      |
| Y-7ABBuilt-in fan<br>stopped.The internal fan<br>of the<br>sERVOPACKThere is a<br>foreign<br>object1. Remove<br>foreign<br>objects.                                                                                                    |       |               | exceeds 100 °C.  | is too high or | conditions.    |
| Y-7AB Built-in fan stopped. SERVOPACK object objects.                                                                                                    |       |               |                  | the servo unit | 2. Please turn |
| Y-7ABBuilt-in fan<br>stopped.The internal fan<br>of the<br>SERVOPACKThere is a<br>foreign<br>object1. Remove<br>foreign<br>objects.                                                                                                    |       |               |                  | is abnormal.   | off the power  |
| Y-7ABBuilt-in fan<br>stopped.The internal fan<br>of the<br>SERVOPACKThere is a<br>foreign1. Remove<br>foreign0000000000                                                                                                    |       |               |                  |                | and restart.   |
| Y-7ABBuilt-in fan<br>stopped.The internal fan<br>of the<br>SERVOPACKThere is a<br>foreign1. Remove<br>foreign0010100010100010100010100010100010100010100010100010100010100010100010100010100010100010100101010010101001010100101010010101001010100101010010101001010100101010010101001010100101010010101001010100101010010101001010100101010010101001010100 <th></th> <th></th> <th></th> <th></th> <th>3. Please</th>                                                                                                    |       |               |                  |                | 3. Please      |
| Y-7ABBuilt-in fan<br>stopped.The internal fan<br>of the<br>SERVOPACKThere is a<br>foreign1. Remove<br>foreign0of the<br>objectforeignforeign                                                                                                    |       |               |                  |                | contact the    |
| Y-7ABBuilt-in fan<br>stopped.The internal fan<br>of the<br>SERVOPACKThere is a<br>foreign1. Remove<br>foreign0of the<br>objectforeignforeign                                                                                                    |       |               |                  |                | engineer from  |
| stopped.of the<br>SERVOPACKforeign<br>objectforeign<br>objects.                                                                                                    |       |               |                  |                | -              |
| SERVOPACK object objects.                                                                                                    | Y-7AB | Built-in fan  | The internal fan | There is a     | 1. Remove      |
| SERVOPACK object objects.                                                                                                    |       | stopped.      | of the           | foreign        | foreign        |
|                                                                                                    |       |               | SERVOPACK        | -              | -              |
| stopsped.   entering, or                                                                                                    |       |               | stopsped.        | entering, or   | ~              |

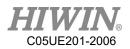

|       |             | 1                 | 1               |                 |
|-------|-------------|-------------------|-----------------|-----------------|
|       |             |                   | the servo unit  | 2. Please turn  |
|       |             |                   | is abnormal.    | off the power   |
|       |             |                   |                 | and restart.    |
|       |             |                   |                 | 3. Please       |
|       |             |                   |                 | contact the     |
|       |             |                   |                 | engineer from   |
|       |             |                   |                 | manufacturer.   |
| Y-810 | Encoder     | The encoder data  | The power is    | 1. Make the     |
|       | backup      | is abnormal.      | turned on for   | settings of the |
|       | alert.      |                   | the first time, | encoder.        |
|       |             |                   | or the servo    | 2. Please turn  |
|       |             |                   | unit is         | off the power   |
|       |             |                   | abnormal.       | and restart.    |
|       |             |                   |                 | 3. Please       |
|       |             |                   |                 | contact the     |
|       |             |                   |                 | engineer from   |
|       |             |                   |                 | manufacturer.   |
| Y-820 | Encoder and | Encoder and       | Servo unit is   | 1. Please turn  |
|       | number      | number            | abnormal.       | off the power   |
|       | alarm.      | verification      |                 | and restart.    |
|       |             | errors.           |                 | 2. Please       |
|       |             |                   |                 | contact the     |
|       |             |                   |                 | engineer from   |
|       |             |                   |                 | manufacturer.   |
| Y-830 | Encoder     | The battery       | The battery     | 1. Replace the  |
|       | battery     | voltage of the    | voltage is      | battery.        |
|       | alarm.      | absolute encoder  | insufficient    | 2. Please turn  |
|       |             | is lower than the | or the servo    | off the power   |
|       |             | specified value.  | unit is         | and restart.    |
|       |             |                   | abnormal.       | 3. Please       |
|       |             |                   |                 | contact the     |
|       |             |                   |                 | engineer from   |
|       |             |                   |                 | manufacturer.   |

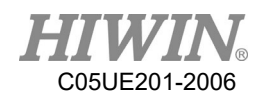

| Error code | Error       | Message            | Reason         | Solution       |
|------------|-------------|--------------------|----------------|----------------|
| Y-840      | Encoder     | The encoder is     | The servo      | 1. Please turn |
|            | data alert. | malfunctioning.    | unit is        | off the power  |
|            |             |                    | abnormal.      | and restart.   |
|            |             |                    |                | 2. Please      |
|            |             |                    |                | contact the    |
|            |             |                    |                | engineer from  |
|            |             |                    |                | manufacturer.  |
| Y-850      | Encoder     | When the control   | The servo      | 1. Please turn |
|            | overspeed.  | power is turned    | unit is        | off the power  |
|            |             | on, the encoder    | abnormal.      | and restart.   |
|            |             | overspeed is       |                | 2. Please      |
|            |             | detected.          |                | contact the    |
|            |             |                    |                | engineer from  |
|            |             |                    |                | manufacturer.  |
| Y-860      | The encoder | The encoder        | The ambient    | 1. Adjust the  |
|            | is          | exceeds the upper  | temperature    | ambient        |
|            | overheated. | temperature limit. | is too high or | temperature to |
|            |             |                    | the servo unit | below 40 °C.   |
|            |             |                    | is abnormal.   | 2. Please turn |
|            |             |                    |                | off the power  |
|            |             |                    |                | and restart.   |
|            |             |                    |                | 3. Please      |
|            |             |                    |                | contact the    |
|            |             |                    |                | engineer from  |
|            |             |                    |                | manufacturer.  |
| Y-B10      | The speed   | When the servo is  | The servo      | 1. Please turn |
|            | command     | turned ON, the     | unit is        | off the power  |
|            | A/D is      | speed command      | abnormal.      | and restart.   |
|            | abnormal.   | input is           |                | 2. Please      |
|            |             | incorrectly        |                | contact the    |
|            |             | operated.          |                | engineer from  |
|            |             |                    |                | manufacturer.  |
| Y-B11      | The speed   | The speed          | The servo      | 1. Please turn |
|            | command     | command input is   | unit is        | off the power  |
|            | A/D         | incorrectly        | abnormal.      | and restart.   |
|            | conversion  | operated.          |                |                |

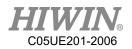

|       | data is            |                   |           | 2. Please      |
|-------|--------------------|-------------------|-----------|----------------|
|       | abnormal.          |                   |           | contact the    |
|       | uomormun.          |                   |           | engineer from  |
|       |                    |                   |           | manufacturer.  |
| Y-B20 | The terrine        | When the servo is | The servo | 1. Please turn |
| I-D20 | The torque command |                   |           |                |
|       |                    | turned ON, the    | unit is   | off the power  |
|       | A/D is             | torque command    | abnormal. | and restart.   |
|       | abnormal.          | input is          |           | 2. Please      |
|       |                    | incorrectly       |           | contact the    |
|       |                    | operated.         |           | engineer from  |
|       |                    |                   |           | manufacturer.  |
| Y-B31 | Current            | U phase current   | The servo | 1. Please turn |
|       | detection          | detection loop is | unit is   | off the power  |
|       | error 1            | abnormal.         | abnormal. | and restart.   |
|       |                    |                   |           | 2. Please      |
|       |                    |                   |           | contact the    |
|       |                    |                   |           | engineer from  |
|       |                    |                   |           | manufacturer.  |
| Y-B32 | Current            | V phase current   | The servo | 1. Please turn |
|       | detection          | detection loop is | unit is   | off the power  |
|       | error 2            | abnormal.         | abnormal. | and restart.   |
|       |                    |                   |           | 2. Please      |
|       |                    |                   |           | contact the    |
|       |                    |                   |           | engineer from  |
|       |                    |                   |           | manufacturer.  |
| Y-B33 | Current            | The current       | The servo | 1. Please turn |
|       | detection          | detection loop is | unit is   | off the power  |
|       | error 3            | abnormal.         | abnormal. | and restart.   |
|       |                    |                   |           | 2. Please      |
|       |                    |                   |           | contact the    |
|       |                    |                   |           | engineer from  |
|       |                    |                   |           | manufacturer.  |

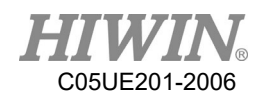

| Error code | Error           | Message           | Reason       | Solution         |
|------------|-----------------|-------------------|--------------|------------------|
| Y-BF0      | System alarm    | The servo unit is | The servo    | 1. Please turn   |
| Y-BF1      | 0~4             | abnormal.         | unit is      | off the power    |
| Y-BF2      |                 |                   | abnormal.    | and restart.     |
| Y-BF3      |                 |                   |              | 2. Please        |
| Y-BF4      |                 |                   |              | contact the      |
|            |                 |                   |              | engineer from    |
|            |                 |                   |              | manufacturer.    |
|            | Detected out of | When the servo    | The motor    | 1. Confirm       |
|            | control.        | is turned ON, the | wiring is    | that there is no |
|            |                 | detected motor is | incorrect or | problem with     |
|            |                 | out of control.   | the servo    | the motor        |
|            |                 |                   | unit is      | wiring.          |
| Y-C10      |                 |                   | abnormal.    | 2. Please turn   |
| 1-010      |                 |                   |              | off the power    |
|            |                 |                   |              | and restart.     |
|            |                 |                   |              | 3. Please        |
|            |                 |                   |              | contact the      |
|            |                 |                   |              | engineer from    |
|            |                 |                   |              | manufacturer.    |
|            | The clearing of | The upper limit   | The servo    | 1. Please turn   |
|            | encoder is      | of the number of  | unit is      | off the power    |
|            | abnormal.       | revolutions       | abnormal.    | and restart.     |
| Y-C80      |                 | setting is        |              | 2. Please        |
|            |                 | abnormally.       |              | contact the      |
|            |                 |                   |              | engineer from    |
|            |                 |                   |              | manufacturer.    |
|            | The encoder     | The encoder is    | The servo    | 1. Please turn   |
|            | communication   | malfunctioning.   | unit is      | off the power    |
|            | is abnormal.    |                   | abnormal.    | and restart.     |
| Y-C90      |                 |                   |              | 2. Please        |
|            |                 |                   |              | contact the      |
|            |                 |                   |              | engineer from    |
|            |                 |                   |              | manufacturer.    |
|            | The encoder     | The encoder is    | The servo    | 1. Please turn   |
| Y-C91      | communication   | malfunctioning.   | unit is      | off the power    |
|            | position data   |                   | abnormal.    | and restart.     |

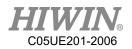

|       | acceleration is  |                   |              | 2. Please      |
|-------|------------------|-------------------|--------------|----------------|
|       | abnormal.        |                   |              | contact the    |
|       |                  |                   |              | engineer from  |
|       |                  |                   |              | manufacturer.  |
|       | The encoder      | The encoder is    | The servo    | 1. Please turn |
|       | communication    | malfunctioning.   | unit is      | off the power  |
|       | timer is         |                   | abnormal.    | and restart.   |
| Y-C92 | abnormal.        |                   |              | 2. Please      |
|       |                  |                   |              | contact the    |
|       |                  |                   |              | engineer from  |
|       |                  |                   |              | manufacturer.  |
|       | The encoder      | The encoder is    | The servo    | 1. Please turn |
|       | parameters are   | malfunctioning.   | unit is      | off the power  |
|       | abnormal.        |                   | abnormal.    | and restart.   |
| Y-CA0 |                  |                   |              | 2. Please      |
|       |                  |                   |              | contact the    |
|       |                  |                   |              | engineer from  |
|       |                  |                   |              | manufacturer.  |
|       | Encoder          | The encoder is    | The servo    | 1. Please turn |
|       | calibration      | malfunctioning.   | unit is      | off the power  |
|       | returned         |                   | abnormal.    | and restart.   |
| Y-CB0 | abnormal.        |                   |              | 2. Please      |
|       |                  |                   |              | contact the    |
|       |                  |                   |              | engineer from  |
|       |                  |                   |              | manufacturer.  |
|       | The upper limit  | The encoder is    | The servo    | 1. Please turn |
|       | of the number    | malfunctioning.   | unit is      | off the power  |
|       | of revolutions   |                   | abnormal.    | and restart.   |
| Y-CC0 | is inconsistent. |                   |              | 2. Please      |
|       |                  |                   |              | contact the    |
|       |                  |                   |              | engineer from  |
|       |                  |                   |              | manufacturer.  |
|       | The position     | In the state of   | The position | 1. Please turn |
|       | deviation is too | servo ON, the     | command is   | off the power  |
| Y-D00 | large.           | position          | too fast, or | and restart.   |
|       |                  | deviation exceeds | the servo    | 2. Please      |
|       |                  | the upper limit.  |              | contact the    |

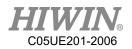

|       |                                |                     | unit is       | engineer from    |
|-------|--------------------------------|---------------------|---------------|------------------|
|       |                                |                     | abnormal.     | manufacturer.    |
|       | The position                   | When the servo      | The servo     | 1. Please turn   |
|       | deviation is too               | is OFF and the      | unit is       | off the power    |
|       |                                | position            | abnormal.     | and restart.     |
| Y-D01 | large when the servo is turned | deviation is too    | aonormai.     | 2. Please        |
| 1-D01 |                                |                     |               |                  |
|       | ON.                            | large, the servo is |               | contact the      |
|       |                                | directly turned     |               | engineer from    |
|       |                                | ON.                 |               | manufacturer.    |
|       | The positional                 | In the              | The servo     | 1. Please turn   |
|       | deviation                      | accumulated         | unit is       | off the power    |
|       | caused by the                  | position            | abnormal.     | and restart.     |
|       | speed limit at                 | deviation state,    |               | 2. Please        |
|       | servo ON is                    | the servo is ON,    |               | contact the      |
|       | too large.                     | and the position    |               | engineer from    |
| Y-D02 |                                | command is input    |               | manufacturer.    |
|       |                                | in this state, and  |               |                  |
|       |                                | the position        |               |                  |
|       |                                | deviation           |               |                  |
|       |                                | excessive alarm     |               |                  |
|       |                                | value is            |               |                  |
|       |                                | exceeded.           |               |                  |
|       | The power                      | When the main       | The three-    | 1. Confirm       |
|       | cable is out of                | circuit power is    | phase power   | that there is no |
|       | phase.                         | ON, the low         | supply        | problem with     |
|       |                                | voltage state of    | wiring is     | the power        |
|       |                                | one of the R, S,    | defective, or | wiring.          |
| X E10 |                                | and T phases        | the servo     | 2. Please turn   |
| Y-F10 |                                | lasts for more      | unit is       | off the power    |
|       |                                | than 1 second.      | abnormal.     | and restart.     |
|       |                                |                     |               | 3. Please        |
|       |                                |                     |               | contact the      |
|       |                                |                     |               | engineer from    |
|       |                                |                     |               | manufacturer.    |

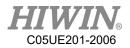

| Error code | Error        | Message            | Reason       | Solution       |
|------------|--------------|--------------------|--------------|----------------|
|            | Power supply | Power supply       | Main circuit | Check if the   |
|            | overvoltage  | overvoltage        | AC voltage   | power supply   |
|            |              |                    | is out of    | voltage is     |
|            |              |                    | range.       | within the     |
| S-3110     |              |                    |              | specified      |
| 5-3110     |              |                    |              | range or       |
|            |              |                    |              | install an     |
|            |              |                    |              | external       |
|            |              |                    |              | regenerative   |
|            |              |                    |              | resistor.      |
|            | Main power   | Main power         | One of the   | Check wiring   |
|            | phase error  | phase error        | phase is     | or replace the |
|            |              |                    | disconnecte  | drive.         |
| S-3130     |              |                    | d from       |                |
|            |              |                    | three-phase  |                |
|            |              |                    | main power   |                |
|            |              |                    | supply.      |                |
|            | Overvoltage  | Overvoltage        | Mains DC     | Replace the    |
|            |              |                    | overvoltage. | drive.         |
|            |              |                    |              | Reduce the     |
|            |              |                    |              | power supply   |
| S-3211     |              |                    |              | voltage to the |
|            |              |                    |              | specified      |
|            |              |                    |              | range.         |
|            |              |                    |              | Reduce the     |
|            |              |                    |              | load rate.     |
|            | Regenerative | Regenerative       | Regenerativ  | Confirm that   |
| S-3212     | resistor     | resistor overload. | e resistance | the operating  |
|            | overload.    |                    | load is too  | conditions are |
|            |              |                    | large.       | correct.       |
|            | Main circuit | Main circuit low   | Main circuit | Check if the   |
| S-3220     | low voltage. | voltage.           | DC low       | power supply   |
| 5-5220     |              |                    | voltage.     | voltage is     |
|            |              |                    |              | within the     |

## 7.3.4. DAC - S Driver Alarm Code(S-XXXX)

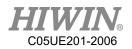

| S-4110FormationSpecified<br>range.<br>Replace the<br>drive.S-4110DriveDrive temperature<br>is abnormal.AmbientConfirm that<br>temperature<br>is abnormal.S-4110DriveItemperature<br>is abnormal.AmbientConfirm that<br>temperature<br>is don ligh<br>is damaged.S-4110DriveItemperature<br>is abnormal.Itemperature<br>is don ligh<br>is damaged.AmbientS-4110Itemperature<br>is abnormal.Itemperature<br>is damaged.Itemperature<br>ambientItemperature<br>is damaged.S-4110Itemperature<br>is damaged.Itemperature<br>is damaged.Itemperature<br>ambientItemperature<br>ambientS-4110Anti-surge<br>resistorAnti-surge<br>resistorNeti-surge<br>resistorDrive<br>ambientReplace the<br>drive.S-4210Anti-surge<br>resistorAnti-surge<br>resistorNeti-surge<br>resistorDrive<br>ambientConfirm that<br>temperature<br>does not<br>exceed 55 C.S-4210Control power<br>voltage 2.Control power<br>voltage 2.Replace the<br>drive or<br>controlItemperature<br>does not<br>exceed 55 C.S-5113Control power<br>voltage 2.Control power<br>voltage 2.Control<br>controlControl<br>controlS-5113Control power<br>voltage 2.Control power<br>voltage 2.Control<br>controlReplace the<br>circuitS-5113Control power<br>voltage 2.Control power<br>voltage 2.Control<br>controlReplace the<br>circuitS-5113Control power<br>voltage 2.Control power<br>voltage 2. </th <th></th> <th></th> <th></th> <th></th> <th>specified</th>                                                                                                    |        |               |                   |              | specified    |
|----------------------------------------------------------------------------------------------------|--------|---------------|-------------------|--------------|--------------|
| S-4110Drive<br>temperature<br>error.Drive temperature<br>is abnormal.Ambient<br>temperature<br>is too high<br>or the drive<br>is too high<br>or the drive<br>is damaged.Confirm that<br>temperature<br>is don igh<br>or the drive<br>temperature<br>is damaged.S-4110Anti-surge<br>resistorAnti-surge<br>resistorAnti-surge<br>resistorAnti-surge<br>resistorAnti-surge<br>failure or<br>is too high.S-4210Anti-surge<br>resistorAnti-surge<br>resistorDrive<br>resistorReplace the<br>drive.S-4210Control power<br>voreheating.Orive<br>resistorControl power<br>supply lowControl power<br>supply lowControl power<br>supply lowS-5113Control power<br>voltage 2.Control powerUndervoltag<br>switchingReplace the<br>drive.S-5113Control powerControl power<br>supply lowControl power<br>supply lowControl power<br>supply.Control power<br>supply.S-5113Control powerControl powerControl<br>supply.Control power<br>supply.                                                                                                    |        |               |                   |              | _            |
| Image: state state s            |        |               |                   |              | -            |
| S-4110Drive<br>temperature<br>error.Drive temperature<br>is abnormal.Ambient<br>temperature<br>is too high<br>ambientConfirm that<br>temperature<br>is too high<br>or the drive<br>is damaged.S-4110                                                                                                    |        |               |                   |              | _            |
| S-4110temperature<br>error.is abnormal.temperature<br>is too highthe drive<br>ambientS-4110error.is abnormal.is too highambientImage: S-4110Image: S-4110is too highambientImage: S-4110Image: S-4110Image: S-4110is damage.is damage.Image: S-4110Image: S-4110Image: S-4110Image: S-4110is damage.is damage.Image: S-4110Anti-surgeAnti-surgeImage: S-4110Image: S-4110Image: S-4110Image: S-4110Anti-surgeAnti-surgeImage: S-4110Image: S-4110Image: S-4110Image: S-4110Anti-surgeAnti-surgeImage: S-4110Image: S-4110Image: S-4110Image: S-4110Anti-surgeAnti-surgeImage: S-4110Image: S-4110Image: S-4110Image: S-4110Anti-surgeAnti-surgeImage: S-4110Image: S-4110Image: S-                                                                                                    |        | Drive         | Drive temperature | Ambient      |              |
| S-4110 error. $S-4110$ error. $S-4110$ error. $S-4110$ error. $S-4110$ $S-4110$ $S-4100$ $S-4100$ $S-4100$ $S-4100$ $S-4100$ $S-4100$ $S-4100$ $S-4100$ $S-4100$ $S-4100$ $S-4100$ $S-4100$ $S-4100$ $S-4100$ $S-4100$ $S-4100$ |        |               | -                 |              |              |
| S-4110or the drive<br>is damaged.temperature<br>is damaged.S-4110is damaged.does not<br>exceed 55°C.Keplace the<br>drive.Keplace the<br>drive.Anti-surge<br>resistorAnti-surge<br>resistorDrive<br>failure or<br>overheating.S-4210Anti-surge<br>overheating.Drive<br>overheating.Replace the<br>drive.S-4210Confirm<br>resistorambient<br>is too high.Confirm that<br>temperature<br>does not<br>exceed 55°C.S-4210Control powerControl powerMeiner<br>drive.S-4210Control powerKeplace the<br>drive.S-4210Control powerGoes not<br>exceed 55°C.S-4210Control powerUndervoltag<br>supply lowReplace the<br>drive or<br>exceed 55°C.S-4210Control powerControlConfirm<br>switchingConfirm<br>curcuit.S-4210Control powerControlConfirm<br>switchingKeplace the<br>curcuit.S-4210Control powerControlConfirm<br>switchingConfirm<br>curcuit.S-4210Control powerControlSeplace the<br>switchingKeplace the<br>curcuit.S-5113Control powerControlSeplace the<br>switchingKeplace the<br>curcuit.S-5113Control powerControlSeplace the<br>switchingKeplace the<br>curcuit.S-5113Control powerControl powerControlKeplace the<br>switchingS-5113Control powerControl powerKeplace the<br>switchingKeplace the<br>switching                                                                                                    |        | -             | is abnormal.      | -            |              |
| S-4110is damaged.is damaged.does not<br>exceed 55°C.Replace the<br>drive                                                                                                    |        | error.        |                   | -            |              |
| S-4210Anti-surge<br>resistorAnti-surge<br>resistorDrive<br>failure or<br>drive.Replace the<br>drive.S-4210Anti-surge<br>resistoroverheating.DriveReplace the<br>drive.S-4210Overheating.overheating.Overheating.Confirm that<br>temperature<br>is too high.Confirm that<br>temperature<br>does not<br>exceed 55°C.S-5113Control power<br>voltage 2.Control powerUndervoltag<br>e ±5VReplace the<br>drive or<br>control<br>switching<br>powerS-5113Control powerControl powerControl<br>control<br>supply lowControl powerS-5113Control powerControl<br>controlControl<br>controlControl<br>controlS-5113Control powerControl<br>controlControl<br>controlControl<br>controlS-5113Control powerControl<br>controlControl<br>controlControl<br>controlS-5113Control powerControl<br>controlControl<br>controlControl<br>controlS-5113Control powerControl<br>controlControl<br>controlControl<br>controlS-5113Control powerControl<br>controlControl<br>controlControl<br>control                                                                                                    | S-4110 |               |                   |              | -            |
| Image: series of the series of the series             |        |               |                   | is damaged.  |              |
| Image: state in the state in the state in            |        |               |                   |              |              |
| Anti-surge<br>resistorAnti-surge<br>resistorDrive<br>failure or<br>ambientReplace the<br>drive.S-4210overheating.overheating.ambientConfirm that<br>temperatureS-4210Image: Confront operationImage: Confirm that<br>temperaturetemperaturethe ambient<br>temperatureS-4210Image: Control powerImage: Control powerImage: Control powertemperatureS-4210Image: Control powerImage: Control powerImage: Control powerImage: Control powerS-5113Control powerControl powerImage: Control powerImage: Control powerImage: Control powerS-5113Control powerImage: Control powerImage: Control powerImage: Control powerImage: Control powerS-5113Control powerImage: Control powerImage: Control powerImage: Control powerImage: Control powerS-5113Image: Control powerImage: Control powerImage: Control powerImage: Control powerImage: Control powerS-5113Image: Control powerImage: Control powerImage: Control powerImage: Control powerImage: Control powerS-5113Image: Control powerImage: Control powerImage: Control powerImage: Control powerImage: Control powerS-5113Image: Control powerImage: Control powerImage: Control powerImage: Control powerImage: Control powerS-5113Image: Control powerImage: Control powerImage: Control powerImage: Control powerImage: Control powerImage: Contro                                                                                                    |        |               |                   |              | _            |
| S-4210resistor<br>resistorresistor<br>resistorfailure or<br>ambientdrive.S-4210overheating.overheating.ambientConfirm that<br>temperatureImage: S-4210Image: S-4210Image: S-4210is too high.Image: S-4210S-4210Image: S-4210Image: S-5113Image: S-4210Image: S-4210Image: S-4210Image: S-4210Image: S-5113Image: S-4210Image: S-4210Image: S-4210Image: S-4210Imag                                                                                                    |        |               |                   |              |              |
| S-4210overheating.overheating.ambientConfirm thatS-4210overheating.ambienttemperaturethe ambientImage: S-4210Image: S-4210is too high.temperatureImage: S-4210Image: S-4210is too high.temperatureImage: S-4210Image: S-4210is too high.temperatureImage: S-4210Image: S-4210Image: S-4210is too high.temperatureImage: S-4210Image: S-4210Image: S-4210is too high.temperatureImage: S-4210Image: S-4210Image: S-4210is too high.temperatureImage: S-4210Image: S-4210Image: S-4210is too high.temperatureImage: S-4210Image: S-4210Image: S-4210is too high.temperatureImage: S-4210Image: S-4210Image: S-4210is too high.temperatureImage: S-4210Image: S-4210Image: S-4210is too high.temperatureImage: S-4210Image: S-4210Image: S-4210is too high.temperatureImage: S-4210Image: S-4210Image: S-4210image: S-4210image: S-4210S-5113Image: S-4210Image: S-4210Image: S-4210image: S-4210S-5113Image: S-4210Image: S-4210Image: S-4210image: S-4210S-5113Image: S-4210Image: S-4210Image: S-4210Image: S-4210S-5113Image: S-4210Image: S-4210Image: S-4210Image: S-4210S-5113Image: S-4210Image: S-421                                                                                                    |        | _             | -                 |              | _            |
| S-4210temperature<br>is too high.the ambient<br>temperature<br>does not<br>exceed 55 °C.S-4210EEEHerrich<br>is too high.EEHerrich<br>is too high.EEHerrich<br>is too high.EEHerrich<br>is too high.EEHerrich<br>is too high.EEHerrich<br>is too high.EEHerrich<br>is too high.EEHerrich<br>is too high.EES-5113EEES-5113EEES-5113EEES-5113EEES-5113EEES-5113EEES-5113EEES-5113EEES-5113EEES-5113EEES-5113EEES-5113EEES-5113EEES-5113EEES-5113EEES-5113EEES-5113EEES-5113EEES-5113EEES-5113EEES-5113EEES-5113EEES-5113EEES-5113EEES-5113EEES                                                                                                    |        |               |                   |              |              |
| NumberInterpretationImage: Non-PretationImage: Non-PretationImage: Non-Pretationis too high.temperature<br>does notImage: Non-PretationImage: Non-Pretationis too high.temperature<br>does notImage: Non-PretationControl powerImage: Non-Pretationis too high.temperature<br>does notS-5113Control powerControl powerUndervoltagReplace the<br>drive orS-5113Control powervoltage 2.ControlConfirm<br>switchingS-5113Image: Non-PretationSwitchingexternal<br>powerImage: Non-PretationImage: Non-PretationSwitchingexternal<br>circuitImage: Non-PretationImage: Non-PretationSupply.Image: Non-PretationImage: Non-PretationControl powerControlReplace theImage: Non-PretationImage: Non-PretationSupply.Image: Non-PretationImage: Non-PretationImage: Non-PretationImage: Non-PretationNon-PretationImage: Non-PretationImage: Non-PretationImage: Non-PretationNon-PretationImage: Non-PretationImage: Non-PretationImage: Non-PretationNon-PretationImage: Non-PretationImage: Non-PretationImage: Non-PretationNon-PretationImage: Non-PretationImage: Non-PretationImage: Non-PretationNon-PretationImage: Non-PretationImage: Non-PretationImage: Non-PretationNon-PretationImage: Non-PretationImage: Non-PretationImage: Non-Pretation <t< td=""><td></td><td>overheating.</td><td>overheating.</td><td></td><td></td></t<>                                                                                                    |        | overheating.  | overheating.      |              |              |
| N = 1 $N = 1$ $N = 1$ <t< td=""><td>S-4210</td><td></td><td></td><td>-</td><td></td></t<>                                                                                                    | S-4210 |               |                   | -            |              |
| Image: constraint of the state of the state of the sta            |        |               |                   | is too high. | -            |
| $ \begin{array}{cccc} S-5113 \end{array} & \begin{array}{cccc} Control power & Control power & Undervoltag & Replace the \\ supply low & supply low & e \pm 5V & drive or \\ voltage 2. & voltage 2. & control & Confirm \\ & voltage 2. & voltage 2. & control & control \\ & & switching & external \\ & & power & circuit \\ & & supply. & \end{array} $                                                                                                    |        |               |                   |              |              |
| $ \begin{array}{cccc} & & & & & & & & & & & & & & & & & $                                                                                                    |        |               |                   |              | exceed 55℃.  |
| S-5113<br>Noltage 2. voltage 2. control Confirm<br>switching external<br>power circuit<br>supply. Control power<br>Control power Control power                                                                                                    |        | Control power | Control power     | Undervoltag  | Replace the  |
| S-5113<br>S-5113<br>S-5113<br>Switching external<br>power circuit<br>supply.<br>Control power Control power Control Replace the                                                                                                    |        | supply low    | supply low        | e±5V         |              |
| Image: Second second second             | S-5113 | voltage 2.    | voltage 2.        | control      | Confirm      |
| Control power     Control power     Control power     Replace the                                                                                                    | 00110  |               |                   | switching    | external     |
| Control power Control power Control Replace the                                                                                                    |        |               |                   | power        | circuit      |
|                                                                                                    |        |               |                   | supply.      |              |
| supply low supply low power drive                                                                                                    |        | Control power | Control power     | Control      | Replace the  |
|                                                                                                    |        | supply low    | supply low        | power        | drive        |
| voltage. voltage. supply Check if the                                                                                                    | S-5114 | voltage.      | voltage.          | supply       | Check if the |
| S-5114 voltage is power supply                                                                                                    |        |               |                   | voltage is   | power supply |
| too low. voltage is                                                                                                    |        |               |                   | too low.     | voltage is   |
| within the                                                                                                    |        |               |                   |              | within the   |
| specified                                                                                                    |        |               |                   |              | specified    |
| range.                                                                                                    |        |               |                   |              | range.       |
| Control power Control power Undervoltag Replace the                                                                                                    |        | Control power | Control power     | Undervoltag  | Replace the  |
| supply low supply low $e \pm 12V$ drive or                                                                                                    | S 5115 | supply low    | supply low        | e ±12V       | drive or     |
| S-5115 voltage 1. voltage 1. control                                                                                                    | 5-3113 | voltage 1.    | voltage 1.        | control      |              |
| switching                                                                                                    |        |               |                   | switching    |              |

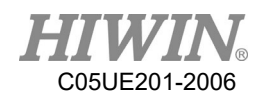

|        |                 |                 | power         | Confirm       |
|--------|-----------------|-----------------|---------------|---------------|
|        |                 |                 | supply.       | external      |
| -      |                 |                 |               | circuit.      |
|        | Abnormal        | Abnormal        | Drive         | Replace the   |
| S-5210 | current         | current.        | damage or     | motor or      |
| 5-5210 | detection.      |                 | motor         | drive.        |
|        |                 |                 | damage.       |               |
| 5 5220 | System error.   | System error.   | Setting       | Replace the   |
| S-5220 |                 |                 | mismatch.     | drive.        |
|        | Main power      | Abnormal power  | Abnormal      | Confirm       |
|        | supply          | supply.         | power         | wiring,       |
|        | equipment       |                 | supply,       | replace servo |
|        | error.          |                 | over-current  | motor or      |
| ~ ~    |                 |                 | or            | drive.        |
| S-5400 |                 |                 | overheating   | Confirm that  |
|        |                 |                 | of the servo  | the           |
|        |                 |                 | module.       | environment   |
|        |                 |                 |               | does not      |
|        |                 |                 |               | exceed 55°C.  |
|        | Memory error.   | Memory error.   | CPU access    | Replace the   |
|        | 5               | 5               | error of      | drive.        |
| S-5510 |                 |                 | CPU built-    |               |
|        |                 |                 | in memory.    |               |
|        | EEPROM          | EEPROM error    | Drive built-  | Replace the   |
|        | error           |                 | in            | drive.        |
| S-5530 |                 |                 | EEPROM        |               |
|        |                 |                 | abnormal.     |               |
|        | Initialization  | Initialization  | The           | Replace the   |
|        | thread timeout. | thread timeout. | initializatio | drive.        |
| S-6010 |                 |                 | n thread      | Confirm that  |
|        |                 |                 | was not       | the drive is  |
|        |                 |                 | completed     | properly      |
|        |                 |                 | within the    | grounded.     |
|        |                 |                 | initializatio | grounded.     |
|        |                 |                 |               |               |
|        |                 |                 | n time.       |               |

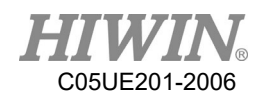

| [              |                 |                  | CDU         |               |
|----------------|-----------------|------------------|-------------|---------------|
|                | EEPROM          | EEPROM           | CPU access  | Replace the   |
|                | calibration     | calibration code | error of    | drive.        |
| S-6310         | code error.     | error.           | CPU built-  |               |
|                |                 |                  | in          |               |
|                |                 |                  | EEPROM.     |               |
|                | System          | System parameter | System      | Replace the   |
| S-6320         | parameter       | error.           | parameter   | drive.        |
|                | error.          |                  | abnormal.   |               |
|                | Motor           | Abnormal motor   | Motor       | Replace the   |
|                | temperature     | temperature.     | damage,     | servo motor.  |
|                | error.          |                  | high        | Confirm that  |
|                |                 |                  | ambient     | the ambient   |
| S-7120         |                 |                  | temperature | temperature   |
|                |                 |                  | , short     | does not      |
|                |                 |                  | circuit.    | exceed 55℃.   |
|                |                 |                  |             | Confirmation  |
|                |                 |                  |             | cable.        |
|                | Speed           | Speed feedback   | Motor       | Confirm       |
|                | feedback error. | error.           | power cable | wiring.       |
| S-7122         |                 |                  | disconnecti | Replace the   |
|                |                 |                  | on.         | drive or      |
|                |                 |                  |             | motor.        |
|                | Encoder         | Encoder          | Cable       | Confirm       |
|                | initialization  | initialization   | break.      | wiring.       |
|                | failed.         | failed.          |             | Check if the  |
|                |                 |                  |             | encoder power |
| G <b>73</b> 00 |                 |                  |             | supply is     |
| S-7300         |                 |                  |             | higher than   |
|                |                 |                  |             | 4.75V         |
|                |                 |                  |             | Replace the   |
|                |                 |                  |             | motor or      |
|                |                 |                  |             | drive.        |
|                | Encoder         | Encoder          | Power       | Confirm       |
|                | connector 1 is  | connector 1 is   | supply      | wiring.       |
| S-7305         | broken.         | broken.          | cable       | Check if the  |
|                |                 | 1                | 1           |               |
|                |                 |                  | disconnecti | encoder power |

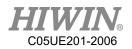

|        |                  |                    |               | 1.1 /1        |
|--------|------------------|--------------------|---------------|---------------|
|        |                  |                    |               | higher than   |
|        |                  |                    |               | 4.75V or      |
|        |                  |                    |               | replace the   |
|        |                  |                    |               | motor         |
|        | Communicatio     | Communication      | Abnormal      | Check if the  |
| S-7510 | n error.         | error.             | communicat    | communicatio  |
| 5 7510 |                  |                    | ion.          | n format is   |
|        |                  |                    |               | correct.      |
|        | Link lost.       | Communication      | Communica     | Confirm that  |
|        |                  | disconnect.        | tion cable is | the           |
| S-7520 |                  |                    | damaged or    | communicatio  |
| 3-7320 |                  |                    | not           | n cable is    |
|        |                  |                    | connected.    | connected or  |
|        |                  |                    |               | normal.       |
| 0.0211 | Overload         | Overload           | Motor load    | Reduce load   |
| S-8311 |                  |                    | is too large. | or slow down. |
|        | STO safe         | STO safe torque    | STO input     | Confirm stop. |
| S-8312 | torque off       | off abnormal.      | is abnormal.  |               |
|        | abnormal.        |                    |               |               |
|        | Average          | Average            | Motor         | Reduce        |
| 0.0400 | continuous       | continuous speed   | speed         | operating     |
| S-8400 | speed            | overspeed.         | overspeed.    | speed.        |
|        | overspeed.       |                    |               |               |
|        | Position         | Position           | Position      | Reduce the    |
|        | command          | command error.     | command is    | amount of     |
| S-8500 | error.           |                    | out of        | input         |
|        |                  |                    | setting       | movement      |
|        |                  |                    | range.        | command.      |
|        | Position         | Position deviation | Position      | Confirm       |
|        | deviation is too | is too large.      | deviation     | wiring.       |
|        | large.           | -                  | exceeds the   | Confirm the   |
|        | _                |                    | set value.    | power supply  |
| S-8611 |                  |                    |               | voltage.      |
|        |                  |                    |               | Replace the   |
|        |                  |                    |               | drive or      |
|        |                  |                    |               | motor.        |
|        |                  | l                  |               |               |

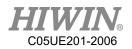

|        | Task thread | Task thread error. | CPU       | Replace the |
|--------|-------------|--------------------|-----------|-------------|
| S-8700 | error.      |                    | interrupt | drive.      |
|        |             |                    | error.    |             |

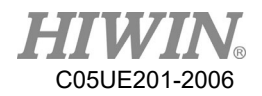

## 7.4. Electric gripper(04-XX-XX)

## 7.4.1. Hardware Error (04-01-XX)

| Error code | Error            | Message            | Reason         | Solution        |
|------------|------------------|--------------------|----------------|-----------------|
|            | Electric         | Electric gripper   | Electric       | Check that the  |
|            | gripper data     | data return error. | gripper        | 24V power       |
|            | return error.    |                    | connection     | supply is       |
|            |                  |                    | failed, and no | properly        |
|            |                  |                    | data was       | connected.      |
|            |                  |                    | returned.      | Check that the  |
|            |                  |                    |                | USB cable is    |
| 04-01-11   |                  |                    |                | properly        |
| 04-01-11   |                  |                    |                | connected,      |
|            |                  |                    |                | Check that the  |
|            |                  |                    |                | serial port is  |
|            |                  |                    |                | set correctly.  |
|            |                  |                    |                | Refer to the    |
|            |                  |                    |                | manual to       |
|            |                  |                    |                | install the     |
|            |                  |                    |                | gripper driver. |
|            | Number of        | Number of          | Exceeded the   | Modify the      |
|            | gripper serial   | gripper serial     | connection     | connection      |
| 04-01-12   | port exceeds     | port exceeds the   | port name      | port setting is |
| 01 01 12   | the upper limit. | upper limit.       | limit.         | less than or    |
|            |                  |                    |                | equal to        |
|            |                  |                    |                | СОМ99.          |
|            | Gripper          | Gripper            | Connection     | Re-plug the     |
| 04-01-13   | hardware is not  | hardware is not    | port is        | USB cable       |
| 01 01 15   | connected.       | connected.         | disconnected.  | and reconnect   |
|            |                  |                    |                | it.             |
|            | Gripper serial   | Gripper serial     | Gripper serial | Close this      |
| 04-01-14   | port are closed. | port are closed.   | port is not    | serial port and |
|            |                  |                    | turned on.     | reconnect.      |
|            | Gripper serial   | Gripper serial     | Unable to      | Re-plug the     |
| 04-01-15   | port not         | port not           | achieve serial | USB cable       |
|            | available.       | available.         | port.          |                 |

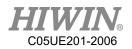

|          |                |                    |               | and reconnect |
|----------|----------------|--------------------|---------------|---------------|
|          |                |                    |               | it.           |
|          |                |                    |               | Replace the   |
|          |                |                    |               | USB cable.    |
|          | Gripper        | Gripper            | Connection    | Re-plug the   |
|          | reconnection   | reconnection       | port is       | USB cable     |
| 04-01-16 | failed.        | failed.            | interrupt and | and reconnect |
| 04-01-10 |                |                    | an attempt to | it.           |
|          |                |                    | reconnect     | Replace the   |
|          |                |                    | failed.       | USB cable.    |
|          | Gripper serial | Gripper serial     | When a        | Check if the  |
|          | port is        | port is repeatedly | duplicate     | gripper is    |
|          | repeatedly     | connected.         | connection    | repeatedly    |
| 04-01-17 | connected.     |                    | port is       | connected.    |
| 04-01-17 |                |                    | detected, the |               |
|          |                |                    | connection is |               |
|          |                |                    | automatically |               |
|          |                |                    | disconnected. |               |

# 7.4.2. Operation Error (04-02-XX, 04-01-8X)

| Error code | Error            | Message          | Reason          | Solution       |
|------------|------------------|------------------|-----------------|----------------|
|            | Gripper model    | Gripper model    | Gripper type    | Check that the |
| 04-01-20   | setting error.   | setting error.   | setting is      | gripper type   |
| 04-01-20   |                  |                  | incorrect.      | setting is     |
|            |                  |                  |                 | correct.       |
|            | Repeat gripper   | Repeat gripper   | Repeat the      | Wait for the   |
|            | command.         | command.         | instructions in | gripper Busy   |
| 04-01-21   |                  |                  | succession.     | to end, and    |
|            |                  |                  |                 | then issue a   |
|            |                  |                  |                 | new order.     |
|            | Gripper          | Gripper position | Gripper         | Check that the |
|            | position setting | setting error.   | position        | gripper        |
| 04-01-23   | error.           |                  | setting is      | movement       |
| 04-01-23   |                  |                  | greater than    | position input |
|            |                  |                  | the total       | is correct.    |
|            |                  |                  | stroke.         |                |

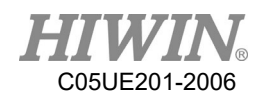

|          |                |                   | 0.              |                 |
|----------|----------------|-------------------|-----------------|-----------------|
|          |                |                   | Gripper         |                 |
| 04-01-24 |                |                   | position        |                 |
|          |                |                   | setting is less |                 |
|          |                |                   | than zero       |                 |
|          | Gripper speed  | Gripper speed     | Gripper         | Check if the    |
|          | setting error. | setting error.    | moving speed    | gripper         |
| 04-01-25 |                |                   | setting is      | moving speed    |
| 01 01 20 |                |                   | greater than    | input is        |
|          |                |                   | the preset      | correct.        |
|          | _              |                   | range.          |                 |
|          |                |                   | Gripper         |                 |
|          |                |                   | moving speed    |                 |
| 04-01-26 |                |                   | setting is less |                 |
|          |                |                   | than the preset |                 |
|          |                |                   | range.          |                 |
|          | Gripper        | Gripper position  | Gripper         | Check that the  |
|          | position       | direction setting | movement        | gripper         |
| 04-01-27 | direction      | error.            | direction       | movement        |
|          | setting error. |                   | setting is      | direction input |
|          |                |                   | incorrect.      | is correct.     |
|          | The gripping   | The gripping      | Gripping        | Check that the  |
|          | displacement   | displacement      | displacement    | gripping        |
| 04 01 20 | setting is     | setting is        | setting is      | displacement    |
| 04-01-28 | incorrect.     | incorrect.        | greater than    | input is        |
|          |                |                   | the range of    | correct.        |
|          |                |                   | motion.         |                 |
|          |                |                   | Gripping        |                 |
|          |                |                   | displacement    |                 |
|          |                |                   | setting is      |                 |
| 04-01-29 |                |                   | smaller than    |                 |
|          |                |                   | the range of    |                 |
|          |                |                   | motion.         |                 |
|          | Gripping speed | Gripping speed    | Gripping        | Check that the  |
|          | setting is     | setting is        | speed is        | gripping speed  |
| 04-01-2A | incorrect.     | incorrect.        | greater than    | input is        |
|          |                |                   | the preset      | correct.        |
|          |                |                   | -               |                 |
|          |                |                   | range.          |                 |

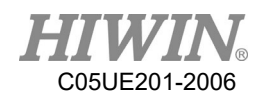

| 04-01-2BGripping<br>speed is<br>smaller than<br>the preset<br>range.04-01-2CGripping force<br>setting is<br>incorrect.Gripping force<br>setting is<br>incorrect.Gripping force<br>setting is<br>incorrect.Gripping force<br>setting is<br>correct.Gripping force<br>setting is<br>correct.Gripping force<br>setting is<br>correct.04-01-2CGripping force<br>setting is<br>incorrect.Gripping force<br>incorrect.Gripping force<br>correct.Check that<br>gripping force<br>correct.                           |    |
|----------------------------------------------------------------------------------------------------|----|
| 04-01-2B       smaller than         04-01-2B       smaller than         range.       range.         04-01-2C       Gripping force       Gripping force         setting is       setting is       is greater than         incorrect.       incorrect.       the preset         Gripping force       Gripping force       Gripping force         Gripping force       Gripping force       correct.         incorrect.       frange.       correct.         Gripping force       Gripping force       correct. |    |
| 04-01-2CGripping force<br>setting is<br>incorrect.Gripping force<br>setting is<br>incorrect.Gripping force<br>setting is<br>incorrect.Check that<br>gripping force<br>the preset<br>range.04-01-2CGripping force<br>setting is<br>incorrect.Gripping force<br>the preset<br>range.Check that<br>gripping force<br>the preset<br>range.                                                                                                    |    |
| 04-01-2CGripping force<br>setting is<br>incorrect.Gripping force<br>setting is<br>incorrect.Gripping force<br>setting is<br>incorrect.Gripping force<br>is greater than<br>the preset<br>range.Check that<br>gripping for<br>input is<br>correct.04-01-2CGripping force<br>incorrect.Gripping force<br>is greater than<br>the preset<br>range.Check that<br>gripping for<br>correct.                                                                                                    |    |
| 04-01-2CGripping force<br>setting is<br>incorrect.Gripping force<br>setting is<br>incorrect.Gripping force<br>is greater than<br>the preset<br>range.Check that<br>gripping for<br>input is<br>correct.04-01-2CGripping forceGripping forceCheck that<br>gripping for<br>correct.                                                                                                    |    |
| 04-01-2C     setting is<br>incorrect.     setting is<br>incorrect.     setting is<br>incorrect.     setting is<br>incorrect.     setting is<br>incorrect.     setting is<br>incorrect.     setting is<br>incorrect.     setting is<br>incorrect.     setting is<br>incorrect.     setting is<br>incorrect.     setting is<br>incorrect.     setting is<br>incorrect.     setting is<br>input is<br>correct.       Gripping force     Gripping force                                                          |    |
| incorrect. incorrect. incorrect. Gripping force correct.                                                                                                    |    |
| range.     correct.       Gripping force     correct.                                                                                                    | e  |
| Gripping force                                                                                                    |    |
|                                                                                                    |    |
|                                                                                                    |    |
| 04-01-2D is smaller than                                                                                                    |    |
| the preset                                                                                                    |    |
| range.                                                                                                    |    |
| Gripping Gripper failed to After the user This alarm i                                                                                                    |    |
| failed. grip. turns on the used to deter                                                                                                    | t  |
| grip detection if the jaws a                                                                                                    | e  |
| function, the clamped to t                                                                                                    | ne |
| gripping action object. If yo                                                                                                    | ı  |
| is performed do not need                                                                                                    | o  |
| 04-01-2E and the electric send this                                                                                                    |    |
| gripper detects detection                                                                                                    |    |
| the unwound alarm, you c                                                                                                    | an |
| object. cancel this                                                                                                    |    |
| function in t                                                                                                    | ıe |
| setting                                                                                                    |    |
| interface.                                                                                                    |    |
| Gripper is set Gripper is set Gripper Check if the                                                                                                    |    |
| incorrectly incorrectly with exceeds the gripper                                                                                                    |    |
| with respect to respect to the movable range moving                                                                                                    |    |
| 04-01-2Fthe totaltotal stroke.me user rangetotal stroke.with respect todistance and                                                                                                    |    |
| stroke. the total the total                                                                                                    |    |
| stroke. gripping                                                                                                    |    |
| Gripper is less displacement                                                                                                    | t  |
| than the are correct.                                                                                                    |    |
| 04-01-80 movable range                                                                                                    |    |
| relative to the                                                                                                    |    |
| total stroke                                                                                                    |    |

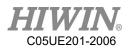

|          | Gripper speed  | Gripper speed  | Gripper          | Check that the |
|----------|----------------|----------------|------------------|----------------|
|          | setting error. | setting error. | moving speed     | gripper        |
| 04-01-81 |                |                | is less than the | moving speed   |
|          |                |                | gripping         | input is       |
|          |                |                | speed.           | correct.       |

# 7.4.3. Electric Gripper Controller Alarm Signal Error (04-01-

| Error code | Error          | Message          | Reason          | Solution          |
|------------|----------------|------------------|-----------------|-------------------|
| 04-01-30   | Gripper reset  | Gripper reset    | Some            | Check that        |
|            | error          | error            | workpiece       | there are no      |
|            |                |                  | have not been   | foreign objects   |
|            |                |                  | removed         | in the itinerary. |
|            |                |                  | during the      | Modify the        |
|            |                |                  | route.          | finger design.    |
|            |                |                  | Finger design   |                   |
|            |                |                  | interferes with |                   |
|            |                |                  | the stroke      |                   |
| 04-01-31   | Gripper        | Gripper position | Obstacles in    | Check and         |
|            | position error | error            | the movement    | eliminate         |
|            |                |                  | of the gripper. | obstacles in the  |
|            |                |                  |                 | route.            |
| 04-01-32   | Gripper        | Gripper          | Gripper         | Check that the    |
|            | overtravel     | overtravel       | displacement    | gripper           |
|            |                |                  | setting is      | displacement      |
|            |                |                  | greater than    | input is          |
|            |                |                  | the range of    | correct.          |
|            |                |                  | motion.         |                   |

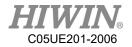

# 7.4.4. Electric Gripper Command Communication Timeout

| Error          | Message                                                                                                    | Reason                                                                                                    | Solution                                                                                                    |
|----------------|----------------------------------------------------------------------------------------------------|----------------------------------------------------------------------------------------------------|----------------------------------------------------------------------------------------------------|
| Gripper        | Gripper                                                                                                    |                                                                                                    |                                                                                                    |
| connection     | connection                                                                                                    |                                                                                                    |                                                                                                    |
| timeout        | timeout                                                                                                    |                                                                                                    | Check that the                                                                                                    |
| Gripper        | Gripper                                                                                                    |                                                                                                    | 24V power                                                                                                    |
| firmware       | firmware                                                                                                    |                                                                                                    | supply is                                                                                                    |
| communication  | communication                                                                                                    |                                                                                                    | properly                                                                                                    |
| timeout        | timeout                                                                                                    |                                                                                                    | connected.                                                                                                    |
| Gripper stop   | Gripper stop                                                                                                    |                                                                                                    | Check that the                                                                                                    |
| action timeout | action timeout                                                                                                    |                                                                                                    | USB cable is                                                                                                    |
| Gripper reset  | Gripper reset                                                                                                    |                                                                                                    | properly                                                                                                    |
| timeout        | timeout                                                                                                    |                                                                                                    | connected,                                                                                                    |
| Gripper        | Gripper                                                                                                    |                                                                                                    | Check that the                                                                                                    |
| movement       | movement                                                                                                    |                                                                                                    | serial port is                                                                                                    |
| timeout        | timeout.                                                                                                    |                                                                                                    | set correctly.                                                                                                    |
| Gripping       | Gripping                                                                                                    | timeout.                                                                                                    | Refer to the                                                                                                    |
| timeout        | timeout                                                                                                    |                                                                                                    | manual to                                                                                                    |
| Gripper expert | Gripper expert                                                                                                    |                                                                                                    | install the jaw                                                                                                    |
| mode action    | mode action                                                                                                    |                                                                                                    | driver.                                                                                                    |
| timeout        | timeout                                                                                                    |                                                                                                    | Replace the                                                                                                    |
|                |                                                                                                    |                                                                                                    | controller                                                                                                    |
|                |                                                                                                    |                                                                                                    | unit.                                                                                                    |
| e              |                                                                                                    |                                                                                                    |                                                                                                    |
|                | Gripper<br>connection<br>timeout<br>Gripper<br>firmware<br>communication<br>timeout<br>Gripper stop<br>action timeout<br>Gripper reset<br>timeout<br>Gripper<br>firmovement<br>timeout<br>Gripping<br>timeout<br>Gripping<br>timeout | GripperGripperconnectionconnectiontimeouttimeoutGripperGripperfirmwarefirmwarecommunicationcommunicationtimeouttimeoutGripper stopGripper stopaction timeoutaction timeoutGripper resetGripper resettimeoutGripperfirmwareGripper resettimeoutGripperGripper resetfirmeoutGripperGripperfirmeoutGripperfirmeoutfirmeoutGripperGrippermovementimeout.GrippingGrippingtimeoutGripper expertmode actionmode actiontimeouttimeoutGripper stateGripper statereadingGripper state | Gripper<br>connectionGripper<br>connectiontimeouttimeoutGripperGripperfirmwarefirmwarecommunicationcommunicationtimeouttimeoutGripper stopGripper stopaction timeoutaction timeoutGripper resetGripper resettimeouttimeoutGripperGripper resettimeoutGripper resettimeoutfirmeoutGripperGripperGripperGripperfirmeouttimeoutGripperGripperfirmeouttimeout.GripperGrippingtimeouttimeout.Gripper expertGripper expertmode actionmode actiontimeouttimeoutGripper expertGripper expertmode actionmode actiontimeouttimeoutGripper stateGripper statereadingreading timeout |

## (04-01-4X)

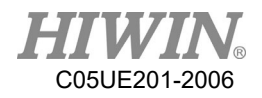

## 8. Program Examples

### 8.1. Register

### 8.1.1. COUNTER Register

Program: C[1] = 10

#### Description:

The constant 10 is saved into COUNTER 1. After the program is closed, the number of the variable definition still registered.

Hint:

There are 20 COUNTERs from 1 to 20. The saved number is integer. The storage capacity is 32bit, which is  $-2147483648 \sim 2147483647$ .

### 8.1.2. TIMER Register

```
Program:

$T[1] = 0

WAIT SEC 0

$T_STOP[1] = FALSE

PTP P0 CONT=100% Vel=100% Acc=50% TOOL[0] BASE[0]

WAIT SEC 0

$T_STOP[1] = TRUE
```

Description:

Calculate the period when the robot moves from the original position to P0. After the program is closed, the number of the variable definition still registered.

Parameter explanation: Start counting when \$T\_STOP[n]=FALSE. And stop when \$T\_STOP[n]=TRUE.

#### Hint:

There are 20 TIMERs, from 1 to 20. \$T[n] represents the TIMER n. Before starting and ending \$T\_Stop, "WAIT SEC 0" command which can stop pre-read is necessary. Every TIMER is 32bit, the display range is from -2147483648 ~ 2147483647(ms).

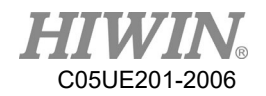

### 8.2. Variable Type

#### 8.2.1. REAL

Program:

 $\frac{\text{REAL One}}{\text{One}} = 1$ 

Description:

The format is similar to the data type of the decimal data. This variable will disappear after the program is closed.

Hint: The storage capacity is 32bit about  $10^{-37} \sim 10^{38}$ , effective to 6 digits after the decimal point.

#### 8.2.2. INT

Program: INT Two = 2

Description:

Which is a format of the integer-type data, and will disappear after the program is closed.

Hint: The storage capacity is 32bit, which are  $-2147483648 \sim 2147483647$ .

#### 8.2.3. BOOL

Program: BOOL K = TRUE

Description:

Which means "Boolean", is a logically variable. Will disappear after the program is closed.

Hint: Used to declare the variable represents TRUE or FALSE.

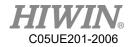

### 8.2.4. CHAR

Program: CHAR COLOR = 'R'

Description:

Which represents the character variable. Will disappear after the program is closed.

Hint: Used to declare the variable represents the specific characters.

#### 8.2.5. E6POS Point

Program: E6POS POINT = {X 0,Y 300,Z 200} PTP POINT CONT=100% Vel=100% Acc=50% TOOL[0] BASE[0]

Description: Define POINT in Cartesian coordinate, and move the robot to POINT.

Hint:

If the parameter is not set, its value will not changed(A, B, C in this case). This point doesn't define E6AXIS(A1~A6) values.

### 8.2.6. E6AXIS Point

Program: E6AXIS POINT = {A1 90} PTP POINT CONT=100% Vel=100% Acc=50% TOOL[0] BASE[0] Description: Define POINT in the joint coordinate, and move the robot to POINT.

Hint:

Parameter A2  $\cdot$  A3  $\cdot$  A4 are not set, and will remain the original value. This point doesn't define E6POS(X, Y, Z, A, B, C) value.

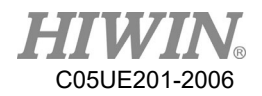

#### 8.2.7. E6POINTPoint

Program:

E6POINT HOME = {Y 200,Z -1000,A 90} PTP HOME CONT=100% Vel=100% Acc=50% TOOL[0] BASE[0] or you change the definition of HOME like this: E6POINT HOME = {A1 90} Description: The first definition of HOME is in Cartesian coordinate, and then move the robot to HOME. The second definition is in Joint coordinate.

Hint:

If there is parameter not defined, it will remain the current value.

#### 8.3. Operator

#### 8.3.1. Arithmetic Operator

Program:

| 0            |                                                 |
|--------------|-------------------------------------------------|
| INT a, b, e  |                                                 |
| REAL c, d, f |                                                 |
| a= 3         |                                                 |
| b= 5         |                                                 |
| c= 0.6       |                                                 |
| d=12.2       |                                                 |
| e= 10        |                                                 |
| f= 10.0      |                                                 |
| a= a*b       | ; a= 3*5= 15                                    |
| b=b+d        | ; b= 5+12.2= 17.2 $\rightarrow$ round it: b= 17 |
| $c = c^*d$   | ; c= 0.6*12.2= 7.32                             |
| d = b + d    | ; d= 17+12.2= 29.2                              |
| e = e/2      | ; e= 5                                          |
| e = 10/4     | ; $e=2$ (remove the decimal)                    |
| e = f/4      | ; e= 2(remove the decimal)                      |
| f= f/4       | ; f= 2.5                                        |
|              |                                                 |

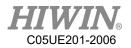

Hint: If the format is INT and there are decimals after operation, decimals will be removed. After INT and REAL are operated by "+", "-", or "\*", the result format will be REAL.

### 8.3.2. Logic Operator

| Logic Operator |         | A AND B | A OR B |
|----------------|---------|---------|--------|
| A=TRUE         | B=TRUE  | TRUE    | TRUE   |
| A=TRUE         | B=FALSE | FALSE   | TRUE   |
| A=FALSE        | B=TRUE  | FALSE   | TRUE   |
| A=FALSE        | B=FALSE | FALSE   | FALSE  |

## 8.3.3. Relation Operator

| Relation     | A > B | $A \ge B$ | A < B | A <= B | A == B | A != B |
|--------------|-------|-----------|-------|--------|--------|--------|
| Operator     |       |           |       |        |        |        |
| A = 2,B = 1  | TRUE  | TRUE      | FALSE | FALSE  | FALSE  | TRUE   |
| A = 1, B = 1 | FALSE | TRUE      | FALSE | TRUE   | TRUE   | FALSE  |
| A = 1, B = 2 | FALSE | FALSE     | TRUE  | TRUE   | FALSE  | TRUE   |

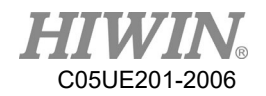

### 8.4. Input/Output

### 8.4.1. Digital Input

Program: **\$DI[1] = TRUE** Parameter explanation: The Digital Channel 1 inputs TRUE.

### 8.4.2. Digital Output

Program: **\$DO[1] = TRUE** 

Parameter explanation: The Digital Channel 1 outputs TRUE.

### 8.4.3. Robot Input

Program: \$RI[1] = TRUE Parameter explanation: The Channel 1 of Robot signal inputs TRUE.

### 8.4.4. Robot Output

Program: **\$RO[1] = TRUE** Parameter explanation: The Channel 1 of Robot signal outputs TRUE.

### 8.4.5. Valve Output

Program: **\$VO [1] = TRUE** Parameter explanation: The Channel 1 of Solenoid Valve outputs TRUE.

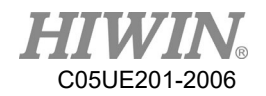

#### 8.5. Motion Function

The way to define the point can be:

- 1. Establish the point with the software frame.
- 2. Establish the point of E6POS or E6AXIS.

3. Define the point parameter directly. The coordinates not defined will remain the same, for example, PTP  $\{X 200\}$ .

4. Define the joint angle directly, and the parameter not defined will be the current value, like PTP {A1 90, A3 60}.

#### 8.5.1. PTP

Point Definition 1 Program: PTP P0 CONT=100% Vel=100% Acc=50% TOOL[0] BASE[0]

Description:

Only require the position of the starting point and the terminal point. There is no limit for the middle process. TCP will be guided with the fastest trace of the robot to the target point. P0 is additionally established for TCP except for the Home status. TCP will move point-to-point from Home to P0.

#### Parameter explanation:

| PTP  | ; name of point-to-point command, the shortest trace for the robot |
|------|--------------------------------------------------------------------|
| P0   | ; any point except for Home                                        |
| CONT | ; smooth extent                                                    |
| Vel  | ; moving velocity relative to maximum velocity                     |
| Acc  | ; moving acceleration relative to maximum acceleration             |
|      |                                                                    |

```
Point Definition 2
```

Program: E6POS POINT = {X 0,Y 300,Z 200} PTP POINT CONT=100% Vel=100% Acc=50% TOOL[0] BASE[0] Description: Move to POINT.

Hint: The same way to establish points with E6AXIS.

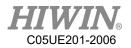

Point Definition 3 Program: PTP {X 100} CONT=100% Vel=2000mm/s Acc=50% TOOL[0] BASE[0]

\_\_\_\_\_

Description:

The TCP moves to this coordinate (refer to the base coordinate). The parameters not defined will remain the same.

-----

Point Definition 4

Program:

PTP {A1 45} CONT=100% Vel=100% Acc=50% TOOL[0] BASE[0]

Description:

The A1 axis of TCP moves to  $+45^{\circ}$  (refer to the base coordinate). For the axis not defined, the angle will not change.

### 8.5.2. PTP\_REL

Point Definition 1 Program: PTP\_REL {X 100 } CONT=100% Vel=100% Acc=50% TOOL[0] BASE[0]

Description:

The TCP moves to this coordinate (refer to the base coordinate). The coordinates not defined will remain the same.

\_\_\_\_\_

Point Definition 2 Program: PTP\_REL {A1 45} CONT=100% Vel=100% Acc=50% TOOL[0] BASE[0]

Description:

The A1 axis of TCP moves at +45° relative to the original A1 axis (refer to the base coordinate). For the axis not defined, the angle will not change.

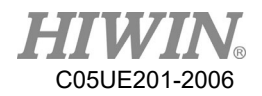

### 8.5.3. LIN

Point Definition 1

Program:

LIN P0 CONT=100% Vel=2000mm/s Acc=50% TOOL[0] BASE[0]

#### Description:

P0 is additionally established for TCP except for the Home status. TCP will move point-to-point from Home via P0 to P1. The robot will guide TCP to the target point along the linear trace with the defined velocity.

#### Parameter explanation:

| LIN  | ; name of point-to-point command, linear trace connecting two points |
|------|----------------------------------------------------------------------|
| P0   | ; any point except for Home                                          |
| CONT | ; smooth extent                                                      |
| Vel  | ; velocity moving on linear trace                                    |
| Acc  | ; acceleration moving on linear trace                                |
|      |                                                                      |

\_\_\_\_\_

Point Definition 2 Program: E6POS POINT = {X 0,Y 368,Z 293} LIN POINT CONT=100% Vel=2000mm/s Acc=50% TOOL[0] BASE[0]

Description: move to POINT

Hint: Same method to establish points with E6AXIS

\_\_\_\_\_

Point Definition 3 Program: LIN {X 100} CONT=100% Vel=2000mm/s Acc=50% TOOL[0] BASE[0]

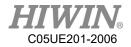

Description:

The TCP moves to this coordinate (refer to the base coordinate). The coordinates not defined will remain the same.

-----

Point Definition 4 Program: LIN {A1 45} CONT=100% Vel=100% Acc=50% TOOL[0] BASE[0]

Description:

The A1 axis of TCP moves at +45° relative to the original A1 axis (refer to the base coordinate). For the axis not defined, the angle will not change.

### 8.5.4. LIN REL

Point Definition 1 Program: LIN\_REL {X 100 } CONT=100% Vel=100% Acc=50% TOOL[0] BASE[0]

Description:

The coordinates of TCP moves in relative to this coordinate (refer to the base coordinate). For the direction not defined, the coordinates will not change.

\_\_\_\_\_

Point Definition 2 Program: LIN\_REL {A1 45} CONT=100% Vel=100% Acc=50% TOOL[0] BASE[0]

Description:

The A1 axis of TCP moves at  $+45^{\circ}$  relative to the original A1 axis (refer to the base coordinate). For the axis not defined, the angle will not change.

Program:

LIN\_REL {X 100 } CONT=100% Vel=2000mm/s Acc=50% TOOL[0] BASE[0]

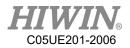

## 8.5.5. LIN\_REL\_TOOL

Point Definition 1 Program: LIN\_REL\_TOOL {X 100 } CONT=100% Vel=2000mm/s Acc=50% TOOL[0] BASE[0]

Description:

The TCP of the robot will move along the axis of the command("X" in this case) by increasing the value("100" in this case).

\_\_\_\_\_

Point Definition 2 Program: LIN\_REL\_TOOL {A 45} CONT=100% Vel=2000mm/s Acc=50% TOOL[0] BASE[0]

Description:

In this case, the TCP will rotate  $+45^{\circ}$  along the X axis of the TCP coordinate. And the command "B"("C") means to rotate along "Y"("Z") axis.

#### 8.5.6. CIRC

Point Definition 1 Program: CIRC P0 P1 CONT=100% Vel=2000mm/s Acc=50% TOOL[0] BASE[0]

Description:

P0 and P1 are additionally established for TCP except for the Home status. TCP will move with circular trace from Home via P0 to P1. The robot will guide TCP to the target point along the circular trace with the defined velocity.

Parameter explanation:

CIRC ; name of point-to-point command, the starting point arrives the target point via the auxiliary point along the circular trace

- P0 ; any point except for Home as auxiliary point
- P1 ; any point except for Home as target point

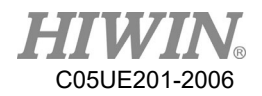

CONT; smooth extentVel; velocity moving on circular traceAcc; acceleration moving on circular trace

Hint:

P0 and P1 should be established first.

-----

Point Definition 2 Program: E6POS POINT1 = {X 0,Y 300,Z 200} E6POS POINT2= {X 20,Y 320,Z 220} CIRC POINT1 POINT2 CONT=100% Vel=2000mm/s Acc=50% TOOL[0] BASE[0]

Description: Move to POINT2 via POINT1.

Hint: The points are established the same method as E6AXIS.

\_\_\_\_\_

Point Definition 3 Program: CIRC {X 0, Y 450} {X -150, Y 300} CONT=100% Vel=2000mm/s Acc=50% TOOL[0] BASE[0] Description: TCP based on the starting point as the original coordinate moves to the auxiliary point and then arrives the destination point (refer to the base coordinates).

\_\_\_\_\_

Point Definition 4 Program: CIRC {A1 5.0, A2 5.0, A3 5.0, A4 5.0} {A1 10.0, A2 10.0, A3 10.0, A4 10.0} CONT=100% Vel=2000mm/s Acc=50% TOOL[0] BASE[0]

Description:

TCP based on the starting point as the original coordinate moves to the auxiliary point and then arrives at the destination point (refer to the base coordinates).

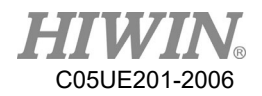

## 8.5.7. CIRC\_REL

Point Definition 1 Program: CIRC\_REL {X -150, Y 150} {X -150, Y -150} CONT=100% Vel=2000mm/s Acc=50% TOOL[0] BASE[0]

Description:

TCP based on the starting point as the original coordinate moves to the auxiliary point and then arrives the destination point (refer to the base coordinates).

-----

Point Definition 2 Program: CIRC\_REL {A1 5.0, A2 5.0, A3 5.0, A4 5.0} {A1 10.0, A2 10.0, A3 10.0, A4 10.0} CONT=100% Vel=2000mm/s Acc=50% TOOL[0] BASE[0]

Description:

TCP based on the starting point as the original coordinate moves to the auxiliary point and then arrives at the destination point (refer to the base coordinates).

### 8.5.8. SPLINE

```
Point Definition 1

Program:

E6POINT P1 ={ X 95 , Y 0 , Z -500 }

E6POINT P2 ={ X 94.63849632 , Y 3.922008424 , Z -500 }

.....

E6POINT P54 ={ X -8.279795561 , Y -44.82876141 , Z -500 }

E6POINT P55 ={ X 0 , Y -45 , Z -500 }

E6POINT P56 ={ X 8.279795561 , Y -44.82876141 , Z -500 }

.....

E6POINT P73 ={ X 95 , Y 0 , Z -500 }

SPLINE

SPL P1

SPL P2

.....
```

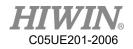

SPL P54 SPL P55 SPL P56 ..... SPL P73 ENDSPLINE

Description: Start from P1 point and move to P73 point with B-Spline curvilinear motion.

#### 8.5.9. Array Accumulation

Program: PTP P0 CONT=100% Vel=100% Acc=100% TOOL[0] BASE[1] P0.A1 = P0.A1 + 10 PTP P0 P0.A1 = P0.A1 + 10 PTP P0

Description:

The A1 coordinate of P0 accumulates 10 degrees every time, and the other coordinates will not change.

### 8.5.10. CT\_A6

```
Program:

LIN P0 FINE=1 Vel=100mm/s Acc=100% TOOL[0] BASE[0]

CT_A6 100

WHILE $C[1] <2

$C[1] = $C[1]+1

LIN P1 FINE=1 Vel=100mm/s Acc=100% TOOL[0] BASE[0]

LIN P2 FINE=1 Vel=100mm/s Acc=100% TOOL[0] BASE[0]

ENDWHILE

$C[1] = 0

CT_A6 -50

WHILE $C[2] <2

$C[2] = $C[2]+1

LIN P1 FINE=1 Vel=100mm/s Acc=100% TOOL[0] BASE[0]
```

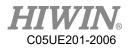

LIN P2 FINE=1 Vel=100mm/s Acc=100% TOOL[0] BASE[0] ENDWHILE \$C[2] = 0 CT\_A6 0 WAIT SEC 1 LIN P0 FINE=1 Vel=100mm/s Acc=100% TOOL[0] BASE[0]

#### Description:

The sixth axis of the robot first reciprocates between P1 and P2 at a speed of 100% in the positive direction, and then reciprocates between P1 and P2 at a speed of 50% in the negative direction, and then ends infinite rotation and returns to the P0 point.

#### 8.5.11. BRAKE

```
Program:

LIN P0 FINE=1 Vel=3000mm/s Acc=100% TOOL[0] BASE[0]

LIN_REL {Z -200}

LOOP

IF $DI[1] == TRUE THEN

BRAKE

EXIT

ENDIF

ENDLOOP

LIN P1 FINE=1 Vel=3000mm/s Acc=100% TOOL[0] BASE[0]
```

#### Description:

The robot moves to P0, it moves 200mm down along Z axis. The sensor of DI[1] is triggered on the way, the robot stop the motion and moves linearly from the stop point to P1.

#### 8.5.12. EXT TCP

Front work:

1. At the external tool point, teach a Base coordinate system, and the origin of the Base coordinate system is at the tool processing point.

2. Teaching starting point is at point P1 and ending point at P2

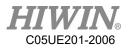

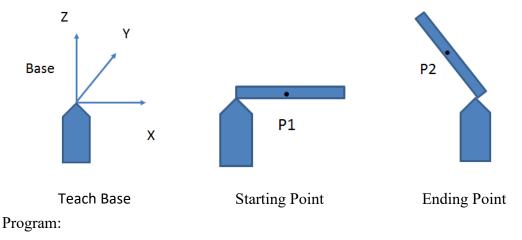

EXT\_TCP\_START

LIN P1 FINE=1 Vel=1000mm/s Acc=100% TOOL[0] BASE[1] LIN P2 FINE=1 Vel=1000mm/s Acc=100% TOOL[0] BASE[1] EXT\_TCP\_END

Description:

After the robot moves to P1, it is processed (polished) along the straight line of the workpiece and moved to P2. During the process, the workpiece remains in contact with the tool. If EXT\_TCP is not used, the workpiece and tool will only be in contact at the start and end points

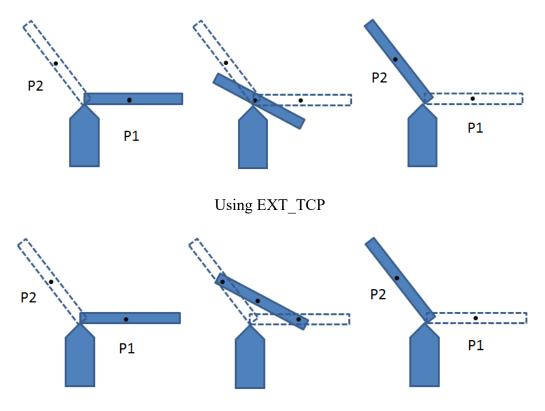

Not using EXT\_TCP

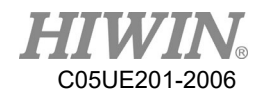

#### 8.6. Control Function

8.6.1. IF

• Format 1 of IF IF condition THEN

ENDIF

Program: INT n = 1 IF n > 0 THEN PTP P0 CONT=100% Vel=100% Acc=50% TOOL[0] BASE[0] ENDIF

Description: Because the *condition* is true, TCP will move to P0.

Parameter description: *Condition*; condition Because the condition is true, the statement in IF will be executed.

```
• Format 2 of IF
```

IF condition THEN

ELSE

ENDIF

```
Program:
INT n = 0
IF n > 0 THEN
PTP P0 CONT=100% Vel=100% Acc=50% TOOL[0] BASE[0]
ELSE
PTP P1 CONT=100% Vel=100% Acc=50% TOOL[0] BASE[0]
ENDIF
```

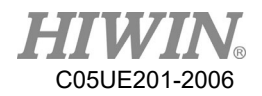

Description:

Because the condition is false, TCP will execute ELSE and move to P0.

#### • Application for determining IF condition

#### IF ((TRUE) AND (TRUE)) THEN

ENDIF Program: INT n, m n = 1 m = 2 IF ((n == 1) AND (m ==2)) THEN PTP P0 CONT=100% Vel=100% Acc=50% TOOL[0] BASE[0] ENDIF

Description: Because the condition is true, TCP will move to P0.

\_\_\_\_\_

IF ((TRUE) OR (FALSE)) THEN

ENDIF

Program: INT n,m n =1 m =3 IF ((n == 1) OR (m == 2)) THEN PTP P0 CONT=100% Vel=100% Acc=50% TOOL[0] BASE[0] ENDIF

Description: Because the condition is true, TCP will move to P0.

-----

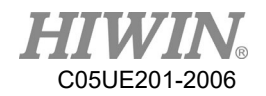

IF condition THEN ..... ENDIF Program: IF \$DI[1] == TRUE THEN PTP P0 CONT=100% Vel=100% Acc=50% TOOL[0] BASE[0] ENDIF

Description: If DI[1] is true, the condition will be true. TCP will move to P0.

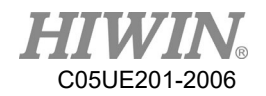

## 8.6.2. FOR

#### • FOR TO STEP ENDFOR

FOR start TO last STEP increment

| •••••    |
|----------|
| ENDFOR   |
| Program: |

### INT n FOR n = 0 TO 2 STEP 1 PTP P0 CONT=100% Vel=100% Acc=50% TOOL[0] BASE[0] PTP P1 CONT=100% Vel=100% Acc=50% TOOL[0] BASE[0] ENDFOR

Description:

TCP moves to and fro between P0 and P1 three times.

Parameter explanation:

start ; start

*last* ; condition

*increment* ; increment

After FOR is executed from the start to the condition, FOR will end.

If the STEP increment is omitted, the increment default is 1.

• FOR application

Program:

```
INT n
FOR n = 0 TO 20 STEP 10
PTP P0 CONT=100% Vel=100% Acc=50% TOOL[0] BASE[0]
PTP P1 CONT=100% Vel=100% Acc=50% TOOL[0] BASE[0]
ENDFOR
```

Description: TCP moves to and fro between P0 and P1 three times.

\_\_\_\_\_

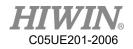

```
Program:
INT n
FOR n = 2 TO 0 STEP 1
PTP P0 CONT=100% Vel=100% Acc=50% TOOL[0] BASE[0]
PTP P1 CONT=100% Vel=100% Acc=50% TOOL[0] BASE[0]
ENDFOR
```

Description: TCP moves to and fro between P0 and P1 three times.

-----

Program: INT n FOR n = -1 TO 3 STEP 2 PTP P0 CONT=100% Vel=100% Acc=50% TOOL[0] BASE[0] PTP P1 CONT=100% Vel=100% Acc=50% TOOL[0] BASE[0] ENDFOR

Description:

TCP moves to and fro between P0 and P1 three times.

### 8.6.3. LOOP

• LOOP ENDLOOP

LOOP

```
ENDLOOP
Program:
LOOP
PTP P0 CONT=100% Vel=100% Acc=50% TOOL[0] BASE[0]
PTP P1 CONT=100% Vel=100% Acc=50% TOOL[0] BASE[0]
ENDLOOP
```

# Description:

TCP repeatedly moves to and fro between P0 and P1.

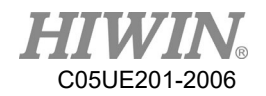

Parameter explanation: LOOP is an infinite loop.

| • LOOP EXIT ENDLOOP                               |
|---------------------------------------------------|
| LOOP                                              |
|                                                   |
| EXIT                                              |
|                                                   |
|                                                   |
| ENDLOOP                                           |
|                                                   |
| Program:                                          |
| INT n=0                                           |
| LOOP                                              |
| IF $n == 1$ THEN                                  |
| EXIT                                              |
| ELSE                                              |
| n = n + 1                                         |
| ENDIF                                             |
| PTP P0 CONT=100% Vel=100% Acc=50% TOOL[0] BASE[0] |
| ENDLOOP                                           |
| Description:                                      |
| TCP will move to P0.                              |
| Parameter explanation:                            |
| LOOP execute to EXIT and end LOOP.                |

### 8.6.4. WHILE

#### • WHILE ENDLOOP

WHILE *condition* 

.....

ENDWHILE

Program:

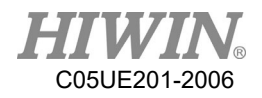

INT n = 2 WHILE n > 0 PTP P0 CONT=100% Vel=100% Acc=50% TOOL[0] BASE[0] PTP P1 CONT=100% Vel=100% Acc=50% TOOL[0] BASE[0] n = n - 1 ENDWHILE

Description: TCP moves to and fro between P0 and P1 twice.

Parameter explanation: *condition* ; condition When the condition of WHILE is true, repeatedly execute the statement in WHILE until the condition is false and ends.

• Application for determining WHILE condition

```
WHILE ((TRUE) AND (TRUE))
```

ENDWHILE

```
Program:

INT n,m

n = 1

m = 2

WHILE ((n == 1) AND (m == 2))

PTP P0 CONT=100% Vel=100% Acc=50% TOOL[0] BASE[0]

PTP P1 CONT=100% Vel=100% Acc=50% TOOL[0] BASE[0]

n = n + 1

ENDWHILE

Description:

TCP moves to and fro between P0 and P1 once.
```

WHILE ((TRUE) OR (FALSE))

ENDWHILE

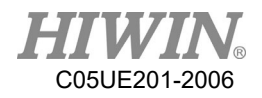

```
Program:
INT n,m
n = 1
m = 2
WHILE ((n == 1) OR (m == 3))
PTP P0 CONT=100% Vel=100% Acc=50% TOOL[0] BASE[0]
ENDWHILE
```

Description: TCP moves to and fro between P0 and P1 once.

### 8.6.5. REPEAT

#### • **REPEAT UNTIL**

#### REPEAT

UNTIL condition

Program: INT n =0 REPEAT PTP P0 CONT=100% Vel=100% Acc=50% TOOL[0] BASE[0] PTP P1 CONT=100% Vel=100% Acc=50% TOOL[0] BASE[0] n = n + 1 UNTIL n > 2

Description:

TCP will move to P0 and P1 as well as repeatedly execute twice.

Parameter explanation:

*Condition* ; condition

Repeatedly execute the statement in REPEAT until the condition is true, and end REPEAT.

#### • Application for determining REPEAT condition

```
REPEAT
```

```
.....UNTIL((FALSE) OR (TRUE))
```

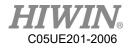

```
Program:

INT n =0

INT k =1

REPEAT

PTP P0 CONT=100% Vel=100% Acc=50% TOOL[0] BASE[0]

PTP P1 CONT=100% Vel=100% Acc=50% TOOL[0] BASE[0]

n = n + 1

UNTIL (k ==2) OR (n > 2)
```

Description: TCP will move to P0 and P1 as well as repeatedly execute twice.

\_\_\_\_\_

REPEAT

..... UNTIL((TRUE) AND (TRUE))

Program: INT n =0 INT k =1 REPEAT PTP P0 CONT=100% Vel=100% Acc=50% TOOL[0] BASE[0] PTP P1 CONT=100% Vel=100% Acc=50% TOOL[0] BASE[0] n = n + 1 UNTIL(k ==1) AND (n > 2)

Description: TCP will move to P0 and P1 as well as repeatedly execute twice.

#### 8.6.6. GOTO

IF condition THEN GOTO LABEL1 ENDIF IF condition THEN

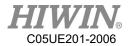

GOTO *LABEL 2* ENDIF IF *condition* THEN GOTO *LABEL 3* ENDIF

LABEL 1:

.....

LABEL 2:

•••••

LABEL 3:

.....

Program:

```
INT n =0
LOOP
IF n == 0 THEN
GOTO STEP0
ENDIF
IF n == 1 THEN
GOTO STEP1
ENDIF
IF n == 2 THEN
GOTO STEP2
ENDIF
```

#### PRO:

n = n + 1<br/>ENDLOOP

STEP0:

PTP P0 CONT=100% Vel=100% Acc=50% TOOL[0] BASE[0] GOTO PRO STEP1: PTP P1 CONT=100% Vel=100% Acc=50% TOOL[0] BASE[0] GOTO PRO STEP2:

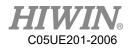

Description: TCP moves from P0 to P1, and then ends LOOP.

Parameter explanation:

LABEL ; label

The label of GOTO corresponds to the following statement of the label. If the label doesn't have the statement, it will end program. The specified label must be in the current function, cross function cannot be applied.

### 8.6.7. SWITCH

•

**SWITCH without default** 

## SWITCH number . . . . . . . . . . . . . . . . . . . CASE number1 . . . . . . . . . . . . . . . . . . . CASE number2 **ENDSWITCH** Program: INT n = 0LOOP SWITCH n CASE 0 PTP P0 CONT=100% Vel=100% Acc=50% TOOL[0] BASE[0] CASE 1 PTP P1 CONT=100% Vel=100% Acc=50% TOOL[0] BASE[0] CASE 2 **EXIT ENDSWITCH** n = n + 1**ENDLOOP**

#### Description:

TCP moves from P0 to P1, and then executes EXIT to end LOOP.

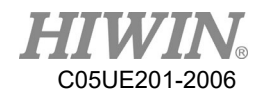

Parameter explanation:number; argumentThe argument of SWITCH corresponds to the statement of CASE.When the argument of SWITCH doesn't correspond to CASE, it will directlycorrespond to ENDSWITCH.

\_\_\_\_\_

#### • SWITCH with default

SWITCH number

CASE number1

.....

CASE number2

DEFAULT EXIT ENDSWITCH

```
Program:

INT n =0

LOOP

SWITCH n

CASE 0

PTP P0 CONT=100% Vel=100% Acc=50% TOOL[0] BASE[0]

CASE 1

PTP P1 CONT=100% Vel=100% Acc=50% TOOL[0] BASE[0]

DEFAULT

EXIT

ENDSWITCH

n = n + 1

ENDLOOP
```

Description: TCP moves from P0 to P1, and then executes EXIT to end LOOP.

Parameter explanation:

The argument of SWITCH corresponds to CASE. If there is no correspondence, the statement of DEFAULT will be executed.

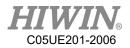

When the argument of SWITCH doesn't correspond to CASE, the statement with DEFAULT will jump to the statement of DEFAULT.

-----

• SWITCH Extension 1

SWITCH number ..... CASE number1, number3, number5 ..... CASE number2, number4 .....

DEFAULT EXIT ENDSWITCH

Program: INT n =0 LOOP SWITCH n CASE 0,2,4 PTP P0 CONT=100% Vel=100% Acc=50% TOOL[0] BASE[0] CASE 1,3 PTP P1 CONT=100% Vel=100% Acc=50% TOOL[0] BASE[0] CASE 5 EXIT ENDSWITCH n = n + 1ENDLOOP

Description:

TCP moves to and fro between P0 and P1, moves to P0, and then executes EXIT to end LOOP.

\_\_\_\_\_

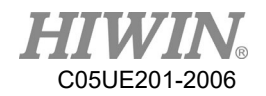

#### • SWITCH Extension 2

SWITCH character

CASE character1

.....

CASE character2

DEFAULT

EXIT ENDSWITCH

Program: CHAR COLOR = 'R' LOOP **SWITCH** COLOR CASE 'R' PTP P0 CONT=100% Vel=100% Acc=50% TOOL[0] BASE[0] CASE 'G' PTP P1 CONT=100% Vel=100% Acc=50% TOOL[0] BASE[0] DEFAULT **EXIT ENDSWITCH** IF COLOR =='G' THEN COLOR ='Y' **ENDIF** IF COLOR =='R' THEN COLOR ='G' **ENDIF ENDLOOP** 

Description: TCP moves from P0 to P1, and then executes EXIT to end LOOP.

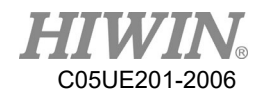

## 8.6.8. WAIT

#### • WAIT SEC

Program:

WAIT SEC 3 PTP P0 CONT=100% Vel=100% Acc=50% TOOL[0] BASE[0]

Description: After the program waits for three second, TCP will move to P0.

#### • WAIT INPUT

Program:

WAIT FOR \$DI[1] == TRUE PTP P0 CONT=100% Vel=100% Acc=50% TOOL[0] BASE[0]

Description:

When the program waits the Digital INPUT Channel 1 is TRUE, TCP will move to P0.

-----

Program: WAIT FOR \$RI[1] == TRUE PTP P0 CONT=100% Vel=100% Acc=50% TOOL[0] BASE[0]

Description:

When the program waits the INPUT Channel 1 for the robot is TRUE, TCP will move to P0.

### 8.6.9. QUIT

```
QUIT:

LOOP

IF $DI[1] == TRUE THEN

QUIT

ENDIF

ENDLOOP

Description:

The program will be closed when executing "QUIT" command(when DI[1] == TRUE
```

in this case).

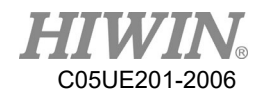

### 8.7. Motion Parameter

### 8.7.1. CONT

Continue Trajectory

If the "CONT" command is called, the robot controller will consider the next motion point, and will move in a smoother path. The path smooth level will depend on the motion velocity and acceleration.

There are three kinds of CONT command: CONT, CONT = #%, CONT = #mm. Last two kinds represent the fixed path, like CONT = 50% or CONT = 30mm.

• CONT

LIN P1 CONT

LIN P2 CONT

LIN P3 CONT

When execute the commands open, there will be the smooth path in "LIN P2 CONT", but there won't move to P1 and P3(because they are the origin and destination).

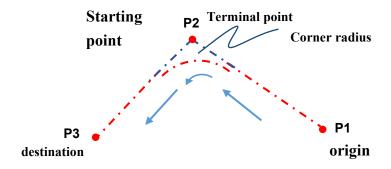

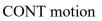

• CONT = #% LIN P1 CONT LIN P2 CONT = 50% LIN P3 CONT

As Figure 10.2 show:

The distance between P2, P3 is shorter than the one between P1, P2, which is called the short length.

When execute the open program, the trajectory will start fairing when 50% short length away before P2.

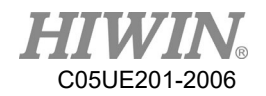

### **!** CAUTION

Because the "CONT= # %" command will create a fixed path, so the velocity of the robot may change.

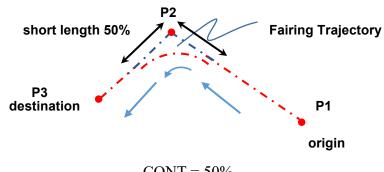

CONT = 50%

CONT = #mm
 LIN P1 CONT
 LIN P2 CONT = 5mm
 LIN P3 CONT
 The path will start fairing when 5mm away before P2.

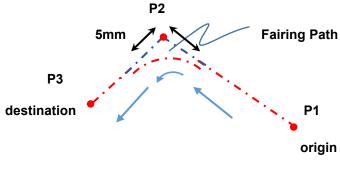

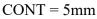

### **!** CAUTION

Because the "CONT= # mm" command will create a fixed path, so the velocity of the robot may change.

### **!** CAUTION

When using "CONT= # mm" command, it does not mean that the value specified by the user will be exactly the same. However, the system will attempt at the distance specified by the user.

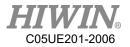

If there is "DO" command before the "CONT", then the path won't be smoothed. Example : LIN P1 CONT LIN P2 CONT \$DO[1] = TRUE LIN P3 CONT Originally, the path moving to P2 should be faired, but in this case, the path won't be smoothed.

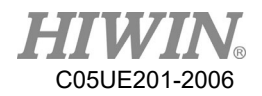

## 8.7.2. FINE

**Discontinuous Motion** 

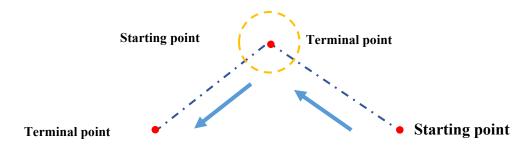

FINE motion

"FINE" command make TCP arrive the point without fairing the path. FINE has four kinds:

- FINE, pre-read the next command, not check the actual position.
- FINE = 0, pre-read the next command, not check the actual position.
- FINE = 1, not pre-read the next command, not check the actual position.
- FINE = 2, not pre-read the next command, check the actual position.

### 8.7.3. VEL

### Vel=100%

Define the velocity. If the PTP motion is used, the expression is the percentage that the maximum velocity can move. If this parameter is not entered, the default is 20%.

### Vel=2000mm/s

Define the velocity. If the LINE and CIRC motions are used, the expression is mm/s. If this parameter is not entered, the default is 250mm/s.

### 8.7.4. ACC

### Acc=50%

Define the acceleration. The expression is the percentage of maximum acceleration.

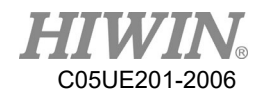

### 8.8. Definition of Structure

**STRUC** *LABEL* **INT** *PARAMETER1*, **REAL** *PARAMETER2* **DECL** *LABEL* **PART1**, **PART2**, ....., ..... *PART1* = { *PARAMETER1* 10, *PARAMETER2* 500 } *PART2* = { *PARAMETER1* 20, *PARAMETER2* 100 } .....

Program:

STRUC CASTING\_TYPE INT MASS, REAL VOLUME DECL CASTING\_TYPE PART1 ,PART2 PART1 = {MASS 10, VOLUME 500 } PART2 = {MASS 20, VOLUME 100 }

Description:

For the different objects in the specific type, the different parameters can be assigned in the same variable.

Parameter explanation:

| STRUC LABEL     | ; define the type name                  |
|-----------------|-----------------------------------------|
| INT PARAMETER1  | ; define the format of object parameter |
| REAL PARAMETER2 | ; define the format of object parameter |
| PART1           | ; define the object                     |
| PART2           | ; define the object                     |
| Hint:           |                                         |

*PART1. PARAMETER1* = K, which can obtain the parameter.

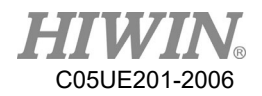

### 8.9. Function & Subprogram

## 8.9.1. Definition & Using Method of Function

Function is a program code which allows the user to execute the specific task or specific motion. User may write the frequently repeated program code in the function, and may also decide to write the program code with any length in the function. Usually, one function only performs one task.

The declaration of function tells the compiler with respect to the function name, post back value and parameters.

Definition of Function: DEFFCT return\_type function\_name ( parameter list )

statement body of the function RETURN…

#### ENDFCT

The declaration of function includes the function header and function body. The description of each part is shown as follows:

return\_type: Data type returns from function.

function\_name: Function name.

parameter list: Function parameters. User may deliver the parameters into the function. The data type of parameter will refer to the data type and support point type declared in the function field. If the parameter is input, then use "parameter: IN" for indication, use as the input parameter, it will not affect the incoming variable even it is modified in the function. If it is used as the output variable and modified in the function, then use "parameter: OUT". As the output variable, if it is modified in the function, the originally incoming variable will also be changed accordingly. One function may have no function parameters, and up to five (5) parameters as the maximum.

statement body: Function body. If the function has parameter, then the user needs to declare the type of parameter in order to undertake.

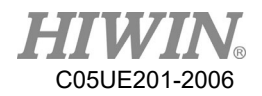

Example of program 1:

INT iFUN iFUN = FCT\_1(2,3) DEFFCT INT FCT\_1(num1:IN,num2:IN) INT num1 INT num2 RETURN num1+num2 ENDFCT

Description:

Declare one function named as FCT\_1, income two (2) INT parameters i.e. num1 and num2 respectively, and then post back after adding these two parameters.

Example of program 2:

E6POINT RE\_E6,OUT\_E6 INT iX OUT\_E6 = P1 RE\_E6 = FCT\_2(P0,OUT\_E6)

DEFFCT E6POINT FCT\_2(A:IN,B:OUT) E6POINT A E6POINT B A.X = B.X B.X = 100 PTP A RETURN A ENDFCT

 $iX = OUT\_E6.X$ 

Description:

Declare one function named as FCT\_2, income one parameter of E6POINT and one output parameter B of E6POINT, the function assigns the X value of B to X of A first, and then configures X of B to 100, and then executes the point to point moving to A, and finally post back A, and B is taken as output returning to the calling procedure.

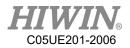

## 8.9.2. Definition & Using Method of Subprogram

The difference between the defined subprogram and function are: the subprogram has no post back value and the declaration is different.

Definition of subprogram: DEF subprogram\_name ( parameter list )

statement body of the subprogram

END

The declaration of function includes the subprogram header and subprogram body. Description of each part is shown as follows: subprogram\_name: Subprogram name. parameter list: Subprogram parameter and up to five (5) parameters as the maximum. statement body: Subprogram body.

Example of program 1:

INT iNUM iNUM = 4 \$C[4] = 0 PROG\_1(3,iNUM) \$C[4] = iNUM

DEF PROG\_1(num1:IN,num2:OUT) INT num1 INT num2 num2= num1+num2 END

Description:

Declare one subprogram named as PROG\_1, income one parameter num1 of INT and one output parameter num2 of INT, and then add these two parameters, and assign to num2 as the output.

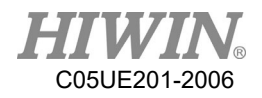

Example of program 2:

E6POINT E6\_OUT\_A,E6\_OUT\_B E6\_OUT\_A = P0 E6\_OUT\_B = P1 PROG\_2(E6\_OUT\_A,E6\_OUT\_B)

```
DEF PROG_2(A:OUT,B:OUT)
E6POINT A
E6POINT B
A.X = B.X
B.X = 100
PTP A
END
```

Description:

Declare one subprogram named as PROG\_2, income two (2) output parameters of E6POINT i.e. A and B respectively, the subprogram assigns X of B to X of A first, and then configures X of B to 100, and then executes the pint to point moving A, takes the modified A and B as the output returning to the calling procedure.

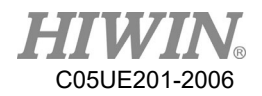

## 8.10. External Function & Subprogram

### 8.10.1. Definition & Using Method of External

## Function(EXTFCT)

Declare the external function which indicates that the user writes this function into a separate independent file, and the name of this independent file shall be the same as the function name, and call this function outside this independent file. The external function locates on the first line of program code and must begin with the keyword of DEFFCT, one file can only define one external function. If it desires to call the external function, it will have to declare the external function at the calling program. The declaration of external function must use the keyword of EXTFCT. After declaration, it will be the same as the calling of general function.

Definition of declaration for external function: EXTFCT return type function name (parameter list)

Description of each part of external function is shown as follows: return\_type: Type of post back value, structure of supporting point position. function\_name: Function name. parameter list: Function parameters. Please be aware that the declaration of function

parameter name (located in the procedure desired to call) must be consistent with the definition (located at the procedure being called) and up to five (5) parameters as the maximum, support the type of point position.

Example of program:

The program content of file named as FCT\_1: DEFFCT INT FCT\_1 (num1:IN,num2:IN) INT num1 INT num2 RETURN num1+num2 ENDFCT Content of external program: EXTFCT INT FCT\_1(num1:IN,num2:IN) INT iNum

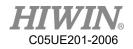

iNum = 10 iNum = FCT\_1(6,8)

#### Description:

In the program with the file name of FCT\_1, declare one function named as FCT\_1, income two (2) parameters of INT i.e. num1 and num2 respectively, and then add these two parameters, and post back to the calling procedure, in addition, in another external file program, use EXTFCT to declare the external function of FCT\_1, and then perform the calling by using the function mode directly, please be aware that the calling of external function can be up to eight (8) layers as the deepest, the compiler will report error if exceeded.

## 8.10.2. Definition & Using Method of External

## Subprogram(EXT)

Declare the external subprogram which indicates that the user writes this subprogram into a separate independent file, and the name of this independent file shall be the same as the subprogram name, and call this program outside this independent file. The external subprogram locates on the first line of program code and must begin with the keyword of DEF, one file can only define one external function. If it desires to call the external subprogram, it will have to declare the external subprogram at the calling program. The declaration of external subprogram must use the keyword of EXT. After declaration, it will be the same as the calling of general subprogram.

Definition of declaration for external subprogram: EXT subprogram\_name ( parameter list )

Description of each part of external subprogram is shown as follows:

subprogram\_name: Subprogram name.

parameter list: Subprogram parameters. The declaration of subprogram parameter name (located in the procedure desired to call) must be consistent with the definition (located at the procedure being called) and up to five (5) parameters as the maximum, support the type of point position.

Example of program:

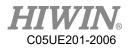

The program content of file named as PROG\_1: DEF PROG\_1 ( num1:IN,num2:OUT ) INT num1 INT num2 num2 = num1+num2 END

Content of external program: EXT PROG\_1( num1:IN,num2:OUT ) INT iNum

iNum = 7 PROG\_1(4,iNum)

#### Description:

In the program with the file name of PROG\_1, declare one function named as PROG\_1, income one (1) parameter num1 of INT and one output parameter num2 of INT, and then add these two parameters, and assign to num2 as the output returning to the calling procedure, in addition, in another external file program, use EXT to declare the external function of PROG\_1, and then perform the calling by using the subprogram mode directly, please be aware that the calling of external subprogram can be up to eight (8) layers as the deepest, the compiler will report error if exceeded.

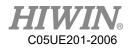

## 8.11. RS232 Configuration

Program: **INT** HANDLE INT NUM **REAL SERDATA** COPEN (SER, HANDLE) LOOP **IF** HANDLE > -1 **THEN** CINQUIRE(HANDLE,NUM) If NUM>0 THEN CREAD (HANDLE, SERDATA) **ENDIF CCLEAR** (HANDLE) SERDATA = SERDATA + 1**CWRITE** (HANDLE, SERDATA) **ENDIF** WAIT SEC 0.3 **ENDLOOP** 

Description:

Program writing and reading the number via RS232.

| ; RS232                                |  |  |
|----------------------------------------|--|--|
| ; target folder                        |  |  |
| ; write the number of SERDATA into     |  |  |
| HANDLE                                 |  |  |
| ; give the number of HANDLE to SERDATA |  |  |
| ; clear the number of HANDLE           |  |  |
| ; read the received quantity           |  |  |
|                                        |  |  |

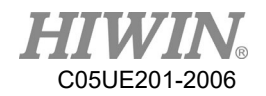

## 8.12. NET Configuration

Program: **INT** HANDLE INT NUM **REAL** ETHDATR COPEN (ETH, HANDLE) LOOP **IF** HANDLE > -1 **THEN** CINQUIRE(HANDLE,NUM) If NUM>0 THEN **CREAD** (HANDLE, ETHDATR) **ENDIF CCLEAR** (HANDLE) ETHDATR = ETHDATR + 1**CWRITE** (HANDLE, ETHDATR) **ENDIF** WAIT SEC 0.3 **ENDLOOP** 

Description:

Program writing and reading the number via network

| ; Internet                             |  |  |  |
|----------------------------------------|--|--|--|
| ; target folder                        |  |  |  |
| ; write the number of ETHDATR into     |  |  |  |
| HANDLE                                 |  |  |  |
| ; give the number of HANDLE to ETHDATR |  |  |  |
| ; clear the number of HANDLE           |  |  |  |
| ; read the received quantity           |  |  |  |
|                                        |  |  |  |

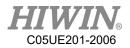

## 8.13. Conveyor Configuration

## 8.13.1. Pick Program(1)

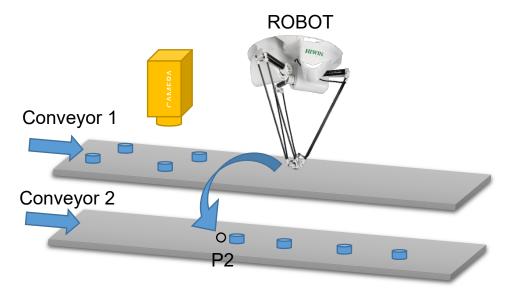

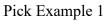

Program description:

This is a visual example.

The robot picks the object from the Conveyor 1 to place on the Conveyor 2. The position is visually picked, and place P2 on the Conveyor 2.

Program:

| CNV_START CNV=1                                                | ; start pick&place                             |  |  |
|----------------------------------------------------------------|------------------------------------------------|--|--|
| $CNV_PICK_QUANTITY = 2$                                        | ; set the maximum quantity to pick object      |  |  |
| WHILE CNV_FULL == FALSE                                        | ; go to loop when the quantity on the robot    |  |  |
| doesn't reach the upper limit                                  |                                                |  |  |
| CNV_PICK CNV=1 OBJ=1 \$DO[1] Down=5.000mm FINE Vel=2000mm/s    |                                                |  |  |
| Acc=50% TOOL[0] BASE[0]                                        | ; execute pick                                 |  |  |
| ENDWHILE                                                       |                                                |  |  |
| WHILE CNV_EMPTY == FALSE                                       | ; go to loop when the quantity on the robot is |  |  |
| not empty.                                                     |                                                |  |  |
| CNV_PLACE \$DO[1] P2 FINE Vel=2000mm/s Acc=50% TOOL[0] BASE[0] |                                                |  |  |
|                                                                | ; execute place                                |  |  |
| ENDWHILE                                                       |                                                |  |  |
| CNV END CNV=1                                                  | ; end pick&place                               |  |  |

## 8.13.2. Pick Program(2)

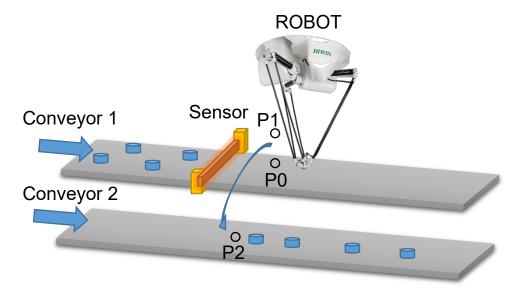

Pick Example 2

Program description:

When the position to trigger a sensor is within the picking range, P can be directly set as the pick and place position.

The robot picks and places the object from the Conveyor 1 to the Conveyor 2. When the object is triggered by the sensor, the robot will move to P0 and pick, and then move to P1 and finally place P2.

Program:

| CNV_START CNV=1                                                  | ; start pick&place                             |  |  |
|------------------------------------------------------------------|------------------------------------------------|--|--|
| CNV_PICK_QUANTITY = 2                                            | ; set the maximum quantity to pick object      |  |  |
| WHILE CNV_FULL == FALSE                                          | ; go to loop when the quantity on the robot    |  |  |
| doesn't reach the upper limit.                                   |                                                |  |  |
| CNV_PICK CNV=1 \$DO[1] P0 Down=5.000mm FINE Vel=2000mm/s Acc=50% |                                                |  |  |
| TOOL[0] BASE[0]                                                  | ; execute pick                                 |  |  |
| ENDWHILE                                                         |                                                |  |  |
| PTP P1 CONT Vel=100% Acc=50% TOOL[0] BASE[0] ; move to P1        |                                                |  |  |
| WHILE CNV_EMPTY == FALSE                                         | ; go to loop when the quantity on the robot is |  |  |
| not empty.                                                       |                                                |  |  |
| CNV_PLACE CNV=2 \$DO[1] P2 FINE Vel=2000mm/s Acc=50% TOOL[0]     |                                                |  |  |
| BASE[0]                                                          |                                                |  |  |
| ; execute place                                                  |                                                |  |  |
| ENDWHILE                                                         |                                                |  |  |

CNV\_END CNV=1 ; end pick&place

## 8.13.3. Pick Program(3)

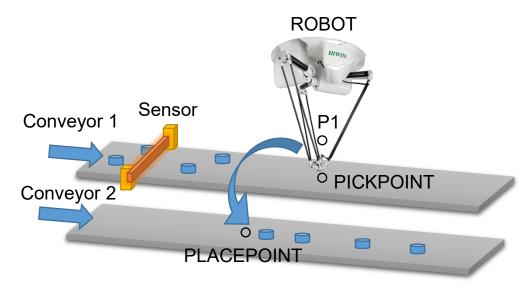

Pick Example 3

Program description:

When the position to trigger a sensor is beyond the picking range, the command E6POINT can be used to set the pick and place position.

(Before using the command E6POINT, please ensure the ToolBase coordinates have been parallel with those for the conveyor. So, you just need to adjust X coordinate or Y coordinate following P is adjusted).

The robot picks from the Conveyor 1 to the Conveyor 2, waits for the object to move to PICKPOINT, and then place to PLACEPOINT after moving to P1.

This example will release two objects after they are simultaneously picked.

| Program:                                                                     |                                    |  |  |
|------------------------------------------------------------------------------|------------------------------------|--|--|
| CNV_START CNV=1                                                              | ; start pick&place                 |  |  |
| CNV_PICK_QUANTITY = 2                                                        | ; set the maximum quantity to pick |  |  |
| object                                                                       |                                    |  |  |
| E6POINT PICKPOINT = P0                                                       | ; set the pick point of E6POINT    |  |  |
| PICKPOINT.X = PICKPOINT.X - 200                                              |                                    |  |  |
| ; If our ToolBase coordinate is parallel with the conveyor coordinate, X for |                                    |  |  |
| PICKPOINT will be needed.                                                    |                                    |  |  |
| ; the coordinate position minus 200, no change for Y coordinate              |                                    |  |  |
| E6POINT PLACEPOINT = P2                                                      | ; set place point for E6POINT      |  |  |
| PLACEPOINT.X = PLACEPOINT.X - 50                                             |                                    |  |  |
| ; If our ToolBase coordinate is parallel with the conveyor coordinate, X for |                                    |  |  |

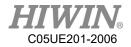

```
PLACEPOINT will need to minus 50 and there is no change for Y coordinate.
WHILE CNV FULL == FALSE
                                    ; go to loop when the quantity on the
conveyor doesn't reach the upper limit
CNV PICK CNV=1 $DO[1] PICKPOINT Down=0.000mm FINE Vel=2000mm/s
                                     ; pick the first object
Acc=50% TOOL[0] BASE[0]
CNV PICK CNV=1 $DO[2] PICKPOINT Down=0.000mm FINE Vel=2000mm/s
Acc=50% TOOL[0] BASE[0]
                                     ; pick the second object
ENDWHILE
PTP P1 CONT Vel=100% Acc=50% TOOL[0] BASE[0]
                                     ; move to P1
WHILE CNV EMPTY == FALSE
                                     ; go to loop when the quantity on the
conveyor is not empty
CNV PLACE CNV=2 $DO[1] PLACEPOINT FINE Vel=2000mm/s Acc=50%
TOOL[0] BASE[0]
                                             ; execute pick
ENDWHILE
CNV END CNV=1
                                     ; end pick&place
```

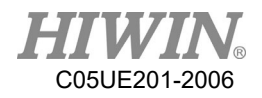

## 8.14. DO switching on the path(SYN OUT)

## 8.14.1. Program Example 1 of SYN

Program:

LIN P1 FINE Vel=100% Acc=50% TOOL[0] BASE[0] SYN \$DO[1] = TRUE START DELAY = 50 ms SYN \$DO[2] = TRUE END DELAY = -50 ms LIN P2 FINE Vel=100% Acc=50% TOOL[0] BASE[0]

Description:

As shown in below, the command for SYN is given when moving from P1 to P2. P1 and P2 are not in the smooth circumstance. The range of START is from the position of the accurate position for P1 to P2. The range for END is from P2 to P1; the command for START Delay in SYN is given to 50ms, which executes the command for DO[1]=True after the time elapses 50ms. The command for END Delay in SYN is given to -50ms, which backwards 50ms from P2 to execute DO[2]=True.

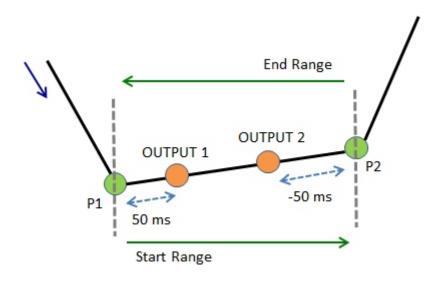

Illustration of Example 1

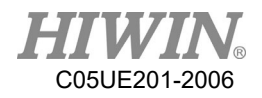

### 8.14.2. Program Example 2 of SYN

#### Program:

LIN P1 FINE Vel=100% Acc=50% TOOL[0] BASE[0] SYN \$DO[1] = TRUE START DELAY = 50 ms SYN \$DO[2] = TRUE END DELAY = -50 ms LIN P2 CONT=100% Vel=100% Acc=50% TOOL[0] BASE[0] Description:

As shown in below, the command for SYN is given when moving from P1 to P2. P2 is in the smooth circumstance. The range of START is from the position of the smooth termination for P1 to the smooth start for P2. The range for END is from the position of the smooth start for P2 to the smooth termination for P2; the command for START Delay in SYN is given to 50ms, which executes the command for DO[1]=True after the time elapses 50ms from the position of the smooth termination for P1. The command for END Delay in SYN is given to -50ms, which executes the command for DO[2]=True after the time elapses 50ms forward from the central point of the Bezier curve in the smooth range of P2. For the description of CONT, please see the Appendix at Chap.8.7.1.

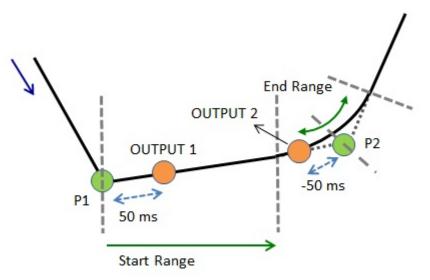

Illustration of Example 2

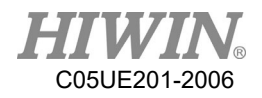

### 8.14.3. Program Example 3 of SYN

#### Program:

LIN P1 CONT=100% Vel=100% Acc=50% TOOL[0] BASE[0] SYN \$DO[1] = TRUE START DELAY = 50 ms SYN \$DO[2] = TRUE END DELAY = -50 ms LIN P2 CONT=100% Vel=100% Acc=50% TOOL[0] BASE[0]

#### Description:

As shown in below, the command for SYN is given when moving from P1 to P2. P1 and P2 are in the smooth circumstance. The range of START is from the position of the smooth termination for P1 to the smooth start for P2. The range for END is from the position of the smooth start for P2 to the smooth termination for P2; the command for START Delay in SYN is given to 50ms, which executes the command for DO[1]=True after the time elapses 50ms from the position of the smooth termination for P1. The command for END Delay in SYN is given to -50ms, which executes the command for DO[2]=True after the time elapses 50ms forward from the central point of the Bezier curve in the smooth range of P2. For the description of CONT, please see the Appendix at Chap.8.7.1.

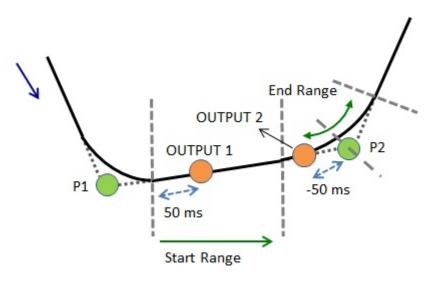

Illustration of Example 3

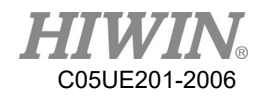

### 8.14.4. Example 4 of SYN Program

#### Program:

LIN P1 FINE Vel=100% Acc=50% TOOL[0] BASE[0] SYN \$DO[1] = FALSE START PATH = 50 mm DELAY = -50 ms LIN P2 CONT=100% Vel=100% Acc=50% TOOL[0] BASE[0] LIN P3 CONT=100% Vel=100% Acc=50% TOOL[0] BASE[0] LIN P4 FINE Vel=100% Acc=50% TOOL[0] BASE[0]

#### Description:

As shown in below, the command for SYN is given when moving from P1 to P2. The path is used, as well as P2 and P3 are in the smooth circumstance. The range of START is from the position of the smooth start for P1 to P4; PATH=50mm and DELAY = -50ms are in SYN, counting 50mm from the start of P1, moving to 50ms and executing DO[1] = False; if P3 is the accurate position, the range of START is from the smooth start of P1 to P3. For the description of CONT, please see the Appendix at Chap.8.7.1.

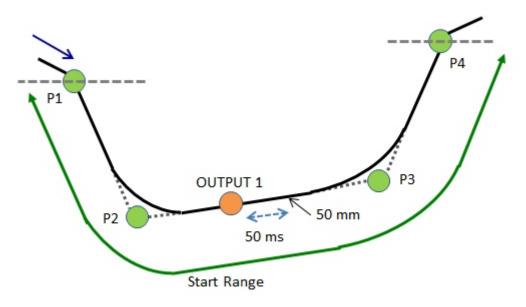

Illustration of Example 4

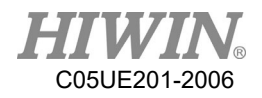

# 8.14.5. Example 5 of SYN Program

#### Program:

LIN P1 CONT=100% Vel=100% Acc=50% TOOL[0] BASE[0] SYN \$DO[1] = FALSE START PATH = 50 mm DELAY = -50 ms LIN P2 CONT=100% Vel=100% Acc=50% TOOL[0] BASE[0] LIN P3 CONT=100% Vel=100% Acc=50% TOOL[0] BASE[0] LIN P4 FINE Vel=100% Acc=50% TOOL[0] BASE[0]

#### Description:

As shown in below, the command for SYN is given when moving from P1 to P2. The path is used, as well as P1, P2 and P3 are in the smooth circumstance. The range of START is from the position of the smooth start for P1 to P4; PATH=50mm and DELAY = -50ms are in SYN, counting 50mm from the smooth start of P1, moving to 50ms and executing DO[1] = False; if P3 is the accurate position, the range of START is from the smooth start of P1 to P3. For the description of CONT, please see the Appendix at Chap.8.7.1.

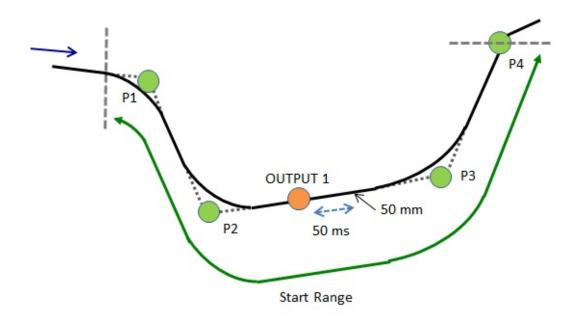

Illustration of Example 5

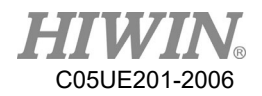

# 8.15. Electric Gripper

There is a sample program below. First of all, set the parameter "Wait Idle" to "ON". This sample will be using all commands of XEG (a kind of electric gripper), including "pick", "place", and changing to expert mode to recognize different items by picking status. Users can refer to this sample to develop their own programs.

;Initialize: move the robot to the original position, connect to the XEG, and reset the XEG. PTP P1 FINE Vel=100% Acc=100% TOOL[0] BASE[0] ;try to connect to the XEG EG\_OPEN(X32) ;reset the XEG EG\_RESET \$C[1]=0

```
;The major part of the program: recognize two different objects by pick and place.
WHILE $C[1] <= 100
C[1] = C[1]+1
;move XEG to a specific position
IF EG GET STATUS <0 THEN
;TO DO the handling commands if XEG gets errors
ENDIF
EG RUN MOVE(26.5,80)
PTP P6 FINE Vel=100% Acc=100% TOOL[0] BASE[0]
PTP P3 FINE Vel=100% Acc=100% TOOL[0] BASE[0]
;execute the picking command
IF EG GET STATUS <0 THEN
;TO DO the handling commands if XEG gets errors
ENDIF
EG RUN GRIP(C,25,H,M)
;recognize the objects by the position and status of XEG
IF SelectObject(EG GET POS, EG GET STATUS) == 2 THEN
PTP P6 FINE Vel=100% Acc=100% TOOL[0] BASE[0]
PTP P2 FINE Vel=100% Acc=100% TOOL[0] BASE[0]
ENDIF
;move XEG to a known position
```

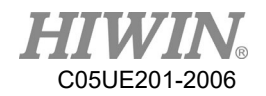

IF EG GET STATUS <0 THEN ;TO DO the handling commands if XEG gets errors **ENDIF** EG RUN MOVE(26.5,80) PTP P7 FINE Vel=100% Acc=100% TOOL[0] BASE[0] PTP P8 FINE Vel=100% Acc=100% TOOL[0] BASE[0] PTP P9 FINE Vel=100% Acc=100% TOOL[0] BASE[0] PTP P4 FINE Vel=100% Acc=100% TOOL[0] BASE[0] ;change to expert mode to move XEG to pick IF EG GET STATUS <0 THEN ;TO DO the handling commands if XEG gets errors **ENDIF** EG RUN EXPERT(C,3.5,60,20.5,20,50) IF SelectObject(EG GET POS, EG GET STATUS) ==1 THEN PTP P9 FINE Vel=100% Acc=100% TOOL[0] BASE[0] PTP P11 FINE Vel=100% Acc=100% TOOL[0] BASE[0] PTP P5 FINE Vel=100% Acc=100% TOOL[0] BASE[0] **ENDIF** ; move XEG to a known position IF EG GET STATUS <0 THEN ;TO DO the handling commands if XEG gets errors **ENDIF** EG RUN MOVE(26.5,80) PTP P10 FINE Vel=100% Acc=100% TOOL[0] BASE[0] PTP P5 FINE Vel=100% Acc=100% TOOL[0] BASE[0] ;pick IF EG GET STATUS <0 THEN ;TO DO the handling commands if XEG gets errors **ENDIF** EG RUN GRIP(C,25,H,M) ; recognize the objects by the position and status of XEG IF SelectObject(EG GET POS, EG GET STATUS) ==1 THEN PTP P10 FINE Vel=100% Acc=100% TOOL[0] BASE[0] PTP P8 FINE Vel=100% Acc=100% TOOL[0] BASE[0] PTP P4 FINE Vel=100% Acc=100% TOOL[0] BASE[0] **ENDIF** ; move XEG to a known position

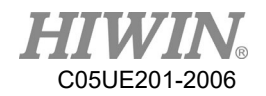

IF EG GET STATUS <0 THEN ;TO DO the handling commands if XEG gets errors **ENDIF** EG RUN MOVE(26.5,80) PTP P8 FINE Vel=100% Acc=100% TOOL[0] BASE[0] PTP P7 FINE Vel=100% Acc=100% TOOL[0] BASE[0] PTP P2 FINE Vel=100% Acc=100% TOOL[0] BASE[0] ; change to expert mode to move XEG to pick IF EG GET STATUS <0 THEN ;TO DO the handling commands if XEG gets errors **ENDIF** EG RUN EXPERT(C,3.5,60,20.5,20,50) ; recognize the objects by the position and status of XEG IF SelectObject(EG GET POS, EG GET STATUS) ==2 THEN PTP P7 FINE Vel=100% Acc=100% TOOL[0] BASE[0] PTP P6 FINE Vel=100% Acc=100% TOOL[0] BASE[0] PTP P3 FINE Vel=100% Acc=100% TOOL[0] BASE[0] **ENDIF** ; move XEG to a known position IF EG\_GET\_STATUS <0 THEN ;TO DO the handling commands if XEG gets errors **ENDIF** EG RUN MOVE(26.5,80) PTP P6 FINE Vel=100% Acc=100% TOOL[0] BASE[0] PTP P1 FINE Vel=100% Acc=100% TOOL[0] BASE[0] **ENDWHILE** ; disconnect from XEG EG CLOSE

;Subprogram: the function to recognize different objects DEFFCT INT SelectObject(POSITION:IN,STATUS:IN) REAL POSITION INT STATUS IF POSITION>=18.5 AND POSITION<=20.5 AND STATUS==2 THEN RETURN 1 ELSE IF POSITION>=3 AND POSITION<=4 AND STATUS==2 THEN

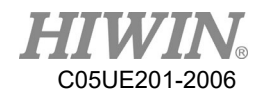

RETURN 2 ELSE RETURN 0 ENDIF ENDIF ENDFCT

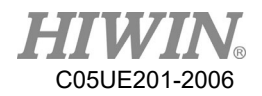

# 9. Appendix

# 9.1. Software commands

Motion commands:

| Commands           | Description                    |
|--------------------|--------------------------------|
| РТР                | Point to point motion          |
| PTP_REL            | Point to point relative motion |
| LIN                | Linear motion                  |
| LIN_REL            | Linear relative motion         |
| CIRC               | Circular motion                |
| CIRC_REL           | Circular relative motion       |
| SPLINESPLENDSPLINE | B-Spline curvilinear motion    |

### PTP&PTP\_REL flowchart:

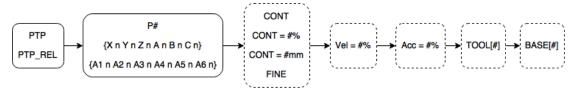

### LIN&LIN\_REL flowchart:

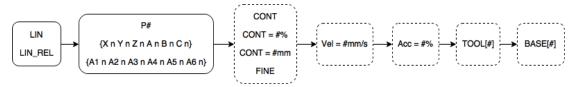

#### CIRC&CIRC\_REL flowchart:

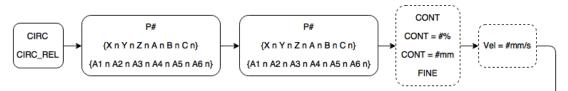

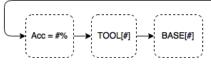

SPLINE Instructions :

SPLINE

SPL P1

• • • • •

SPL P73

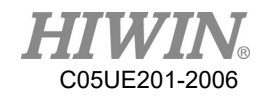

#### ENDSPLINE

RS232 or EtherNet Commands:

| Commands | Description                       |
|----------|-----------------------------------|
| COPEN    | Open RS232 or EtherNet            |
| CCLOSE   | Close RS232 or EtherNet           |
| CCLEAR   | Delete RS232 or EtherNet data     |
| CREAD    | Read received data from RS232 or  |
|          | EtherNet                          |
| CWRITE   | Write RS232 or EtherNet data      |
| CINQUIRE | Inquire RS232 or EtherNet package |
|          | numbers                           |

Example: **INT HANDLE** INT NUM **REAL** SERDATA COPEN (SER, HANDLE) LOOP **IF** HANDLE > -1 **THEN** CINQUIRE(HANDLE,NUM) If NUM>0 THEN **CREAD** (HANDLE, SERDATA) **ENDIF CCLEAR** (HANDLE) SERDATA = SERDATA + 1**CWRITE** (HANDLE, SERDATA) **ENDIF** WAIT SEC 0.3 **ENDLOOP** CCLOSE (HANDLE)

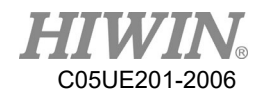

Conveyor tracking commands:

| Commands              | Description                                       |  |
|-----------------------|---------------------------------------------------|--|
| CNV_START             | Startup the tracking procedure of conveyor, and   |  |
|                       | connect with the dispatching system/vision        |  |
| CNV_END               | End the tracking of conveyor and connection of    |  |
|                       | dispatching system/vision                         |  |
| CNV_PICK              | Flying-pick to pick object                        |  |
| CNV_PLACE             | Flying-place to place object                      |  |
| CNV_SET_DELAY_TIME[#] | Configure the ending time of tracking delay for   |  |
|                       | the flying-pick/flying-place                      |  |
| CNV_QUEUE_REMOVE[#]   | Remove the forefront queue of flying-pick/flying- |  |
|                       | place temporary storage                           |  |
| CNV_PICK_ACC[#]       | Configure the acceleration time of tracking push- |  |
|                       | down                                              |  |
| CNV_EMPTY             | If the pick quantity is zero                      |  |
| CNV_FULL              | If the pick quantity is up to the upper limit     |  |
| CNV_OBJECT            | The numbering of latest object picked currently   |  |
| CNV_PICK_QUANTITY     | The maximum quantity able to pick                 |  |
| CNV_QUEUE_SIZE[#]     | The quantity of already sensed but not pick yet   |  |
| CNV_TRIGGER_TIMES     | Configure the triggering times of sensor for      |  |
|                       | adding one working task                           |  |
| CNV_OFFSET_X          | X Offset value of flying-pick/flying-place        |  |
| CNV_OFFSET_Y          | Y Offset value of flying-pick/flying-place        |  |
| CNV_OFFSET_Z          | Z Offset value of flying-pick/flying-place        |  |
| CNV_PLACE_BATCH       | Configure the maximum times for flying-place      |  |
| CNV_OBJ_CNT_DIST[#]   | Position difference between the first object and  |  |
|                       | second object                                     |  |
| CNV_RESET_ENC         | Clear the count value of external encoder         |  |
| CNV SPEED[#]          | Read the speed of specified conveyor              |  |

Example: Use vision to collaborate with flying-pick

| CNV_START CNV=1            | ;start pick & place                          |
|----------------------------|----------------------------------------------|
| CNV_SET_DELAY_TIME[1] = 50 | ; delay 50ms , and leave flying-pick/flying- |
| place                      |                                              |
| $CNV\_PICK\_ACC[1] = 50$   | ; push-down acceleration of flying-pick is   |
| 50ms                       |                                              |
| CNV_PICK_QUANTITY = 2      | ; set the maximum quantity to pick object    |
|                            |                                              |

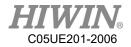

```
WHILE CNV FULL == FALSE
                                  ; go to loop when the quantity on the robot
doesn't reach the upper limit
CNV PICK CNV=1 OBJ=1 $DO[1] Down=5.000mm FINE Vel=2000mm/s
Acc=50% TOOL[0] BASE[0]
                              ; execute pick
ENDWHILE
IF CNV OBJECT == 1 THEN
                                   ; if the object numbering is 1
CNV OFFSET X = 10
                              ; configure X Offset value of flying-pick/flying-
place as 10
CNV OFFSET Y = 10
                              ; configure Y Offset value of flying-pick/flying-
place as 10
                              ; configure Z Offset value of flying-pick/flying-
CNV OFFSET Z = 10
place as 10
ENDIF
WHILE CNV EMPTY == FALSE
                                  ; go to loop when the quantity on the
conveyor is not empty
CNV PLACE $DO[1] P2 FINE Vel=2000mm/s Acc=50% TOOL[0] BASE[0]
                              ; execute place
ENDWHILE
                                   ; end pick & place
CNV END CNV=1
Example : Use sensor to collaborate with flying-pick
INT ISpeed
ISpeed = CNV\_SPEED[1]
                                  ; read the speed of conveyor 1
CNV START CNV=1
                                   ; start pick & place
                                   ; clear the count value of external encoder
CNV RESET ENC
CNV TRIGGER TIMES = 1
                                   ; sensor is triggered once, add working task
once
                                  ; allowable number of time for flying-place in
CNV PLACE BATCH = 1
one working task is one time
CNV PICK QUANTITY = 2
                                  ; set the maximum quantity to pick object
WHILE CNV FULL == FALSE
                                   ; go to loop when the quantity on the robot
doesn't reach the upper limit
CNV PICK CNV=1 $DO[1] P0 Down=5.000mm FINE Vel=2000mm/s Acc=50%
TOOL[0] BASE[0]; execute pick
ENDWHILE
IF CNV OBJECT == 1 THEN
                                   ; if the object numbering is 1
CNV QUEUE REMOVE[1]
                              ; remove the first queue
ENDIF
```

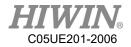

```
PTP P1 CONT Vel=100% Acc=50% TOOL[0] BASE[0] ;move to P1

IF CNV_QUEUE_SIZE[1] > 1 THEN ; determine if the queue content is more than 1

IF CNV_OBJ_CNT_DIST[1] > 2600 THEN; determine if the difference value is more than 2600 ea counts

WHILE CNV_EMPTY == FALSE ; go to loop when the quantity on the conveyor is not empty

CNV_PLACE CNV=2 $DO[1] P2 FINE Vel=2000mm/s Acc=50% TOOL[0]

BASE[0] ;execute place

ENDWHILE

ENDIF

ENDIF

CNV_END CNV=1 ;end pick & place
```

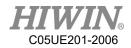

Register commands:

| Commands    | Description                   |
|-------------|-------------------------------|
| \$C[#]      | Counter register              |
| \$DI[#]     | Digital input point register  |
| \$DO[#]     | Digital output point register |
| \$PR[#]     | Robot input point register    |
| \$RI[#]     | Robot output point register   |
| \$RO[#]     | Timer register                |
| \$T[#]      | Start timer register          |
| \$T_STOP[#] | Valve output register         |
| \$VO[#]     | Counter register              |

Example:

```
$C[1] = 0
$DO[1] = TRUE
WAIT FOR $DI[1] == TRUE
$RO[1] = TRUE
WAIT FOR $RI[1] == TRUE
$VO[1] = TRUE
$T STOP[1] = TRUE
T[1] = 0
PR Example 1:
PR[1] = \{A11, A22, A33, A44, A55, A66\}
PR[2] = \{X 7, Y 8, Z 9, A 10, B 11, C 12\}
$PR[3] = {A1 1, A2 2, A3 3, A4 4, A5 5, A6 6, X 7, Y 8, Z 9, A 0, B 0, C 0}
PR Example 2:
E6POS A = {X 10, Y 10, Z 10, A 10, B 10, C 10}
E6AXIS B = {A1 20, A2 20, A3 20, A4 50, A5 10, A6 20}
E6POINT C = {A1 20, A2 20, A3 20, A4 50, A5 10, A6 20, X 10, Y 10, Z 10, A
10,B 10,C 10}
PR[1] = A
PR[2] = B
PR[3] = C
PR Example 3:
PR[1] = GETPOINT
```

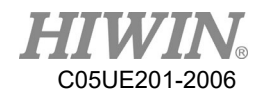

Variable types:

| Commands | Description                          |
|----------|--------------------------------------|
| BOOL     | Boolean variable type                |
| CHAR     | Character variable type              |
| E6AXIS   | Angular variable value type          |
| E6POINT  | Coordinates or angular variable type |
| E6POS    | Coordinates variable type            |
| FRAME    | BASE or TOOL coordinate system       |
| INT      | Integer variable type                |
| REAL     | Real point variable type             |

Example:

BOOL K = TRUE CHAR COLOR = 'R' INT I = 0 REAL R = 0

FRAME:

FRAME POINT =  $\{A1 \ 90\}$ 

E6POS/E6AXIS : E6POS POINT = {X 0,Y 300,Z 200} E6AXIS POINT = {A1 90} PTP POINT CONT=100% Vel=100% Acc=50% TOOL[0] BASE[0]

E6POINT : E6POINT HOME = {Y 200,Z -1000,A 90} or E6POINT HOME = {A1 90} PTP HOME CONT=100% Vel=100% Acc=50% TOOL[0] BASE[0]

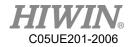

#### Math Calculation:

| Commands | Description       |
|----------|-------------------|
| ACOS     | Arc cosine(X)     |
| ASIN     | Arc sine(X)       |
| ATAN     | Arc tangent(X)    |
| ATAN2    | Arc tangent(X, Y) |
| COS      | Cosine(X)         |
| SIN      | Sine(X)           |
| TAN      | Tangent(X)        |

Example:

REAL TESTA TESTA=ACOS(0) TESTA=ASIN(0) TESTA=ATAN(0) TESTA=ATAN2(0,1) TESTA=COS(0) TESTA=SIN(0) TESTA=TAN(0)

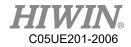

Control function

| Commands        | Description          |
|-----------------|----------------------|
| FORENDFOR       | For loop             |
| GOTO            | Go to label position |
| IFENDIF         | IF statement         |
| LOOPENDLOOP     | LOOP                 |
| REPEATUNTIL     | Repeat loop          |
| SWITCHENDSWITCH | Switch statement     |
| WHILEENDWHILE   | While loop           |

Example: FOR...ENDFOR: INT n FOR n = 0 TO 2 STEP 1 PTP P0 CONT=100% Vel=100% Acc=50% TOOL[0] BASE[0] PTP P1 CONT=100% Vel=100% Acc=50% TOOL[0] BASE[0] **ENDFOR** GOTO: FOUND: PTP P0 CONT=100% Vel=100% Acc=50% TOOL[0] BASE[0] **GOTO FOUND** IF...ENDIF: INT n = 1IF n > 0 THEN PTP P0 CONT=100% Vel=100% Acc=50% TOOL[0] BASE[0] **ENDIF** LOOP...ENDLOOP: LOOP PTP P0 CONT=100% Vel=100% Acc=50% TOOL[0] BASE[0] PTP P1 CONT=100% Vel=100% Acc=50% TOOL[0] BASE[0] **ENDLOOP** REPEAT...UNTIL: INT n = 0**REPEAT** PTP P0 CONT=100% Vel=100% Acc=50% TOOL[0] BASE[0] PTP P1 CONT=100% Vel=100% Acc=50% TOOL[0] BASE[0] n = n + 1UNTIL n > 2

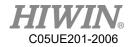

```
SWITCH...ENDSWITCH:
INT n = 0
LOOP
SWITCH n
CASE 0
PTP P0 CONT=100% Vel=100% Acc=50% TOOL[0] BASE[0]
CASE 1
PTP P1 CONT=100% Vel=100% Acc=50% TOOL[0] BASE[0]
CASE 2
EXIT
ENDSWITCH
n = n + 1
ENDLOOP
WHILE...ENDWHILE:
INT n = 2
WHILE n > 0
PTP P0 CONT=100% Vel=100% Acc=50% TOOL[0] BASE[0]
PTP P1 CONT=100% Vel=100% Acc=50% TOOL[0] BASE[0]
n = n - 1
ENDWHILE
```

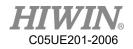

Gripper commands :

| Commands      | Description               | Example                         |
|---------------|---------------------------|---------------------------------|
| EG_OPEN       | Connect with XEG series   | EG_OPEN(Type)                   |
|               | electric gripper          |                                 |
| EG_CLOSE      | Disconnect current XEG    | EG_CLOSE                        |
|               | series electric gripper   |                                 |
|               | connection                |                                 |
| EG_RESET      | Reset XEG series electric | EG_RESET                        |
|               | gripper                   |                                 |
| EG_GET_STATUS | Get XEG series electric   | IF EG_GET_STATUS == 2 THEN      |
|               | gripper status            |                                 |
|               |                           | ENDIF                           |
| EG_RUN_MOVE   | Move XEG series electric  | EG_RUN_MOVE(10,20)              |
|               | gripper                   |                                 |
| EG_RUN_GRIP   | Grip action of XEG series | EG_RUN_GRIP(C,5,L,M)            |
|               | electric gripper          |                                 |
| EG_RUN_EXPERT | Grip action and           | EG_RUN_EXPERT(C,10,20,5,10,100) |
|               | movement of XEG series    |                                 |
|               | electric gripper          |                                 |
| EG_GET_POS    | Get XEG series electric   | IF EG_GET_POS > 5.00 THEN       |
|               | gripper position          |                                 |
|               |                           | ENDIF                           |

#### Other commands

| Commands  | Description         | Example                 |
|-----------|---------------------|-------------------------|
| ADDTOOL   | Add tool            | ADDTOOL ee              |
| ADDOBJECT | Add object          | ADDTOOL table P:500,200 |
|           |                     | C:200,50                |
| SET_TOOL  | Set tool coordinate | FRAME T_ONE             |
|           | system              | T_ONE.X = 100           |
|           |                     | SET_TOOL 1              |
|           |                     | SET_TOOL T_ONE          |
| SET_BASE  | Set base coordinate | FRAME B_ONE             |
|           | system              | B_ONE.Y = 100           |
|           |                     | SET_BASE 1              |
|           |                     | SET_BASE B_ONE          |

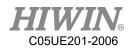

| SET OVERRIDE SPEE | Set override speed ratio | SET OVERRIDE SPEED 100       |
|-------------------|--------------------------|------------------------------|
| D                 | Set overhee speed ratio  |                              |
| SET SPEED         | Set line speed           | SET SPEED 2000               |
| SET ACC           | Set acceleration         | SET_ACC 250                  |
|                   | Open or close trajectory | TRUE PATH = TRUE             |
| TRUE_PATH         | 1 0 0                    | IKOE_IAIII - IKOE            |
| LICED ALADM       | accuracy control         |                              |
| USER_ALARM        | Configure user alarm     | USER_ALARM[1]                |
| SYN               | Synchronous switch O     | LIN P1 FINE Vel=100% Acc=50% |
|                   | pint in motion path      | TOOL[0] BASE[0]              |
|                   |                          | SYN \$DO[1] = TRUE START     |
|                   |                          | DELAY = 50 ms                |
|                   |                          | SYN \$DO[2] = TRUE END       |
|                   |                          | DELAY = -50 ms               |
|                   |                          | LIN P2 FINE Vel=100% Acc=50% |
|                   |                          | TOOL[0] BASE[0]              |
| MOVEFLOOR         | Move floor position      | MOVEFLOOR 100                |
| DEFFCTENDFCT      | Define subprogram        | PTP P0 CONT=100% Vel=100%    |
|                   |                          | Acc=50% TOOL[0] BASE[0]      |
|                   |                          | MY()                         |
|                   |                          | DEFFCT INT MY()              |
|                   |                          | PTP P1 CONT=100% Vel=100%    |
|                   |                          | Acc=50% TOOL[0] BASE[0]      |
|                   |                          | RETURN 100                   |
|                   |                          | ENDFCT                       |
| GETPOINT          | Get coordinates or       | E6POINT E6TEST               |
|                   | angular value            | E6TEST = GETPOINT            |
| AXISON            | Axis coordinates on      | AXISON                       |
| AXISOFF           | Axis coordinates off     | AXISOFF                      |
| GET_MOTION_STATU  | Get motion status        | INT Istatus                  |
| S                 |                          | Istatus = GET_MOTION_STATUS  |
| WAIT SEC          | Wait second              | WAIT SEC 10                  |
| WAIT FOR \$DI[#]  | Wait digital input       | WAIT FOR \$DI[1] == TRUE     |
| STRUC             | Define structure         | STRUC CASTING_TYPE INT       |
|                   |                          | MASS, REAL VOLUME            |
| L                 | l                        |                              |

## Robot System Software-HRSS 3.2 (Original Instruction) User Manual

Publication Date : June 2020, first edition

- 1. HIWIN is a registered trademark of HIWIN Technologies Corp. For your protection, avoid buying counterfeit products from unknown sources.
- 2. Actual products may differ from specifications and photos provided in this catalog. These differences may be the result of various factors including product improvements.
- 3. HIWIN website for patented product directory: http://www.hiwin.tw/Products/Products\_patents.aspx
- 4. HIWIN will not sell or export products or processes restricted under the "Foreign Trade Act" or related regulations. Export of restricted products should be approved by proper authorities in accordance with relevant laws and shall not be used to manufacture or develop nuclear, biochemical, missiles or other weapons.

Copyright © HIWIN Technologies Corp.

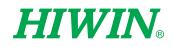

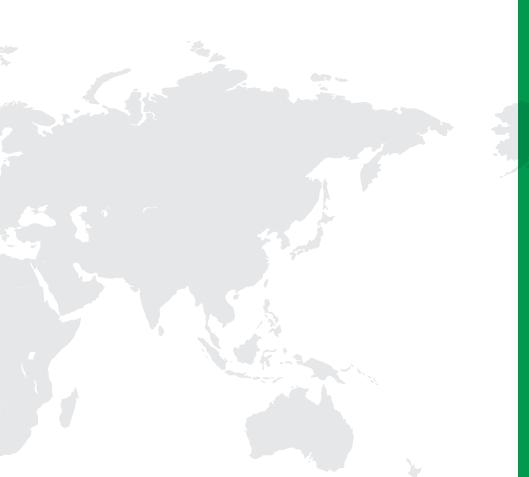

#### Subsidiaries / Research Center

HIWIN GmbH OFFENBURG, GERMANY www.hiwin.de www.hiwin.eu info@hiwin.de

HIWIN JAPAN KOBE • TOKYO • NAGOYA • NAGANO • TOHOKU • SHIZUOKA • HOKURIKU • HIROSHIMA • FUKUOKA • KUMAMOTO, JAPAN www.hiwin.co.jp info@hiwin.co.jp

HIWIN USA CHICAGO, U.S.A. www.hiwin.com info@hiwin.com

HIWIN Srl BRUGHERIO, ITALY www.hiwin.it info@hiwin.it HIWIN Schweiz GmbH JONA, SWITZERLAND www.hiwin.ch info@hiwin.ch

HIWIN s.r.o. BRNO, CZECH REPUBLIC www.hiwin.cz info@hiwin.cz

HIWIN SINGAPORE SINGAPORE www.hiwin.sg info@hiwin.sg HIWIN KOREA SUWON · CHANGWON, KOREA www.hiwin.kr info@hiwin.kr

HIWIN CHINA SUZHOU, CHINA www.hiwin.cn info@hiwin.cn

Mega-Fabs Motion Systems, Ltd. HAIFA, ISRAEL www.mega-fabs.com info@mega-fabs.com

#### HIWIN TECHNOLOGIES CORP.

No. 7, Jingke Road, Taichung Precision Machinery Park, Taichung 40852, Taiwan Tel: +886-4-23594510 Fax: +886-4-23594420 www.hiwin.tw business@hiwin.tw